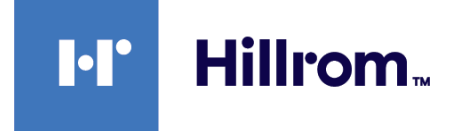

## **Welch Allyn® Connex® Spot Monitor**

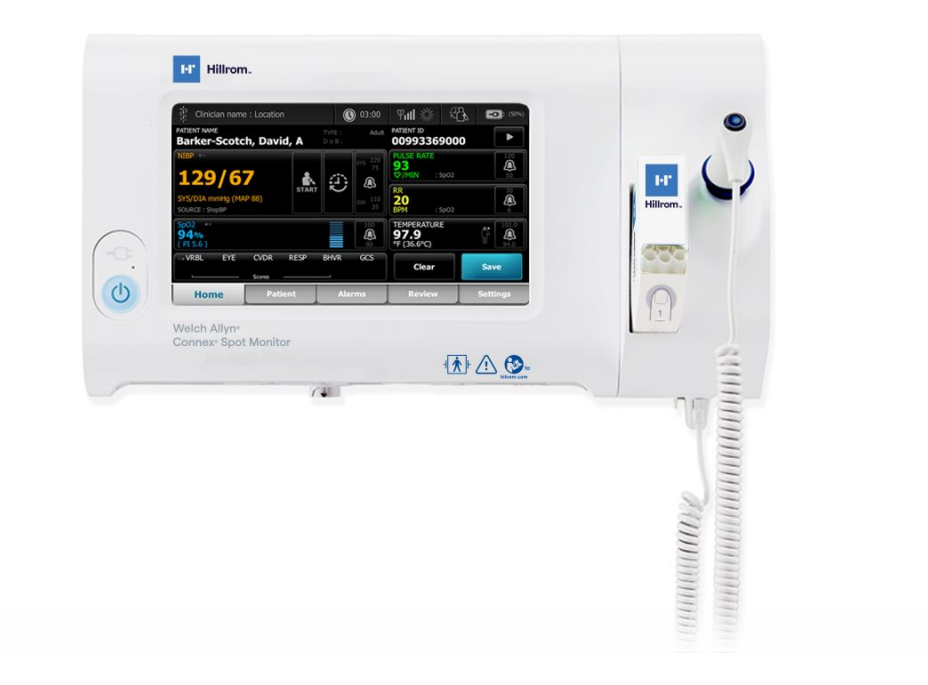

# **Istruzioni per l'uso**

**Versione software 1.X**

© 2022 Welch Allyn. Tutti i diritti sono riservati. Come ausilio all'uso previsto del prodotto descritto in questo documento, l'acquirente del prodotto è autorizzato a copiare questa pubblicazione, solo ai fini della distribuzione interna, dai supporti forniti da Welch Allyn. Nessun altro utilizzo, riproduzione o distribuzione di questa pubblicazione o parte di essa è consentito senza l'autorizzazione scritta di Welch Allyn.

**Dichiarazione legale**. Welch Allyn, Inc. ("Welch Allyn") non si assume alcuna responsabilità per eventuali lesioni a persone dovute a (i) uso del prodotto non conforme alle istruzioni, precauzioni, avvertenze o dichiarazioni d'uso previsto pubblicate in questo manuale, oppure a (ii) uso illecito o improprio del prodotto.

Welch Allyn, Connex, SureTemp, FlexiPort e SureBP sono marchi registrati di Welch Allyn. EcoCuff è un marchio di Welch Allyn.

RD SET è un marchio di Sensore Masimo Corporation. LNCS, ReSposable, SET, LNOP e Sensore Masimo sono marchi registrati di Sensore Masimo Corporation. Il possesso o l'acquisto di un dispositivo dotato di componenti/tecnologie Masimo SpO2 non implica alcuna licenza esplicita o implicita all'utilizzo del dispositivo con sensori o cavi non autorizzati che, da soli o insieme a detto dispositivo, rientrerebbero nell'ambito di uno o più brevetti correlati al dispositivo stesso.

Per informazioni sui brevetti Masimo, visitare [www.masimo.com/patents.htm](http://www.masimo.com/patents.htm).

Nellcor SpO2 Patient Monitoring System with OxiMax Technology e Nellcor SpO2 OxiMax Technology sono marchi di una società Medtronic.

Braun e ThermoScan sono marchi registrati di Braun GmbH.

Nonin è un marchio registrato di Nonin Medical, Inc.

Il termine e i loghi *Bluetooth* sono marchi registrati di proprietà di *Bluetooth SIG*, Inc. e l'eventuale utilizzo di tali marchi da parte di Welch Allyn è concesso in licenza.

Il software in questo prodotto è protetto da Copyright 2022 di Welch Allyn o relativi fornitori. Tutti i diritti sono riservati. Il software è protetto dalle leggi sul copyright degli Stati Uniti d'America e dalle disposizioni dei trattati internazionali applicabili. Nel rispetto di tali leggi, il titolare della licenza è autorizzato a utilizzare la copia del software incorporato in questo strumento secondo le modalità previste per il funzionamento del prodotto in cui è integrato. Il software non può essere copiato, decompilato, decodificato, disassemblato o ridotto in qualunque altro modo a una forma umanamente percepibile. Il presente atto non costituisce una vendita del software o di alcuna copia del software; tutti i diritti, i titoli e la proprietà del software rimangono di Welch Allyn o dei suoi fornitori.

Questo prodotto può contenere un software gratuito od "open source" (FOSS, Free and Open Source Software). Hill-Rom utilizza e supporta l'uso del software FOSS. Riteniamo che il software FOSS renda i nostri prodotti più resistenti e sicuri, garantendo maggiore flessibilità anche ai nostri clienti. Per ulteriori informazioni sul software FOSS che potrebbe essere utilizzato in questo prodotto, visitare il nostro sito Web FOSS all'indirizzo [hillrom.com/opensource](http://hillrom.com/opensource). Laddove richiesto, una copia del codice sorgente FOSS è disponibile sul nostro sito Web FOSS.

BREVETTI / BREVETTO [hillrom.com/patents](http://hillrom.com/patents).

Può essere coperto da uno o più brevetti. Vedere l'indirizzo Internet sopra riportato. Le società Hill-Rom sono proprietarie di brevetti europei, statunitensi e altri brevetti e richieste di brevetto in corso di concessione.

Per informazioni sui prodotti, rivolgersi all'assistenza tecnica Hillrom: [hillrom.com/en-us/about-us/locations/](https://hillrom.com/en-us/about-us/locations/).

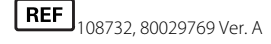

Data di revisione: 06-2022

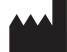

Welch Allyn, Inc. 4341 State Street Road Skaneateles Falls, NY 13153 USA

[hillrom.com](http://hillrom.com)

Welch Allyn, Inc. è una consociata di Hill-Rom Holdings, Inc.

Questo manuale fa riferimento a  $\boxed{\text{\#}}$  901058 VITAL SIGNS MONITOR CORE

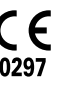

EC REP e IMPORTATORE UE Welch Allyn Limited Navan Business Park Dublin Road Navan, Co. Meath C15 AW22 Irlanda

Sponsor autorizzato per l'Australia Welch Allyn Australia Pty. Ltd. 1 Baxter Drive Old Toongabbie NSW 2146 Australia

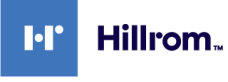

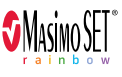

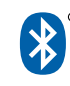

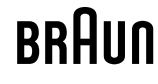

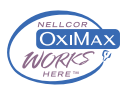

# Indice

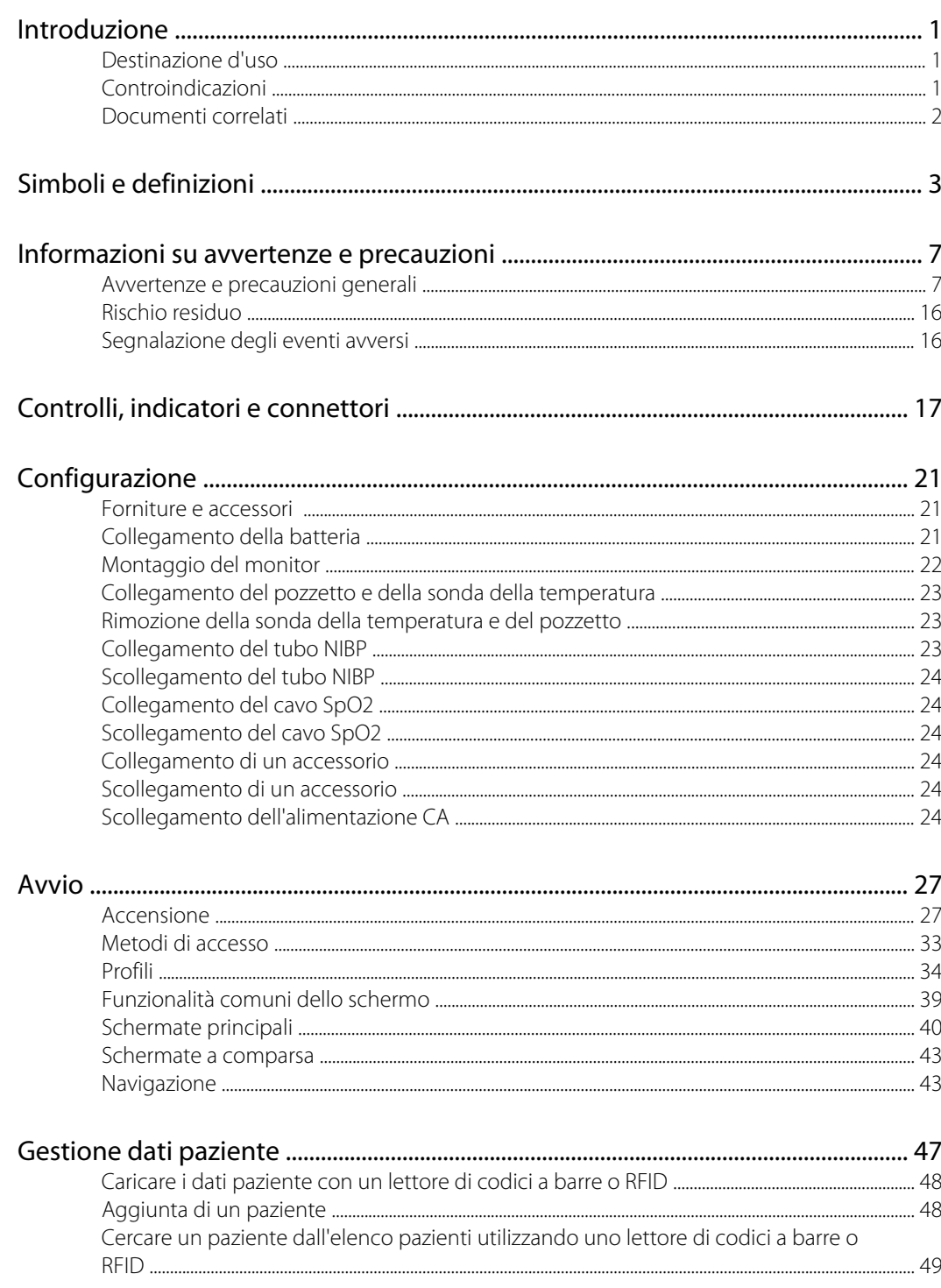

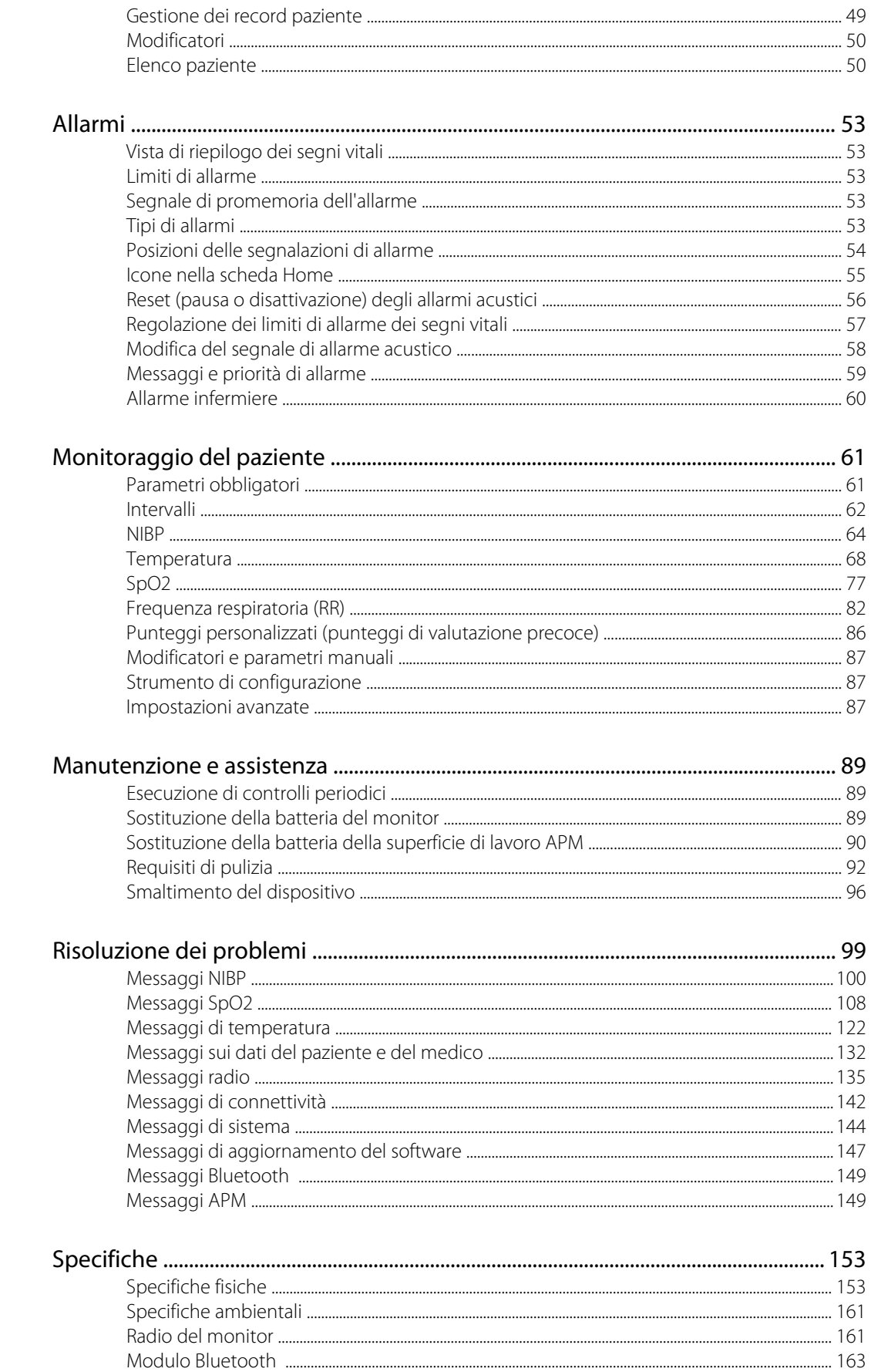

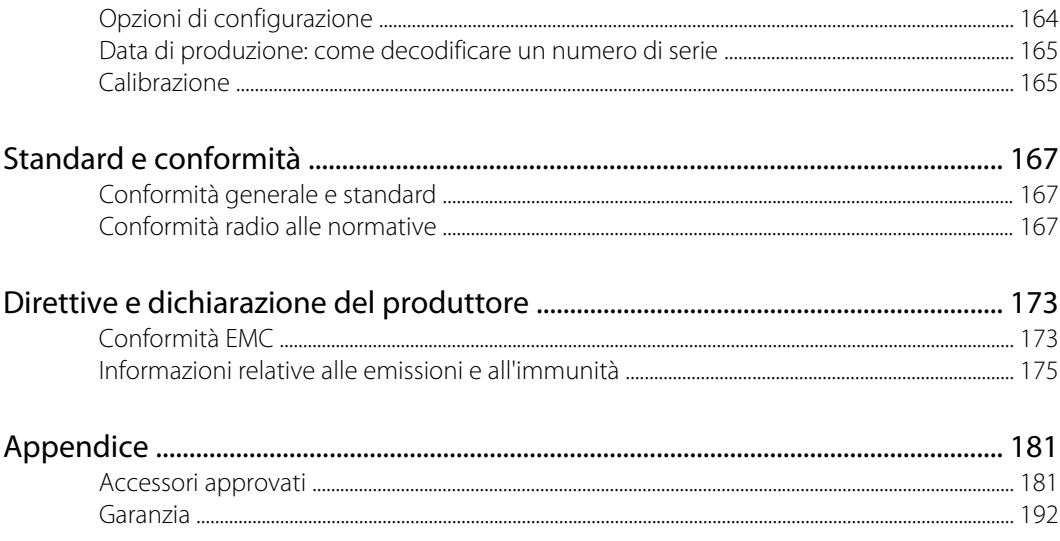

## <span id="page-6-0"></span>Introduzione

Questo manuale descrive le caratteristiche e il funzionamento del monitor per controlli spot Connex. Le informazioni, incluse le illustrazioni, fanno riferimento a un monitor configurato con pressione sanguigna non invasiva (NIBP), temperatura corporea, pulsossimetria (SpO2 ), frequenza respiratoria (RR) e frequenza del polso. Se la configurazione del proprio monitor non prevede tutte queste opzioni, alcune informazioni contenute in questo manuale potrebbero non essere applicabili.

Prima di utilizzare il monitor, leggere le sezioni del manuale che si riferiscono all'utilizzo del dispositivo.

#### Destinazione d'uso

È previsto l'uso dei Connex Spot Monitors (Monitor per controlli spot Connex) da parte di medici e di personale medico qualificato per il monitoraggio non invasivo della pressione sanguigna, della frequenza del polso, della saturazione non invasiva dell'ossigeno fisiologicamente attivo dell'emoglobina arteriosa (SpO2 ) e della temperatura corporea in modalità normale e ascellare di pazienti in età neonatale, pediatrica e adulta.

Le ubicazioni più probabili per il monitoraggio dei pazienti sono i reparti di medicina generale o chirurgici, gli ospedali e gli ambienti sanitari alternativi.

Questo prodotto è disponibile per l'acquisto solo su prescrizione da parte di un medico o di un professionista sanitario qualificato.

#### Controindicazioni

Questo sistema non è destinato all'uso:

- su pazienti collegati a macchine cuore/polmoni
- su pazienti da trasportare fuori dalla struttura sanitaria
- accanto ad apparecchiature per risonanza magnetica
- in una camera iperbarica
- accanto ad anestetici infiammabili
- accanto a dispositivi di elettrocauterizzazione

Per le controindicazioni relative ai sensori SpO2 , consultare le indicazioni per l'uso del produttore dei sensori.

Per un monitor dotato di Masimo SpO2 e di sensore per dito SpO2 che consente di misurare facoltativamente la frequenza respiratoria (RR), la misurazione non invasiva della frequenza respiratoria non è destinata all'uso su pazienti neonatali.

### <span id="page-7-0"></span>Documenti correlati

Quando si utilizza il presente manuale, fare riferimento a:

- Manuale di manutenzione di *Connex® Spot Monitor (Monitor per controlli spot Connex®)*[https://](https://assets.hillrom.com/is/content/hillrom/80019225LITPDFpdf) [assets.hillrom.com/is/content/hillrom/80019225LITPDFpdf](https://assets.hillrom.com/is/content/hillrom/80019225LITPDFpdf)
- Welch Allyn Service Tool: <https://www.hillrom.com/en/services/welch-allyn-service-tool/>
- *Welch Allyn Service Tool Guida alla configurazione e all'installazione*: <https://www.hillrom.com/en/services/welch-allyn-service-tool/>
- *CD Istruzioni per l'uso del termometro Welch Allyn Braun ThermoScan® PRO 6000*
- *CD Istruzioni per l'uso della stazione di ricarica di Welch Allyn Braun ThermoScan® PRO 6000*
- *Istruzioni per l'uso del tester di calibrazione Welch Allyn 9600 Plus* [https://assets.hillrom.com/is/](https://assets.hillrom.com/is/content/hillrom/80020333LITPDFpdf) [content/hillrom/80020333LITPDFpdf](https://assets.hillrom.com/is/content/hillrom/80020333LITPDFpdf)
- Sito Web Hillrom: [hillrom.com](http://hillrom.com)

# <span id="page-8-0"></span>Simboli e definizioni

## Simboli presenti nella documentazione

Per informazioni sull'origine di questi simboli, vedere il glossario dei simboli Welch Allyn: [https://](https://www.hillrom.com/content/dam/hillrom-aem/us/en/sap-documents/LIT/80022/80022945LITPDF.pdf) [www.hillrom.com/content/dam/hillrom-aem/us/en/sap-documents/LIT/80022/](https://www.hillrom.com/content/dam/hillrom-aem/us/en/sap-documents/LIT/80022/80022945LITPDF.pdf) [80022945LITPDF.pdf.](https://www.hillrom.com/content/dam/hillrom-aem/us/en/sap-documents/LIT/80022/80022945LITPDF.pdf)

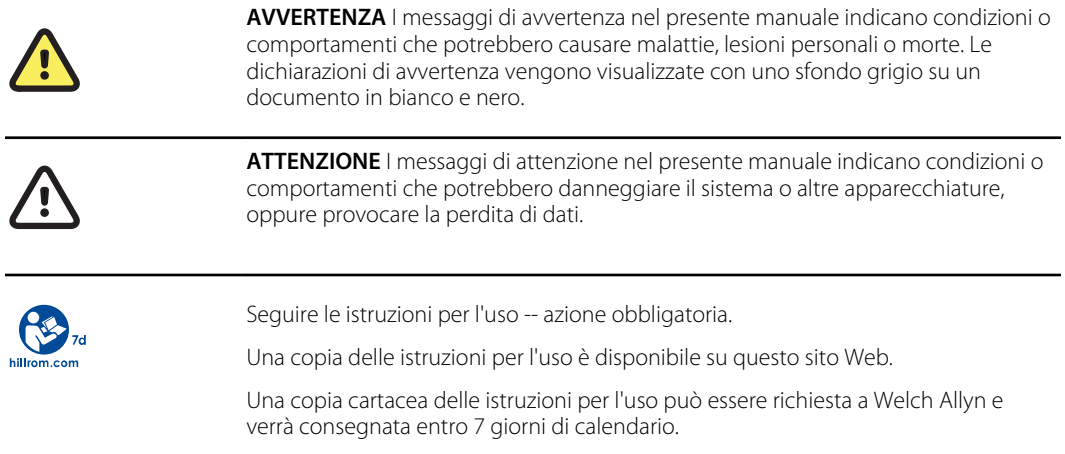

## Simboli dell'alimentazione

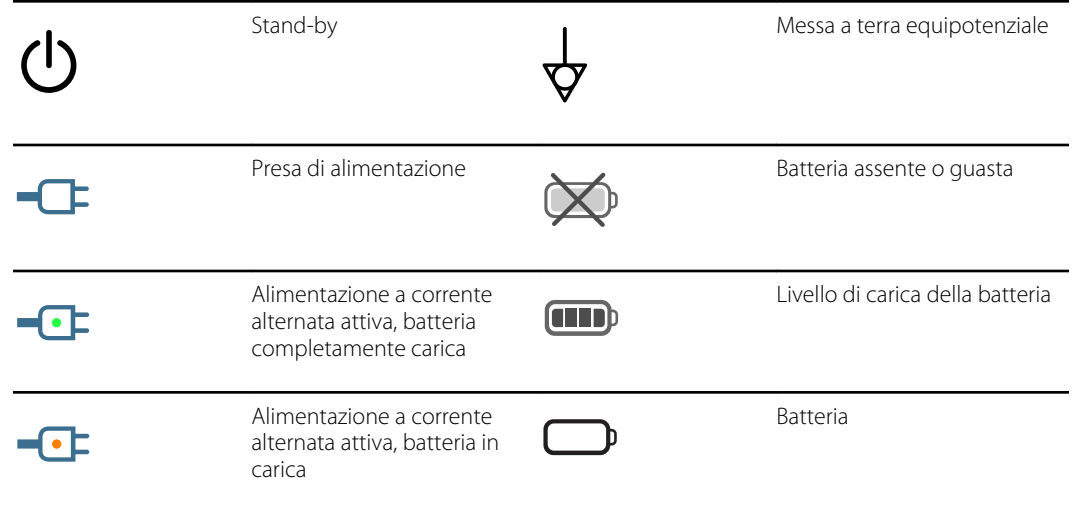

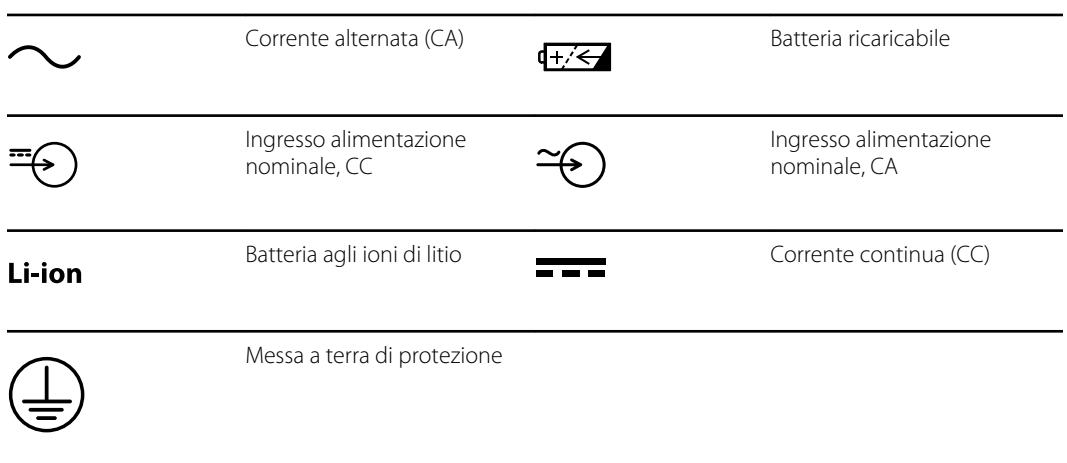

## Simboli di connettività

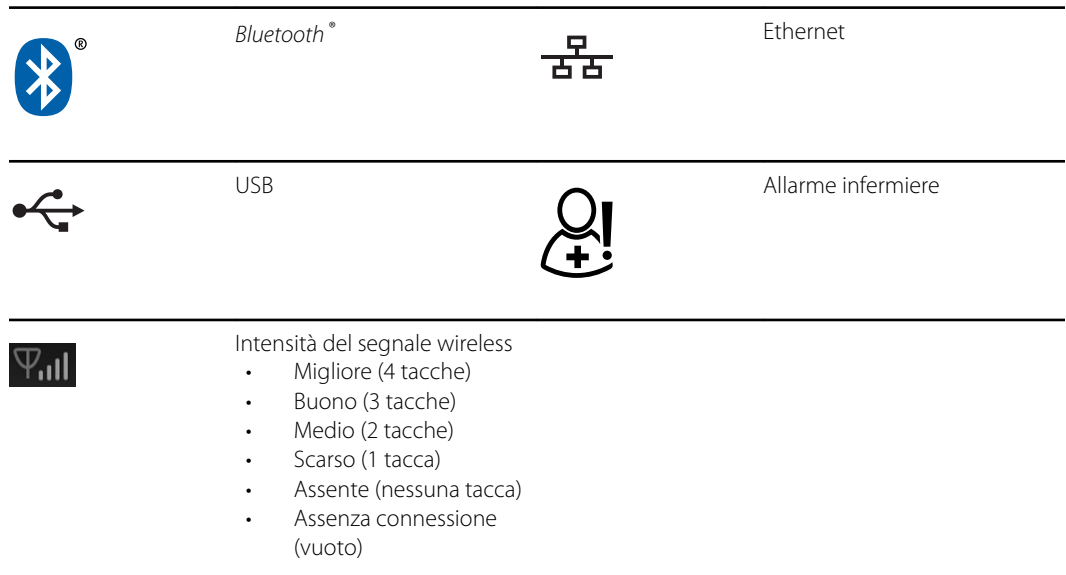

## Simboli vari

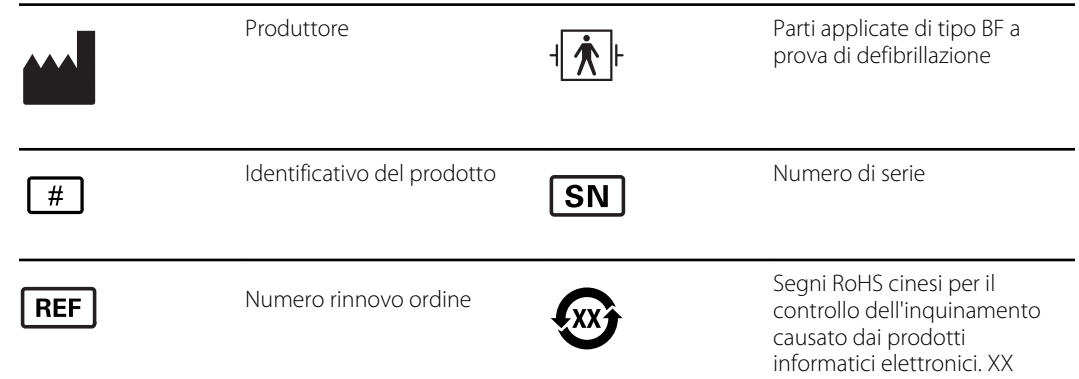

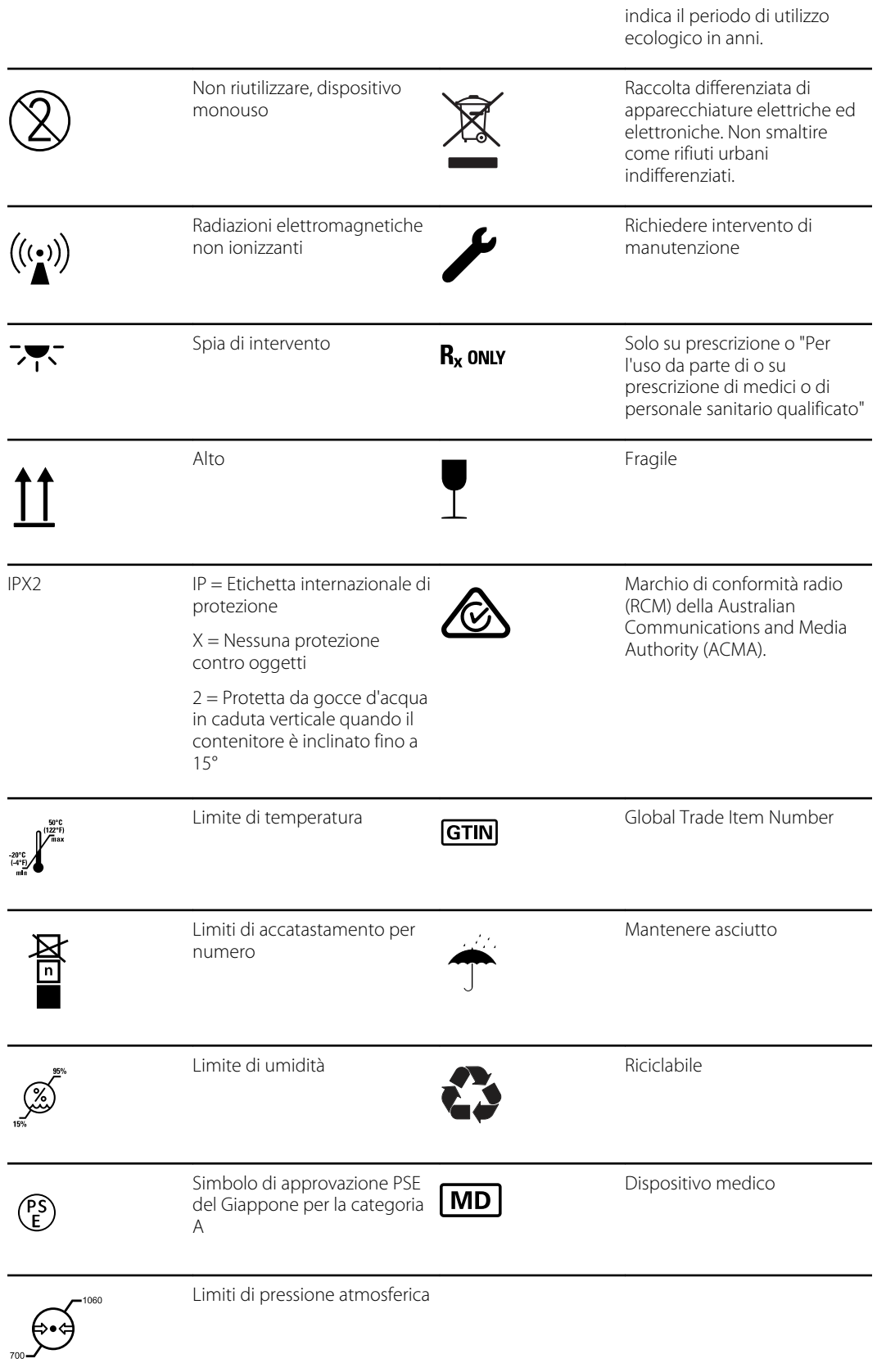

 $\overline{\phantom{0}}$ 

## Simboli del supporto mobile

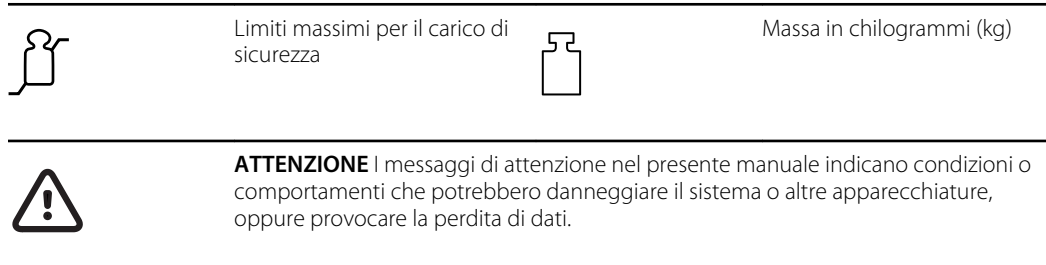

## Simbolo sullo schermo

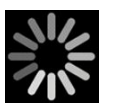

Indicatore di processo per attività quali acquisizione di misurazioni e connessione a un portatile

# <span id="page-12-0"></span>Informazioni su avvertenze e precauzioni

Le indicazioni relative ad avvertenze e precauzioni possono apparire sul monitor, sulla confezione, sul contenitore per la spedizione o in questo documento.

Il monitor è sicuro per pazienti e medici quando viene utilizzato in base alle istruzioni e quando vengono rispettate le indicazioni relative ad avvertenze e precauzioni riportate in questo manuale.

Prima di utilizzare il monitor, familiarizzare con i paragrafi delle presenti istruzioni per l'uso che si riferiscono al suo utilizzo.

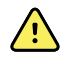

**AVVERTENZA** I messaggi di avvertenza riportati in questo manuale indicano condizioni o pratiche che potrebbero causare malattie, lesioni o morte.

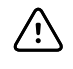

**AVVISO** I messaggi di attenzione nel presente manuale indicano condizioni o comportamenti che potrebbero danneggiare il sistema o altre apparecchiature, oppure provocare la perdita di dati del paziente.

#### Avvertenze e precauzioni generali

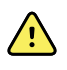

**AVVERTENZA** Rischio di lesioni per il paziente. L'accuratezza e le prestazioni del monitor possono essere influenzate da molte variabili ambientali, tra cui la fisiologia del paziente e l'applicazione clinica. Pertanto, prima di sottoporre il paziente al trattamento, è necessario che il medico verifichi tutte le informazioni sui segni vitali, in particolare NIBP, RR e SpO2. In caso di dubbi sull'accuratezza di una misurazione, verificarla utilizzando un altro metodo clinico accettato.

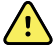

**AVVERTENZA** Rischio di lesioni per il paziente. Per garantire l'integrità dei dati e la riservatezza del paziente, salvare le letture e cancellare la visualizzazione sul monitor fra un paziente e l'altro.

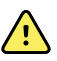

**AVVERTENZA** Rischio di lesioni personali. Il cavo di alimentazione rappresenta il dispositivo di disconnessione per isolare l'apparecchiatura dalla rete di alimentazione. Posizionare l'apparecchiatura in modo tale che il cavo non sia difficile da raggiungere e scollegare.

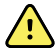

**AVVERTENZA** Rischio di lesioni per il paziente. Cavi e accessori danneggiati possono compromettere la sicurezza di pazienti e operatori. Non sollevare mai il monitor usando il cavo di alimentazione o i cavi di collegamento al paziente. Ispezionare regolarmente il cavo di alimentazione CA, il bracciale della pressione, il cavo SpO2 e gli altri accessori per verificare che non siano usurati, sfilacciati o danneggiati. Se necessario, procedere alla sostituzione.

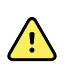

**AVVERTENZA** Rischio di lesioni per il paziente. Durante la defibrillazione, tenere le piastre del defibrillatore lontano dai sensori del monitor e da altre parti conduttive a contatto con il paziente.

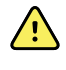

**AVVERTENZA** Rischio di lesioni per il paziente. Qualsiasi compressione esterna del tubo della pressione sanguigna o del bracciale possono causare lesioni al paziente, errori di sistema o misurazioni imprecise.

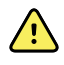

**AVVERTENZA** Rischio di lesioni per il paziente. Lavarsi le mani per ridurre il rischio di contaminazione crociata e infezione nosocomiale.

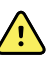

**AVVERTENZA** Rischio di lesioni per il paziente. Non posizionare il monitor o altri accessori in posizioni che possano causarne la caduta sul paziente.

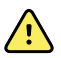

**AVVERTENZA** Rischio di lesioni per il paziente. Verificare l'identità del paziente sul monitor dopo l'immissione manuale o tramite codice a barre e prima di stampare o trasferire i record del paziente. La mancata identificazione del paziente corretto può causare lesioni al paziente.

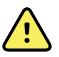

**AVVERTENZA** Rischio di lesioni per il paziente. Se si utilizza ripetutamente la modalità Stat, osservare periodicamente l'arto del paziente per verificare che la circolazione non sia compromessa e che il bracciale rimanga in posizione. L'alterazione prolungata della circolazione o la posizione errata del bracciale possono causare contusioni.

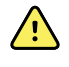

**AVVERTENZA** Rischio di lesioni per il paziente. Non posizionare il bracciale sul braccio sullo stesso lato di una mastectomia. Se necessario, utilizzare l'arteria femorale nella coscia per eseguire una misurazione.

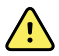

**AVVERTENZA** Rischio di misurazioni imprecise. Non posizionare il bracciale in un punto in cui possa ostacolare la normale circolazione. Non posizionare il bracciale su aree che presentano compromissione della circolazione, né su arti utilizzati per infusioni endovenose. Non utilizzare un sensore digitale SpO2 e un bracciale per pressione sanguigna contemporaneamente nello stesso arto. In questo modo si potrebbe causare una perdita temporanea del flusso pulsatile, con conseguente assenza di letture o valori errati di SpO2 o di frequenza del polso fino al ritorno del flusso.

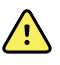

**AVVERTENZA** Non applicare il bracciale in aree del paziente in cui la pelle è delicata o danneggiata. Esaminare di frequente il sito di applicazione del bracciale, per verificare che non vi siano segni di irritazione.

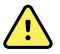

**AVVERTENZA** Rischio di guasti all'apparecchiatura e di lesioni per il paziente. Non coprire le prese dell'aria o le aperture di sfiato nella parte posteriore e alla base del monitor. Coprendo queste aperture, si potrebbe causare il surriscaldamento del monitor o lo smorzamento del suono degli allarmi.

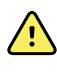

**AVVERTENZA** Questa apparecchiatura non è adatta per l'uso in presenza di dispositivi elettrochirurgici.

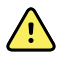

**AVVERTENZA** Per la sicurezza di operatori e pazienti, apparecchiature e accessori periferici che possano entrare in contatto diretto con il paziente devono essere conformi a tutti i requisiti di sicurezza, EMC e normativi applicabili.

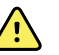

**AVVERTENZA** Rischio di danni alle apparecchiature e di lesioni personali. Durante il trasporto del monitor su un carrello mobile, fissare correttamente tutti i cavi del paziente e di alimentazione per mantenerli a distanza dalle ruote e ridurre al minimo il pericolo di inciampo.

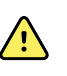

**AVVERTENZA** Rischio di danni alle apparecchiature e di lesioni personali. Non sono consentite modifiche al monitor da parte di soggetti diversi da un rappresentante dell'assistenza Welch Allyn qualificato. Le modifiche del monitor potrebbero essere pericolose per pazienti e personale.

**AVVERTENZA** Pericolo di incendio ed esplosione. Non utilizzare il monitor o gli accessori in presenza di miscele anestetiche infiammabili con aria, ossigeno o protossido di azoto, in ambienti ricchi di ossigeno o in altri ambienti potenzialmente esplosivi.

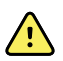

**AVVERTENZA** Pericolo di incendio e scosse elettriche. Collegare solo cavi LAN all'interno del perimetro di un singolo edificio. A meno che non siano dotati di cavi a fibre ottiche, scaricatori o altre funzioni di sicurezza applicabili, i cavi conduttivi LAN estesi a più edifici possono originare pericoli di incendio o di scosse elettriche.

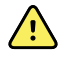

**AVVERTENZA** Rischio di scosse elettriche. Questa apparecchiatura deve essere collegata soltanto a una rete di alimentazione dotata di adeguata messa a terra di protezione.

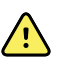

**AVVERTENZA** Rischio di scosse elettriche. Non aprire il monitor né tentare di ripararlo. Il monitor non contiene parti interne riparabili dall'utente. Eseguire solo le procedure di pulizia e manutenzione ordinarie specificamente descritte in questo manuale. L'ispezione e la manutenzione delle parti interne devono essere eseguite solo da personale dell'assistenza qualificato.

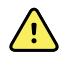

**AVVERTENZA** Rischio di scosse elettriche. Tutti i connettori di ingresso e di uscita dei segnali (I/O) sono previsti esclusivamente per il collegamento di dispositivi conformi allo standard IEC 60601-1 o ad altri standard IEC (ad esempio, IEC 60950), in base a quanto applicabile per il monitor. Il collegamento di ulteriori dispositivi al monitor può comportare un aumento delle correnti di dispersione dello chassis o del paziente. Per garantire la sicurezza dell'operatore e del paziente, osservare i requisiti dello standard IEC 60601-1-1. Misurare le correnti di dispersione per confermare che non sussistano rischi di scosse elettriche.

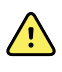

**AVVERTENZA** Pericolo di esplosione o contaminazione. Lo smaltimento non corretto delle batterie può comportare pericolo di esplosione o contaminazione. Non smaltire le batterie gettandole nei contenitori dei rifiuti. Riciclare sempre le batterie in base alle normative locali.

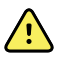

**AVVERTENZA** Utilizzare il monitor esclusivamente come descritto in queste istruzioni per l'uso. Non utilizzare il monitor in pazienti con condizioni simili a quanto descritto nelle Controindicazioni.

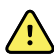

**AVVERTENZA** I limiti di allarme sono specifici per il paziente o per la struttura sanitaria. Il medico deve impostare o verificare i limiti di allarme appropriati per ogni paziente. Ogni volta che il monitor viene acceso, è necessario controllare che le impostazioni di allarme siano appropriate per il paziente prima di iniziare il monitoraggio.

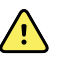

**AVVERTENZA** Rischio di misurazioni imprecise. Il monitor non è progettato per l'uso durante il trasporto dei pazienti al di fuori della struttura sanitaria. Non utilizzare il monitor per effettuare misurazioni su pazienti in transito.

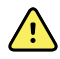

**AVVERTENZA** Rischio di misurazioni imprecise. Non collegare più di un paziente a un unico monitor.

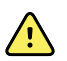

**AVVERTENZA** Rischio di misurazioni imprecise. L'ingresso di polvere e di particelle può compromettere l'accuratezza delle misurazioni della pressione sanguigna. Per garantire l'accuratezza della misurazione, usare il monitor in ambienti puliti. Se si notano polvere o accumuli di lanugine sulle aperture di ventilazione del monitor, contattare un tecnico dell'assistenza qualificato per ispezionare e pulire il monitor.

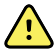

**AVVERTENZA** Rischio di misurazioni imprecise. Non esporre a temperature superiori a 50 °C.

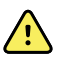

**AVVERTENZA** Rischio di misurazioni imprecise. Non utilizzare il monitor con pazienti collegati a macchine cuore/polmoni.

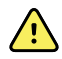

**AVVERTENZA** Rischio di misurazioni imprecise. Non utilizzare il monitor con pazienti affetti da convulsioni o tremori.

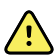

**AVVERTENZA** I liquidi possono danneggiare le parti elettroniche all'interno del monitor. Non versare liquidi sul monitor.

In caso di versamento di liquidi sul monitor:

- 1. Spegnere il monitor.
- 2. Scollegare la spina di alimentazione.
- 3. Rimuovere il gruppo batteria dal monitor.
- 4. Asciugare il liquido in eccesso dal monitor.

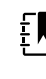

**NOTA** Se si pensa che del liquido possa essere entrato nel monitor, non utilizzare il monitor finché non sarà stato accuratamente asciugato, ispezionato e testato da personale di assistenza qualificato.

- 5. Reinstallare il gruppo batteria.
- 6. Ricollegare la presa di alimentazione.
- 7. Accendere il monitor e verificare che funzioni normalmente prima di utilizzarlo.

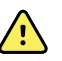

**AVVERTENZA** Se cade o viene danneggiato, il monitor potrebbe non funzionare correttamente. Proteggerlo da urti e impatti violenti. Non utilizzare il monitor se si notano segni di danni. In caso di caduta o danni è necessario che, prima di essere riutilizzato, il monitor venga controllato da personale addetto all'assistenza qualificato per verificarne il corretto funzionamento.

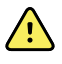

**AVVERTENZA** Le batterie difettose possono danneggiare il monitor. Se la batteria mostra segni di danni o screpolature, sostituirla immediatamente e solo con una batteria approvata da Welch Allyn.

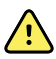

**AVVERTENZA** Rischio di lesioni per il personale. Un controllo non corretto della batteria può portare a generazione di calore, fumo, esplosione o incendio. Non sottoporre la batteria a cortocircuito, non frantumarla, bruciarla o smontarla. Non smaltire le batterie gettandole nei contenitori dei rifiuti. Riciclare sempre le batterie in base alle normative nazionali o locali.

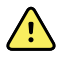

**AVVERTENZA** Utilizzare solo accessori Welch Allyn approvati e utilizzarli in base alle istruzioni per l'uso fornite dal produttore. L'utilizzo di accessori non approvati con il monitor può compromettere la sicurezza del paziente e dell'operatore, le prestazioni e l'accuratezza del prodotto oltre a invalidarne la garanzia.

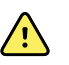

**AVVERTENZA** L'apparecchiatura montata a parete e i relativi accessori devono essere installati in base alle istruzioni allegate. Welch Allyn non è responsabile dell'integrità di qualsiasi installazione non effettuata da personale dell'assistenza Welch Allyn autorizzato. Per garantire un'installazione professionale per quanto riguarda la sicurezza e l'affidabilità degli accessori di montaggio, rivolgersi a un rappresentante dell'assistenza Welch Allyn autorizzato o ad altri membri del personale di assistenza qualificati.

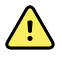

**AVVERTENZA** Welch Allyn non è responsabile dell'integrità dell'alimentazione della struttura sanitaria. Se l'integrità dell'alimentazione della struttura sanitaria o della messa a terra di protezione è incerta, far sempre funzionare il monitor con la batteria quando è collegato al paziente.

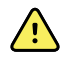

**AVVERTENZA** Rischio di lesioni per il paziente. Come per ogni apparecchiatura medica, disporre con attenzione i cavi del paziente per ridurre il rischio di attorcigliamento o strangolamento.

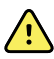

**AVVERTENZA** Rischio di misurazioni imprecise. Non utilizzare il monitor o gli accessori durante l'imaging a risonanza magnetica (RM) o in un ambiente RM.

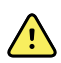

**AVVERTENZA** Per garantire la sicurezza, evitare di impilare più dispositivi o di posizionare qualsiasi oggetto sul dispositivo durante il funzionamento.

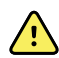

**AVVERTENZA** Onde evitare lesioni, seguire le istruzioni riportate di seguito:

- Evitare di collocare il dispositivo su superfici con fuoriuscite di liquido visibili.
- Non immergere il dispositivo in liquidi.
- Utilizzare soluzioni detergenti solo come indicato nel presente manuale.
- Non tentare di pulire il dispositivo durante il monitoraggio di un paziente.

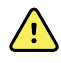

**AVVERTENZA** Rischio di scosse elettriche. Per evitare scosse elettriche, rimuovere e scollegare completamente gli accessori, compresi i sensori, prima di fare il bagno al paziente.

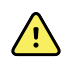

**AVVERTENZA** Mantenere una distanza di separazione minima di 30 cm (12 pollici) tra una parte qualunque del monitor e l'apparecchiatura di comunicazione RF portatile (incluse periferiche come cavi dell'antenna e antenne esterne). Se tale distanza non viene mantenuta, le prestazioni del monitor potrebbero risentirne.

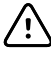

**AVVISO** Rischio di scosse elettriche. Non sterilizzare il monitor. La sterilizzazione può causare danni al dispositivo.

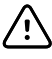

**AVVISO** La legge federale degli Stati Uniti limita la vendita, la distribuzione o l'utilizzo di questo monitor soltanto su prescrizione medica o di personale sanitario qualificato.

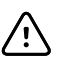

**AVVISO** Rischio di interferenze elettromagnetiche. Il monitor è conforme agli standard nazionali e internazionali applicabili relativi alle interferenze elettromagnetiche. Tali standard hanno lo scopo di ridurre al minimo le interferenze elettromagnetiche di apparecchi medicali. Benché non sia previsto che questo monitor possa presentare problemi per altri apparecchi conformi o possa essere influenzato da altri dispositivi conformi, è pur sempre possibile che si verifichino problemi di interferenze. Per precauzione, evitare di utilizzare il monitor in prossimità di altre apparecchiature. Nel caso in cui si osservino indizi di interferenze dell'apparecchiatura, riposizionare l'apparecchio in base alla necessità o consultare le istruzioni per l'uso del produttore.

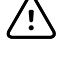

**AVVISO** Non spostare il carrello mentre la fonte di alimentazione è collegata a una presa di alimentazione.

**AVVISO** Non sterilizzare il monitor. La sterilizzazione può causare danni al dispositivo.

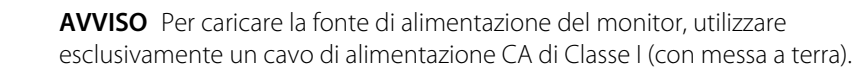

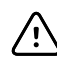

 $\bigwedge$ 

**AVVISO** Non tenere premuto  $\mathbf{\Theta}$  per spegnere il monitor quando funziona normalmente. I dati paziente e le impostazioni di configurazione andranno persi.

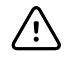

**AVVISO** Non spostare mai il monitor o il carrello mobile tirando i cavi. Ciò può causare il ribaltamento del monitor o danni al cavo. Non tirare mai il cavo di alimentazione per scollegarlo dalla presa di alimentazione. Quando si scollega il cavo di alimentazione, afferrare sempre la spina. Tenere il cavo lontano da liquidi, fonti di calore e bordi taglienti. Se il tendicavo o l'isolamento del cavo o i poli metallici sono danneggiati o iniziano a separarsi dalla spina, sostituire il cavo di alimentazione.

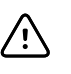

**AVVISO** Non superare i limiti di peso massimo del supporto mobile con cestello o contenitori. Vedere la sezione "Specifiche" per i limiti di peso massimo di cestello, contenitori e supporto mobile.

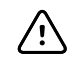

**AVVISO** Per collegare un computer portatile alla porta client USB, utilizzare solo il cavo client USB Welch Allyn. Qualsiasi portatile collegato al monitor deve essere alimentato da una batteria, da un alimentatore conforme allo standard 60601-1 o da un trasformatore di isolamento conforme allo standard 60601-1.

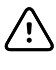

**AVVISO** Se il touchscreen non risponde correttamente, fare riferimento alla sezione sulla risoluzione dei problemi. Se non è possibile risolvere il problema, interrompere l'utilizzo del monitor e rivolgersi a un centro di assistenza autorizzato Welch Allyn o a personale di assistenza qualificato.

#### Avvertenze, precauzioni e note relative al co-ossimetro pulsatile Masimo

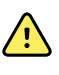

**AVVERTENZA** Rischio di lesioni per il paziente. Non avviare né utilizzare il coossimetro pulsatile se la configurazione non è stata verificata correttamente.

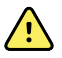

**AVVERTENZA** Non utilizzare il co-ossimetro pulsatile se appare o si sospetta sia

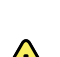

danneggiato.

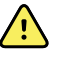

**AVVERTENZA** Rischio di lesioni per il paziente. Se una misurazione sembra dubbia, controllare innanzitutto i segni vitali del paziente con mezzi alternativi, quindi controllare che il co-ossimetro pulsatile funzioni correttamente.

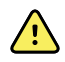

**AVVERTENZA** Rischio di misurazioni imprecise. Le misurazioni imprecise della frequenza respiratoria possono essere causate da:

- Applicazione errata del sensore
- Perfusione arteriosa bassa
- Artefatto di movimento
- Saturazione di ossigeno arterioso bassa
- Eccessivo rumore ambientale

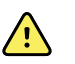

**AVVERTENZA** Rischio di misurazioni imprecise. Le letture imprecise di SpO2 possono essere causate da:

- Applicazione e posizionamento errati del sensore
- Livelli elevati di COHb o MetHb: livelli elevati di COHb o MetHb possono verificarsi anche con una SpO2 apparentemente normale. Quando si sospettano livelli elevati di COHb o MetHb, è necessario eseguire l'analisi di laboratorio (co-ossimetria) di un campione di sangue.
- Livelli elevati di bilirubina
- Livelli elevati di disemoglobina
- Malattia vasospastica, come la malattia di Raynaud e la malattia vascolare periferica
- Emoglobinopatie e disturbi della sintesi quali talassemie, Hb s, Hb c, anemia falciforme e così via
- Condizioni ipocapniche o ipercapniche
- Anemia grave
- Perfusione arteriosa molto bassa
- Artefatto da movimento estremo
- Pulsazione venosa o costrizione venosa anomale
- Grave vasocostrizione o ipotermia
- Cateteri arteriosi e palloncino intra-aortico
- Coloranti intravascolari, quali verde di indocianina o blu di metilene
- Colorazioni e texture applicati esternamente, come smalto per unghie, unghie acriliche, glitter e così via
- Voglie, tatuaggi, decolorazioni della pelle, umidità sulla pelle, deformazioni o alterazioni delle dita e così via
- Malattie del colore della pelle

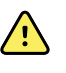

**AVVERTENZA** Sostanze interferenti: i coloranti, o qualsiasi sostanza contenente coloranti, che modificano la normale pigmentazione ematica possono causare letture errate.

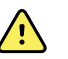

**AVVERTENZA** Il co-ossimetro pulsatile non deve essere utilizzato come unica base per la diagnosi o le decisioni terapeutiche. Deve essere utilizzato in combinazione con segni e sintomi clinici.

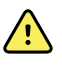

**AVVERTENZA** Il co-ossimetro pulsatile non è destinato all'uso come unica base per prendere decisioni diagnostiche o di trattamento relative a sospetto avvelenamento da monossido di carbonio; è destinato all'uso in combinazione con altri metodi di valutazione dei segni e dei sintomi clinici.

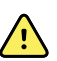

**AVVERTENZA** Il co-ossimetro pulsatile non è un monitor dell'apnea.

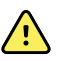

**AVVERTENZA** Il co-ossimetro pulsatile può essere utilizzato durante la defibrillazione, ma potrebbe influire sulla precisione o sulla disponibilità dei parametri e delle misurazioni.

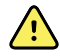

**AVVERTENZA** Il co-ossimetro pulsatile può essere utilizzato durante l'elettrocauterizzazione, ma potrebbe influire sulla precisione o sulla disponibilità dei parametri e delle misurazioni.

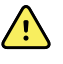

**AVVERTENZA** Il co-ossimetro pulsatile non deve essere utilizzato per l'analisi dell'aritmia.

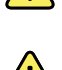

**AVVERTENZA** La SpO2 viene calibrata empiricamente in volontari adulti sani con livelli normali di carbossiemoglobina (COHb) e metemoglobina (MetHb).

**AVVERTENZA** Non regolare, riparare, aprire, smontare o modificare il coossimetro pulsatile o gli accessori. Potrebbero verificarsi lesioni personali o danni all'apparecchiatura. Se necessario, restituire il co-ossimetro pulsatile per la riparazione.

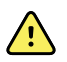

**AVVERTENZA** Le misurazioni ottiche basate sul pletismografo (ad esempio SpO2 e RRp) possono essere influenzate dalle seguenti condizioni:

- Applicazione o uso errati del sensore.
- Bracciale per la pressione sanguigna applicato allo stesso braccio del punto di applicazione del sensore.
- Coloranti intravascolari, quali verde di indocianina o blu di metilene.
- Congestione venosa.
- Pulsazioni venose anomale (ad esempio rigurgito della valvola tricuspide, posizione di Trendelenburg).
- Ritmi del polso anormali dovuti a condizioni fisiologiche o indotti da fattori esterni (ad esempio aritmie cardiache, palloncino intra-aortico e così via).
- Colorazioni e texture applicati esternamente, come smalto per unghie, unghie acriliche, glitter e così via.
- Umidità, voglie, decolorazioni della pelle, aberrazione ungueale, deformazione delle dita o corpi estranei nel percorso della luce.
- Livelli elevati di bilirubina.
- Condizioni fisiologiche che possono deviare in modo significativo la curva di dissociazione dell'ossigeno.
- Una condizione fisiologica che può influire sul tono vasomotorio o sulle variazioni del tono vasomotorio.

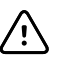

**AVVISO** Non posizionare il co-ossimetro pulsatile laddove i comandi possono essere modificati dal paziente.

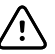

**AVVISO** I pazienti sottoposti a terapia fotodinamica possono essere sensibili alle sorgenti luminose. La pulsossimetria può essere utilizzata solo dietro attenta supervisione clinica e per brevi periodi di tempo al fine di ridurre al minimo le interferenze con la terapia fotodinamica.

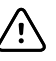

**AVVISO** Non posizionare il co-ossimetro pulsatile su apparecchiature elettriche che potrebbero influire sul dispositivo impedendone il corretto funzionamento.

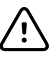

**AVVISO** Se i valori di SpO2 indicano ipossiemia, è necessario prelevare un campione di sangue in laboratorio per confermare le condizioni del paziente.

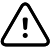

**AVVISO** Se il messaggio relativo alla perfusione bassa viene visualizzato di frequente, individuare un sito di monitoraggio con perfusione adeguata. Nel frattempo, valutare il paziente e, se indicato, verificare lo stato di ossigenazione tramite altri metodi.

/!\

**AVVISO** Cambiare il punto di applicazione o sostituire il sensore e/o il cavo paziente quando sul monitor host viene visualizzato il messaggio "Replace sensor" (Sostituire sensore) e/o "Replace patient cable" (Sostituire cavo paziente) o un messaggio persistente relativo alla qualità scadente del segnale (ad esempio "Low SIQ" (SIQ bassa)). Questi messaggi possono indicare che il tempo di monitoraggio del paziente è esaurito sul cavo paziente o sul sensore.

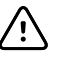

**AVVISO** Se si utilizza il pulsossimetro durante la radiazione Total Body, mantenere il sensore lontano dal campo di radiazione. Se il sensore viene esposto alla radiazione, la lettura potrebbe risultare inaccurata o l'unità potrebbe leggere un valore zero per la durata del periodo di radiazione attiva.

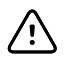

**AVVISO** Il dispositivo deve essere configurato in base alla frequenza della linea di alimentazione locale per consentire l'annullamento del rumore introdotto da luci fluorescenti e altre sorgenti.

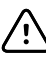

**AVVISO** Per assicurare che i limiti di allarme siano appropriati per il paziente monitorato, controllare i limiti ogni volta che si utilizza il co-ossimetro pulsatile.

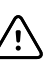

**AVVISO** La variazione nelle misurazioni dell'emoglobina può essere profonda e può essere influenzata dalla tecnica di campionamento e dalle condizioni fisiologiche del paziente. Qualsiasi risultato che presenti incongruenze con lo stato clinico del paziente deve essere ripetuto e/o integrato con dati di test aggiuntivi. I campioni di sangue devono essere analizzati con dispositivi di laboratorio prima di prendere decisioni cliniche per comprendere appieno le condizioni del paziente.

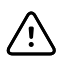

**AVVISO** Non immergere il co-ossimetro pulsatile in soluzioni detergenti né tentare di sterilizzarlo in autoclave, per irradiazione, a vapore, mediante gas, ossido di etilene o qualsiasi altro metodo. Si potrebbe danneggiare gravemente il coossimetro pulsatile.

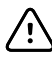

**AVVISO** Smaltimento del prodotto - Attenersi alle normative locali in materia di smaltimento del dispositivo e/o dei relativi accessori.

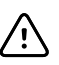

**AVVISO** Per ridurre al minimo le interferenze radio, le altre apparecchiature elettriche che emettono trasmissioni in radiofrequenza non devono essere collocate nelle vicinanze del co-ossimetro pulsatile.

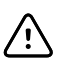

**AVVISO** Sostituire il cavo o il sensore quando si sostituisce un sensore o quando viene visualizzato costantemente un messaggio di SIQ bassa durante il monitoraggio di pazienti consecutivi, dopo aver completato le fasi di risoluzione dei problemi elencate nel presente manuale.

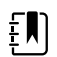

**NOTA** Un tester funzionale non può essere utilizzato per valutare la precisione di un co-ossimetro pulsatile.

EN)

**NOTA** Le luci estreme ad alta intensità, incluse le luci stroboscopiche pulsanti, dirette sul sensore possono impedire al co-ossimetro pulsatile di acquisire le letture dei segni vitali.

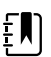

EN

**NOTA** Non arrotolare eccessivamente i cavi del paziente né avvolgerli attorno al dispositivo per evitare di danneggiarli.

**NOTA** Ulteriori informazioni specifiche sui sensori Masimo compatibili con il pulsossimetro, incluse le informazioni relative ai parametri e alle misurazioni durante il movimento e la bassa perfusione, sono disponibili nelle istruzioni per l'uso (DFU) del sensore.

**NOTA** Cavi e sensori sono dotati della tecnologia X-Cal per ridurre al minimo il rischio di letture imprecise e di perdita imprevista del monitoraggio del paziente. Fare riferimento alle istruzioni per l'uso del cavo o del sensore per il tempo di monitoraggio del paziente specificato.

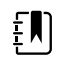

<span id="page-21-0"></span> $E$ 

**NOTA** Le condizioni fisiologiche che determinano la perdita del segnale pulsatile possono causare l'assenza di letture di SpO2 o RRp.

### Rischio residuo

Questo prodotto è conforme agli standard relativi a interferenza elettromagnetica, sicurezza meccanica, prestazioni e biocompatibilità. Tuttavia, il prodotto non può eliminare completamente i potenziali danni al paziente o all'utente di seguito elencati:

- Danni o guasti al dispositivo associati a pericoli elettromagnetici
- Danni causati da pericoli meccanici
- Danni causati da dispositivo, funzionamento o indisponibilità dei parametri
- Danni causati da uso improprio, ad esempio pulizia inadeguata e/o
- Danni derivanti dall'esposizione del dispositivo a fattori scatenanti biologici che possono provocare una grave reazione allergica sistemica

### Segnalazione degli eventi avversi

Avviso per utenti e/o pazienti nell'UE: eventuali incidenti gravi verificatisi in relazione al dispositivo devono essere segnalati al produttore e all'autorità competente dello Stato membro in cui è residente l'utente e/o il paziente.

# <span id="page-22-0"></span>Controlli, indicatori e connettori

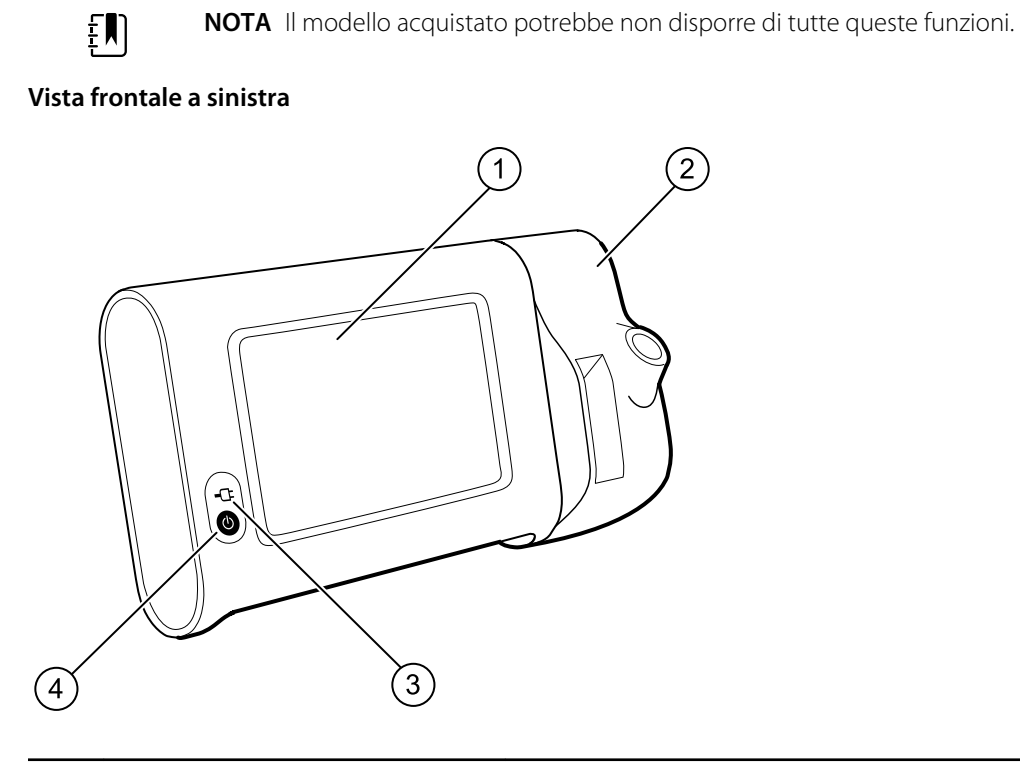

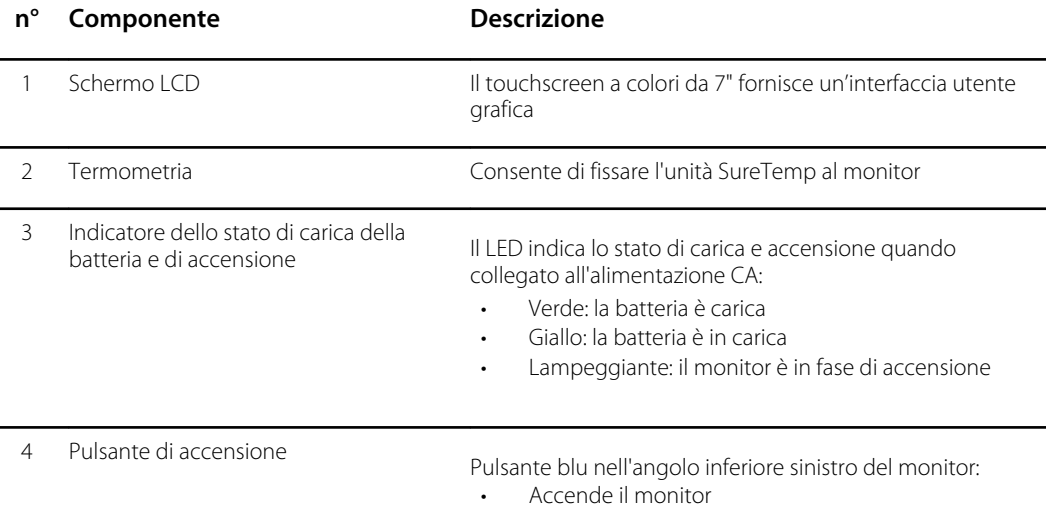

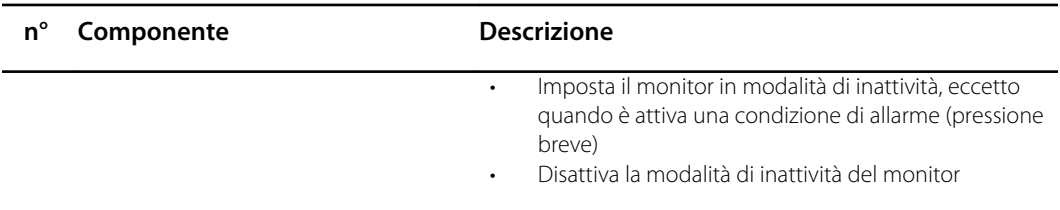

#### **Vista posteriore in basso a sinistra**

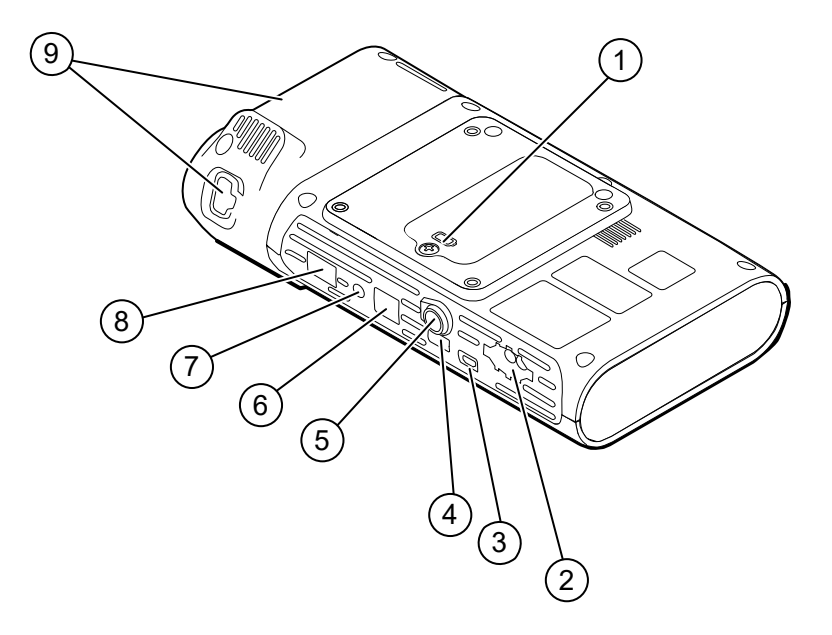

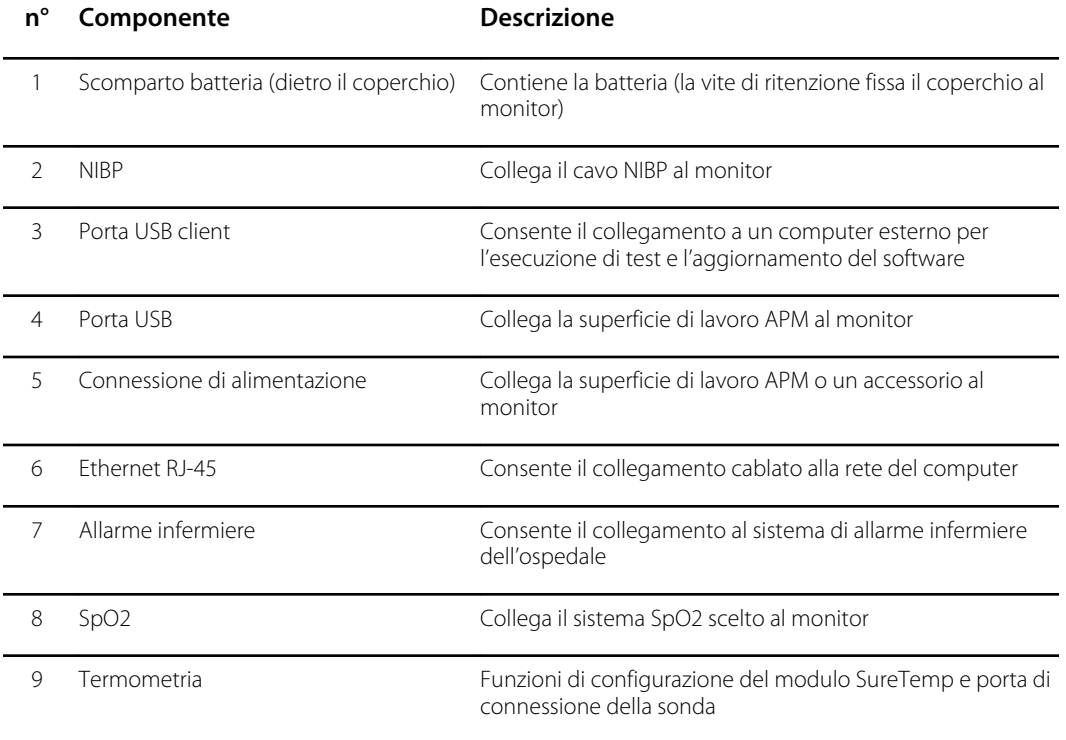

### APM

Questa sezione è valida solo per i dispositivi con un carrello APM (Accessory Power Management). L'APM è un carrello per accessori con superficie di lavoro, alimentatore per una maggiore autonomia del dispositivo e cestini per organizzare sensori e cavi per i parametri disponibili.

#### **Vista frontale dall'alto**

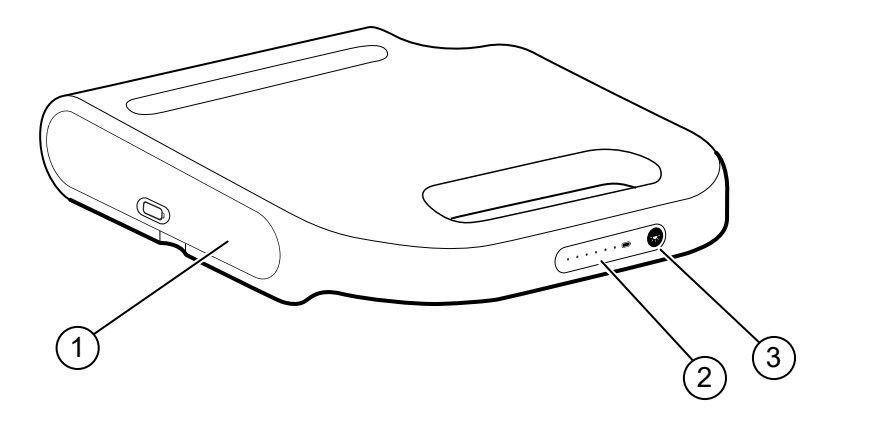

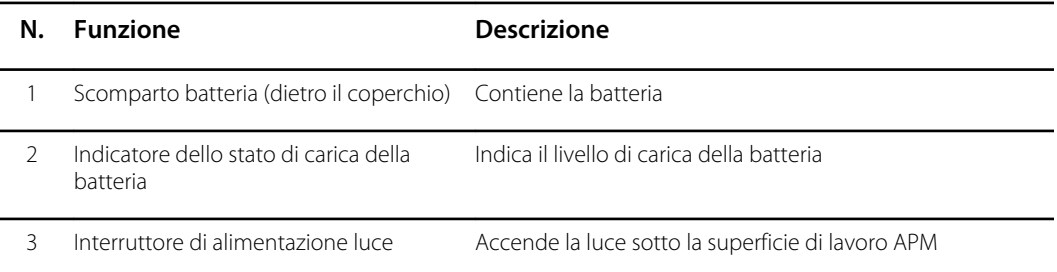

#### **Vista posteriore in basso a destra**

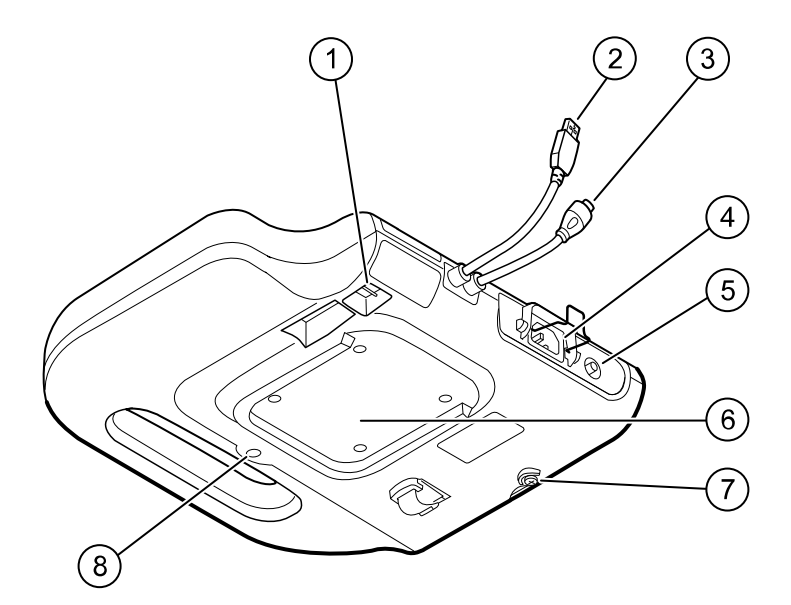

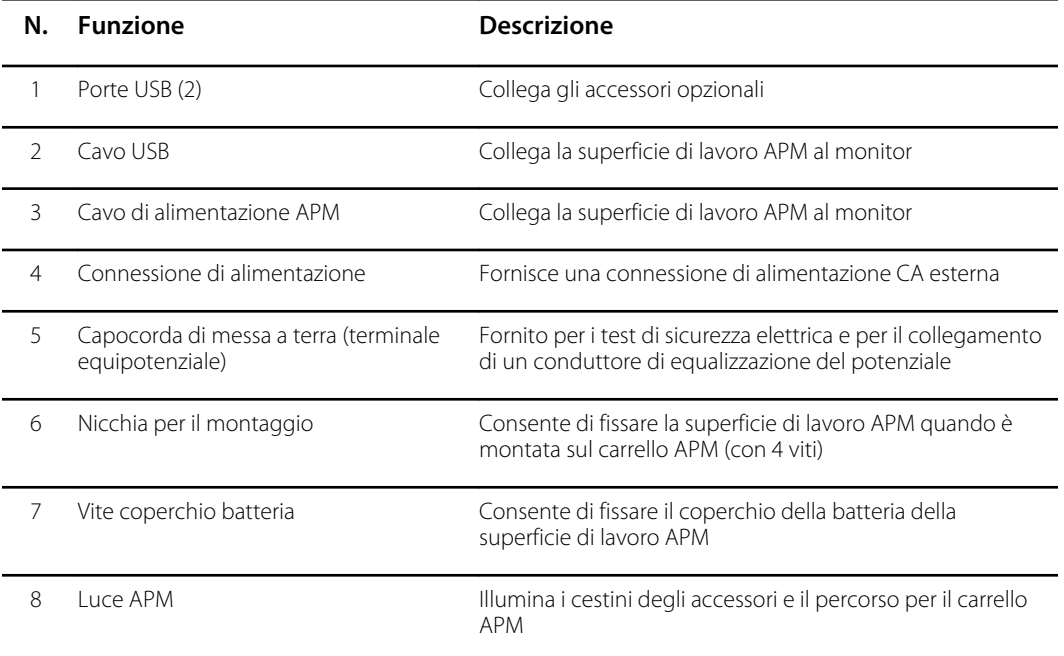

# <span id="page-26-0"></span>**Configurazione**

### Forniture e accessori

Per un elenco di tutte le forniture e gli accessori approvati, vedere Accessori approvati nell'Appendice.

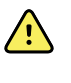

**AVVERTENZA** Rischio di lesioni per il paziente. Pulire tutti gli accessori, inclusi i cavi e tubi, prima di posizionarli sul dispositivo o sul carrello. Ciò aiuta a ridurre il rischio di contaminazione crociata e infezione nosocomiale. Per istruzioni fare riferimento a "Pulizia dell'apparecchiatura" in "Manutenzione e assistenza".

## Collegamento della batteria

Questa procedura si riferisce alla prima impostazione del monitor. La batteria è inserita nel relativo vano quando si riceve un nuovo monitor. Tuttavia, non è collegata.

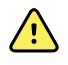

**AVVERTENZA** Rischio di lesioni per il personale. Un controllo non corretto della batteria può portare a generazione di calore, fumo, esplosione o incendio. Non mettere la batteria in cortocircuito, non frantumarla, bruciarla o smontarla. Non smaltire le batterie gettandole nei contenitori dei rifiuti. Riciclare sempre le batterie in base alle normative nazionali o locali.

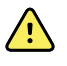

**AVVERTENZA** Utilizzare solo accessori Welch Allyn approvati, in conformità alle istruzioni per l'uso fornite dal produttore. L'utilizzo di accessori non approvati con il monitor può compromettere la sicurezza del paziente e dell'operatore, le prestazioni e l'accuratezza del prodotto oltre a invalidarne la garanzia.

1. Collocare il monitor su una superficie piatta con lo schermo rivolto verso il basso per accedere al coperchio della batteria.

<span id="page-27-0"></span>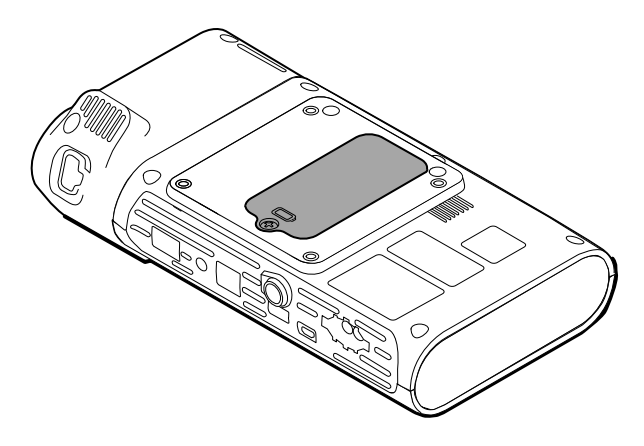

- 2. Individuare il coperchio della batteria, indicato da  $\Box$  sul retro del monitor.
- 3. Utilizzando un cacciavite a stella, allentare la vita di ritenzione alla base del coperchio della batteria e rimuovere il coperchio.
- 4. Rimuovere la batteria per accedere alla porta di connessione della batteria sul monitor.
- 5. Inserire il connettore della batteria nella porta di connessione sul monitor.
- 6. Inserire la batteria nel relativo vano.
- 7. Riposizionare il coperchio della batteria, quindi serrare la vite di ritenzione nella parte inferiore del coperchio.

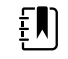

**NOTA** Non serrare eccessivamente la vite.

### Montaggio del monitor

Il monitor per controlli spot Connex può essere montato sul carrello MS3 Classic Mobile, sul carrello Mobile Work Surface (MWS), sul carrello Accessory Power Management (APM), sul Desktop Stand (DST) o sul supporto di montaggio a parete. Attenersi alle istruzioni di montaggio o alle istruzioni per l'uso incluse con il carrello o il supporto di montaggio a parete. Se si utilizza un carrello APM, seguire tutte le istruzioni relative al terminale equipotenziale.

Per il montaggio su qualsiasi soluzione, ad eccezione di APM, è necessaria un'alimentazione separata.

#### Collegamento dell'alimentazione CA a una fonte di alimentazione

Il monitor può essere alimentato tramite presa di alimentazione. La batteria può essere utilizzata dopo averla caricata.

Fare riferimento alle indicazioni sull'alimentazione CA presenti nelle *istruzioni per l'uso* allegate al carrello su cui viene montato il monitor.

#### Collegamento dell'alimentazione CA all'APM e al monitor

Per collegare il monitor al carrello APM, fare riferimento alle *istruzioni di montaggio* dell'APM.

### <span id="page-28-0"></span>Collegamento del pozzetto e della sonda della temperatura

- 1. Allineare gli slot sul monitor e il pozzetto della sonda e far scivolare il pozzetto sul monitor. Una volta inserito completamente, il pozzetto della sonda si blocca in posizione.
- 2. Collegare il connettore della sonda SureTemp nella parte inferiore del monitor.

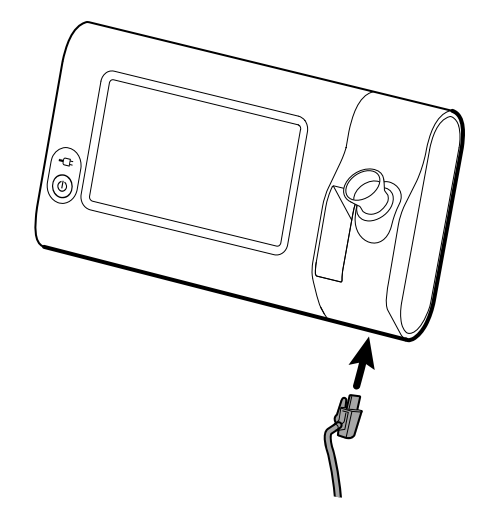

- 3. Inserire la sonda della temperatura SureTemp nel pozzetto.
- 4. Nel vano a sinistra del pozzetto della sonda, inserire la confezione delle coperture per sonda Welch Allyn.

Ulteriori confezioni di coperture per sonde possono essere collocate nei vani inferiori del carrello, se questo viene utilizzato.

### Rimozione della sonda della temperatura e del pozzetto

Per scollegare il cavo della sonda e rimuovere il pozzetto seguire la procedura riportata di seguito.

- 1. Premere la linguetta flessibile sul connettore della sonda SureTemp ed estrarla dalla porta di connessione. La porta del connettore della sonda si trova nella parte inferiore del monitor.
- 2. Togliere la sonda SureTemp dal pozzetto.
- 3. Afferrare il pozzetto della sonda e tirarlo verso l'alto per rimuoverlo dal monitor.

### Collegamento del tubo NIBP

- 1. Appoggiare pollice e indice sulle linguette flessibili del connettore del tubo e schiacciarle saldamente.
- 2. Allineare il connettore del tubo con la relativa porta sul fondo del monitor.
- 3. Inserire il connettore del tubo, premendo con decisione finché entrambe le linguette flessibili non scattano in posizione.

## <span id="page-29-0"></span>Scollegamento del tubo NIBP

1. Appoggiare il pollice e l'indice sulle linguette flessibili del connettore del tubo.

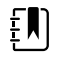

**NOTA** Afferrare sempre il tubo dalle linguette flessibili del connettore. Non tirare direttamente il tubo.

2. Schiacciare e tirare le linguette flessibili fino a rilasciare il connettore.

## Collegamento del cavo SpO2

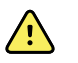

**AVVERTENZA** Rischio di lesioni per il paziente. Non utilizzare sensori danneggiati o cavi e sensori per la pulsossimetria con componenti elettrici o ottici esposti.

- 1. Nella parte inferiore del monitor, allineare il connettore del cavo SpO2 con la relativa porta.
- 2. Inserire il connettore del cavo, premendo con decisione fino a posizionarlo.

## Scollegamento del cavo SpO2

- 1. Appoggiare il pollice e l'indice sul connettore del cavo SpO2. Non afferrare il cavo.
- 2. Estrarre il connettore del cavo SpO2 dalla relativa porta.

### Collegamento di un accessorio

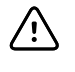

**AVVISO** Gli accessori collegati a questo monitor devono essere alimentati a batteria. Non utilizzare l'alimentazione esterna degli accessori quando questi sono collegati al monitor.

Per collegare un accessorio al monitor, seguire le *istruzioni per l'uso* allegate all'accessorio.

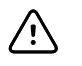

**AVVISO** Collegare i cavi in modo da ridurre al minimo il rischio che si attorciglino.

## Scollegamento di un accessorio

Per scollegare un accessorio dal monitor, seguire le istruzioni allegate all'accessorio.

## Scollegamento dell'alimentazione CA

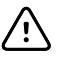

**AVVISO** Non spostare mai il monitor o il carrello mobile tirando i cavi. Ciò può causare il ribaltamento del monitor o danni al cavo. Non tirare mai il cavo di alimentazione per scollegarlo dalla presa di alimentazione. Quando si scollega il cavo di alimentazione, afferrare sempre la spina. Mantenere il cavo lontano da liquidi, fonti di calore e bordi taglienti. Se il tendicavo o l'isolamento del cavo o i poli metallici sono danneggiati o iniziano a separarsi dalla spina, sostituire il cavo di alimentazione.

1. Afferrare il cavo di alimentazione.

2. Estrarre il cavo di alimentazione dalla presa di alimentazione.

## <span id="page-32-0"></span>Avvio

#### Accensione

Il pulsante di accensione, nell'angolo in basso a sinistra del monitor, consente di eseguire più funzioni.

- Accendere il monitor
- Disattivare la modalità di inattività del monitor
- Aprire una finestra di dialogo a comparsa con controlli per uscire, spegnere e accedere alla modalità di inattività (eccetto quando è attiva una condizione di allarme)

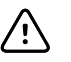

**AVVISO** Non tenere premuto il pulsante di accensione per spegnere il monitor quando funziona normalmente. I dati paziente e le impostazioni di configurazione andranno persi. Toccare le schede **Settaggi** > **Dispositivo** per spegnere il monitor.

Il LED al centro del simbolo della spina di alimentazione indica lo stato di carica della batteria.

- Il verde indica che l'alimentazione CA è presente e che la batteria è completamente carica.
- Il giallo indica che l'alimentazione CA è presente e che la batteria è in carica.

#### Accensione del monitor

Ogni volta che viene acceso, il monitor esegue un breve auto-test diagnostico. Se si verifica una situazione di allarme, l'avviso appare nell'area Status (Stato) del dispositivo, nella parte superiore della schermata. Viene mostrato un esempio di allarme molto basso, di color azzurro, che può apparire all'accensione qualora la batteria debba essere ricaricata.

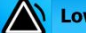

Low battery 30 minutes or less remaining.

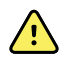

**AVVERTENZA** Per garantire la sicurezza del paziente, verificare che i due segnali acustici (un cicalino e un tono dall'altoparlante) siano udibili e che gli avvisi visivi all'accensione vengano visualizzati almeno una volta al giorno. Prima di utilizzare il monitor, correggere eventuali errori di sistema. Oltre agli indicatori acustici, l'area di stato mostra i codici colore, le icone e i messaggi che aiutano a distinguere la priorità clinica e le azioni, se necessario.

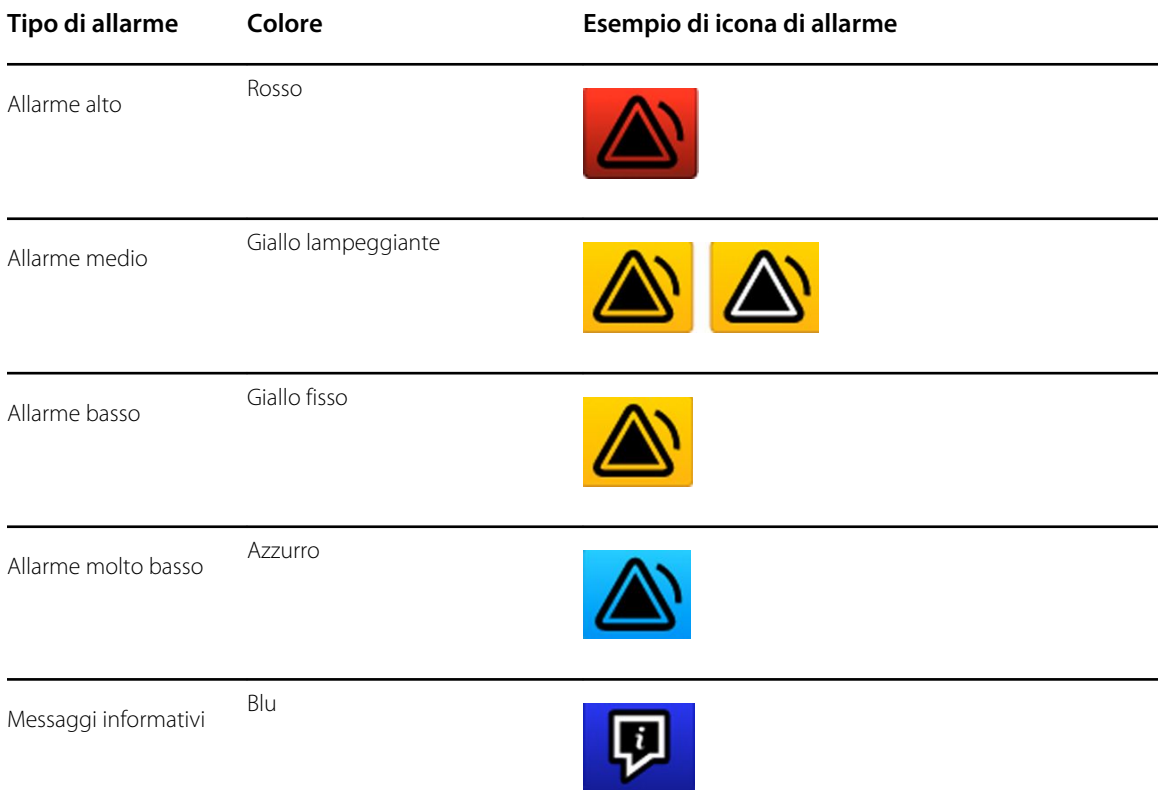

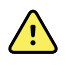

**AVVERTENZA** Il giallo fisso indica un allarme di livello basso. Il giallo lampeggiante indica un allarme di livello medio. Il rosso lampeggiante indica un allarme di livello alto.

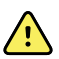

**AVVERTENZA** Osservare sempre il monitor durante l'accensione. Se un display non si illumina correttamente o se viene visualizzato un codice o un messaggio di guasto di sistema, informare immediatamente il personale di assistenza qualificato o chiamare il più vicino centro di assistenza clienti o di assistenza tecnica Welch Allyn. Non utilizzare il monitor finché il problema non è stato risolto.

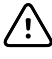

**AVVISO** Utilizzare sempre il monitor con una batteria adeguatamente carica e correttamente funzionante.

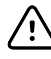

**AVVISO** Durante il monitoraggio a intervalli, tenere il monitor costantemente collegato all'alimentazione CA.

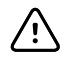

**AVVISO** Per caricare la batteria del monitor, utilizzare esclusivamente un cavo di alimentazione CA di Classe I (con messa a terra).

Premere  $\Phi$  per accendere il monitor.

Durante l'accensione del dispositivo, il LED lampeggia finché il monitor non mostra la schermata di avvio e non viene emesso un tono di accensione.

Viene visualizzata una schermata a comparsa in base alla configurazione e alle funzionalità.

- All'accensione iniziale, il monitor chiede di impostare la lingua, la data e l'ora. Vedere "Modifica della batteria" e "Impostazione di data e ora" per le istruzioni.
- Se la struttura ha scelto un formato di accesso, la prima immagine visualizzata sarà la schermata Login (Accesso).
- Se la struttura non ha scelto un formato di accesso, la prima immagine visualizzata sarà la scheda Home.
- Se il Bluetooth è attivato, sono disponibili un elenco di dispositivi associati e l'opzione per aggiungere un nuovo dispositivo.

#### **Tecnologia wireless** *Bluetooth*

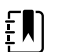

**NOTA** Il modello acquistato potrebbe non disporre di tutte queste funzioni.

La funzionalità wireless Bluetooth è disponibile nel profilo Office (Ambulatorio).

#### **Stato Bluetooth**

Un monitor dotato di tecnologia wireless Bluetooth visualizza lo stato di associazione tra monitor e dispositivo nell'area Status (Stato).

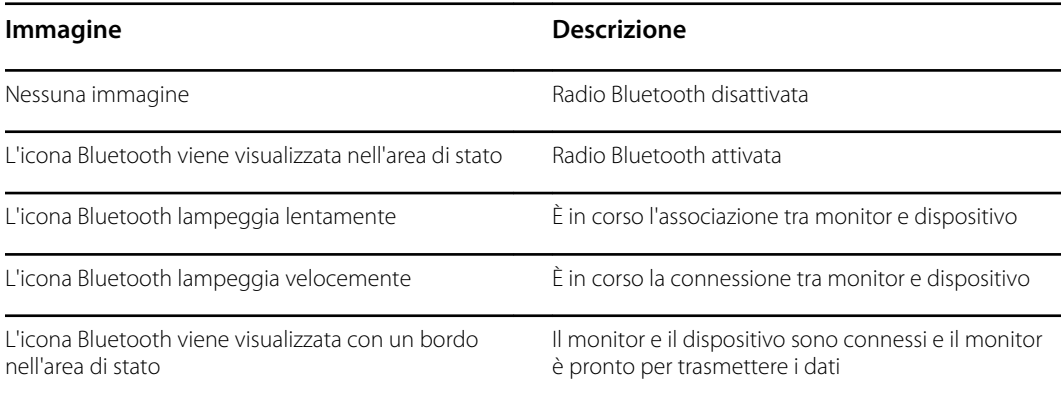

Per trasmettere i dati, occorre innanzitutto associare e connettere il monitor e il dispositivo.

#### **Associare un dispositivo con la tecnologia wireless Bluetooth**

Quando un monitor dotato della tecnologia wireless Bluetooth viene acceso e ad esso sono già associati dei dispositivi, viene visualizzata una schermata a comparsa che mostra i dispositivi disponibili per la connessione con il monitor. Seguire le istruzioni riportate di seguito per associare un dispositivo aggiuntivo al monitor.

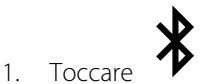

- 2. Toccare **Add new device** (Aggiungi nuovo dispositivo).
- 3. Per un portatile, selezionare il monitor dall'elenco dei dispositivi disponibili nella gestione dei programmi Bluetooth sulla barra delle applicazioni del portatile.

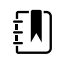

**NOTA** Per un tablet, selezionare il monitor (dispositivo WACSM) dall'elenco dei dispositivi disponibili nella gestione dei programmi Bluetooth sul tablet. Sul monitor viene visualizzato il messaggio "This device is now discoverable" (Questo dispositivo è ora individuabile), mentre sugli schermi del dispositivo e del monitor viene visualizzato un numero di conferma. Toccare **Pair** (Associa) sul tablet.

4. Verificare che i numeri sul dispositivo e sul monitor coincidano, quindi toccare **Accept** (Accetta) sul portatile.

Viene visualizzato un messaggio che indica che il monitor e il dispositivo sono associati.

5. Toccare **OK (Seleziona)** sullo schermo del monitor.

Toccare l'icona della tastiera nel campo *Name this connection:* (Nome connessione:) e iniziare a digitare il nome preferito per il dispositivo.

6. Dopo aver immesso il nome preferito, toccare **Save (Salva)**.

Il nuovo nome viene visualizzato nell'elenco dei dispositivi Bluetooth associati.

#### **Collegamento dei dispositivi con la tecnologia wireless Bluetooth e download dei dati**

1. Nella schermata di connessione Bluetooth, scegliere un computer portatile dall'elenco dei dispositivi associati.

L'icona Bluetooth nell'area dello stato del dispositivo lampeggia velocemente durante la connessione del monitor con il computer portatile.

Una volta connessi, viene brevemente visualizzato un messaggio informativo che indica il nome del computer portatile connesso. Quando il messaggio scompare, il nome del computer portatile connesso sarà visualizzato in alto a sinistra dello schermo e nell'area della connessione appare l'icona del Bluetooth connesso.

2. Mentre il computer portatile effettua il download dei dati, l'indicatore di progressione ruota nell'area della connessione.

La connessione Bluetooth rimane attiva finché non viene completato il download. Al termine del download, il sistema cancella i dati dal monitor e scollega il monitor dal computer portatile.

3. Ripetere il processo se necessario oppure toccare **Annulla** per eliminare la schermata della connessione Bluetooth.

#### **Rinominare un dispositivo (valido solo per Bluetooth standard)**

È possibile rinominare un dispositivo associato, modificando un nome di sistema o generico in un nome specifico.

1. Selezionare il pulsante freccia a destra del nome del dispositivo che si desidera modificare nell'*elenco dei dispositivi Bluetooth*.

Toccare l'icona della tastiera nel campo *Name this connection:* (Nome connessione:) e iniziare a digitare il nome preferito per il dispositivo.

2. Immettere il nome, toccare **OK (Seleziona)** sullo schermo della tastiera, quindi toccare **Save (Salva)**.

Il nuovo nome viene visualizzato nell'*elenco dei dispositivi Bluetooth* associati.

#### **Flusso di lavoro Bluetooth Low Energy (BLE)**

Utilizzare lo strumento di configurazione del prodotto Welch Allyn (versione 1.9.0 o successiva) per consentire e attivare la connessione Bluetooth Low Energy (BLE), e aggiornare il file di configurazione di Connex Spot Monitor (monitor).

Consultare "Impostazioni avanzate" nel manuale di manutenzione per istruzioni sulla configurazione di Bluetooth Low Energy.

- 1. Accendere il Connex Spot Monitor.
- 2. Aprire l'applicazione mobile sul dispositivo. Viene visualizzato un elenco dei dispositivi Vitals.
- 3. Selezionare il dispositivo Vitals nell'applicazione mobile. Se è la prima volta che si collega il dispositivo mobile al Connex Spot Monitor o se è attivata l'opzione "*Requiring pairing confirmation*" (Richiesta conferma associazione):
- a. Viene visualizzato il messaggio di richiesta di associazione Bluetooth: "*WACSM... would like to pair with your ..." (WACSM... desidera eseguire l'associazione con ...)*
- b. Associare il dispositivo e Connex Spot Monitor toccando **OK (Seleziona)** sul Connex Spot Monitor al prompt: "*A Bluetooth® Low Energy device is attempting to connect*" (Un dispositivo Bluetooth® Low Energy sta tentando di connettersi).
- c. Nella schermata di conferma dell'associazione, toccare **Pair** (Associa) sull'applicazione mobile.

Viene visualizzata la schermata iniziale dell'applicazione mobile.

#### **Impostazione di data e ora**

In base alla configurazione della struttura, la data e l'ora potrebbero essere già impostate. Se l'ora è impostata nella configurazione della rete, l'ora della rete ha priorità rispetto all'ora impostata manualmente.

- 1. Toccare la scheda **Settings** (Impostazioni).
- 2. Toccare la scheda verticale **Data/Ora**.
- 3. Toccare il tasto ▲ o ▼ oppure utilizzare il tastierino per impostare la data e l'ora.

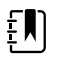

**NOTA** Le indicazioni della data e dell'ora sulle misurazioni del paziente salvate vengono regolate quando si modificano le impostazioni di data e ora.

#### **Modifica della batteria**

Fare riferimento alla sezione "Impostazioni avanzate" nel *manuale di manutenzione* per istruzioni su come modificare la lingua.

### Spegnimento del monitor

Se si spegne il monitor utilizzando il pulsante  $\mathbb{U}$ , le misurazioni del paziente vengono conservate nella memoria del monitor per un massimo di 24 ore. Queste misurazioni salvate sono disponibili per il richiamo o il trasferimento elettronico in rete. Questo metodo inoltre consente di conservare per il successivo avvio tutte le impostazioni di configurazione che sono state modificate e salvate.

1. Premere  $\mathbf{0}$ .

Se è disponibile un aggiornamento software, un messaggio di sistema chiede se si desidera aggiornare il software.

- 2. Se si desidera aggiornare il software, toccare **OK (Seleziona)**.
- 3. Se non viene visualizzato alcun messaggio, compare una finestra di dialogo con le opzioni seguenti.
	- Disconnessione (se è stato effettuato l'acceso con un ID del medico)
	- **Spegnimento**
	- **Inattività**
	- Annulla
- 4. Toccare una di queste opzioni.

Il monitor disconnette l'utente come medico in modo che un altro medico possa accedere, si spegne, passa alla modalità Sleep (Inattività) o torna alla schermata precedente, in base all'opzione scelta. La batteria continua a caricarsi quando è in modalità Sleep (Inattività).

### Ripristino del monitor

- 1. Se il monitor smette di funzionare, tenere premuto  $\mathcal{O}$ , situato nell'angolo inferiore sinistro del monitor, per ripristinare il monitor.
- 2. Se compare un messaggio con le opzioni di spegnimento, inattività o annullamento, continuare a premere  $\mathbf{U}$ .

Il monitor esegue un ripristino dell'alimentazione.

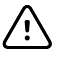

**AVVISO** Non tenere premuto  $\mathbf{\Theta}$  per spegnere il monitor quando funziona normalmente. I dati paziente e le impostazioni di configurazione andranno persi. Vedere "Spegnimento del monitor" per spegnere il monitor.

### Modalità di inattività

Dopo un intervallo configurabile, il monitor entra nella modalità di inattività. Diversi tipi di inattività presentano ritardi differenti:

- Viene superato un intervallo configurabile dall'ultima pressione sullo schermo
- I moduli dei sensori non vengono utilizzati per acquisire segni vitali
- Il monitor non ha un allarme attivo

Il monitor non entra nella modalità di inattività quando è attivo il monitoraggio intervalli.

Tre situazioni causano l'uscita del monitor dalla modalità di inattività:

- Viene premuto il pulsante di accensione.
- Viene toccato lo schermo.
- Si verifica un allarme.

#### **Accesso alla modalità di inattività**

- 1. Premere  $\Phi$ .
- 2. Se non viene visualizzato alcun messaggio, compare una finestra di dialogo con le opzioni seguenti.
	- Disconnessione (se è stato effettuato l'acceso con un ID del medico)
	- **Spegnimento**
	- Inattività
	- Annullamento
- 3. Toccare **Sleep** (Inattività).

Il monitor accede alla modalità Sleep (Inattività).

#### **Uscita dalla modalità di inattività**

1. Premere  $\Phi$  o toccare lo schermo.

Se la struttura ha scelto un formato di accesso, viene visualizzata la finestra di dialogo Login (Accesso).

2. Se si sta utilizzando il sistema ed è attivo il formato di accesso specifico per la struttura, utilizzare il lettore o il tastierino per inserire l'ID e la password.

Se si riaccede al monitor, quest'ultimo torna alla schermata visualizzata in precedenza, mantiene il contesto del paziente e i segni vitali che potrebbero essere stati acquisiti precedentemente.

3. Se si è un nuovo utente, utilizzare il lettore di codici a barre o il tastierino per inserire l'ID e la password.

# Metodi di accesso

È possibile accedere al monitor in due modi:

- Effettuando l'accesso nella schermata di login se la struttura ha scelto un formato di accesso.
- Effettuando l'accesso nella scheda Clinician (Medico) se la struttura non ha scelto un formato di accesso.

### Accesso tramite la schermata di login

1. Utilizzando la tastiera, il lettore di codici a barre o il lettore RFID, inserire l'ID e la password nei rispettivi campi, quindi toccare **Sign in**.

L'area Profile selection (Selezione profilo) diventa attiva e contiene da uno a tre profili.

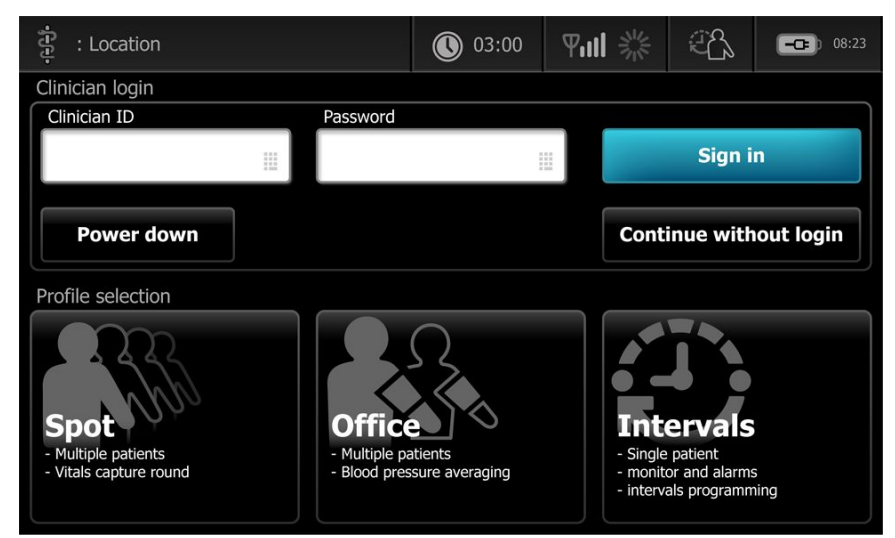

2. Dai profili visualizzati per il proprio livello di autorizzazione, selezionare il profilo desiderato. Compare la scheda Home per il profilo scelto.

### Accesso tramite la scheda Medico

- 1. Toccare le schede **Settings** > **Medico**.
- 2. Utilizzando la tastiera, il lettore di codici a barre o il lettore RFID, inserire l'ID e la password nei rispettivi campi, quindi toccare **Sign in** (Accedi).

L'ID del medico viene visualizzato nel campo dell'ID del medico in questa scheda e nell'area di stato del dispositivo nella scheda Home.

### Utilizzare un lettore di codici a barre o un lettore RFID

Il monitor consente la lettura dei codici a barre di pazienti e medici e la lettura dei badge RFID per l'immissione delle informazioni ID. Il lettore di codici a barre (scanner) e il lettore RFID supportano codici a barre lineari e bidimensionali.

Se tale operazione non è stata eseguita precedentemente, utilizzare le istruzioni fornite con il lettore di codici a barre o RFID per collegare lo strumento al monitor.

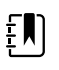

**NOTA** Consultare le istruzioni del produttore per verificare che il lettore di codici a barre o RFID sia impostato sulla modalità USB Com Emulation (Emulazione Com USB). Verificare il tipo di versione EMR utilizzata dalla struttura.

- 1. Rimuovere il lettore di codici a barre o RFID dal relativo supporto.
- 2. Tenere lo scanner o il lettore RFID a circa 15,4 cm dal codice a barre o dal badge RFID e premere il grilletto, o il pulsante, in modo che la luce emessa dal lettore di codici a barre o RFID appaia sul codice a barre o sul badge RFID.

Dopo che lo scanner o il lettore RFID ha completato la lettura del codice a barre o del badge RFID e le ricerche necessarie per trovare un ID corrispondente sul dispositivo o in un sistema host esterno, l'ID viene visualizzato nell'area di destinazione (riquadro Patient (Paziente), campo dati o area Device Status (Stato dispositivo)). Fare riferimento alle altre note riportate sotto.

Se lo scanner o il lettore RFID ha difficoltà a leggere il codice a barre o il badge RFID, regolare lentamente la distanza e l'angolo tra lo scanner o il lettore RFID e il codice a barre o il badge RFID premendo il grilletto o il pulsante sullo scanner o sul lettore RFID. Se i problemi continuano, verificare che il codice a barre o il badge RFID sia più piatto possibile.

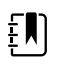

**NOTA** È possibile eseguire la lettura del codice a barre di un paziente dalla scheda Home. L'ID letto viene visualizzato nel riquadro Patient (Paziente) della scheda Home.

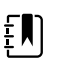

**NOTA** Se viene letto l'ID di un medico mentre è aperto il riquadro Clinician ID (ID medico), l'ID letto viene inserito nella sezione Clinician ID (ID medico) dell'area Device Status (Stato dispositivo). Toccare **OK** per tornare alla scheda Home e iniziare a eseguire le misurazioni sul paziente.

# Profili

Il monitor offre più profili, fra cui Spot, Office (Ambulatorio) e Intervals (Intervalli).

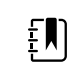

**NOTA** Il modello acquistato potrebbe non disporre di tutte queste funzioni.

### Profilo Spot

Il profilo Spot è ottimizzato per l'acquisizione rapida dei segni vitali di più pazienti con parametri personalizzati e aggiuntivi, formato di accesso specifico per la struttura, acquisizione dei segni vitali ed esame di più pazienti.

La scheda Home del profilo Spot visualizza i parametri e le funzioni seguenti:

- NIBP
- Frequenza polso
- Frequenza respiratoria
- Temperatura
- SpO2
- Punteggi personalizzati
- Parametri aggiuntivi
- Funzionalità WiFi ed Ethernet

È possibile accedere ai parametri configurabili dalla scheda Home del profilo Spot toccando il relativo parametro.

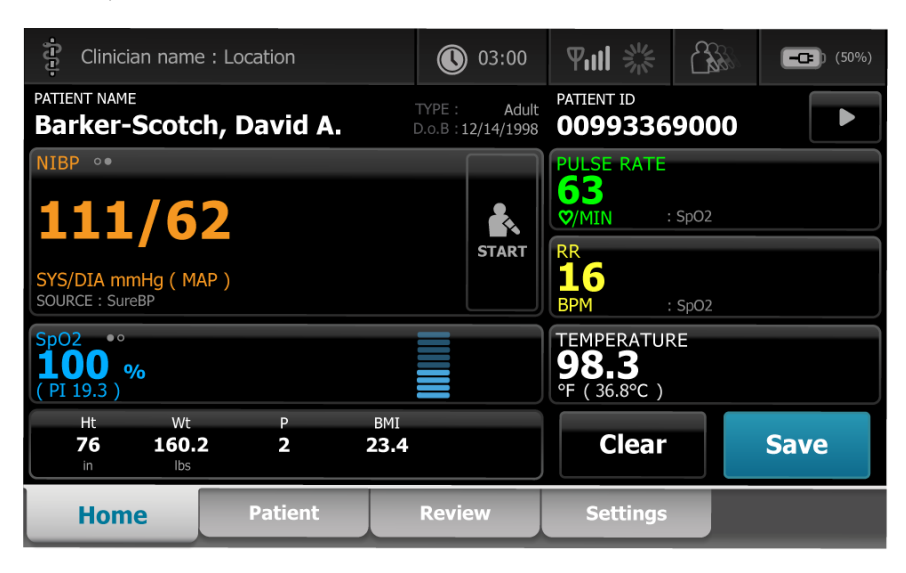

### Profilo ambulatorio

Il profilo Office (Ambulatorio) è ottimizzato per l'acquisizione dei segni vitali in ambulatorio con contesto esterno del paziente e funzionalità Bluetooth opzionale.

La scheda Home del profilo Office (Ambulatorio) visualizza i parametri e le funzioni seguenti:

- NIBP
- Frequenza polso
- Temperatura
- SpO2
- Frequenza respiratoria
- IMC
- Altezza, peso, dolore
- Funzionalità USB e Bluetooth

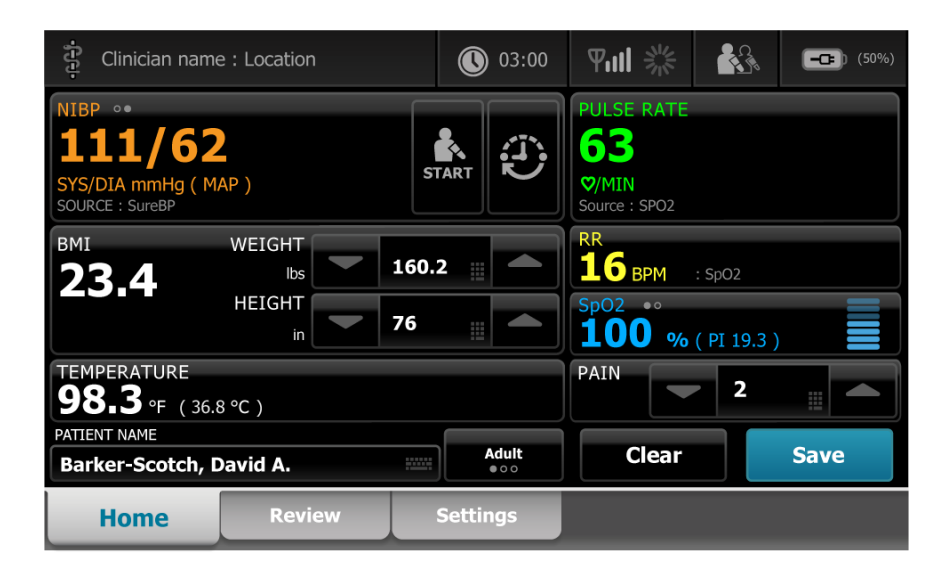

### Profilo Intervalli

Il profilo Intervals (Intervalli) è ottimizzato per il monitoraggio degli intervalli episodici imprevisti di un singolo paziente con esame di un solo paziente e allarmi.

La scheda Home del profilo Intervals (Intervalli) visualizza i parametri e le funzioni seguenti:

- NIBP
- Frequenza polso
- Frequenza respiratoria
- Temperatura
- SpO2
- Allarmi
- Punteggi personalizzati
- Parametri aggiuntivi
- Funzionalità WiFi ed Ethernet

È possibile accedere ai parametri configurabili dalla scheda Home del profilo Intervals (Intervalli) toccando il relativo parametro.

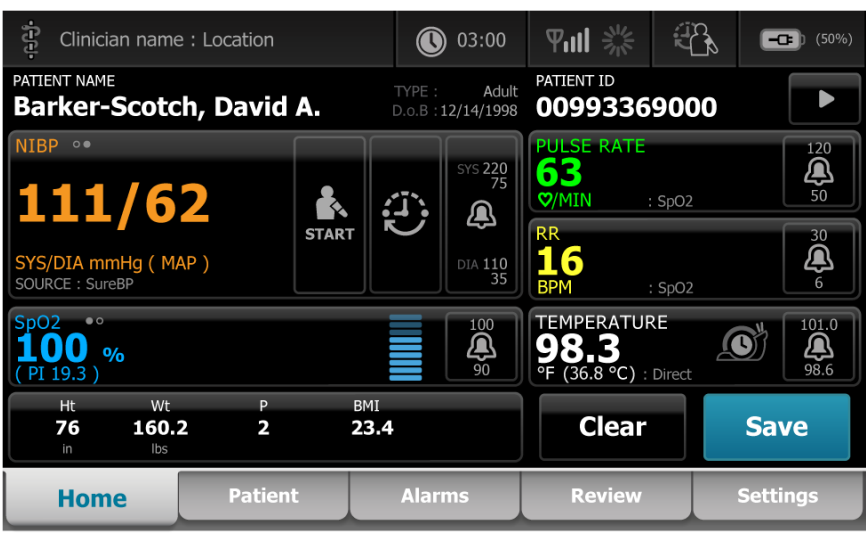

## Confronto delle funzioni dei profili

Il monitor offre più profili, fra cui Spot, Office (Ambulatorio) e Intervals (Intervalli).

 $\left[\begin{matrix} 1 \\ 1 \end{matrix}\right]$ 

**NOTA** Il modello acquistato potrebbe non disporre di tutte queste funzioni.

### **Confronto delle funzioni dei profili**

Nella seguente tabella vengono messe a confronto le funzioni dei profili.

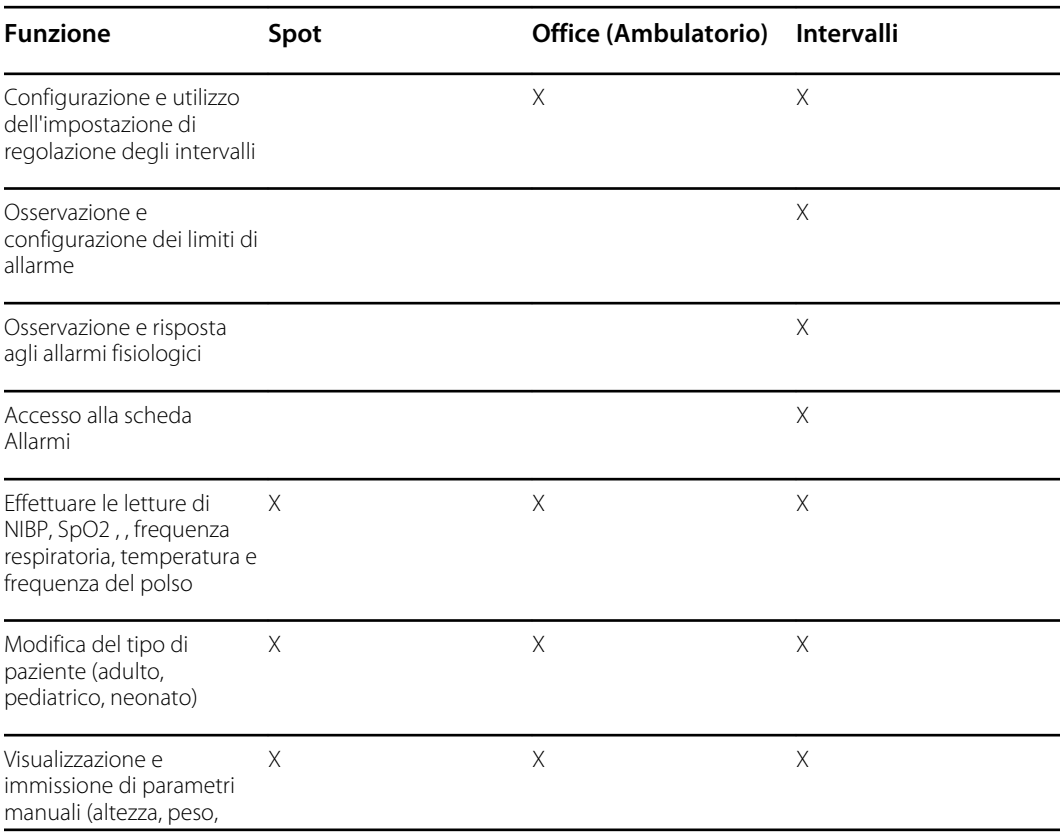

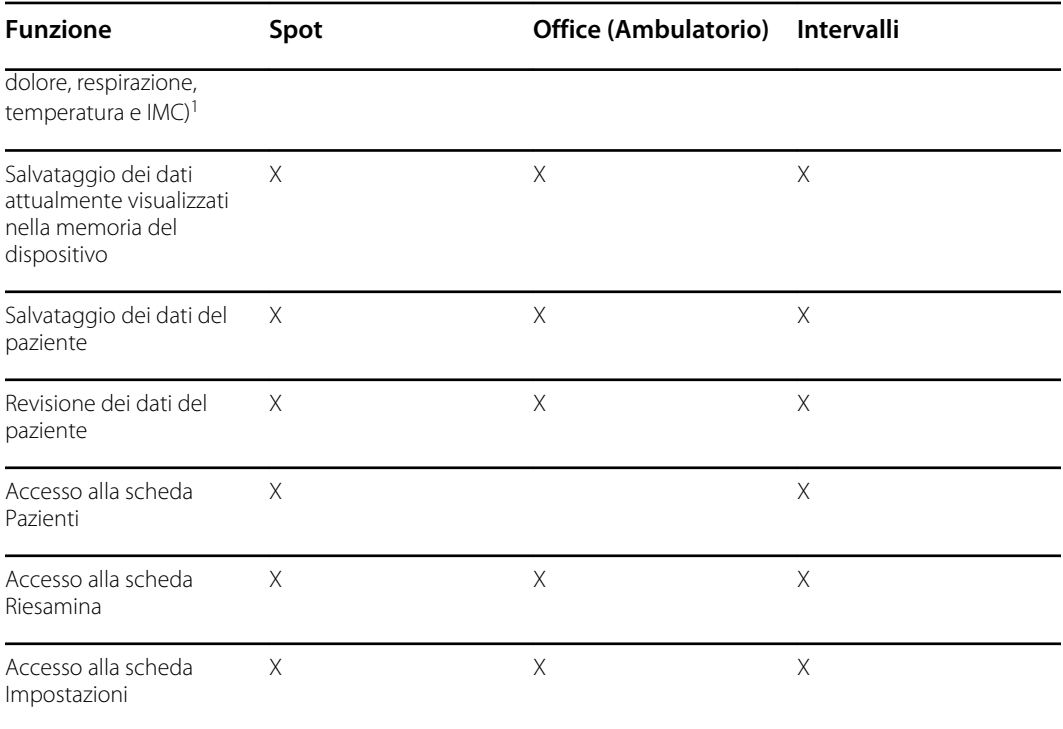

<sup>1</sup>I termometri IR Braun configurati per funzionare con il monitor trasferiscono i dati della temperatura automaticamente al riquadro della temperatura. Se la temperatura del paziente viene misurata con un termometro non collegato al monitor, selezionando la temperatura come uno dei quattro parametri manuali da visualizzare, è possibile inserire il relativo dato manualmente.

### Selezione di un profilo dall'area di accesso

Se la struttura ha configurato i monitor Connex Spot con un formato specifico per la struttura, la schermata di accesso viene visualizzata quando il monitor viene acceso.

1. Accedere al monitor.

Compare la schermata di selezione del profilo che visualizza fino a tre profili.

2. Toccare il profilo desiderato.

Compare la scheda Home per il profilo scelto.

Se si modifica il profilo mentre si acquisiscono le misurazioni paziente o mentre vengono visualizzate misurazioni paziente non salvate, le misurazioni saranno eliminate.

### Modifica di un profilo

- 1. Toccare la scheda **Settings**.
- 2. Toccare la scheda verticale **Profili**.
- 3. Toccare il profilo desiderato.
- 4. Toccare la scheda **Home** per passare alla schermata *Home* e iniziare a utilizzare il profilo selezionato.

I profili non sono modificabili mentre si acquisiscono le misurazioni paziente o mentre vengono visualizzate misurazioni paziente non salvate. La modifica al profilo elimina tutti i dati di misurazione dal dispositivo e arresta gli intervalli in corso.

# Funzionalità comuni dello schermo

Numerose aree dei parametri sullo schermo consentono di inserire dati. Toccare un'icona per eseguire la funzione indicata.

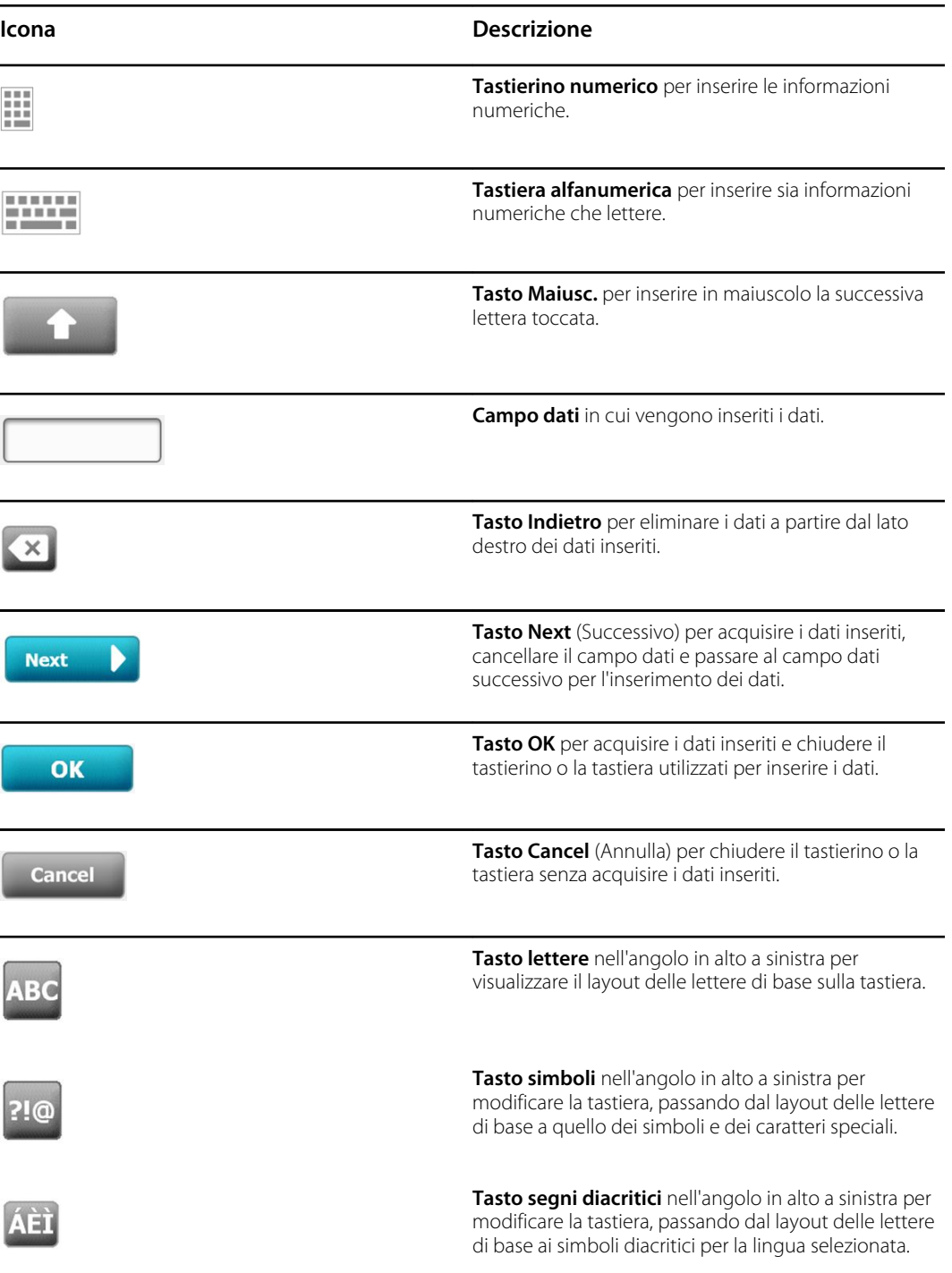

# Schermate principali

Il monitor presenta schermate principali e schermate a comparsa.

Le schermate principali contengono tre sezioni:

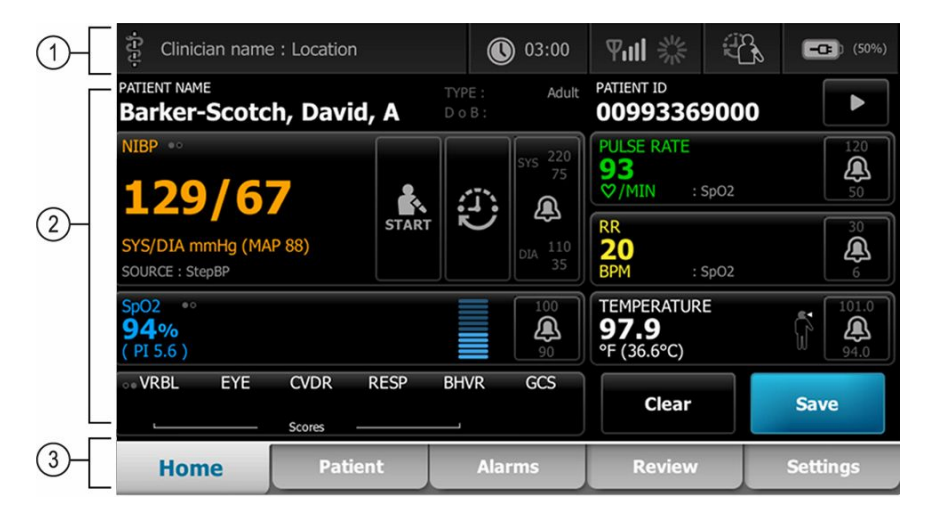

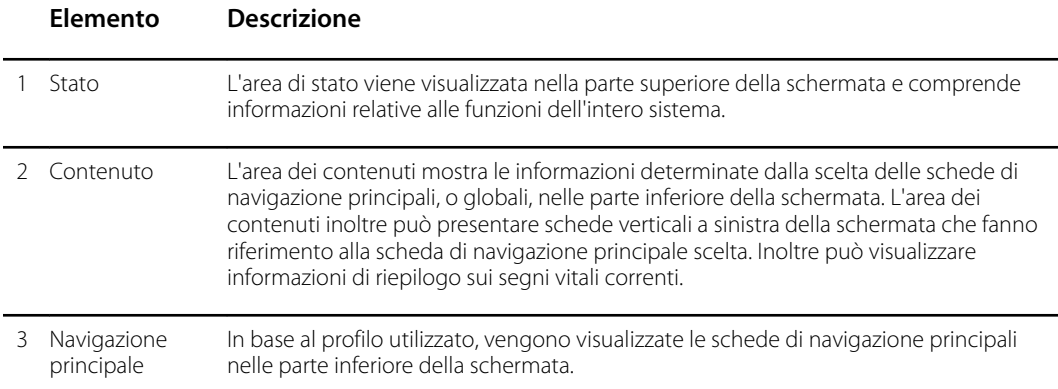

### Stato della batteria

L'indicatore dello stato della batteria consente di visualizzare lo stato della batteria.

Lo stato della batteria è rappresentato da una serie di icone nell'angolo in alto a destra del monitor. Lo stato rappresenta diverse situazioni possibili:

- Il monitor è collegato a una fonte di alimentazione e la batteria è in carica o completamente carica. La velocità di carica prevista è visualizzata come una percentuale di capacità.
- Il monitor non è collegato a una fonte di alimentazione ed è alimentato dalla batteria. Il tempo di carica rimanente previsto, per tutte le batterie disponibili nel monitor e nel carrello, viene mostrato da una serie di 1-4 tacche e in ore/minuti.
- Il monitor è collegato a una fonte di alimentazione ma la batteria non mantiene la carica (o è stata rimossa).

#### **Tacche Descrizione**

4 Funzionamento a batteria, la carica della batteria è elevata; 76% - 100%; tempo rimanente (HH:MM)

#### **Tacche Descrizione**

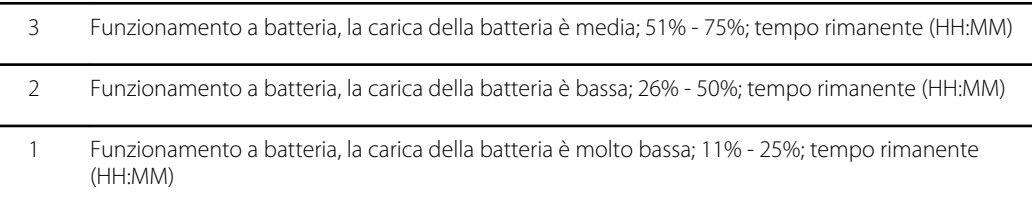

Quando la batteria non viene ricaricata e inizia a scaricarsi, viene visualizzato un allarme a priorità bassa di colore giallo nell'area di stato.

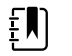

**NOTA** Monitorare la carica residua della batteria nel relativo indicatore di stato e collegare il monitor a una presa di alimentazione non appena possibile.

Se l'allarme a priorità bassa viene ignorato o se non viene effettuata alcuna azione per caricare la batteria, quando il livello della batteria si abbassa in modo critico viene visualizzato un allarme a priorità alta di colore rosso ed emesso un segnale acustico. Collegare immediatamente il monitor a una presa di alimentazione per impedire che si spenga.

### Messaggi di allarme e di informazioni

Nell'area di stato del dispositivo vengono visualizzati messaggi di allarme e di informazioni che possono essere temporanei o restare visualizzati finché le condizioni a cui si riferiscono non vengono risolte. I messaggi di allarme o di informazioni possono anche includere controlli o comportamenti utilizzabili per la loro gestione.

Quando il monitor rileva una condizione di allarme, il riquadro dei segni vitali relativo all'allarme lampeggia e viene visualizzato un messaggio di allarme. Quando si verificano più allarmi, viene visualizzato prima il messaggio con priorità più alta. È possibile passare da un messaggio di allarme a un altro toccando il commutatore di allarmi multipli.

I messaggi di informazioni forniscono istruzioni per interagire con il monitor in un modo specifico o forniscono informazioni che non richiedono azioni. Un messaggio di informazioni può essere eliminato selezionando il controllo ad esso associato o attendendo che scada.

### Modalità di blocco schermo

Il blocco schermo blocca la visualizzazione delle informazioni del paziente e impedisce eventuali inserimenti. Ciò può essere utile durante la pulizia del display.

Lo schermo si blocca quando si verifica una delle seguenti situazioni:

- L'utente tocca **Display lock**.
- L'utente non interagisce con il monitor

#### **Blocco dello schermo**

Per toccare lo schermo senza attivare i comandi seguire questa procedura.

- 1. Toccare l'icona della batteria nell'area di stato o toccare la scheda **Settaggi**.
- 2. Toccare la scheda verticale **Dispositivo**.
- 3. Toccare **Display lock** (Blocco display).

Lo schermo può inoltre essere configurato per bloccarsi automaticamente dopo un periodo predeterminato di inattività. Vedere "Impostazioni di configurazione" per ulteriori istruzioni.

#### **Sblocco dello schermo**

Se per il sito è stato configurato il formato di accesso con ID del medico, attenersi alla procedura seguente. Altrimenti, toccare l'icona del lucchetto per sbloccare lo schermo.

- 1. Utilizzando il lettore di codici a barre o il tastierino, inserire l'ID o eseguire la scansione dell'ID e della password.
- 2. Seguire le istruzioni a video per sbloccare lo schermo.

L'utente effettua l'accesso al dispositivo scansionando oppure immettendo manualmente l'ID e la password. Quando di tenta di accedere al dispositivo, viene visualizzata una finestra di dialogo: "Would you like to log the current user, XXX, out?" (Si desidera disconnettere l'attuale utente, XXX?)

Se l'utente seleziona No, l'utente precedente resta connesso. Se si seleziona OK, il dispositivo disconnette l'utente precedente, esegue il login e passa alla scheda Home.

### Immissione manuale e modificatori dei parametri

È possibile modificare i parametri manualmente alternando i valori dei parametri o utilizzando una schermata a comparsa per inserire valori specifici.

#### **Modifica dell'unità di un parametro**

Una persona autorizzata può modificare le unità di misura per NIBP o la temperatura dalla scheda Advanced Settings (Impostazioni avanzate) > Parameters (Parametri).

- 1. Accedere a Advanced Settings (Impostazioni avanzate).
	- a. Toccare la scheda **Settings**.
	- b. Toccare la scheda **Avanzate**.
	- c. Immettere la password e toccare **OK (Seleziona)**.

Viene visualizzata la scheda General (Generale).

2. Toccare la scheda **Parametri**.

Per NIBP, utilizzare il menu a discesa per selezionare mmHg o kPa. Per la temperatura, utilizzare il menu a discesa per selezionare °F o °C.

#### **Modifica manuale di un riquadro**

1. Tenere premuto un riquadro, come **NIBP.**

Viene visualizzata la schermata Modifiers (Modificatori).

- 2. Immettere manualmente il valore del parametro toccando l'icona della tastiera nel campo di immissione manuale, quindi toccare **OK (Seleziona)** sulla tastiera.
- 3. Una volta completati tutti i modificatori, toccare **OK.**
- 4. Toccare **Save (Salva)** per salvare la misurazione.

# Schermate a comparsa

Quando viene visualizzata una schermata a comparsa, non è possibile accedere ai pulsanti o controlli situati dietro tale schermata. L'azione specificata sulla schermata a comparsa deve essere eseguita o, se consentito, attivamente ignorata o annullata, prima che si attivino altre schermate.

Esistono casi in cui vengono visualizzate più schermate a comparsa una sull'altra. In tali casi, è accessibile solo la schermata a comparsa superiore. L'azione specificata sulla schermata a comparsa superiore deve essere eseguita o, se consentito, attivamente ignorata o annullata, prima che si attivi la schermata situata dietro.

# **Navigazione**

Sono disponibili quattro tipi di navigazione nel monitor:

- Schede principali
- Schede verticali
- Pulsanti di comando
- Tasti di scelta rapida

### Schede principali

Le schede principali nella parte inferiore della schermata consentono di scorrere fra le schede e modificare i controlli nell'area dei contenuti sul monitor. Il profilo scelto determina le schede disponibili. In base alla scheda scelta variano le informazioni visualizzate sulla schermata. Le cinque schede principali sono:

- Home
- Patient (Paziente)
- Alarms (Allarmi)
- Review (Riesamina)
- Settings (Impostazioni)

### Schede verticali

Le schede verticali a sinistra della schermata consentono di navigare in altre aree di una scheda principale. Le schede verticali visualizzate dipendono dalla scheda principale scelta.

### Pulsanti di comando

I pulsanti di comando, come il pulsante Start Intervals (Intervalli di misurazione), consentono di navigare ed eseguire azioni.

### Tasti di scelta rapida

I tasti di scelta rapida forniscono uno strumento efficiente di navigazione. Ad esempio, toccando l'area della batteria nella barra di stato è possibile accedere a Settings (Impostazioni) [**Settings > Device** (Impostazioni > Dispositivo)]; invece, toccando l'area dell'orologio nella barra di stato, è

possibile accedere a Settings (Impostazioni) [ **Settings > Date/Time** (Impostazioni > Data/Ora)] e visualizzare ulteriori informazioni su tale parte del monitor.

### Scheda Home

La scheda Home mostra le informazioni del paziente:

- Area di stato incluso lo stato dell'allarme e della batteria
- Area del paziente, inclusi il nome e l'ID
- NIBP
- SpO2
- Frequenza respiratoria
- Frequenza polso
- **Temperatura**
- Punteggio personalizzato (parametri aggiuntivi/punteggi di valutazione precoce)
- Area delle azioni, inclusi Clear (Cancella) e Save (Salva)

### Scheda Paziente

La scheda Patient (Paziente) può contenere la schermata Patient Summary (Riepilogo del paziente) oppure Patient List (Elenco pazienti):

- Nome paziente
- Posizione paziente
- ID paziente
- Tipo di paziente
- Area delle azioni, inclusi OK e Cancel (Annulla)

### Scheda Allarmi

La scheda Alarms (Allarmi) contiene schede verticali:

- General (Generale)
- NIBP
- Frequenza polso
- SpO2
- Frequenza respiratoria
- **Temperatura**

La scheda General (Generale) contiene i controlli dei parametri per i limiti di allarme, il volume, l'audio e il ripristino dell'allarme.

### Scheda Riesamina

La scheda Review (Riesamina) visualizza i dati del paziente acquisiti in precedenza. I dati possono essere visualizzati per un singolo paziente o per più pazienti. La scheda Review (Riesamina) mostra sia i parametri principali che quelli personalizzati e inoltre fornisce i controlli:

• Nome paziente

- Data/Ora
- Segni vitali principali
- Parametri personalizzati
- Controlli, fra cui View (Visualizza), Send (Invia) e Delete (Elimina)

### Scheda Settaggi

La scheda Settings (Impostazioni) consente di modificare alcune funzioni del dispositivo. Contiene schede di navigazione verticali:

- Intervals (Intervalli)
- Profiles (Profili)
- Device (Dispositivo)
- Date / Time (Data/Ora)
- Clinician (Medico)
- Advanced (Avanzate) (questa scheda verticale è protetta da password ed è disponibile solo per il personale autorizzato)

#### **Regolazione della luminosità dello schermo**

È possibile regolare 10 livelli di luminosità dello schermo. Regolare la luminosità dello schermo nella scheda Device (Dispositivo) in Settings (Settaggi).

- 1. Nella scheda Settings (Settaggi) toccare **Dispositivo**.
- 2. Nell'area della luminosità toccare ▲ o ▼ per aumentare o ridurre la luminosità dello schermo.

# Gestione dati paziente

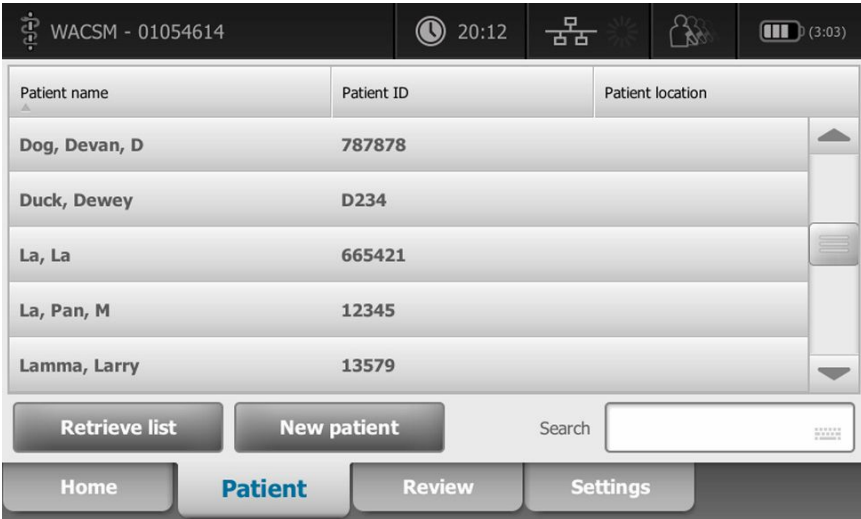

I dati dei pazienti vengono gestiti mediante la scheda Patient (Paziente).

Da questa scheda è possibile effettuare le seguenti operazioni:

- Eseguire la scansione dell'ID paziente con il lettore di codici a barre e recuperare un paziente da un sistema host esterno
- Cercare e recuperare un paziente da un sistema host esterno
- Immettere informazioni del paziente aggiuntive
- Aggiungere un nuovo paziente
- Recuperare l'elenco

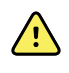

**AVVERTENZA** Rischio di lesioni per il paziente. Per garantire l'integrità dei dati e la riservatezza del paziente, salvare le letture e cancellare la visualizzazione sul monitor fra un paziente e l'altro.

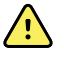

**AVVERTENZA** Verificare l'identità del paziente sul monitor dopo l'immissione manuale o tramite codice a barre e prima di salvare o trasferire i record del paziente. La mancata identificazione del paziente corretto può causare lesioni al paziente.

# Caricare i dati paziente con un lettore di codici a barre o RFID

È possibile utilizzare un lettore di codici a barre o RFID per interrogare i record paziente esistenti ed eseguire una corrispondenza ADT del nome paziente.

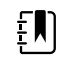

**NOTA** Se il monitor è collegato alla rete, il monitor può ricevere un nome paziente dai record del paziente associati ad un numero ID scannerizzato.

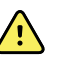

**AVVERTENZA** Rischio di lesioni per il paziente. Verificare l'identità del paziente sul monitor dopo l'immissione manuale o tramite codice a barre e prima di stampare o trasferire i record del paziente. La mancata identificazione del paziente corretto può essere causa di lesioni al paziente.

- 1. Verificare di essere nella scheda Home.
- 2. Leggere il codice a barre del paziente con un apposito scanner o lettore RFID.

Il Patient ID (ID paziente) viene visualizzato nel riquadro Patient (Paziente).

Se il lettore di codici a barre o RFID non è disponibile o non funziona, immettere manualmente le informazioni del paziente utilizzando la tastiera su schermo.

# Aggiunta di un paziente

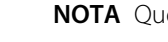

**NOTA** Questa opzione è disponibile nei profili Spot e Intervals (Intervalli).

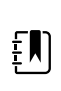

EN

**NOTA** Se configurato per il recupero di pazienti da un sistema host esterno, il dispositivo non consentirà di immettere manualmente le informazioni sul paziente.

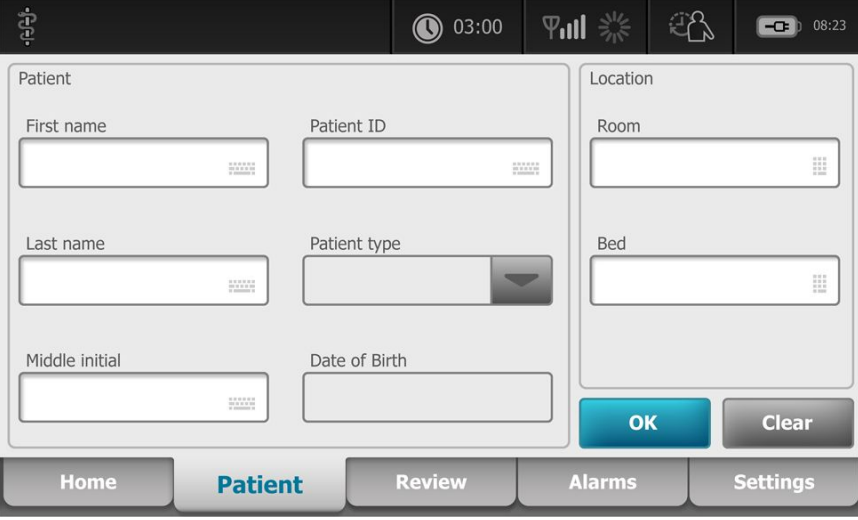

- 1. Se è abilitata l'opzione di immissione manuale del paziente, toccare la scheda **Paziente**.
- 2. Toccare **Nuovo paziente**.
- 3. Se abilitato, toccare in qualsiasi campo, quindi immettere le informazioni sul paziente.
- 4. Toccare **Avanti** per passare da un campo dei dati paziente all'altro.

 $E$ 

**NOTA** Per immettere un ID paziente nel relativo campo, è possibile utilizzare un lettore di codici a barre. Toccare **nella campo ID** paziente, leggere il codice a barre, quindi toccare **OK (Seleziona)**.

5. Toccare **OK (Seleziona)** per salvare e tornare alla scheda Home.

# Cercare un paziente dall'elenco pazienti utilizzando uno lettore di codici a barre o RFID

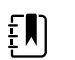

**NOTA** Questa opzione è disponibile nei profili Spot e Intervals (Intervalli).

Toccare la scheda **Paziente** o eseguire la scansione dell'ID paziente dalla schermata Home.

Una volta eseguita la scansione dell'ID paziente, il risultato per un ID paziente dall'elenco pazienti viene riportato nella scheda Home

# Gestione dei record paziente

I record paziente possono essere inviati alla rete o eliminati.

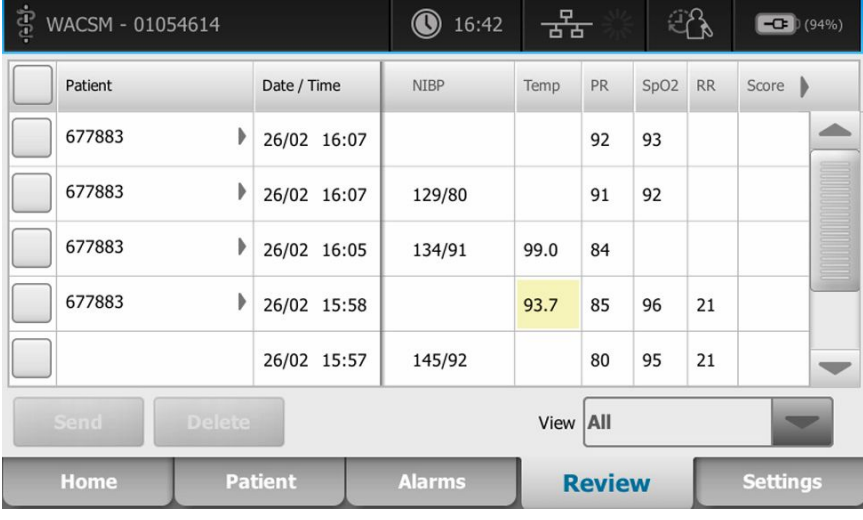

1. Toccare la scheda **Riesamina**.

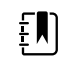

**NOTA** Le misurazioni che hanno attivato un allarme fisiologico sono evidenziate da un colore.

**NOTA** Se il dispositivo è configurato per i punteggi personalizzati, viene visualizzata una colonna *Score* (Punteggio) per i punteggi di valutazione precoce.

- 2. Selezionare i pazienti toccando la casella di controllo accanto al loro nome.
- 3. Toccare **Invia** per trasmettere i record alla rete o **Delete (Elimina)** per rimuovere definitivamente i record come desiderato.

 $E$ 

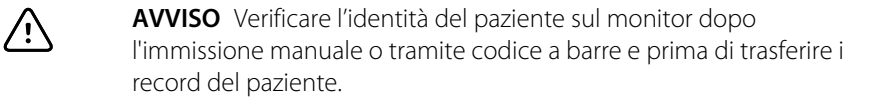

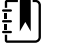

EN)

£N

**NOTA** L'icona  $\Box$  indica che i record sono stati inviati alla rete.

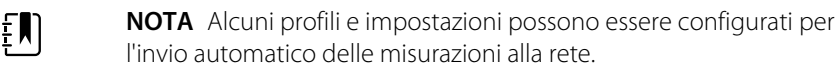

**NOTA** Le misurazioni paziente effettuate da più di 24 ore vengono automaticamente eliminate dalla scheda Riesamina.

**NOTA** Le indicazioni della data e dell'ora sulle misurazioni del paziente salvate vengono regolate in base alle nuove impostazioni di data e ora.

# Modificatori

La schermata Modifiers (Modificatori) consente l'immissione di informazioni aggiuntive per le misurazioni in corso.

### Impostazione dei modificatori

1. Nella scheda Home tenere premuto il parametro desiderato.

Viene visualizzata la schermata Modifiers (Modificatori).

- 2. Toccare il parametro desiderato nella schermata Modifiers (Modificatori) e utilizzare il tastierino per l'immissione manuale dei parametri NIBP, SpO2 , Pulse Rate (Frequenza polso), RR, Temperature (Temperatura) o Additional (Aggiuntivi).
- 3. Toccare **OK (Seleziona)** per confermare il valore visualizzato.
- 4. Toccare **OK (Seleziona)** per accettare le modifiche e tornare alla scheda Home o toccare **Annulla** per eliminare tutti i dati immessi.

Le impostazioni dei modificatori si cancellano quando il monitor viene riavviato, quando si cancella o salva la scheda Home o quando viene selezionato un nuovo paziente.

# Elenco paziente

Dalla schermata Patient List (Elenco pazienti) è possibile effettuare le seguenti operazioni:

- Eseguire la scansione dell'ID paziente con il lettore di codici a barre e recuperare un paziente da un sistema host esterno
- Cercare e recuperare un paziente da un sistema host esterno
- Immettere informazioni del paziente aggiuntive
- Aggiungere un nuovo paziente
- Recuperare l'elenco

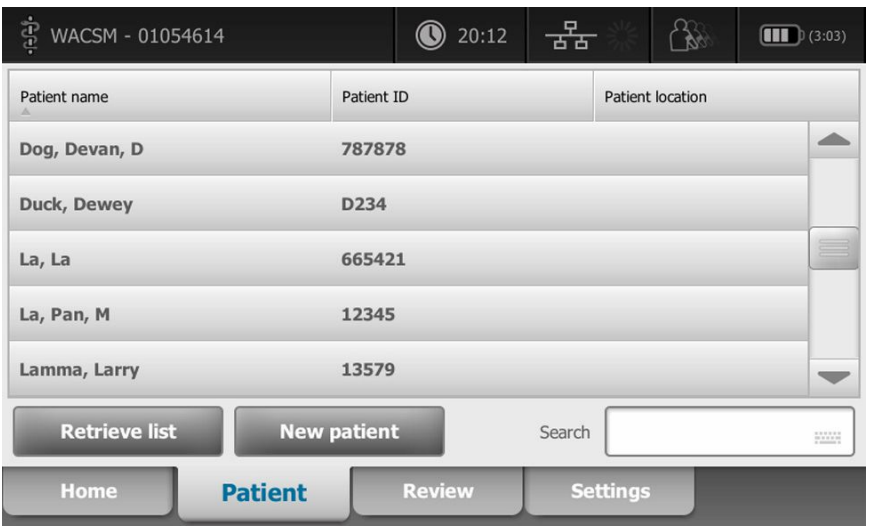

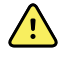

**AVVERTENZA** Rischio di lesioni per il paziente. Verificare l'identità del paziente sul monitor dopo l'immissione manuale o tramite codice a barre e prima di stampare o trasferire i record del paziente. La mancata identificazione del paziente corretto può causare lesioni al paziente.

#### Selezione di un paziente

Le opzioni per selezionare pazienti memorizzati in precedenza dalla scheda List (Elenco) variano in base alle seguenti condizioni:

- Profilo attivo
- Contesto paziente stabilito
- Connessione a una rete
- Connessione a una stazione centrale

In base al testo in grassetto presentato, attenersi alla procedura seguente che si applica al paziente e al dispositivo.

- 1. **In tutti i profili, eccetto Office, quando un contesto paziente non è stato stabilito sul dispositivo:**
	- a. Toccare la scheda **Paziente**.

Viene visualizzata la finestra Patient List (Elenco pazienti).

b. Se il monitor è collegato alla rete, toccare **Recupera elenco** per aggiornare l'elenco pazienti sullo schermo.

Il monitor recupera l'elenco pazienti dalla rete.

c. Toccare l'identificatore del paziente (nome, numero ID o posizione) che si desidera selezionare o utilizzare un lettore di codici a barre o RFID per leggere l'ID paziente.

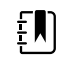

**NOTA** Per impostare i dati paziente in ordine crescente o decrescente, selezionare la riga di intestazione e toccare ▲ o ▼. Se un contrassegno di ordinamento non compare in una colonna, toccare l'intestazione, quindi compare ▲.

d. Nella schermata Patient Summary (Riepilogo del paziente), toccare **OK (Seleziona)**.

L'identificatore del paziente selezionato viene visualizzato nella scheda Home.

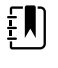

**NOTA** La schermata Patient Summary (Riepilogo del paziente) non è modificabile; tuttavia, può essere modificato il tipo di paziente.

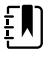

**NOTA** I pazienti possono essere filtrati utilizzando il campo di ricerca immettendo un identificatore del paziente (nome, numero ID o posizione).

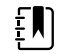

**NOTA** Se configurato, il tipo di paziente viene selezionato in base alla data di nascita del paziente ricevuta dalla rete. È possibile modificare manualmente il tipo di paziente passando da adulto a pediatrico o neonato nella schermata Patient Summary (Riepilogo paziente).

#### 2. **In tutti i profili eccetto Office, per stabilire un contesto paziente unico:**

a. Toccare la scheda **Paziente**.

Viene visualizzata la scheda List (Elenco).

b. Toccare **Nuovo paziente** per visualizzare la schermata di riepilogo del paziente.

- c. Toccare in qualsiasi campo, quindi immettere le informazioni sul paziente o utilizzare un lettore per leggere l'ID paziente.
- d. Toccare **Next** per passare da un campo dei dati paziente all'altro.
- e. Toccare **OK (Seleziona)** per salvare e tornare alla scheda Home.

# Allarmi

Il monitor presenta allarmi fisiologici e allarmi tecnici. Gli allarmi fisiologici si verificano quando le misurazioni dei segni vitali non rientrano nei limiti di allarme impostati, ma sono presenti solo nel profilo Intervalli. Gli allarmi tecnici si verificano in tutti i profili.

Se il sistema di allarme viene spento, il registro degli allarmi viene conservato nel monitor per 14 giorni.

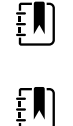

**NOTA** Per ulteriori dettagli sui ritardi delle condizioni di allarme SpO2 e RRp, vedere il *Manuale di manutenzione*.

**NOTA** Le tre modalità di comunicazione dei dati, USB, Ethernet e IEEE 802.11, non sono concepite per gli allarmi in tempo reale.

# Vista di riepilogo dei segni vitali

Nella parte superiore della scheda Allarmi è situata una vista di riepilogo dei segni vitali principali.

Nella vista di riepilogo non è possibile controllare i parametri dei segni vitali principali.

# Limiti di allarme

I limiti di allarme predefiniti vengono stabiliti dalla struttura e sono inclusi nel file di configurazione. Solo il personale autorizzato della struttura può modificarli.

# Segnale di promemoria dell'allarme

Viene visualizzato un segnale di promemoria per tutti gli allarmi se viene sospeso o disattivato l'audio generale degli allarmi. L'intervallo del segnale di promemoria è uguale all'intervallo dell'allarme con cui viene visualizzato.

# Tipi di allarmi

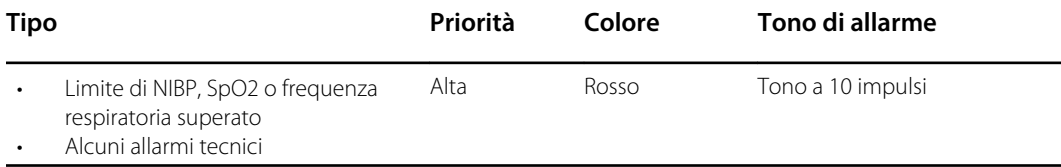

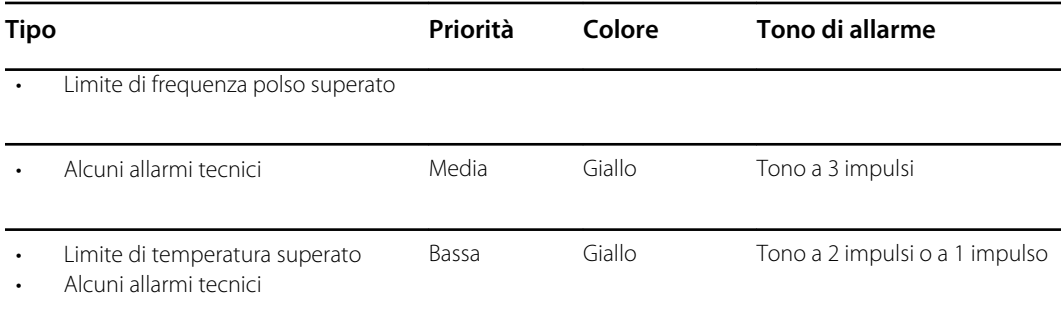

# Posizioni delle segnalazioni di allarme

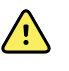

**AVVERTENZA** Rischio di lesioni per il paziente. Se si fa affidamento sulle segnalazioni di allarme visivo, mantenere una linea di visualizzazione chiara con il monitor e/o l'allarme infermiere. Impostare il volume come necessario, considerando i livelli di rumore dell'ambiente circostante.

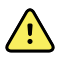

**AVVERTENZA** Rischio di lesioni per il paziente. Non impostare i parametri di allarme a livelli estremi. L'impostazione di parametri estremi potrebbe rendere vano il sistema di allarme, causando potenziali lesioni al paziente.

#### **Allarme infermiera**

Quando il cavo allarme infermiere è collegato e la modalità allarme infermiere è stata abilitata, il monitor immediatamente notifica il sistema di allarme infermiere quando si verifica un allarme. Le impostazioni della segnalazione di allarme infermiere sono specificate nelle impostazioni di configurazione.

Scheda **Home**

#### **Segnalazioni nella scheda Home**

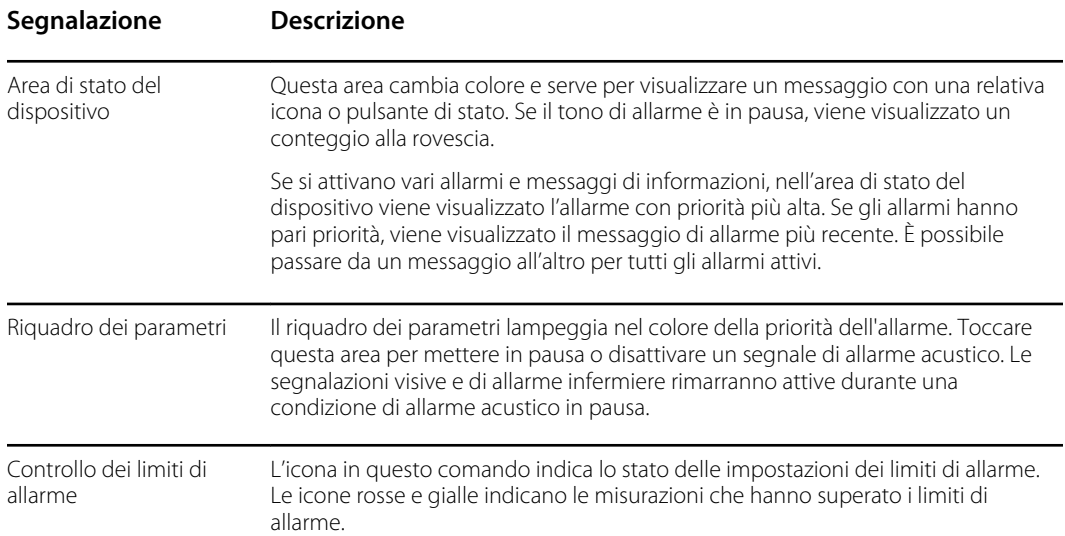

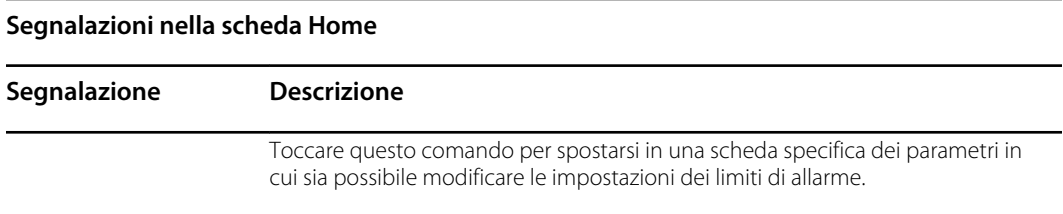

# Icone nella scheda Home

#### **Icone nei riquadri dei parametri**

Le icone presenti nei riquadri dei parametri indicano le impostazioni di notifica degli allarmi. Quando i limiti di allarme sono attivi, le icone saranno grigie finché non viene generato un allarme. Quindi, le icone cambieranno colore per indicare la priorità dell'allarme. Le icone rosse rappresentano allarmi con priorità alta, mentre le icone gialle rappresentano allarmi con priorità media o bassa.

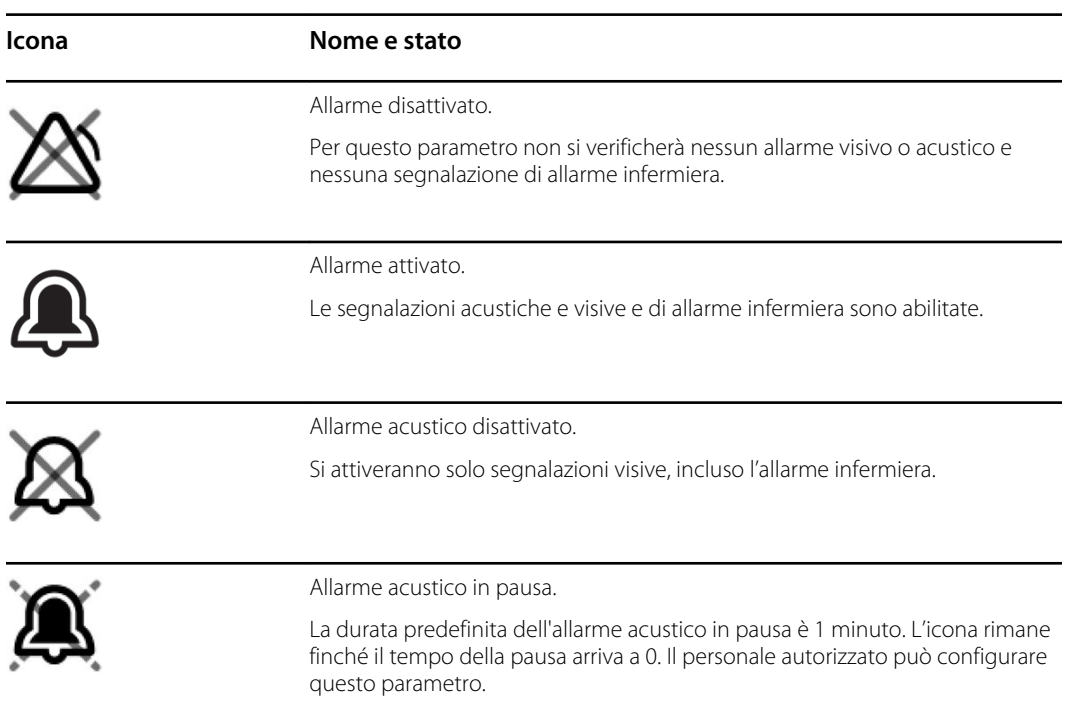

#### **Icone nei riquadri dei parametri**

#### **Icone nell'area di stato del dispositivo**

Le icone nell'area Device Status (Stato dispositivo) sono in bianco e nero, ma l'area di sfondo cambia colore per indicare la priorità dell'allarme. Queste icone sono accompagnate da messaggi. Queste icone possono corrispondere a comandi o indicatori di stato.

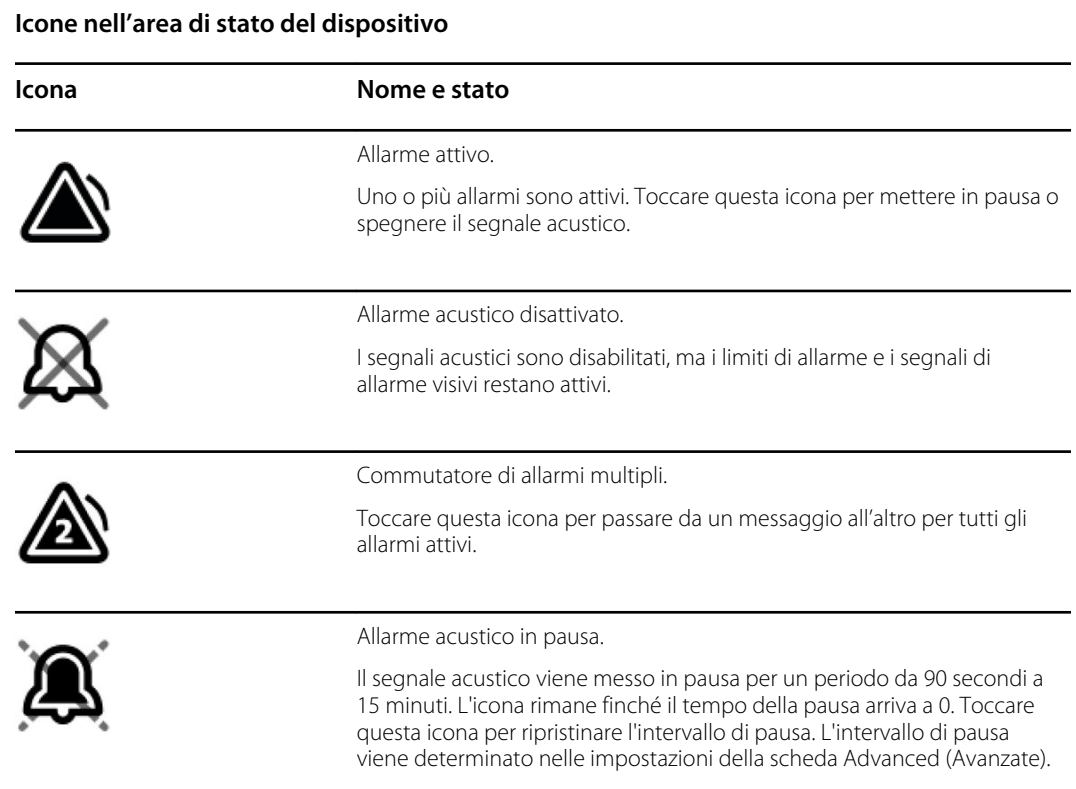

# Reset (pausa o disattivazione) degli allarmi acustici

#### **Caratteristiche degli allarmi acustici**

- Dopo il reset di un allarme acustico, alcuni segnali non si ripetono, mentre altri vengono ripetuti dopo una pausa se le condizioni che hanno causato l'allarme persistono. La durata dell'intervallo di pausa è determinata dalle impostazioni nella scheda Advanced (Avanzate).
- Se durante una pausa si verifica una nuova condizione di allarme, si attiva un nuovo segnale acustico.

#### **Sospensione o disattivazione di un allarme acustico**

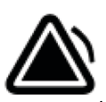

- 1. Nell'area Device Status (Stato dispositivo), toccare
	- Le indicazioni visive rimangono visualizzate nel riquadro del parametro finché la condizione non viene corretta o fino all'inizio della misurazione successiva.
	- Nell'area Device Status (Stato dispositivo), se l'icona cambia in

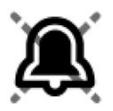

e il messaggio rimane visualizzato, il timer esegue un conteggio alla rovescia e il segnale acustico si ripete dopo una pausa. Per riavviare il timer si può toccare di nuovo

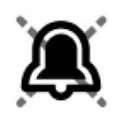

Dopo che si è risposto a un allarme NIBP e sono stati superati vari limiti NIBP, il primo segnale acustico e il primo messaggio spariscono, ma con il conteggio alla rovescia viene visualizzato un altro messaggio di limite NIBP. Al termine del conteggio alla rovescia si attiva un nuovo segnale acustico NIBP a meno che non si tocchi

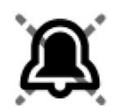

.

per eliminare tutti i restanti messaggi di limite NIBP.

- 2. Se l'opzione allarmi multipli è attiva, nell'area Device Status (Stato dispositivo) viene visualizzato un commutatore di allarmi multipli. Rispondere agli allarmi multipli nel seguente modo:
	- a. Toccare

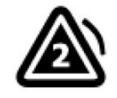

nell'area Device Status (Stato dispositivo) (vedere la nota riportata sotto).

b. Leggere il messaggio relativo al secondo allarme.

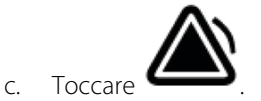

d. Continuare a toccare i pulsanti di commutazione degli allarmi multipli e ad azzerare i segnali acustici fino a leggere tutti i messaggi.

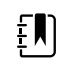

**NOTA** Il pulsante di commutazione degli allarmi multipli consentirà di visualizzare il numero di allarmi attivi nell'icona di allarme. Sotto apparirà una serie di puntini per indicare l'ordine di visualizzazione degli allarmi da quello con priorità più alta (sinistra) a quello con priorità più bassa (destra) (e il più recente nel caso di allarmi multipli con uguale priorità).

# Regolazione dei limiti di allarme dei segni vitali

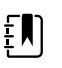

**NOTA** I limiti di allarme possono essere stati impostati in base alla data di nascita del paziente.

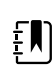

**NOTA** I limiti di allarme possono essere modificati.

I limiti di allarme dei segni vitali possono essere regolati o disattivati spuntando i singoli parametri.

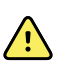

**AVVERTENZA** I limiti di allarme sono regolabili dall'utente. Tutte le impostazioni relative ai limiti di allarme devono tenere in considerazione le condizioni del paziente e le necessità di cure intensive. È necessario impostare i limiti di allarme appropriati in base alle condizioni di ciascun paziente.

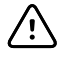

**AVVISO** Un'interruzione dell'alimentazione farà tornare il monitor alle impostazioni predefinite. Ogni volta che il monitor viene acceso, è necessario impostare i limiti di allarme appropriati per il paziente.

1. Nella scheda Home, toccare il comando dei limiti di allarme nel riquadro del parametro

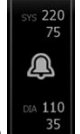

selezionato. Ad esempio, per regolare i limiti di allarme NIBP, toccare .

- 2. Regolazione dei limiti di allarme dei segni vitali.
	- Per regolare un limite: toccare ▲ o ▼ oppure immettere i limiti di allarme superiore e inferiore desiderati utilizzando il tastierino.

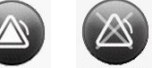

Per attivare o disattivare i limiti di allarme dei segni vitali, toccare o COF OF O ON OFF . Questo pulsante consente di passare alla visualizzazione dello stato attuale degli allarmi.

Se si disattiva il segno di spunta di un limite di allarme relativo a un segno vitale, per tale limite non si attiveranno segnali di allarme visivi o acustici. Se il segno di spunta di un limite di allarme è disattivato, l'icona cambia in

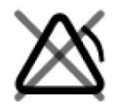

nel riquadro del parametro nella scheda Home.

# Modifica del segnale di allarme acustico

È possibile modificare il volume di tutti gli allarmi acustici.

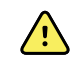

**AVVERTENZA** Il volume dell'allarme dovrà essere sufficientemente alto da poter essere udito in qualsiasi luogo. Impostare il volume tenendo in considerazione l'ambiente e i livelli di rumore ambientale.

Quando si impostano i parametri nella scheda Alarms (Allarmi), le misurazioni vengono visualizzate nella parte superiore della scheda.

- 1. Toccare la scheda **Allarmi**. Viene visualizzata la scheda verticale General (Generale).
- 2. Toccare la scheda relativa a ciascun parametro per modificare le notifiche di allarme acustico per quel parametro.
	- Per regolare un limite, toccare ▲ o ▼ oppure immettere i limiti di allarme superiore e inferiore desiderati utilizzando il tastierino.
	- Per attivare o disattivare gli allarmi acustici, selezionare il pulsante **Audio allarme acceso** o **Audio allarme spento**.

Se si disattivano gli allarmi acustici, i segnali di allarme visivo continuano a essere visualizzati nell'area Device Status (Stato dispositivo) e nei riquadri dei parametri della scheda Home.

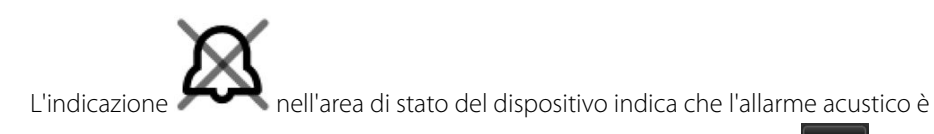

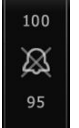

spento e nei riquadri dei parametri apparirà una campana di questo tipo **. Se si** Se si

verifica una condizione di allarme, la campana nel riquadro di allarme diventerà rossa o

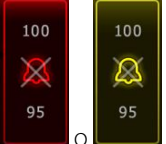

gialla, a seconda della priorità di allarme, come indicato qui:  $\Box$ o  $\Box$ o . • Per modificare il volume degli allarmi acustici: selezionare il pulsante del volume accanto a

#### **High**, **Medium** o **Low**.

Viene emesso un breve segnale acustico per indicare il livello del volume.

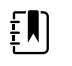

**NOTA** Testare periodicamente l'altoparlante selezionando diversi volumi e ascoltando i vari segnali.

3. Per ripristinare la configurazione originale delle impostazioni di allarme, toccare **Alarm reset** (Ripristino allarme).

# Messaggi e priorità di allarme

Nella seguente tabella sono elencati i messaggi fisiologici di allarme e le relative priorità.

Vedere "Individuazione e risoluzione dei problemi" per i messaggi tecnici di allarme.

### Allarmi fisiologici

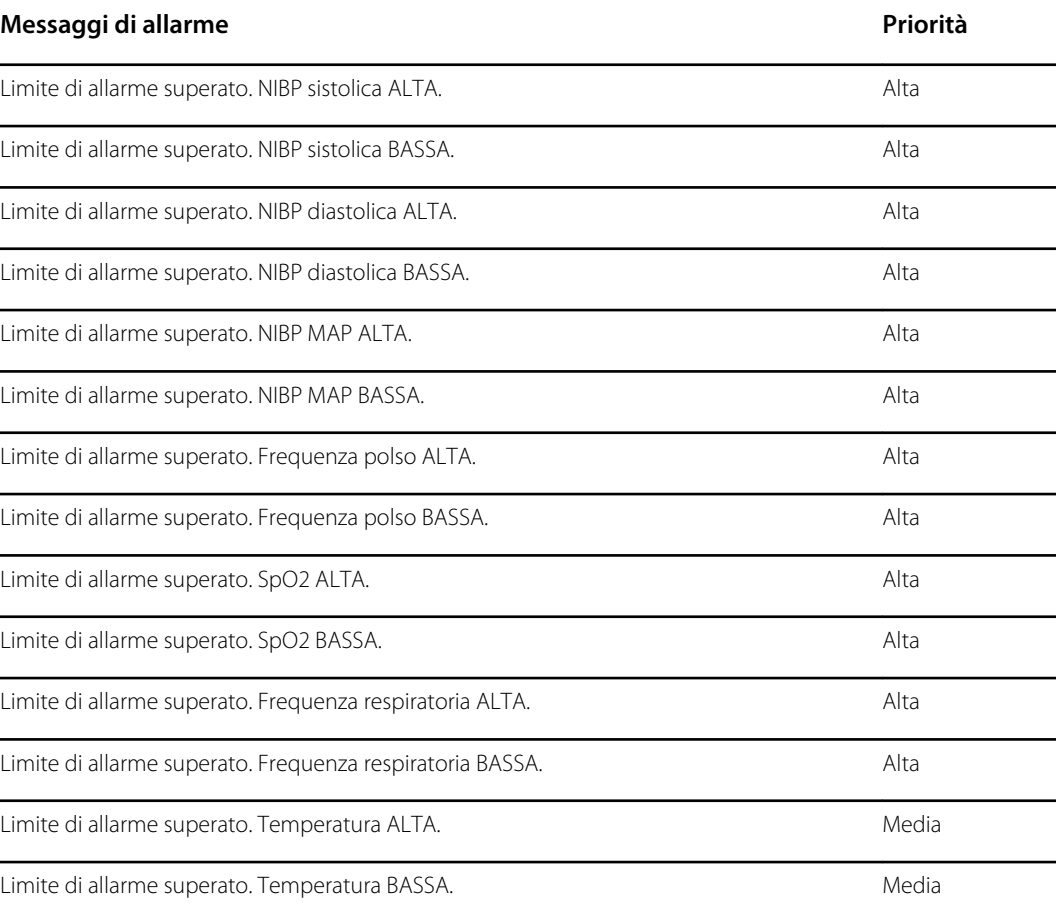

# Allarme infermiere

Il monitor può essere collegato a un sistema di allarme infermiere attraverso un cavo di collegamento al connettore dell'allarme infermiere.

Quando il cavo allarme infermiere è collegato e la modalità allarme infermiere è abilitata, il monitor immediatamente notifica il sistema di allarme infermiere quando si verifica una condizione di allarme che supera i valori soglia prestabiliti. Il sistema di allarme infermiere è inoltre sincronizzato con il riquadro degli allarmi e con gli allarmi acustici del monitor.

Le soglie di allarme infermiere possono essere impostate nelle impostazioni di configurazione.

Per collegare il monitor a un sistema di allarme infermiere è necessario disporre di un cavo che sia stato adattato al proprio sistema di allarme infermiere (REF 6000-NC), con un valore nominale massimo di 24 V a 500 mA. Per maggiori informazioni relative agli ordini, vedere *Accessori approvati* nell'Appendice.

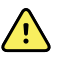

**AVVERTENZA** Per il monitoraggio del paziente non affidarsi esclusivamente all'allarme infermiera. Per quanto l'opzione di allarme infermiera consenta la segnalazione remota di una condizione di allarme, non è previsto per sostituire un appropriato monitoraggio del paziente al capezzale da parte di personale medico addestrato.

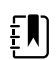

**NOTA** Quando si verifica un allarme paziente, toccando l'icona dell'allarme nell'area di stato del dispositivo, il tono di allarme viene messo in pausa per 1 minuto, come specificato nelle impostazioni predefinite in Advanced Settings (Impostazioni avanzate), mentre le spie visive di allarme sul monitor e l'allarme infermiere continuano a restare visualizzate.

# Monitoraggio del paziente

Questa sezione delle istruzioni per l'uso descrive i parametri disponibili sul dispositivo, come modificare le impostazioni e i limiti di allarme per questi parametri e come eseguire le misurazioni del parametro.

Prima di descrivere dettagliatamente ogni parametro, la sezione fa riferimento alle funzioni che generalmente si applicano ai parametri del dispositivo: modificatori standard e personalizzati e inserimenti manuali.

# Parametri obbligatori

Se un parametro è obbligatorio, vengono visualizzati un pulsante Skip (Ignora) nella parte inferiore dei parametri e un pulsante Next (Successivo) nell'angolo in basso a destra della schermata. I parametri possono richiedere tre tipi di immissioni.

- Valori numerici
- Elenchi a discesa
- Pulsanti delle opzioni dei parametri

Se si sceglie di non registrare le informazioni per il parametro, viene visualizzata una finestra di dialogo per confermare che il parametro non verrà registrato.

I parametri obbligatori hanno la priorità rispetto ad altri parametri definiti.

Una volta completati tutti i parametri o ignorati tutti i parametri obbligatori, possono essere visualizzati i parametri opzionali. Una volta completati o ignorati questi parametri, toccando il pulsante Next (Successivo) si torna alla scheda Home.

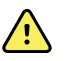

**AVVERTENZA** Rischio di lesioni per il paziente. L'accuratezza e le prestazioni del monitor possono essere influenzate da molte variabili ambientali, tra cui la fisiologia del paziente e l'applicazione clinica. Pertanto, prima di sottoporre il paziente al trattamento, è necessario che il medico verifichi tutte le informazioni sui segni vitali, in particolare NIBP e SpO2 . In caso di dubbi sull'accuratezza di una misurazione, verificarla utilizzando un altro metodo clinico accettato.

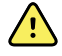

**AVVERTENZA** Rischio di lesioni per il paziente. Durante la defibrillazione, tenere le piastre del defibrillatore lontano dai sensori dei monitor e da altre parti conduttive a contatto con il paziente.

# Intervalli

Il monitor può acquisire automaticamente le misurazioni NIBP e in base agli intervalli scelti nella scheda Settings (Impostazioni).

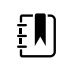

**NOTA** Se configurato per la frequenza respiratoria opzionale, il monitor misura anche la frequenza respiratoria mediante l'analisi fotopletismografica di (RRp).

In Settings (Impostazioni), nella scheda Intervals (Intervalli) sono riportate tutte le funzioni degli intervalli. È possibile accedere a questa scheda dai profili Office (Ambulatorio) e Intervals (Intervalli).

Nel profilo Intervals (Intervalli) è possibile impostare tre tipi di intervalli:

- Automatic (Automatico)
- Program (Programma)
- Stat

Nel profilo Office (Ambulatorio) è possibile impostare gli intervalli della media.

Nella scheda Intervals (Intervalli) è possibile effettuare le seguenti operazioni:

- Configurazione di intervalli
- Disattivazione di intervalli

Al termine della misurazione, questa viene visualizzata nel riquadro del parametro fino al completamento della misurazione successiva.

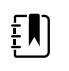

**NOTA** Negli intervalli, ogni salvataggio automatico e manuale delle misurazioni del paziente cancella tutte le misurazioni dal riquadro dei parametri manuali.

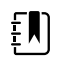

- **NOTA** Per disattivare la conferma acustica dei dati degli intervalli inviati:
- 1. Toccare la scheda **Settings** (Impostazioni)
- 2. Selezionare **Silent send** (Invio silenzioso) toccando la casella di controllo accanto a Silent send (Invio silenzioso).

Il pulsante degli intervalli diventa un timer, che esegue il conto alla rovescia fino alla misurazione automatica successiva.

Le misurazioni automatiche proseguono fino alla disattivazione degli intervalli.

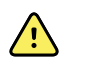

**AVVERTENZA** Rischio di lesioni per il paziente. Non utilizzare intervalli su neonati in luoghi distanti. Controllare che l'audio sia udibile dal punto in cui ci si trova.

### Intervalli automatici

È possibile configurare il monitor in modo che esegua misurazioni NIBP automatiche e SpO2 a intervalli regolari.

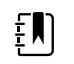

**NOTA** Un allarme non disattiva gli intervalli. Le misurazioni automatiche successive continuano in base alla programmazione.

#### **Avvio degli intervalli automatici**

- 1. Posizionare il bracciale adeguato attorno alla parte superiore del braccio nudo del paziente.
- 2. Nella scheda Home, toccare  $\ddot{\mathbf{C}}$

Viene visualizzata la scheda verticale Intervals (Intervalli) nella scheda Settings (Impostazioni).

- 3. Toccare **Automatic** (Automatico).
- 4. Immettere il tempo tra le misurazioni NIBP mediante il tastierino, oppure utilizzare  $\blacktriangle \circ \blacktriangledown$ .
- 5. Toccare **Intervalli di misurazione**.

#### Intervalli del programma

Il monitor è dotato di sei programmi personalizzati. Un programma è sempre disponibile per la personalizzazione in modo da soddisfare esigenze specifiche. Se la struttura non configura i cinque programmi rimanenti, è possibile personalizzarli in qualsiasi momento.

I numeri riportati sotto i nomi dei programmi indicano il tempo che intercorre fra ciascun intervallo nel ciclo.

#### **Avvio degli intervalli del programma**

È possibile accedere agli intervalli dal profilo Intervals (Intervalli) oppure Office (Ambulatorio).

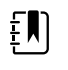

**NOTA** Per utilizzare gli intervalli automatici nel profilo Office (Ambulatorio), configurare un programma di intervalli in Advanced Settings (Impostazioni avanzate) > Program (Programma).

- 1. Posizionare il bracciale adeguato attorno alla parte superiore del braccio nudo del paziente.
- 2. Nella scheda Home, toccare  $\ddot{\mathbf{C}}$

Viene visualizzata la scheda verticale Intervals (Intervalli) nella scheda Settings (Impostazioni).

3. Selezionare **Programma**.

La schermata Program (Programma) preconfigurata mostra i programmi disponibili e l'intervallo fra le misurazioni a destra del programma.

- 4. Toccare il programma da utilizzare.
- 5. Se si desidera modificare l'intervallo per il programma selezionato, usare il tastierino a destra del programma per inserire il nuovo intervallo.
- 6. Toccare **Intervalli di misurazione**.

#### Intervalli Stat

Il monitor può essere configurato per effettuare misurazioni NIBP in modo continuo.

Quando si seleziona l'opzione Stat nella scheda Intervals (Intervalli) in Settings (Impostazioni), il monitor effettua misurazioni NIBP ripetute per 5 minuti, iniziando un nuovo ciclo ogni volta che il bracciale si sgonfia scendendo al di sotto della pressione venosa di ritorno sicura (SVRP) per 2 secondi.

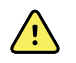

**AVVERTENZA** Rischio di lesioni per il paziente. Se si utilizza ripetutamente la modalità Stat, osservare periodicamente l'arto del paziente per verificare che la circolazione non sia compromessa e che il bracciale rimanga in posizione. L'alterazione prolungata della circolazione o la posizione errata del bracciale possono causare contusioni.

I valori attuali di pressione del bracciale non vengono visualizzati dinamicamente durante una lettura Stat. Nella scheda Home viene visualizzata la lettura NIBP dal ciclo precedente fino al termine del ciclo attuale.

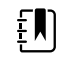

**NOTA** Toccare **STOP** per interrompere gli intervalli. Per riavviare gli intervalli, tornare alla schermata Stat intervals (Intervalli Stat).

#### **Avvio degli intervalli Stat**

- 1. Posizionare il bracciale adeguato attorno alla parte superiore del braccio nudo del paziente.
- 2. Nella scheda Home, toccare  $\ddot{\mathbf{C}}$

Viene visualizzata la schermata Intervals (Intervalli) nella scheda Settings (Impostazioni).

- 3. Toccare **Stat**.
- 4. Toccare **Intervalli di misurazione**.

### Intervalli della media

Il programma degli intervalli della media consente di registrare le letture PR opzionali e NIBP medie del paziente in un intervallo impostato.

#### **Avvio degli intervalli della media**

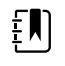

**NOTA** Per accedere agli intervalli della media è necessario essere nel profilo Office (Ambulatorio).

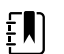

**NOTA** Il personale autorizzato può configurare gli intervalli della media in Advanced settings (Impostazioni avanzate).

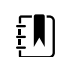

**NOTA** La media PR non può essere calcolata senza la media NIBP.

- 1. Posizionare il bracciale adeguato attorno alla parte superiore del braccio nudo del paziente.
- 2. Nella scheda Home, toccare  $\mathcal{D}$

Viene visualizzata la scheda verticale Intervals (Intervalli) nella scheda Settings (Impostazioni).

3. Toccare il programma da utilizzare. Ad esempio, toccare **Program 2** (Programma 2).

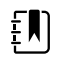

**NOTA** Per includere la media PR, toccare la casella di controllo accanto a **Pulse Rate** (Frequenza polso).

#### 4. Toccare **Intervalli di misurazione**.

Il nome per Program (Programma) viene visualizzato nella scheda Home, insieme alla lettura media, man mano che vengono eseguite le letture.

5. Toccare **Save (Salva)** una volta completati gli intervalli della media.

# NIBP

### Misurazioni NIBP

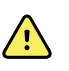

**AVVERTENZA** Rischio di lesioni per il paziente. Non installare connettori di tipo luer nei tubi per la misurazione della pressione sanguigna. L'utilizzo di questi connettori nei sistemi per la pressione manuali o automatici comporta il rischio di una connessione non intenzionale ai tubi endovenosi (EV) e può introdurre aria nel sistema circolatorio del paziente.

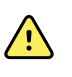

**AVVERTENZA** Rischio di lesioni per il paziente. Qualsiasi compressione esterna del tubo della pressione sanguigna o del bracciale possono causare lesioni al paziente, errori di sistema o misurazioni imprecise.

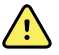

**AVVERTENZA** Rischio di misurazioni imprecise. Non posizionare il bracciale in un punto in cui possa ostacolare la normale circolazione. Non posizionare il bracciale su aree che presentano compromissione della circolazione, né su arti utilizzati per infusioni endovenose. Non utilizzare un sensore digitale SpO2 e un bracciale per pressione sanguigna contemporaneamente nello stesso arto. In questo modo si potrebbe causare una perdita temporanea del flusso pulsatile, con conseguente assenza di letture o valori errati di SpO2 o di frequenza del polso fino al ritorno del flusso.

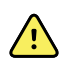

**AVVERTENZA** Non applicare il bracciale in aree del paziente in cui la pelle è delicata o danneggiata. Esaminare di frequente il sito di applicazione del bracciale, per verificare che non vi siano segni di irritazione.

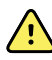

**AVVERTENZA** Le letture NIBP possono essere inaccurate nel caso di pazienti con aritmie da moderate a gravi.

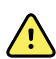

**AVVERTENZA** Rischio di misurazioni imprecise. Le misurazioni della frequenza del polso generate mediante il bracciale della pressione sanguigna o mediante SpO2 sono soggette ad artefatti e potrebbero non risultare accurate quanto le misurazioni della frequenza cardiaca generate mediante ECG o mediante palpazione manuale.

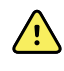

**AVVERTENZA** Fare molta attenzione quando si misura la pressione sanguigna mediante dispositivi pressori oscillometrici in neonati gravemente malati e prematuri in quanto tali dispositivi tendono a riportare misurazioni elevate in questa popolazione di pazienti.

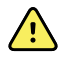

**AVVERTENZA** Rischio di lesioni per il paziente. Rischio di misurazioni imprecise. Non posizionare il bracciale in un punto in cui possa ostacolare la normale circolazione. Non posizionare il bracciale su aree che presentano compromissione della circolazione, né su arti utilizzati per infusioni endovenose.

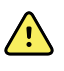

**AVVERTENZA** Rischio di lesioni per il paziente. Non posizionare il bracciale sul braccio sullo stesso lato di una mastectomia. Se necessario, utilizzare l'arteria femorale nella coscia per eseguire una misurazione.

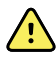

**AVVERTENZA** Possibile errore di misurazione. Utilizzare solo bracciali e accessori per la pressione sanguigna Welch Allyn; l'uso di componenti sostitutivi può causare errori di misurazione.

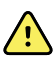

**AVVERTENZA** Rischio di misurazioni imprecise. Verificare che vi sia una tenuta perfetta su tutti i punti di collegamento prima dell'uso. Perdite eccessive possono compromettere le letture.

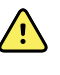

**AVVERTENZA** Rischio di misurazioni imprecise. Ridurre al minimo il movimento degli arti e del bracciale durante le letture. Un movimento eccessivo può alterare le letture.

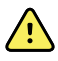

**AVVERTENZA** Rischio di misurazioni imprecise. Posizionare correttamente il bracciale per la pressione in modo da garantire l'accuratezza della misurazione.

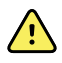

**AVVERTENZA** Rischio di misurazioni imprecise. Utilizzare il bracciale solo quando l'indicatore dell'arteria rientra nell'intervallo stampato sul bracciale, altrimenti si otterranno letture errate.

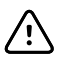

**AVVISO** Rischio di misurazioni inaccurate. Qualsiasi compressione esterna del tubo della pressione sanguigna o del bracciale può causare errori di sistema o misurazioni inaccurate.

Situato nell'angolo superiore sinistro della scheda Home, il riquadro NIBP contiene dati e funzioni relativi alla misurazione della pressione sanguigna non invasiva. Nel riquadro sono disponibili diverse funzioni basate sul profilo che si sta utilizzando.

Per ulteriori indicazioni sulle best practice per l'esecuzione delle misurazioni della pressione sanguigna, consultare il documento *Tips for Taking Accurate Blood Pressure [Readings](https://www.hillrom.com/content/dam/hillrom-aem/us/en/sap-documents/MRC/80021/80021058MRCPDF.pdf)* (Suggerimenti per una misurazione accurata della pressione sanguigna) sul sito Web di Hillrom.

#### **Display della misurazione NIBP**

In tutti i profili, nel riquadro si possono visualizzare le misurazioni sistolica e diastolica e i calcoli MAP. Il personale autorizzato può configurare la visualizzazione predefinita in Advanced settings (Impostazioni avanzate). L'ultima misurazione NIBP rimane sullo schermo a meno che non si tocchi Save (Salva) o Clear (Cancella), oppure finché non viene effettuata una nuova misurazione.

Se la misurazione NIBP non rientra nell'intervallo o non può essere determinata, il riquadro NIBP mostra "++" o "- -" davanti alla misurazione. Per tutti gli altri parametri NIBP non vengono visualizzati valori.

#### **Indicatore di visualizzazione**

Per passare da una visualizzazione all'altra toccare il riquadro NIBP.

#### **Pulsanti**

Utilizzare i pulsanti a destra del riquadro per eseguire diverse attività a seconda del profilo utilizzato. La disponibilità delle funzioni dipende dal profilo selezionato. Per ulteriori informazioni, fare riferimento al paragrafo Profili.

#### **Allarmi tecnici e misurazioni NIBP**

Un allarme tecnico interrompe qualsiasi misurazione NIBP. Una volta risolto l'allarme, viene visualizzato il pulsante di avvio ed è possibile iniziare una nuova misurazione NIBP.

#### **Bracciali NIBP**

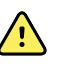

**AVVERTENZA** Rischio di lesioni per il paziente. Per garantire misurazioni NIBP sicure e accurate utilizzare solo bracciali e tubi della pressione elencati come accessori approvati.

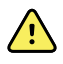

**AVVERTENZA** Rischio di lesioni per il paziente. Non eseguire misurazioni NIBP su neonati utilizzando impostazioni del monitor o bracciali per adulti o bambini. Nel caso di neonati, anche se venisse usato un bracciale apposito, i limiti di gonfiaggio per adulti e bambini possono risultare eccessivi.

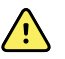

**AVVERTENZA** Rischio di lesioni per il paziente. La decisione di utilizzare il dispositivo con donne incinte o pazienti pre-eclampsia è a discrezione del medico qualificato che utilizza l'apparecchiatura.

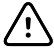

**AVVISO** Per ottenere letture della pressione precise è importante che la misura del bracciale sia corretta. Un bracciale troppo piccolo può generare letture falsamente alte, mentre un bracciale troppo grande può generare letture falsamente basse.
Il monitor utilizza il metodo oscillometrico per determinare la pressione sanguigna; quindi, se il bracciale arriva fino alla fossa antecubitale (piega del gomito), è ancora possibile ottenere una lettura della pressione accurata.

Se si utilizza un bracciale NIBP a tubo singolo, è possibile effettuare solo una misurazione della pressione in fasi. Il monitor torna automaticamente all'impostazione predefinita Step BP (PS in fasi).

### **Esecuzione di una singola misurazione NIBP**

1. Toccare **START (AVVIO)** per iniziare una misurazione singola.

Il pulsante START (AVVIO) diventa il pulsante arancione STOP (ARRESTO). Il valore NIBP visualizza sempre la velocità di gonfiaggio attuale. Al termine, il parametro NIBP mostra la misurazione NIBP finale.

2. Toccare **Save (Salva)** per salvare la misurazione visualizzata nel record paziente

La misurazione rimane visualizzata fino a quando non viene salvata o fino all'inizio di un'altra misurazione NIBP.

### **Misurazione NIBP a intervalli**

È possibile impostare gli intervalli nel profilo Intervals (Intervalli) o Office (Ambulatorio). Consultare la sezione "Intervalli" per istruzioni sull'impostazione degli intervalli.

L'intervallo predefinito per le misurazioni NIBP è 15 minuti. È possibile regolare questo intervallo come necessario.

### **Arresto delle misurazioni automatiche**

È possibile accedere agli intervalli nel profilo Intervals (Intervalli) o Office (Ambulatorio).

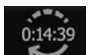

- 1. Nella scheda Home toccare ...
- 2. Toccare **Interv. Arresto**.

### **Annullamento di una misurazione NIBP**

Nel parametro NIBP toccare **STOP** (ARRESTO).

Il monitor annulla la misurazione NIBP e viene visualizzato un messaggio informativo che indica che la lettura NIBP è stata interrotta e non è stata acquisita.

Se gli intervalli sono attivati, l'icona del timer esegue un conteggio alla rovescia fino alla misurazione automatica successiva.

## Configurazione degli allarmi NIBP

- 1. Verificare di utilizzare il profilo Intervals (Intervalli), che contiene la scheda Alarms (Allarmi).
- 2. Toccare la scheda **Allarmi**.
- 3. Toccare la scheda verticale **NIBP**.
- 4. Utilizzando il tastierino oppure ▲ o ▼, immettere i limiti di allarme superiore e inferiore desiderati per le misurazioni sistolica e diastolica e i calcoli MAP.
- 5. Toccare la scheda **Home**.

Le nuove impostazioni di allarme vengono visualizzate nel pulsante Controllo dei limiti di allarme.

## **Temperatura**

## Configurazione degli allarmi di temperatura

È possibile impostare i limiti di allarme nel profilo Intervals (Intervalli).

- 1. Toccare la scheda **Allarmi**.
- 2. Toccare la scheda verticale **Temperatura**.
- 3. Utilizzando il tastierino oppure ▲ o ▼, immettere i limiti di allarme superiore e inferiore desiderati.
- 4. Toccare la scheda **Home**.

Le nuove impostazioni di allarme vengono visualizzate nel pulsante di controllo Alarm Limit (Limite di allarme).

## Avvertenze e messaggi di attenzione generici relativi alla temperatura

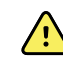

**AVVERTENZA** Rischio di lesioni per il paziente: la decisione di utilizzare questo dispositivo con bambini, donne incinte o in fase di allattamento è a discrezione del medico qualificato che utilizza l'apparecchiatura.

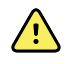

**AVVERTENZA** Rischio di misurazioni imprecise. Per assicurare la massima precisione, controllare sempre che siano selezionate la modalità e il sito corretti.

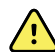

**AVVERTENZA** Rischio di lesioni per il paziente. Non superare i tempi di misurazione della temperatura consigliati in modalità Diretto. Per misurazioni precise si consiglia di misurare la temperatura per 3 minuti nei siti orale e rettale e per 5 minuti nel sito ascellare. Non effettuare misurazioni di oltre 10 minuti in nessuna modalità.

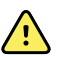

**AVVERTENZA** Rischio di lesioni per il paziente. Eseguire sempre la misurazione della temperatura applicando la copertura monouso della sonda. Il mancato utilizzo della copertura della sonda può causare contaminazione crociata dei pazienti e letture della temperatura imprecise.

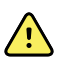

**AVVERTENZA** Rischio di lesioni per il paziente. Non allontanarsi mai dal paziente durante la misurazione della temperatura.

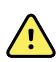

**AVVERTENZA** Rischio di lesioni per il paziente. Rischio di misurazioni imprecise. Non utilizzare il termometro se si notano segni di danni alla sonda o allo strumento. Se la sonda del termometro è caduta o è danneggiata, non utilizzarla e sottoporla a revisione da parte di una persona dell'assistenza qualificata.

## Riquadro Temperatura

Dal riquadro della temperatura è possibile misurare la temperatura del paziente.

Situato nell'angolo inferiore destro della scheda Home, il riquadro della temperatura contiene dati e funzioni inerenti la misurazione della temperatura. Nel riquadro sono disponibili diverse funzioni basate sul profilo che si sta utilizzando.

### **Display di misurazione della temperatura**

In tutti i profili, il riquadro visualizza la temperatura in Celsius e Fahrenheit. La visualizzazione predefinita può essere configurata nelle impostazioni Advanced (Avanzate).

### **Selezione del sito**

Rimuovere la sonda della temperatura e toccare **Comando Sito temperatura**per passare da un sito all'altro.

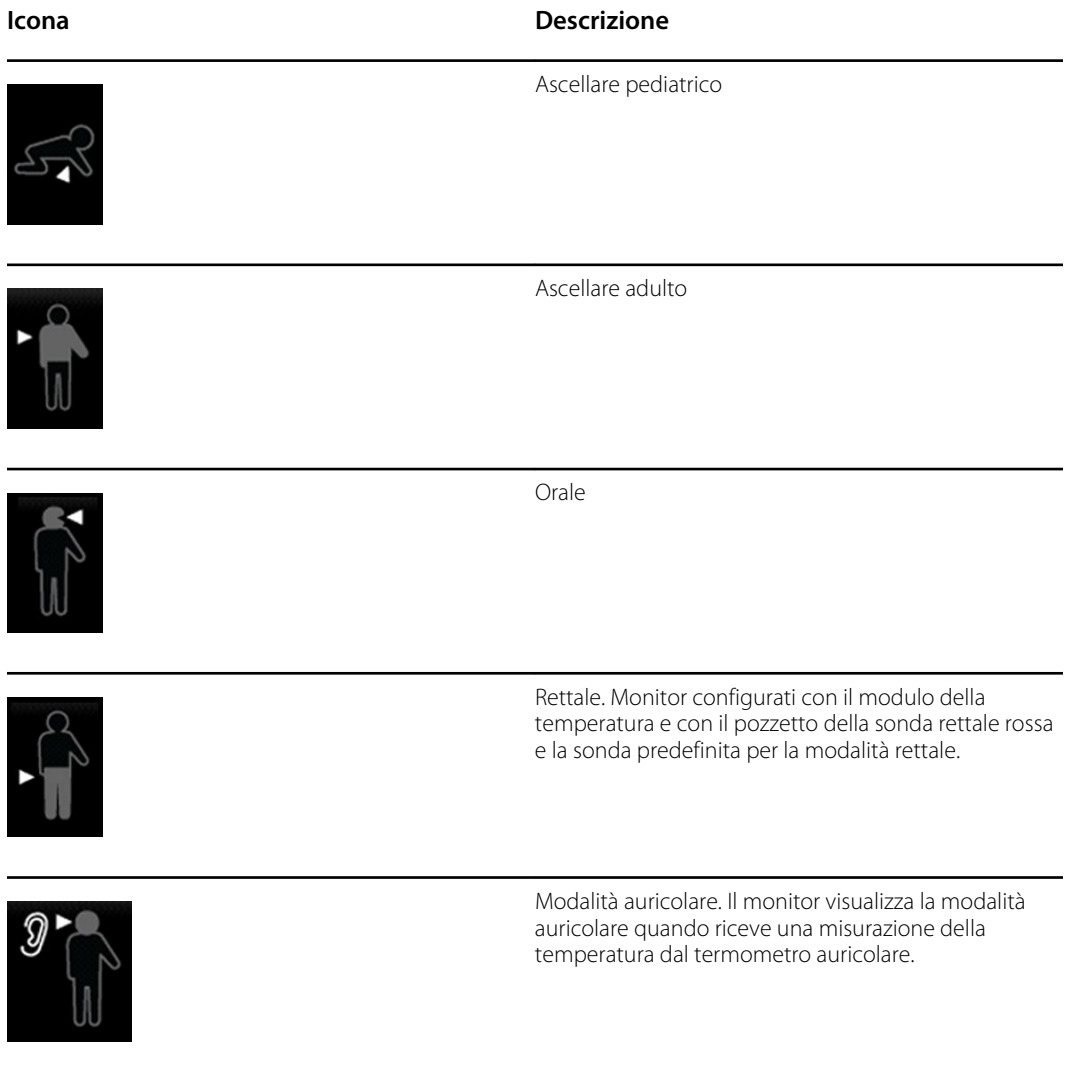

Se si utilizza una sonda rettale, l'icona rettale viene visualizzata nel riquadro della temperatura e la funzione di selezione del sito non è disponibile.

### **Pulsanti della temperatura**

I pulsanti a destra del riquadro consentono di eseguire diverse attività a seconda del profilo utilizzato. Il profilo scelto determina le funzioni disponibili.

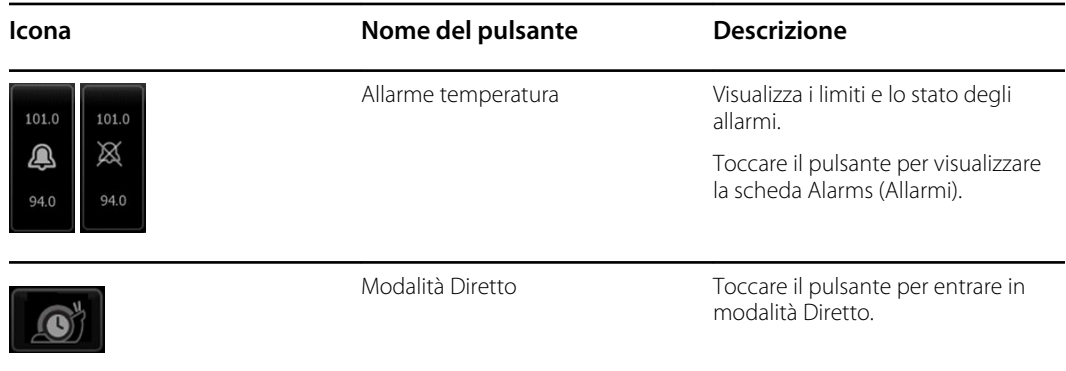

## Modulo della temperatura SureTemp® Plus

Il modulo della temperatura utilizza un design del termometro a termistore e un algoritmo predittivo per calcolare le temperature del paziente in modalità Predittiva.

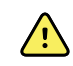

**AVVERTENZA** Rischio di lesioni per il paziente. Non superare i tempi di misurazione della temperatura consigliati in modalità Direct (Diretto). Per misurazioni precise si consiglia di misurare la temperatura per 3 minuti nei siti orale e rettale e per 5 minuti nel sito ascellare. Non effettuare misurazioni di oltre 10 minuti in nessuna modalità.

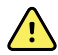

**AVVERTENZA** Rischio di lesioni per il paziente. Rischio di misurazioni imprecise. Le sonde orali/ascellari (pulsante di espulsione blu nella parte superiore della sonda) e i pozzetti della sonda rimovibili blu vengono utilizzati solo per le temperature orali e ascellari. Le sonde rettali (pulsante di espulsione rosso) e i pozzetti della sonda rimovibili rossi vengono utilizzati solo per le temperature rettali. L'utilizzo del pozzetto della sonda rimovibile errato potrebbe causare la contaminazione crociata dei pazienti. L'uso della sonda nel sito sbagliato determina errori nella misurazione della temperatura.

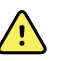

**AVVERTENZA** Rischio di lesioni per il paziente. Per la misurazione delle temperature rettali, inserire la punta della sonda a un massimo di circa 1,5 cm all'interno del retto degli adulti e a un massimo di circa 1 cm all'interno del retto dei bambini per evitare il rischio di perforazione intestinale.

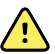

**AVVERTENZA** Rischio di misurazioni imprecise. Nella misurazione della temperatura ascellare deve sempre essere presente un contatto diretto tra la copertura della sonda e la pelle. Posizionare accuratamente la sonda nell'ascella, evitando il contatto con altri oggetti o materiali.

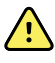

**AVVERTENZA** Rischio di lesioni per il paziente. Eseguire sempre la misurazione della temperatura applicando la copertura monouso della sonda Welch Allyn. Il mancato utilizzo della copertura della sonda può causare fastidio al paziente a causa del calore della sonda, contaminazione crociata dei pazienti e letture della temperatura imprecise.

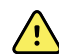

**AVVERTENZA** Rischio di misurazioni imprecise. Per assicurare la massima precisione, controllare sempre che siano selezionate la modalità e il sito corretti.

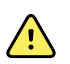

**AVVERTENZA** Non utilizzare sonde della temperatura danneggiate. Il termometro è composto da parti di precisione di alta qualità e deve essere protetto da urti e impatti gravi. Non utilizzare il termometro se si notano segni di danni alla sonda o al monitor. Se la sonda del termometro è caduta o è danneggiata, non utilizzarla e sottoporla a revisione da parte di personale dell'assistenza qualificato.

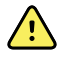

**AVVERTENZA** Rischio di misurazioni imprecise. Per le misurazioni retali, applicare un sottile strato di lubrificante sulla copertura della sonda, se necessario, per garantire il comfort del paziente. Un uso eccessivo del lubrificante potrebbe compromettere la precisione della lettura.

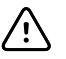

**AVVISO** Rischio di misurazioni imprecise. Alcune attività del paziente come ad esempio compiere esercizi faticosi, ingerire liquidi caldi o freddi, mangiare, masticare gomme o caramelle alla menta, lavarsi i denti o fumare, possono influire sulla misurazione della temperatura orale per un periodo anche di 20 minuti.

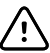

**AVVISO** Rischio di misurazioni imprecise. Per garantire l'accuratezza delle misurazioni della temperatura, utilizzare sempre coperture della sonda nuove prese dall'apposito contenitore del monitor. L'utilizzo di coperture della sonda prese da altri luoghi o la cui temperatura non si sia stabilizzata può portare a misurazioni della temperatura imprecise.

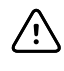

**AVVISO** Le coperture delle sonde non sono sterili e sono monouso. Le sonde non sono sterili. Non sterilizzare sonde e coperture in autoclave. Assicurarsi che le coperture delle sonde vengano smaltite in base ai requisiti della propria struttura sanitaria o alle normative locali.

### **Selezione della modalità di temperatura**

Il monitor con il modulo della temperatura rileva la temperatura di un paziente in modalità Predittiva (Normale) o Diretto. L'impostazione predefinita è la modalità Predittiva.

#### **Modalità Predittiva**

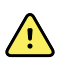

**AVVERTENZA** Rischio di misurazioni imprecise. Per assicurare la massima precisione, controllare sempre che siano selezionate la modalità e il sito corretti.

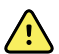

**AVVERTENZA** Rischio di lesioni per il paziente. Non superare i tempi di misurazione della temperatura consigliati in modalità Diretto. Per misurazioni precise si consiglia di misurare la temperatura per 3 minuti nei siti orale e rettale e per 5 minuti nel sito ascellare. Non effettuare misurazioni di oltre 10 minuti in nessuna modalità.

La modalità Predittiva è una misurazione a rilevazione unica in cui la temperatura viene rilevata in circa 6-15 secondi. La misurazione in modalità Predittiva inizia rimuovendo la sonda dal pozzetto, inserendola in una copertura e tenendo la punta della sonda in posizione nel sito di misurazione. Il monitor emette un segnale acustico per indicare la fine di una misurazione predittiva.

#### **Modalità Diretto**

Consente di effettuare misurazioni continue della temperatura. Per misurazioni orali e rettali, si consiglia di misurare la temperatura per 3 minuti o finché questa non si stabilizza. Per misurazioni ascellari, si consiglia di misurare la temperatura per 5 minuti o finché non si stabilizza. Il monitor passa alla modalità Diretto circa 60 secondi dopo che la sonda è stata rimossa dal pozzetto.

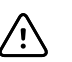

**AVVISO** Il monitor non memorizza le temperature in modalità Diretto a meno che non si verifica una condizione di allarme fisiologico della temperatura. Se si verifica una condizione di allarme fisiologico della temperatura, il monitor salva automaticamente la misurazione nel record del paziente. Per le misurazioni della temperatura che rientrano nell'intervallo normale, è importante annotare la temperatura prima di rimuovere la sonda del termometro dal sito di misurazione e registrarla manualmente nel record del paziente. Una volta riposta la sonda della temperatura nel pozzetto, la misurazione viene rimossa dalla scheda Home

Dopo 10 minuti di utilizzo della modalità Diretto, il monitor interrompe l'aggiornamento della misurazione, genera una condizione di allarme tecnico e cancella la misurazione.

### **Misurazione della temperatura in modalità Predittiva**

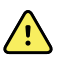

**AVVERTENZA** Rischio di misurazioni imprecise. Per assicurare la massima precisione, controllare sempre che siano selezionate la modalità e il sito corretti.

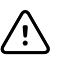

**AVVISO** Le coperture delle sonde non sono sterili e sono monouso. Le sonde non sono sterili. Non sterilizzare sonde e coperture in autoclave. Assicurarsi che le coperture delle sonde vengano smaltite in base ai requisiti della propria struttura sanitaria o alle normative locali.

1. Togliere la sonda della temperatura dal pozzetto

Il monitor emette un segnale acustico ed entra in stato di pronto.

- 2. Inserire la sonda in una copertura nuova e premere con fermezza l'impugnatura della sonda.
- 3. Toccare **Temperature site** per selezionare il sito di misurazione. orale, ascellare pediatrico o ascellare adulti.
- 4. Tenere la punta della sonda in posizione nel sito di misurazione.

Durante la misurazione, nel riquadro della temperatura viene visualizzato l'indicatore del processo.

Quando viene ottenuta la temperatura finale (in circa 6-15 secondi) il monitor emette un segnale acustico. Nel riquadro della temperatura continua ad essere visualizzata la temperatura in gradi Fahrenheit e in gradi Celsius anche dopo che la sonda è stata riposta nel pozzetto.

5. Per passare alla modalità Diretto, dopo aver acquisito la misurazione in modalità Predittiva, toccare **Direct mode** (Modalità Diretto). Il riquadro della temperatura (nell'angolo inferiore sinistro) visualizza "MODE: Direct..." (MODALITÀ: Diretto...) mentre il monitor passa alla modalità Diretto.

All'inizio di una misurazione in modalità Diretto il monitor emette un segnale acustico.

#### **Misurazione della temperatura in modalità Diretto**

In modalità Diretto, la temperatura è visualizzata finché la punta della sonda rimane in posizione nel sito di misurazione e i valori rimangono entro l'intervallo operativo di temperatura del paziente. La temperatura del paziente raggiunge l'equilibrio finale in circa 3 minuti nei siti di misurazione orale e rettale e in circa 5 minuti nel sito ascellare.

Il monitor entra in modalità Diretto nei seguenti tre modi.

- Al termine di una misurazione in modalità Predittiva, toccare [image] per passare dalla modalità Predittiva alla modalità Diretto. Il riquadro della temperatura nell'angolo inferiore sinistro visualizza "MODE: Direct..." (MODALITÀ: Diretto...) mentre il monitor passa alla modalità Diretto.
- Rimuovere la sonda dal pozzetto, inserirla in una copertura, selezionare un sito della temperatura ed esporre la sonda all'aria per più di 60 secondi. Il riquadro della temperatura visualizza "MODE: Direct..." (MODALITÀ: Diretto...).
- Se un paziente presenta una temperatura corporea inferiore all'intervallo di temperatura normale e se si segue la procedura riportata sopra, il sensore della sonda identifica questa condizione e spegne il preriscaldatore della sonda al fine di regolare la misurazione della temperatura corporea inferiore.

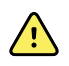

**AVVERTENZA** Rischio di misurazioni imprecise. Per assicurare la massima precisione, controllare sempre che siano selezionate la modalità e il sito corretti.

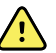

**AVVERTENZA** Rischio di lesioni per il paziente. Non superare i tempi di misurazione della temperatura consigliati in modalità Diretto. Per misurazioni precise si consiglia di misurare la temperatura per 3 minuti nei siti orale e rettale e per 5 minuti nel sito ascellare. Non effettuare misurazioni di oltre 10 minuti in nessuna modalità.

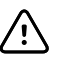

**AVVISO** Le coperture delle sonde non sono sterili e sono monouso. Le sonde non sono sterili. Non sterilizzare sonde e coperture in autoclave. Assicurarsi che le coperture delle sonde vengano smaltite in base ai requisiti della propria struttura sanitaria o alle normative locali.

1. Togliere la sonda della temperatura dal pozzetto

Il monitor emette un segnale acustico ed entra in stato di pronto.

- 2. Inserire la sonda in una copertura nuova e premere con fermezza l'impugnatura della sonda.
- 3. Toccare **Temperature site** per scegliere tra i siti di misurazione: orale, ascellare pediatrico o ascellare adulti.

Il riquadro della temperatura passa alla modalità Diretto circa 60 secondi dopo che la sonda è stata rimossa dal pozzetto.

Il monitor emette un segnale acustico per indicare l'inizio di una misurazione in modalità Diretto.

- 4. Tenere la punta della sonda in posizione per 3 minuti nel sito di misurazione orale o rettale e per 5 minuti nel sito ascellare.
- 5. Durante la misurazione, nel riquadro della temperatura viene visualizzata continuamente la misurazione della temperatura del paziente in gradi Fahrenheit e in gradi Celsius.

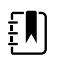

**NOTA** In modalità Diretto il monitor non mantiene in memoria le temperature. Quindi, è importante annotare la temperatura prima di rimuovere la sonda dal sito di misurazione e registrarla manualmente nel record del paziente.

- 6. Al termine della misurazione, rimuovere la sonda e premere con fermezza il pulsante di espulsione sulla sua sommità per sganciare la copertura.
- 7. Per continuare a rilevare la temperatura in modalità Predittiva riporre la sonda nel pozzetto.

### **Misurazione della temperatura rettale**

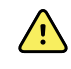

**AVVERTENZA** Rischio di lesioni per il paziente. Per la misurazione delle temperature rettali, inserire la punta della sonda solo circa 1,5 cm all'interno del retto degli adulti e solo circa 1 cm all'interno del retto dei bambini per evitare il rischio di perforazione intestinale.

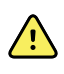

**AVVERTENZA** Rischio di contaminazione crociata o di infezioni nosocomiali. Il lavaggio accurato delle mani riduce notevolmente il rischio di contaminazione crociata e di infezione nosocomiale.

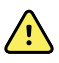

**AVVERTENZA** Rischio di lesioni per il paziente. Non superare i tempi di misurazione della temperatura consigliati in modalità Diretto. Per misurazioni precise si consiglia di misurare la temperatura per 3 minuti nei siti orale e rettale e per 5 minuti nel sito ascellare. Non effettuare misurazioni di oltre 10 minuti in nessuna modalità.

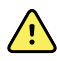

**AVVERTENZA** Rischio di misurazioni imprecise. Per assicurare la massima precisione, controllare sempre che siano selezionate la modalità e il sito corretti.

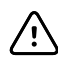

**AVVISO** Le coperture delle sonde non sono sterili e sono monouso. Le sonde non sono sterili. Non sterilizzare sonde e coperture in autoclave. Assicurarsi che le coperture delle sonde vengano smaltite in base ai requisiti della propria struttura sanitaria o alle normative locali.

1. Rimuovere la sonda della temperatura rettale dal pozzetto.

Il monitor emette un segnale acustico ed entra nello stato pronto. L'impostazione predefinita di Temperature Site Control (Comando sito temperatura) è il sito rettale.

- 2. Inserire la sonda rettale in una copertura nuova e premere con fermezza l'impugnatura della sonda.
- 3. Eseguire una misurazione della temperatura rettale utilizzando le migliori pratiche mediche. Durante la misurazione, nel riquadro della temperatura viene visualizzato l'indicatore del processo.
- 4. Quando viene raggiunta la temperatura finale (in circa 10-13 secondi) il monitor emette un segnale acustico. Nel riquadro della temperatura continua ad essere visualizzata la temperatura in gradi Fahrenheit e in gradi Celsius anche dopo che la sonda è stata riposta nel pozzetto.

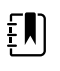

**NOTA** Per passare alla modalità Diretto, dopo aver acquisito la misurazione in modalità Predittiva, toccare **Direct mode** (Modalità Diretto). Il riquadro della temperatura (nell'angolo inferiore sinistro) visualizza "MODE: Direct..." (MODALITÀ: Diretto...) mentre il monitor passa alla modalità Diretto. Il monitor emette un segnale acustico per indicare l'inizio di una misurazione in modalità Diretto.

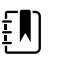

**NOTA** In modalità Diretto il monitor non mantiene in memoria le temperature. Quindi, è importante annotare la temperatura prima di rimuovere la sonda dal sito di misurazione e registrarla manualmente nel record del paziente.

- 5. Al termine della misurazione, rimuovere la sonda e premere con fermezza il pulsante di espulsione sulla sua sommità per sganciare la copertura.
- 6. Riporre la sonda nel pozzetto.

## Braun ThermoScan®Termometro PRO 6000

Il termometro Braun ThermoScan Pro 6000 consente di trasferire una misurazione della temperatura auricolare al monitor.

Leggere bene le istruzioni per l'uso fornite dal produttore del termometro prima di tentare di configurarlo, utilizzarlo, individuare guasti o sottoporlo a manutenzione.

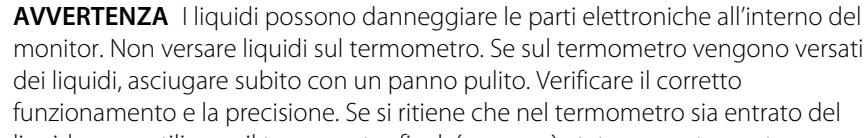

monitor. Non versare liquidi sul termometro. Se sul termometro vengono versati dei liquidi, asciugare subito con un panno pulito. Verificare il corretto funzionamento e la precisione. Se si ritiene che nel termometro sia entrato del liquido, non utilizzare il termometro finché non sarà stato accuratamente asciugato, ispezionato e testato da personale di assistenza qualificato.

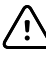

**AVVISO** Le coperture delle sonde non sono sterili e sono monouso. Anche il termometro non è sterile. Non sterilizzare il termometro e le coperture delle sonde in autoclave. Assicurarsi che le coperture delle sonde vengano smaltite in base ai requisiti della struttura sanitaria o alle normative locali.

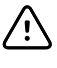

**AVVISO** Il termometro non ha parti riparabili dall'utente. Qualora fosse necessaria assistenza, contattare il supporto tecnico Hillrom: [hillrom.com/en-us/about-us/](https://hillrom.com/en-us/about-us/locations/) [locations/.](https://hillrom.com/en-us/about-us/locations/)

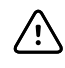

**AVVISO** Conservare il termometro e i coperchi della sonda in un luogo asciutto, privo di polvere e contaminazione, e al riparo dalla luce diretta del sole. Mantenere costante la temperatura ambiente nel luogo di conservazione, in un intervallo da 10 °C a 40 °C (da 50 °F a 104 °F).

### **Misurazione della temperatura auricolare**

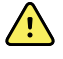

**AVVERTENZA** Le coperture delle sonde sono esclusivamente monouso. Il riutilizzo della copertura di una sonda potrebbe causare la diffusione di batteri e contaminazione crociata.

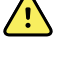

**AVVERTENZA** Rischio di misurazioni non precise. Con questo termometro usare solo coperture delle sonde Braun ThermoScan.

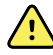

**AVVERTENZA** Rischio di misurazioni non precise. Ispezionare frequentemente la finestrina della sonda e mantenerla pulita, asciutta e integra. Ditate, cerume, polvere e altri contaminanti riducono la trasparenza della finestrina causando misurazioni di temperatura più basse. Per proteggere la finestrina, quando non è uso, mantenere sempre il termometro nel dock degli accessori.

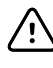

**AVVISO** Rischio di misurazioni imprecise. Prima di rilevare una misurazione della temperatura, controllare che l'orecchio sia privo di ostruzioni e di eccessivo cerume.

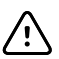

**AVVISO** Rischio di misurazioni imprecise. I seguenti fattori possono influire sulle misurazioni della temperatura auricolare per un periodo massimo di 20 minuti:

- Il paziente era disteso con l'orecchio poggiato sul cuscino.
- L'orecchio del paziente era coperto.
- Il paziente era esposto a temperature molto alte o molto basse.
- Il paziente ha nuotato o ha fatto un bagno.
- Il paziente indossava protesi acustiche o auricolari.

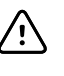

**AVVISO** Rischio di misurazioni imprecise. Se in un canale auricolare sono state instillate delle gocce o altri farmaci auricolari, eseguire la misurazione sul canale non trattato.

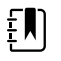

**NOTA** Una misurazione presa dall'orecchio destro può non essere uguale ad una misurazione presa dall'orecchio sinistro. Pertanto, prendere sempre la misurazione dallo stesso orecchio.

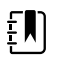

**NOTA** Quando il monitor riceve una misurazione della temperatura auricolare, visualizza il valore sulla scheda Home. Se la scheda Home contiene già una misurazione della temperatura, la nuova misurazione la sovrascriverà.

Come prendere una misurazione e trasferirla al monitor:

- 1. Controllare che il monitor sia acceso.
- 2. Togliere il termometro auricolare dal dock degli accessori.
- 3. Individuare la scatola delle coperture della sonda nel dock degli accessori.
- 4. Spingere con decisione la punta della sonda nella cassetta delle coperture delle sonde.

Quando la copertura della sonda è in sede, il termometro si accende automaticamente.

- 5. Attendere il segnale acustico e la comparsa delle tre lineette sul display del termometro.
- 6. Inserire bene la sonda nel canale auricolare, quindi premere e rilasciare il pulsante **Start**.
	- Se la sonda è inserita correttamente nel canale auricolare, l'indicatore luminoso ExacTemp lampeggia. Quando il termometro rileva una misurazione precisa, l'indicatore luminoso ExacTemp rimane sempre acceso, un lungo segnale acustico indica il termine della misurazione e sul display appare il risultato.
	- Se la sonda viene inserita in modo non adeguato nel canale auricolare e durante il processo di misurazione viene mossa, l'indicatore luminoso ExacTemp si spegne, viene emessa una sequenza di brevi segnali acustici e appare il messaggio di errore POS (errore di posizione).
- 7. Al termine della misurazione, premere il pulsante di espulsione per espellere la copertura della sonda usata.
- 8. Riporre il termometro auricolare nel dock degli accessori.

Il LED sul dock lampeggia durante il trasferimento della misurazione.

Quando il trasferimento è completato, nella scheda Home vengono visualizzate la temperatura e la scala di temperatura in base alle impostazioni del monitor.

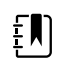

**NOTA** Nel monitor viene trasferita solo l'ultima misurazione.

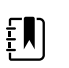

**NOTA** Le misurazioni che sono già state trasferite nel monitor non possono essere nuovamente trasferite.

Per ulteriori informazioni sulle funzioni del termometro, fare riferimento alle istruzioni per l'uso del produttore.

#### **Modifica della scala di temperatura sul termometro auricolare**

Per passare dai gradi Celsius a Fahrenheit, fare riferimento alle istruzioni per l'uso del produttore del termometro.

### **Carica della batteria del termometro auricolare**

Per caricare la batteria:

- 1. Riporre il termometro nel dock degli accessori.
- 2. Controllare che il monitor sia collegato all'alimentazione CA.
- 3. Controllare che il monitor sia acceso.

Il LED sul dock indica lo stato di carica della batteria:

- Arancione: la batteria è in carica.
- Verde: la batteria è carica.
- Non illuminato: la batteria non è in carica.

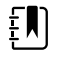

**NOTA** La batteria continua a caricare fino a quando il monitor è in Modalità risparmio energia.

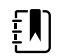

**NOTA** Nel termometro si raccomanda vivamente di utilizzare solo batterie ricaricabili Welch Allyn in quanto il dock non può caricare altre batterie.

## SpO2

Il monitoraggio SpO2 e della frequenza del polso consente di misurare continuamente la saturazione dell'ossigeno fisiologicamente attivo dell'emoglobina arteriosa e la frequenza del polso in un paziente mediante il pulsossimetro. Le misurazioni SpO2 vengono aggiornate ogni secondo ±0,5 secondi.

I sensori SpO2 forniti da Nonin, Masimo e Nellcor da utilizzare con il monitor sono stati testati per la biocompatibilità in conformità allo standard ISO 10993.

### Riquadro SpO2

Nel riquadro SpO2 sono visualizzati i dati e i controlli utilizzati nelle misurazioni della pulsossimetria.

Il riquadro fornisce una visualizzazione numerica e una visualizzazione a forma d'onda dei dati di SpO2. È possibile passare da una visualizzazione all'altra toccando il lato sinistro del riquadro.

Il riquadro SpO2 rimane vuoto se non viene acquisita alcuna misurazione SpO2.

### **Visualizzazione numerica SpO2**

La visualizzazione numerica indica la percentuale di saturazione di SpO2 e l'ampiezza di impulso. Le funzioni di questa visualizzazione possono essere diverse a seconda del tipo di sensore abilitato e del profilo selezionato.

La percentuale della saturazione SpO2 oscilla fra 0 e 100. La lettura SpO2 viene aggiornato ogni secondo +/- 0,5 secondi.

#### **Ampiezza di impulso**

La barra dell'ampiezza dell'impulso indica il battito del polso e mostra la potenza del polso relativa. Più il polso rilevato diventa forte, più barre si illuminano.

### **Indice di perfusione**

L'indice di perfusione (LofP) della potenza del polso nella zona di monitoraggio. Il LofP corrisponde a un valore numerico che indica la potenza del segnale IR (infrarosso) di ritorno dalla zona di monitoraggio. Il LofP visualizza intervalli da 0,02% (potenza del polso molto bassa) al 20% (potenza del polso molto alta). Il LofP è un numero relativo e varia a seconda delle zone di monitoraggio e da un paziente all'altro, in base alla modifica delle condizioni fisiologiche.

Masimo visualizza il LofP come valore numerico e lo chiama Indice di perfusione. Nonin visualizza il LofP come valore colorato (giallo o rosso) solo quando il LofP è basso, in base all'algoritmo del sensore.'

Durante il posizionamento del sensore, il valore LofP può essere utilizzato per valutare l'idoneità di una zona di applicazione, cercando il sito con il numero LofP più elevato. Posizionando il sensore nella zona con l'ampiezza di impulso maggiore (numero LofP più elevato) aumentano le prestazioni durante il movimento. Monitorare la tendenza di LofP per rilevare eventuali cambiamenti nelle condizioni fisiologiche.

### **Gestione allarmi SatSeconds™**

La funzione SatSeconds è un sistema di gestione degli allarmi SpO2 disponibile solo con monitor provvisti di tecnologia Nellcor™ SpO2 OxiMax<sup>™</sup>.

La funzione Cronometro SatSeconds è il prodotto del tempo e della misura in cui un paziente non rientra nei limiti di allarme SpO2. Ad esempio, tre punti sotto il limite di allarme per 10 secondi equivalgono a 30 Cronometro SatSeconds. Un allarme viene attivato solo quando un evento di desaturazione raggiunge il limite Cronometro SatSeconds. La funzione Cronometro SatSeconds è controllata dal medico e può essere impostata su 0, 10, 25, 50 o 100 Cronometro SatSeconds. Se un evento di desaturazione si risolve da solo entro il tempo preimpostato, l'orologio si azzera automaticamente e il monitor non attiverà un allarme.

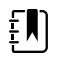

**NOTA** La funzione Cronometro SatSeconds è dotata di un protocollo di sicurezza incorporato che emette un allarme tutte le volte che si verificano tre violazioni di SpO2 di qualsiasi entità o durata, entro il periodo di 1 minuto.

## Misurazione di SpO2 a intervalli

Per impostare gli intervalli è necessario trovarsi nel profilo Intervals (Intervalli) o Office (Ambulatorio); tuttavia, Intervals (Intervalli) è disponibile solo per le misurazioni NIBP. Consultare la sezione "Intervalli" per le istruzioni sull'impostazione degli intervalli. Per una descrizione dell'effetto sui valori della frequenza del polso SpO2 visualizzati e trasmessi, consultare le istruzioni per l'uso del produttore del modulo SpO2.

## Misurazione di SaO2 e frequenza del polso

Il sensore SaO2 misura la saturazione dell'ossigeno e la frequenza del polso. Per un monitor dotato di sensore per dito Masimo SaO2, il sensore SaO2 consente di misurare in via opzionale la frequenza respiratoria. (Opzionale, vedere il *Manuale di manutenzione* per le opzioni di aggiornamento disponibili). La saturazione dell'ossigeno è visualizzata in percentuale da zero (0) a 100%. La saturazione dell'ossigeno e la frequenza del polso vengono aggiornate ogni secondo, ±0,5 secondi.

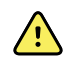

**AVVERTENZA** Rischio di misurazioni imprecise. Utilizzare solo sensori e accessori Masimo su monitor dotati di Sensore Masimo.

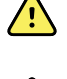

**AVVERTENZA** Rischio di misurazioni imprecise. Su monitor dotati di Sensore Nellcor utilizzare solo sensori e accessori Sensore Nellcor.

**AVVERTENZA** Rischio di misurazioni imprecise. Un'anemia grave può causare letture di SaO2 errate.

**AVVERTENZA** Rischio di misurazioni imprecise. Il pulsossimetro può essere utilizzato durante la defibrillazione, ma la lettura potrebbe non essere accurata per un massimo di 20 secondi.

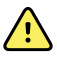

**AVVERTENZA** Rischio di misurazioni imprecise. Un sensore applicato o posizionato in modo inadeguato può causare letture sovra o sottostimate della reale saturazione arteriosa dell'ossigeno.

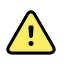

**AVVERTENZA** Rischio di misurazioni imprecise. La congestione venosa può causare una lettura bassa della reale saturazione arteriosa dell'ossigeno. Pertanto, assicurare un flusso venoso adeguato da un sito monitorato. Il sensore non deve essere posizionato sotto il livello del cuore (per es., paziente allettato con il sensore sulla mano penzolante verso il pavimento).

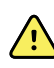

**AVVERTENZA** Rischio di misurazioni imprecise. Utilizzare solo sensori e accessori Nonin su monitor dotati di Nonin.

**AVVERTENZA** Le pulsazioni provenienti da un supporto a palloncino intra-aortico possono far aumentare la frequenza del polso visualizzata sul monitor. Verificare la frequenza del polso del paziente rispetto alla frequenza cardiaca dell'ECG.

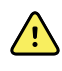

**AVVERTENZA** Rischio di lesioni per il paziente. Non tentare di rigenerare, ricondizionare o riciclare i sensori o i cavi paziente. Si potrebbero danneggiare i componenti elettrici.

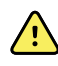

**AVVERTENZA** Rischio di lesioni per il paziente. Il pulsossimetro NON è destinato all'uso per il monitoraggio dell'apnea.

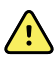

**AVVERTENZA** Rischio di lesioni per il paziente. Per ridurre il rischio di contaminazione incrociata, utilizzare solo sensori monouso Masimo sullo stesso paziente.

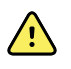

**AVVERTENZA** Rischio di lesioni per il paziente. Non utilizzare il nastro per fissare il sensore al sito; questo potrebbe ridurre il flusso sanguigno e causare letture inaccurate. L'uso di ulteriore nastro può danneggiare la pelle del paziente o danneggiare il sensore.

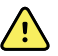

**AVVERTENZA** Eccetto se non diversamente specificato, non sterilizzare il sensore o i cavi del paziente tramite radiazione, vapore, autoclave o ossido di etilene. Consultare le istruzioni per la pulizia contenute nelle Istruzioni per l'uso per i sensori riutilizzabili Masimo.

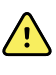

**AVVERTENZA** Rischio di lesioni per il paziente. La perdita del segnale del polso si può verificare in un paziente con grave anemia o ipotermia.

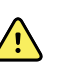

**AVVERTENZA** SaO2 viene calibrato empiricamente in volontari adulti sani con livelli normali di carbossiemoglobina (COHb) e metemoglobina (MetHb).

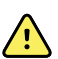

**AVVERTENZA** Le luci estreme ad alta intensità, incluse le luci stroboscopiche pulsanti, dirette sul sensore possono impedire al pulsossimetro l'acquisizione delle letture dei segni vitali.

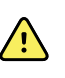

**AVVERTENZA** La misurazione della frequenza del polso potrebbe non rilevare certe aritmie in quanto è basata sul rilevamento ottico di un impulso del flusso periferico. Non utilizzare il pulsossimetro per sostituire l'analisi dell'aritmia basata su ECG.

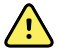

**AVVERTENZA** Utilizzare il pulsossimetro come dispositivo di avvertenza precoce. Se si osservasse un trend che indica anossemia del paziente, utilizzare gli strumenti di laboratorio per analizzare i campioni di sangue per comprendere meglio le condizioni del paziente.

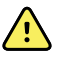

**AVVERTENZA** La precisione delle misurazioni di SpO2 può essere compromessa da una qualsiasi delle seguenti condizioni:

- livelli elevati di bilirubina totale
- livelli elevati di metemoglobina (MetHb)
- livelli elevati di carbossiemoglobina (COHb)
- disturbi della sintesi dell'emoglobina
- perfusione bassa nel sito monitorato
- presenza di concentrazioni di alcuni coloranti intravascolari, sufficienti ad alterare la normale pigmentazione arteriosa del paziente
- movimento del paziente
- condizioni del paziente quali brividi e inalazione di fumo
- artefatto di movimento
- smalto sulle unghie
- scarsa perfusione di ossigeno
- ipotensione o ipertensione
- grave vasocostrizione
- shock o arresto cardiaco
- pulsazioni venose o cambiamenti improvvisi e significativi della frequenza del polso
- prossimità a un ambiente MRI
- umidità nel sensore
- luce ambientale eccessiva, specialmente fluorescente
- utilizzo del sensore errato
- sensore applicato troppo stretto

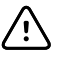

**AVVISO** Se si utilizza il pulsossimetro durante la radiazione Total Body, mantenere il sensore lontano dal campo di irradiazione. Se il sensore viene esposto alla radiazione, la lettura potrebbe risultare inaccurata o l'unità potrebbe leggere un valore zero per la durata del periodo di radiazione attiva.

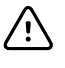

**AVVISO** Lo strumento deve essere configurato in base alla frequenza della linea di alimentazione locale per consentire l'annullamento del rumore introdotto da luci fluorescenti e altre sorgenti.

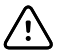

**AVVISO** Prestare attenzione quando si applica un sensore a un sito con integrità cutanea compromessa. Applicando un nastro o una pressione su tali siti si può ridurre la circolazione e/o causare un ulteriore deterioramento della pelle.

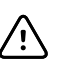

**AVVISO** Se il messaggio relativo alla perfusione bassa viene visualizzato di frequente, individuare un sito di monitoraggio con perfusione adeguata. Nel frattempo, valutare il paziente e, se indicato, verificare lo stato di ossigenazione tramite altri metodi.

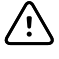

**AVVISO** Controllare periodicamente la circolazione in posizione distale rispetto al sito del sensore.

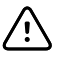

**AVVISO** Non modificare o alterare il sensore in alcun modo. Le alterazioni o le modifiche possono comprometterne la prestazione e/o l'accuratezza.

1. Verificare che il cavo del sensore sia collegato al monitor.

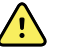

**AVVERTENZA** Rischio di lesioni per il paziente. Il sensore e la prolunga sono previsti per essere utilizzati solo per il collegamento alle apparecchiature di ossimetria pulsatile. Non tentare di collegare tali cavi a un PC o a dispositivi simili. Per la cura e l'uso del sensore seguire sempre le istruzioni per l'uso del produttore.

2. Pulire il sito di applicazione. Rimuovere qualsiasi elemento, come lo smalto per unghie, che potrebbe interferire con il funzionamento del sensore.

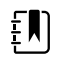

**NOTA** Non utilizzare sensori monouso su pazienti che presentano reazioni allergiche all'adesivo.

3. Attaccare il sensore al paziente attenendosi alle istruzioni per l'uso del produttore, osservando tutte le avvertenze e precauzioni.

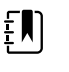

**NOTA** Se è richiesto un sensore sterile, selezionare un sensore che sia stato convalidato per la sterilizzazione e seguire le istruzioni per la sterilizzazione del produttore del sensore.

Posizionare il sensore e il bracciale NIBP su arti differenti per ridurre gli allarmi non necessari in caso di monitoraggio di questi parametri contemporaneamente.

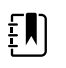

**NOTA** Per selezionare il sensore corretto consultare le istruzioni del produttore del sensore.

4. Verificare che il monitor visualizzi i dati di SpO2 e frequenza del polso entro 6 secondi dal collegamento del sensore al paziente.

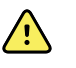

**AVVERTENZA** Rischio di lesioni per il paziente. L'applicazione errata o l'utilizzo eccessivo di un sensore possono danneggiare i tessuti. Controllare periodicamente il sito del sensore come indicato nelle istruzioni del produttore del sensore.

Durante una misurazione di SpO2 , la frequenza del polso visualizzata viene acquisita dal sensore. Se SpO2 non è disponibile, la frequenza del polso viene acquisita dalla lettura NIBP. Il monitor identifica SpO2 o NIBP come origine della frequenza del polso.

Viene emesso un allarme se si scollega il sensore durante una misurazione in modalità intervalli.

Se il valore di SpO2 viene misurato continuamente su un paziente per un periodo prolungato, cambiare la posizione del sensore almeno ogni tre ore o come indicato nelle istruzioni del produttore del sensore.

### Riquadro della frequenza del polso

Il riquadro della frequenza del polso è situato nella parte superiore destra della scheda Home. Nel riquadro della frequenza del polso vengono visualizzati i dati, le informazioni e i controlli utilizzati nella lettura delle frequenze del polso.

In genere, la frequenza del polso proviene dal sensore SpO2. Se SpO2 non è disponibile, la frequenza del polso deriva dalla lettura NIBP o viene ottenuta manualmente.

L'origine della frequenza del polso viene visualizzata sotto la rappresentazione numerica della frequenza del polso.

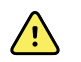

**AVVERTENZA** Rischio di misurazioni imprecise. Le misurazioni della frequenza del polso generate attraverso il bracciale della pressione sanguigna o tramite SpO2 sono soggette ad artefatti e potrebbero non risultare accurate quanto le misurazioni della frequenza cardiaca generate mediante ECG o palpazione manuale.

### **Configurazione degli allarmi della frequenza del polso**

È possibile configurare gli allarmi della frequenza del polso nel profilo Intervals (Intervalli).

- 1. Toccare la scheda **Allarmi**.
- 2. Toccare la scheda verticale **Freq. Polso**.
- 3. Utilizzando il tastierino oppure ▲ o ▼, immettere i limiti di allarme superiore e inferiore desiderati.
- 4. Toccare la scheda **Home**.

Le nuove impostazioni di allarme vengono visualizzate nel pulsante di controllo dei limiti di allarme della frequenza del polso.

## Allarmi SpO2

### **Limiti di allarme SpO2**

Il limite di allarme inferiore è 50-98%. Il limite di allarme superiore è 52-100%.

### **Configurazione degli allarmi**

- 1. Verificare di utilizzare il profilo Intervals (Intervalli), che contiene la scheda Alarms (Allarmi).
- 2. Toccare la scheda **Allarmi**.
- 3. Toccare la scheda verticale **SpO2**.
- 4. Utilizzando il tastierino oppure ▲ o ▼, immettere i limiti di allarme superiore e inferiore desiderati.
- 5. Toccare la scheda **Home**.

Le nuove impostazioni di allarme vengono visualizzate nel pulsante di controllo del limite di allarme.

## Frequenza respiratoria (RR)

Il monitor misura la frequenza respiratoria tramite l'analisi del fotopletismografica di SpO2 (RRp). Per un monitor dotato di sensore per dito Masimo SpO2, il sensore SpO2 consente di misurare in via

opzionale la frequenza respiratoria. (Opzionale, vedere il *Manuale di manutenzione* per le opzioni di aggiornamento disponibili).

### Misurazioni della frequenza respiratoria (con Masimo SpO2)

Il sensore Masimo da utilizzare con il monitor è stato testato per la biocompatibilità in conformità allo standard ISO 10993.

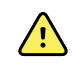

**AVVERTENZA** Rischio di lesioni per il paziente. Non avviare né utilizzare il coossimetro pulsatile se la configurazione non è stata verificata correttamente.

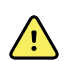

**AVVERTENZA** Non utilizzare il co-ossimetro pulsatile se appare o si sospetta sia danneggiato.

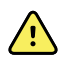

**AVVERTENZA** Rischio di lesioni per il paziente. Se una misurazione sembra dubbia, controllare innanzitutto i segni vitali del paziente con mezzi alternativi, quindi controllare che il co-ossimetro pulsatile funzioni correttamente.

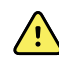

**AVVERTENZA** Rischio di misurazioni imprecise. Le misurazioni imprecise della frequenza respiratoria possono essere causate da:

- Applicazione errata del sensore
- Perfusione arteriosa bassa
- Artefatto di movimento
- Saturazione di ossigeno arterioso bassa
- Eccessivo rumore ambientale

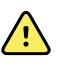

**AVVERTENZA** Rischio di misurazioni imprecise. Le letture imprecise di SpO2 possono essere causate da:

- Applicazione e posizionamento errati del sensore
- Livelli elevati di COHb o MetHb: livelli elevati di COHb o MetHb possono verificarsi anche con una SpO2 apparentemente normale. Quando si sospettano livelli elevati di COHb o MetHb, è necessario eseguire l'analisi di laboratorio (co-ossimetria) di un campione di sangue.
- Livelli elevati di bilirubina
- Livelli elevati di disemoglobina
- Malattia vasospastica, come la malattia di Raynaud e la malattia vascolare periferica
- Emoglobinopatie e disturbi della sintesi quali talassemie, Hb s, Hb c, anemia falciforme e così via
- Condizioni ipocapniche o ipercapniche
- Anemia grave
- Perfusione arteriosa molto bassa
- Artefatto da movimento estremo
- Pulsazione venosa o costrizione venosa anomale
- Grave vasocostrizione o ipotermia
- Cateteri arteriosi e palloncino intra-aortico
- Coloranti intravascolari, quali verde di indocianina o blu di metilene
- Colorazioni e texture applicati esternamente, come smalto per unghie, unghie acriliche, glitter e così via
- Voglie, tatuaggi, decolorazioni della pelle, umidità sulla pelle, deformazioni o alterazioni delle dita e così via
- Malattie del colore della pelle

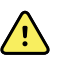

**AVVERTENZA** Sostanze interferenti: i coloranti, o qualsiasi sostanza contenente coloranti, che modificano la normale pigmentazione ematica possono causare letture errate.

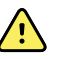

**AVVERTENZA** Il co-ossimetro pulsatile non deve essere utilizzato come unica base per la diagnosi o le decisioni terapeutiche. Deve essere utilizzato in combinazione con segni e sintomi clinici.

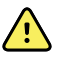

**AVVERTENZA** Il co-ossimetro pulsatile non è destinato all'uso come unica base per prendere decisioni diagnostiche o di trattamento relative a sospetto avvelenamento da monossido di carbonio; è destinato all'uso in combinazione con altri metodi di valutazione dei segni e dei sintomi clinici.

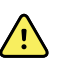

**AVVERTENZA** Il co-ossimetro pulsatile non è un monitor dell'apnea.

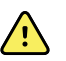

**AVVERTENZA** Il co-ossimetro pulsatile può essere utilizzato durante la defibrillazione, ma potrebbe influire sulla precisione o sulla disponibilità dei parametri e delle misurazioni.

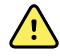

**AVVERTENZA** Il co-ossimetro pulsatile può essere utilizzato durante l'elettrocauterizzazione, ma potrebbe influire sulla precisione o sulla disponibilità dei parametri e delle misurazioni.

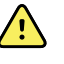

**AVVERTENZA** Il co-ossimetro pulsatile non deve essere utilizzato per l'analisi dell'aritmia.

**AVVERTENZA** La SpO2 viene calibrata empiricamente in volontari adulti sani con livelli normali di carbossiemoglobina (COHb) e metemoglobina (MetHb).

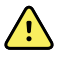

**AVVERTENZA** Non regolare, riparare, aprire, smontare o modificare il coossimetro pulsatile o gli accessori. Potrebbero verificarsi lesioni personali o danni all'apparecchiatura. Se necessario, restituire il co-ossimetro pulsatile per la riparazione.

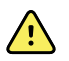

**AVVERTENZA** Le misurazioni ottiche basate sul pletismografo (ad esempio SpO2 e RRp) possono essere influenzate dalle seguenti condizioni:

- Applicazione o uso errati del sensore.
- Bracciale per la pressione sanguigna applicato allo stesso braccio del punto di applicazione del sensore.
- Coloranti intravascolari, quali verde di indocianina o blu di metilene.
- Congestione venosa.
- Pulsazioni venose anomale (ad esempio rigurgito della valvola tricuspide, posizione di Trendelenburg).
- Ritmi del polso anormali dovuti a condizioni fisiologiche o indotti da fattori esterni (ad esempio aritmie cardiache, palloncino intra-aortico e così via).
- Colorazioni e texture applicati esternamente, come smalto per unghie, unghie acriliche, glitter e così via.
- Umidità, voglie, decolorazioni della pelle, aberrazione ungueale, deformazione delle dita o corpi estranei nel percorso della luce.
- Livelli elevati di bilirubina.
- Condizioni fisiologiche che possono deviare in modo significativo la curva di dissociazione dell'ossigeno.
- Una condizione fisiologica che può influire sul tono vasomotorio o sulle variazioni del tono vasomotorio.

#### **Riquadro della frequenza respiratoria (RR)**

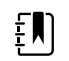

**NOTA** La frequenza respiratoria si applica solo a un monitor dotato di sensore per dito Masimo SpO2 .

Il riquadro Respiration Rate (Frequenza respiratoria) (RR) visualizza i dati provenienti dall'opzione di pulsossimetria. La visualizzazione numerica della frequenza respiratoria (FR) indica i respiri al minuto (BPM). Le funzioni di questa visualizzazione variano in base al profilo e al tipo di paziente selezionati; tuttavia, in tutti i profili, il riquadro può visualizzare le misurazioni della frequenza respiratoria.

L'ultima misurazione della frequenza respiratoria rimane sullo schermo a meno che non si tocchi Save (Salva) o Clear (Cancella), oppure finché non viene effettuata una nuova misurazione. Il riquadro Respiration Rate (Frequenza respiratoria) (RR) rimane vuoto se non è stata acquisita alcuna misurazione della frequenza respiratoria. Le misurazioni della frequenza respiratoria sono disponibili solo per i pazienti adulti e pediatrici.

- Pazienti adulti: l'intervallo inferiore del limite di allarme è compreso tra 5 e 67 BPM.
- Pazienti adulti: l'intervallo superiore del limite di allarme è compreso tra 7 e 69 BPM.
- Pazienti pediatrici: l'intervallo inferiore del limite di allarme è compreso tra 5 e 67 BPM.
- Pazienti pediatrici: l'intervallo superiore del limite di allarme è compreso tra 7 e 69 BPM.

La lettura della frequenza respiratoria viene aggiornata ogni secondo +/- 0,5 secondi.

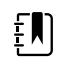

- **NOTA** Per i pazienti neonatali è disponibile l'immissione manuale.
- Pazienti neonatali: l'intervallo inferiore del limite di allarme è compreso tra 1 e 96 BPM.
- Pazienti neonatali: l'intervallo superiore del limite di allarme è compreso tra 3 e 98 **BPM**

## Allarmi per la frequenza respiratoria

### **Limiti di allarme per la frequenza respiratoria**

- Pazienti adulti: l'intervallo inferiore del limite di allarme è compreso tra 5 e 67 BPM.
- Pazienti adulti: l'intervallo superiore del limite di allarme è compreso tra 7 e 69 BPM.
- Pazienti pediatrici: l'intervallo inferiore del limite di allarme è compreso tra 5 e 67 BPM.
- Pazienti pediatrici: l'intervallo superiore del limite di allarme è compreso tra 7 e 69 BPM.

#### **Limiti di allarme per la frequenza respiratoria manuale**

- Pazienti neonatali: l'intervallo inferiore del limite di allarme è compreso tra 1 e 96 BPM.
- Pazienti neonatali: l'intervallo superiore del limite di allarme è compreso tra 3 e 98 BPM.

### **Configurare gli allarmi della frequenza respiratoria**

- 1. Verificare di utilizzare il profilo Intervals (Intervalli), che contiene la scheda Alarms (Allarmi).
- 2. Toccare la scheda **Allarmi**.
- 3. Toccare la scheda verticale **Respiration rate**.
- 4. Utilizzando il tastierino oppure ▲ o ▼, immettere i limiti di allarme superiore e inferiore desiderati.
- 5. Toccare la scheda **Home**.

Le nuove impostazioni di allarme vengono visualizzate nel pulsante di controllo dei limiti di allarme.

# Punteggi personalizzati (punteggi di valutazione precoce)

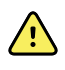

**AVVERTENZA** Rischi per la sicurezza del paziente. I messaggi e i punteggi personalizzati servono come guide ai protocolli della propria struttura sanitaria; **non sostituire i punteggi personalizzati con gli allarmi fisiologici del paziente**. È necessario configurare e mantenere le impostazioni di allarme appropriate per garantire la sicurezza del paziente.

I punteggi personalizzati vengono definiti tramite lo strumento di configurazione nel sito Web Welch Allyn. L'ordine in cui i parametri dei punteggi personalizzati vengono inseriti nello strumento di configurazione rispecchia l'ordine in cui vengono visualizzati nel punteggi personalizzati.

I punteggi personalizzati consentono di configurare parametri specifici, in base agli standard relativi alle pratiche del proprio istituto, che calcolano i punteggi per il monitoraggio del paziente. Questi punteggi generano messaggi relativi allo stato del paziente, in base ai parametri scelti. I messaggi vengono forniti solo come promemoria.

## Modificatori e parametri manuali

I modificatori consentono il salvataggio di ulteriori informazioni per le misurazioni di un paziente specifico:

• I modificatori personalizzati sono specifici per una struttura sanitaria o un'unità e vengono impostati durante la configurazione iniziale richiesta dalla struttura

I parametri manuali sono misurazioni base che possono essere inserite fisicamente nel monitor, come altezza, peso, temperatura e dolore.

### Immettere i punteggi personalizzati (parametri aggiuntivi)

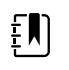

**NOTA** Il personale autorizzato può selezionare e configurare i punteggi personalizzati e può impostare modificatori e parametri manuali con lo strumento di configurazione online.

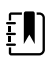

**NOTA** Selezionando Manual Parameters (Parametri manuali), nel riquadro Manual Parameters (Parametri manuali) della schermata Home vengono visualizzati solo cinque tipi di parametri.

- 1. Nella scheda Home, toccare il parametro Custom Scoring (Punteggi personalizzati) desiderato.
- 2. Selezionare il parametro desiderato dalla schermata *Additional parameters* (Altri parametri). I parametri selezionati vengono evidenziati. Per scorrere verso destra e visualizzare altri parametri, toccare **>**. Per scorrere verso sinistra e visualizzare altri parametri, toccare **<**.
- 3. Se nella schermata configurabile *Additional Parameters* (Parametri aggiuntivi) dei punteggi personalizzati sono presenti più parametri, toccare **Next** (Avanti) fino a visualizzare la schermata *Custom score summary* (Riepilogo punteggi personalizzati).

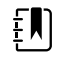

**NOTA** Prima di salvare, verificare la correttezza dell'ID del paziente visualizzato.

- 4. Toccare **OK (Seleziona)**.
- 5. Toccare **Next** (Avanti) per tornare alla scheda Home.
- 6. Toccare **Save (Salva)** per salvare i dati.

## Strumento di configurazione

Lo strumento di configurazione è basato sul Web. Consente di configurare le impostazioni del dispositivo per la propria struttura. Per ulteriori informazioni, contattare il rappresentante di vendita.

## Impostazioni avanzate

Per le impostazioni avanzate fare riferimento al Manuale di manutenzione del monitor Connex Spot.

# Manutenzione e assistenza

# Esecuzione di controlli periodici

- 1. Controllare quanto segue almeno una volta al giorno:
	- L'audio del tono dell'altoparlante, soprattutto all'avvio
	- L'allineamento del touchscreen
	- La data
	- L'ora
- 2. Ispezionare visivamente i seguenti punti almeno una volta la settimana:
	- Il monitor per eventuali danni o contaminazione
	- Tutti i cavi, fili ed estremità dei connettori per danni o contaminazione
	- Tutte le parti meccaniche, inclusi i coperchi, per verificarne l'integrità
	- Tutte le etichette di sicurezza per verificarne la leggibilità e l'adesione al monitor
	- Tutti gli accessori (bracciali, tubi, sonde, sensori) per usura e danni
	- La documentazione per la revisione attuale del monitor
- 3. Ispezionare visivamente i seguenti punti almeno una volta al mese:
	- Le ruote del carrello mobile per verificarne l'usura e il funzionamento errato
	- Le viti di montaggio sulle unità a parete o sui carrelli per verificarne il serraggio e l'usura

#### **Ispezione**

Ispezionare regolarmente il CSM e gli accessori per verificare che non siano usurati, sfilacciati o danneggiati. Non utilizzare se si notano segni di danneggiamento, malfunzionamento dello strumento, funzionamento inappropriato o se si notano alterazione nelle prestazioni. Contattare il servizio di assistenza tecnica di Hillrom.

## Sostituzione della batteria del monitor

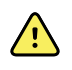

**AVVERTENZA** Rischio di lesioni per il personale. Un controllo non corretto della batteria può portare a generazione di calore, fumo, esplosione o incendio. Non mettere la batteria in cortocircuito, non frantumarla, bruciarla o smontarla. Non smaltire le batterie gettandole nei contenitori dei rifiuti. Riciclare sempre le batterie in base alle normative nazionali o locali.

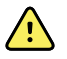

**AVVERTENZA** Utilizzare solo accessori Welch Allyn approvati, in conformità alle istruzioni per l'uso fornite dal produttore. L'utilizzo di accessori non approvati con il monitor può compromettere la sicurezza del paziente e dell'operatore, le prestazioni e l'accuratezza del prodotto oltre a invalidarne la garanzia.

1. Collocare il monitor su una superficie piatta con lo schermo rivolto verso il basso per accedere al coperchio della batteria.

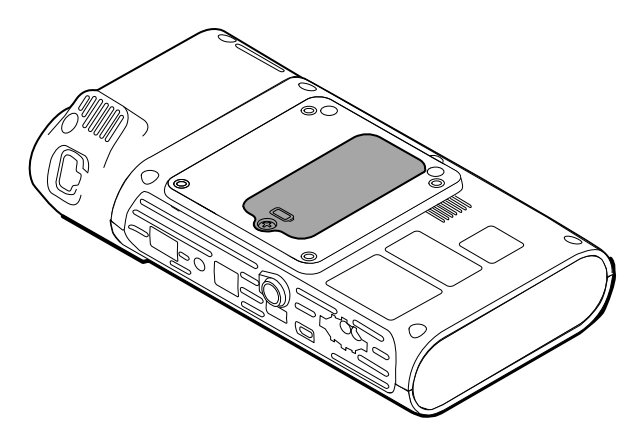

- 2. Individuare il coperchio della batteria, indicato da  $\Box$ .
- 3. Utilizzando un cacciavite a stella, allentare la vita di ritenzione alla base del coperchio della batteria e rimuovere il coperchio.
- 4. Rimuovere la batteria usata dal relativo vano.
- 5. Scollegare il connettore della batteria dalla porta di connessione sul monitor.
- 6. Inserire il connettore della nuova batteria nella porta di connessione sul monitor.
- 7. Inserire la nuova batteria nel relativo vano.
- 8. Riposizionare il coperchio della batteria, quindi serrare la vite di ritenzione nella parte inferiore del coperchio.

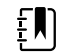

**NOTA** Non serrare eccessivamente la vite.

## Sostituzione della batteria della superficie di lavoro APM

Prima di rimuovere la batteria della superficie di lavoro APM, spegnere il monitor e scollegare il cavo di alimentazione dalla presa di alimentazione.

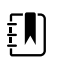

**NOTA** Per rimuovere la batteria della superficie di lavoro APM non è necessario rimuovere la superficie di lavoro APM dal carrello.

1. Allentare la vite di ritenzione nella parte inferiore del superficie di lavoro APM che tiene in posizione il coperchio della batteria.

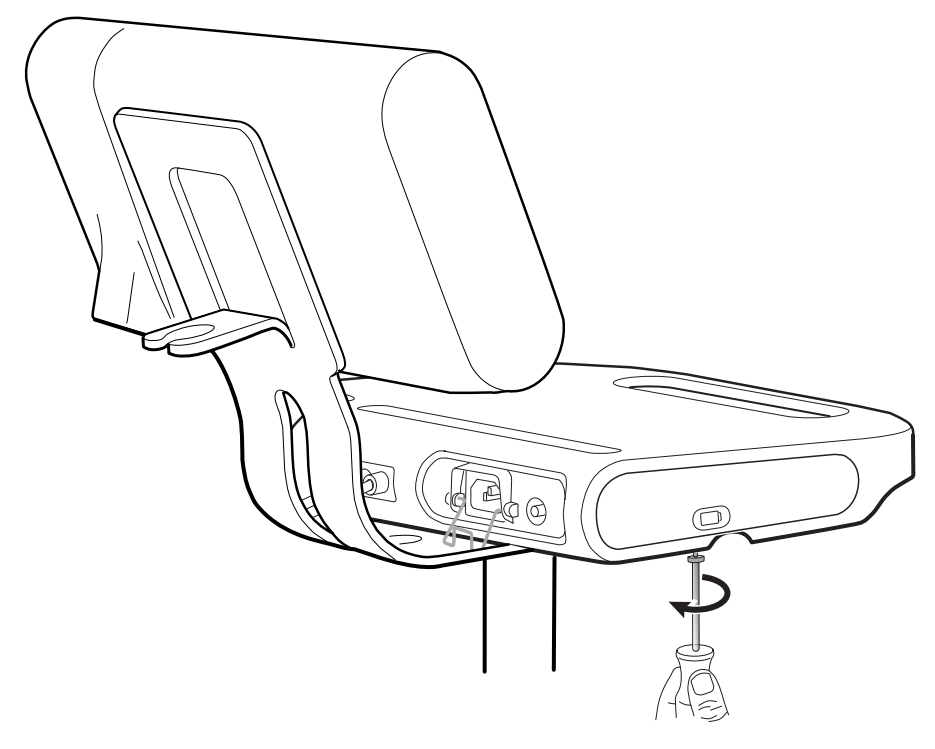

2. Rimuovere il coperchio delle batterie e metterlo da parte.

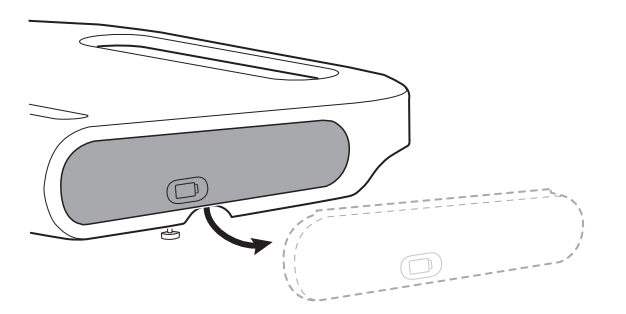

3. Sollevare delicatamente il fermo con una mano e tirare la linguetta nella parte superiore della batteria con l'altro mano per rimuovere la batteria dallo slot.

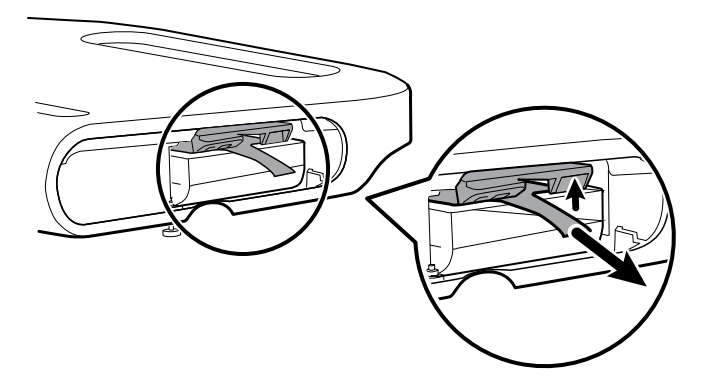

4. Far scivolare la nuova batteria nello slot.

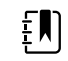

**NOTA** Assicurarsi che la linguetta sia rivolta verso l'utente nella parte superiore della batteria.

5. Riposizionare il coperchio della batteria e serrare la vite di ritenzione nella parte inferiore della superficie di lavoro APM.

# Requisiti di pulizia

Questa sezione illustra le procedure per pulire Connex Spot Monitor (inclusi monitor, carrelli, superficie di lavoro APM, accessori e i cestini degli accessori).

Welch Allyn ha convalidato queste istruzioni per la preparazione dei monitor per controlli spot Connex e degli accessori al riutilizzo. Effettuare la pulizia a scadenze regolari in base ai protocolli e agli standard della propria struttura sanitaria o alle normative locali. Se il monitor è acceso, bloccare il display.

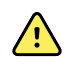

**AVVERTENZA** Rischio di lesioni per il paziente. Pulire tutti gli accessori, inclusi i cavi e tubi, prima di posizionarli sul dispositivo o sul carrello. Ciò aiuta a ridurre il rischio di contaminazione crociata e infezione nosocomiale.

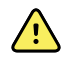

**AVVERTENZA** Rischio di scosse elettriche. Prima di pulire il monitor, scollegare il cavo di alimentazione CA dalla presa di alimentazione e dalla fonte di alimentazione.

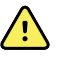

**AVVERTENZA** Rischio di scosse elettriche. NON immergere né sterilizzare in autoclave il monitor o gli accessori. Monitor e accessori non sono resistenti al calore.

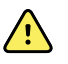

**AVVERTENZA** I liquidi possono danneggiare le parti elettroniche all'interno del monitor. Non versare liquidi sul monitor.

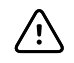

**AVVISO** Non sterilizzare il monitor. La sterilizzazione può causare danni al dispositivo.

In caso di versamento di liquidi sul monitor:

- 1. Spegnere il monitor.
- 2. Scollegare il cavo di alimentazione dalla presa di alimentazione e dalla fonte di alimentazione.
- 3. Rimuovere il gruppo batteria dal monitor.
- 4. Asciugare il liquido in eccesso dal monitor.

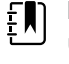

**NOTA** Se si pensa che del liquido possa essere entrato nel monitor, non utilizzare il monitor finché non sarà stato accuratamente asciugato, ispezionato e testato da personale di assistenza qualificato.

- 5. Reinstallare il gruppo batteria.
- 6. Ricollegare il cavo di alimentazione.
- 7. Accendere il monitor e verificare che funzioni normalmente prima di utilizzarlo.

### Preparazione dell'apparecchiatura per la pulizia

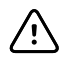

**AVVISO** Alcuni detergenti non sono appropriati per tutti i componenti del dispositivo. Utilizzare esclusivamente detergenti approvati e attenersi alle restrizioni indicate per alcuni componenti nella tabella seguente. L'utilizzo di detergenti non approvati potrebbe danneggiare i componenti.

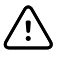

**AVVISO** Non utilizzare soluzioni di candeggina per la pulizia dei contatti elettrici in metallo. Tali soluzioni danneggerebbero il dispositivo.

Scegliere un agente di pulizia dalla tabella seguente.

#### **Sezione 1. Approvati per tutti i componenti del monitor Connex Spot**

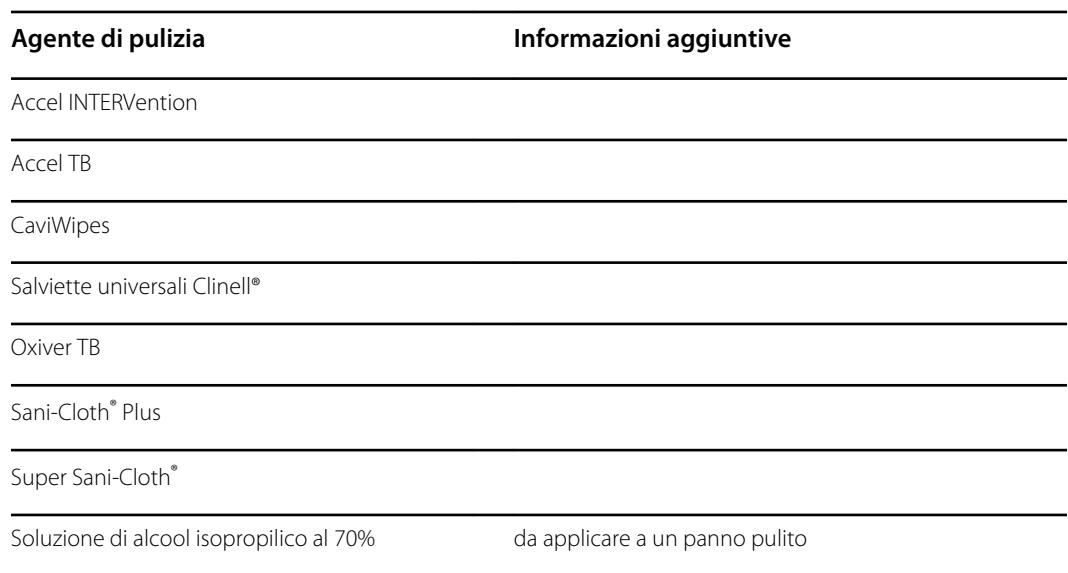

#### **Sezione 2. Non approvati per tutti i componenti del monitor Connex Spot**

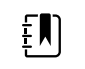

**NOTA** I seguenti detergenti NON sono approvati per la pulizia dei monitor Connex Spot dotati di Braun ThermoScan PRO 6000.

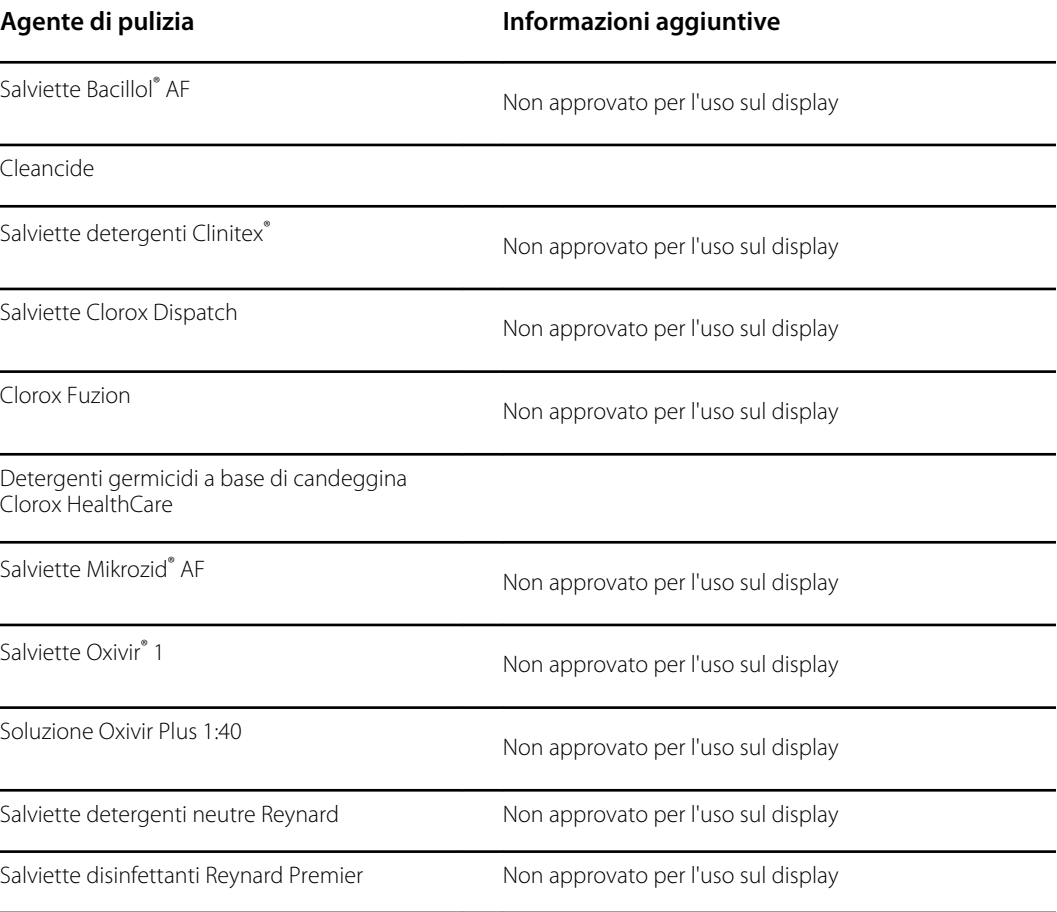

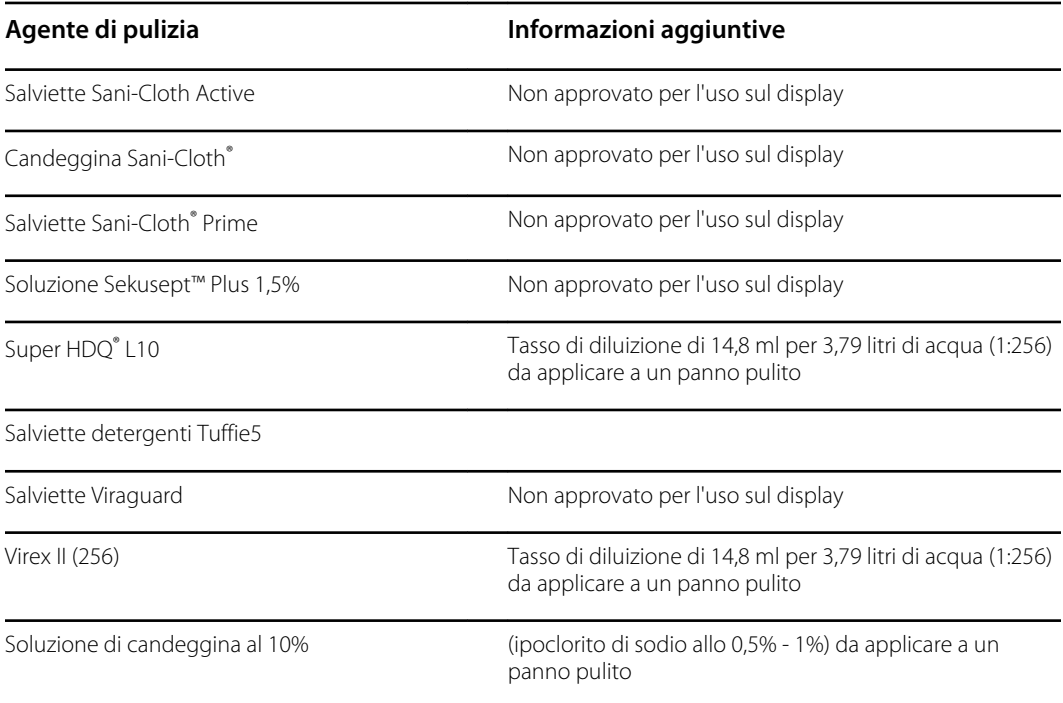

### Rimozione di versamenti di liquidi dal monitor

I liquidi possono danneggiare le parti elettroniche all'interno del monitor. Attenersi alla seguente procedura in caso di versamento di liquidi sul monitor.

- 1. Spegnere il monitor.
- 2. Scollegare il cavo di alimentazione dalla presa di alimentazione e dalla fonte di alimentazione.
- 3. Rimuovere la batteria dal monitor.
- 4. Asciugare il liquido in eccesso dal monitor.
- 5. Reinstallare la batteria.
- 6. Ricollegare il cavo di alimentazione.
- 7. Accendere il monitor e verificare che funzioni normalmente prima di utilizzarlo.

Nel caso in cui si pensa che del liquido possa essere entrato nel monitor, non utilizzare il monitor finché non sarà stato accuratamente asciugato, ispezionato e testato da personale di assistenza qualificato.

### Pulizia dell'apparecchiatura

Il blocco schermo blocca la visualizzazione delle informazioni del paziente e impedisce eventuali inserimenti. Ciò può essere utile durante la pulizia del display.

Seguire le istruzioni del produttore del detergente per preparare la soluzione, se applicabile, e pulire tutte le superfici esposte del monitor, della superficie di lavoro APM, dei cestini degli accessori, dei cavi e dei carrelli. Pulire tutte le superfici finché non vengono rimossi tutti i residui. Cambiare il panno o la salvietta durante la procedura di pulizia secondo necessità.

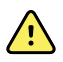

**AVVERTENZA** Rischio di scosse elettriche. Non aprire il monitor né tentare di ripararlo. Il monitor non contiene parti interne riparabili dall'utente. Eseguire solo le procedure di pulizia e manutenzione ordinarie specificamente descritte in questo manuale. L'ispezione e la manutenzione delle parti interne devono essere eseguite solo da personale dell'assistenza qualificato.

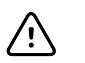

**AVVISO** La sterilizzazione può causare danni al dispositivo.

- 1. Scollegare il cavo di alimentazione CA dalla presa di alimentazione.
- 2. Pulire la parte superiore del monitor.
- 3. Pulire le parti laterali e posteriore del monitor.
- 4. Evitare l'accumulo di residui sullo schermo LCD. Dopo la pulizia, pulire lo schermo LCD con un panno pulito inumidito con acqua, quindi asciugarlo con un panno pulito e asciutto.
- 5. Pulire la parte inferiore del monitor.
- 6. Pulire la superficie di lavoro APM.
- 7. Pulire i cestini degli accessori.
- 8. Pulire il cavo di alimentazione CA e il gruppo cavi USB/di alimentazione della superficie di lavoro APM.
- 9. Pulire il carrello dall'alto verso il basso.

### Asciugatura dell'apparecchiatura

- 1. Lasciare asciugare all'aria tutti i componenti, eccetto lo schermo LCD.
- 2. Strofinare lo schermo LCD un panno pulito.

### Conservazione del dispositivo

Conservare il dispositivo secondo le linee guida della struttura in modo da mantenerlo pulito, asciutto e pronto per l'utilizzo.

### Pulizia degli accessori

Gli accessori includono componenti quali bracciali e tubi flessibili della pressione sanguigna, sensori e cavi SpO2, termometri e il lettore di codici a barre. Seguire le istruzioni del produttore degli accessori per la pulizia e la disinfezione.

Per la pulizia del pannello di rivestimento e del montaggio VESA, utilizzare solo una soluzione di alcool isopropilico al 70% applicato su un panno pulito.

Per il termometro Braun ThermoScan PRO 6000, utilizzare esclusivamente i detergenti approvati specificati nelle istruzioni di pulizia fornite dal produttore. I detergenti non approvati possono danneggiare il dispositivo e interferire con la trasmissione dei dati.

### Pulizia dei contatti di Braun ThermoScan PRO 6000

La sporcizia che si accumula sui contatti elettrici di Braun ThermoScan PRO 6000 può interferire con la trasmissione dei dati. Welch Allyn consiglia di pulire i contatti sul termometro e il dock una volta ogni 4 mesi, al fine di mantenere prestazioni ottimali.

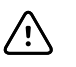

**AVVISO** Non utilizzare soluzioni di candeggina per la pulizia dei contatti elettrici in metallo. Tali soluzioni danneggerebbero il dispositivo.

- 1. Inumidire leggermente un batuffolo di cotone con alcol isopropilico al 70%.
- 2. Rimuovere il termometro dal dock e pulire i contatti elettrici in metallo sul termometro mediante il batuffolo di cotone.

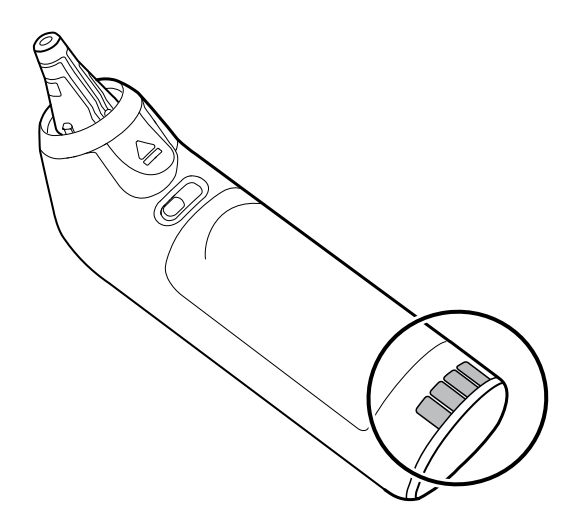

- 3. Mettere da parte il termometro per 1 minuto, lasciando asciugare i contatti all'aria.
- 4. Pulire i contatti elettrici in metallo sul dock del dispositivo mediante il batuffolo di cotone.

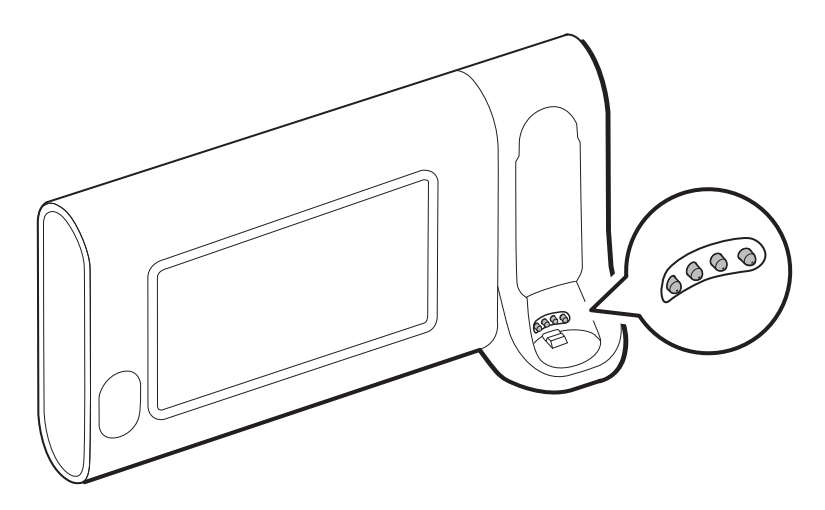

- 5. Lasciare asciugare i contatti all'aria per 1 minuto.
- 6. Riporre il termometro Braun nel dock.

## Smaltimento del dispositivo

Lo smaltimento del dispositivo deve essere conforme ai seguenti passaggi:

- 1. Seguire le istruzioni per la pulizia riportate nella sezione corrispondente del manuale dell'utente.
- 2. Eliminare tutti i dati esistenti relativi a pazienti/ospedale/clinica/medico.
- 3. Separare i materiali in preparazione del processo di riciclaggio
- I componenti devono essere smontati e riciclati in base al tipo di materiale
	- La plastica è da riciclare tra i rifiuti di plastica
	- Il metallo è da riciclare tra i rifiuti in metallo
		- Sono inclusi i componenti sfusi contenenti più del 90% del peso in metallo
		- Include viti e dispositivi di fissaggio
	- I componenti elettronici, compreso il cavo di alimentazione, sono da smontare e smaltire come rifiuti di apparecchiature elettriche ed elettroniche (RAEE)
	- Le batterie devono essere rimosse dal dispositivo e smaltite come indicato nella direttiva RAEE

Gli utenti devono rispettare tutte le leggi e le normative federali, statali, regionali e/o locali in riferimento allo smaltimento sicuro di dispositivi e accessori medicali. In caso di dubbi, l'utente del dispositivo deve prima contattare il supporto tecnico Hillrom per indicazioni sui protocolli di smaltimento sicuri.

Per informazioni più specifiche sullo smaltimento o sulla conformità, consultare il sito [welchallyn.com/weee](https://welchallyn.com/weee) o contattare l'assistenza tecnica Hillrom: [hillrom.com/en-us/about-us/](http://www.hillrom.com/en-us/about-us/locations/) [locations/.](http://www.hillrom.com/en-us/about-us/locations/)

# Risoluzione dei problemi

In questa sezione sono riportate tabelle con messaggi relativi ad allarmi tecnici e informativi, oltre a descrizioni di problemi che non generano messaggi, per facilitare le operazioni di risoluzione dei problemi legati al monitor.

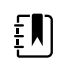

**NOTA** Le descrizioni dei problemi senza messaggi sono riportate alla fine di questa sezione.

Quando il monitor rileva certi eventi, viene visualizzato un messaggio nell'area di stato del dispositivo sulla parte superiore dello schermo. Di seguito sono riportati i tipi di messaggi.

- Messaggi di informazione, che appaiono su uno sfondo blu.
- Allarmi di priorità molto bassa, che appaiono su uno sfondo azzurro.
- Allarmi di priorità bassa e media, che appaiono su uno sfondo giallo.
- Allarmi di priorità alta, che appaiono su uno sfondo rosso.

I messaggi di allarme tecnico sono di priorità bassa o molto bassa, se non diversamente indicato nella colonna del messaggio.

I registri degli allarmi non possono essere visualizzati dai medici. Tuttavia, tutti i registri vengono inoltrati a Welch Allyn a intervalli regolari. Nel caso di un'interruzione dell'alimentazione imprevista, tutte le informazioni, inclusi i registri del dispositivo e i dati del paziente, vengono memorizzate nel sistema.

È possibile eliminare un messaggio toccandolo sullo schermo o, per alcuni messaggi, si può attendere che scada.

Per usare queste tabelle, individuare il messaggio che appare sul monitor nella colonna sinistra della tabella. Il promemoria della riga offre spiegazioni sulle possibili cause e suggerisce azioni che possono risolvere il problema.

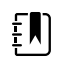

**NOTA** Le istruzioni relative a "Chiamare l'assistenza" nelle seguenti tabelle indicano che ci si deve rivolgere a personale tecnico qualificato nella propria struttura per analizzare il problema.

# Messaggi NIBP

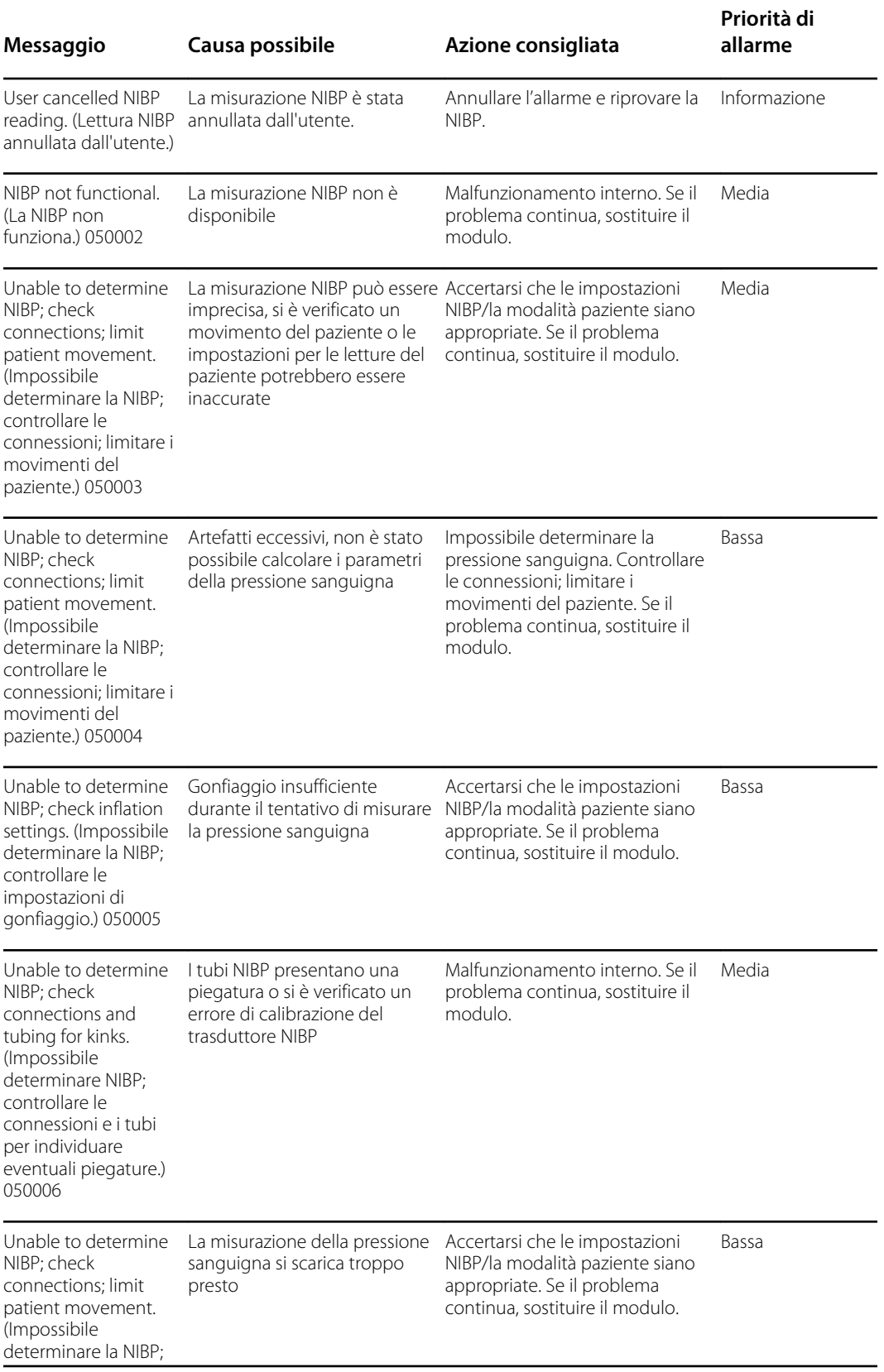

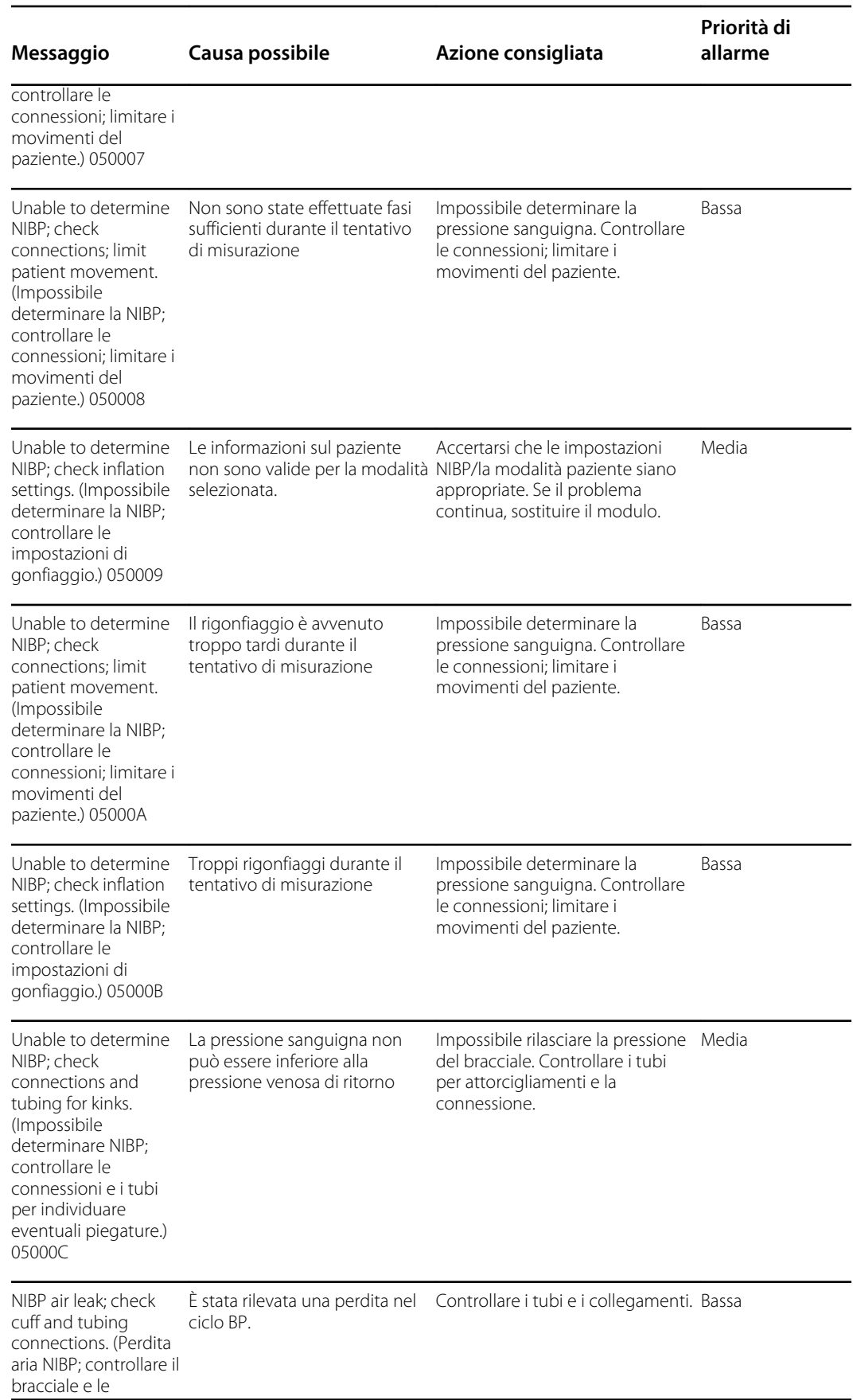

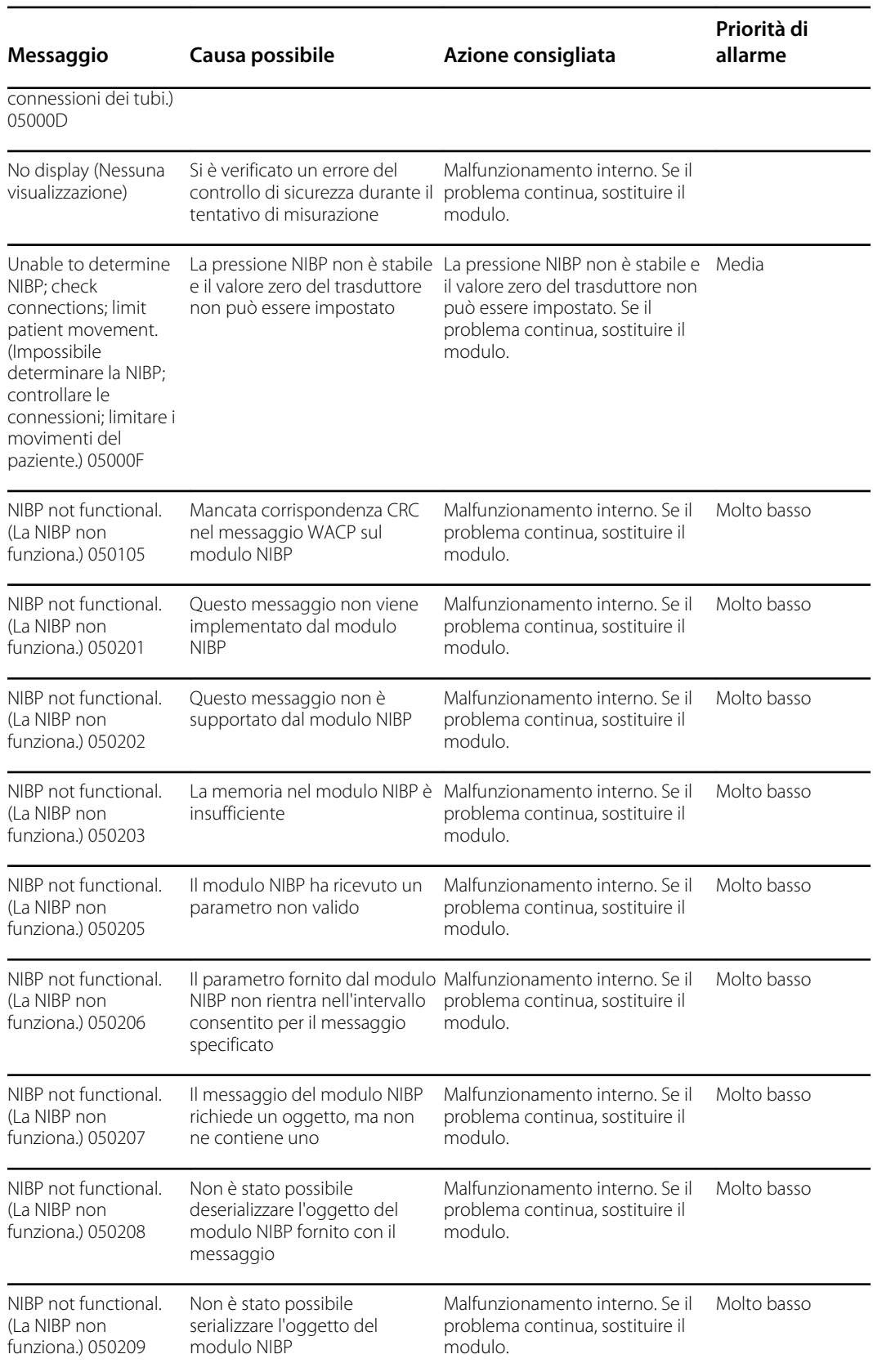
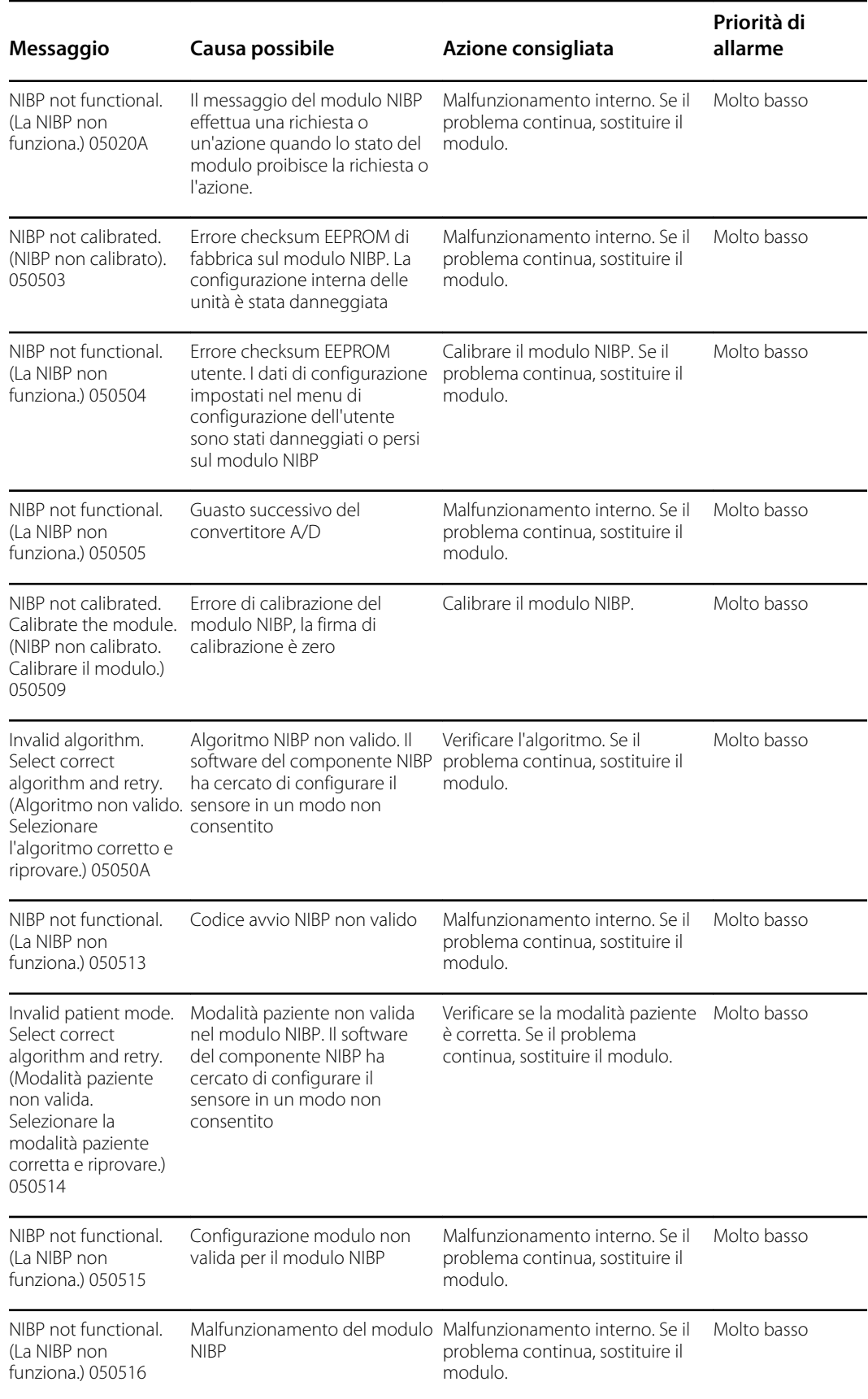

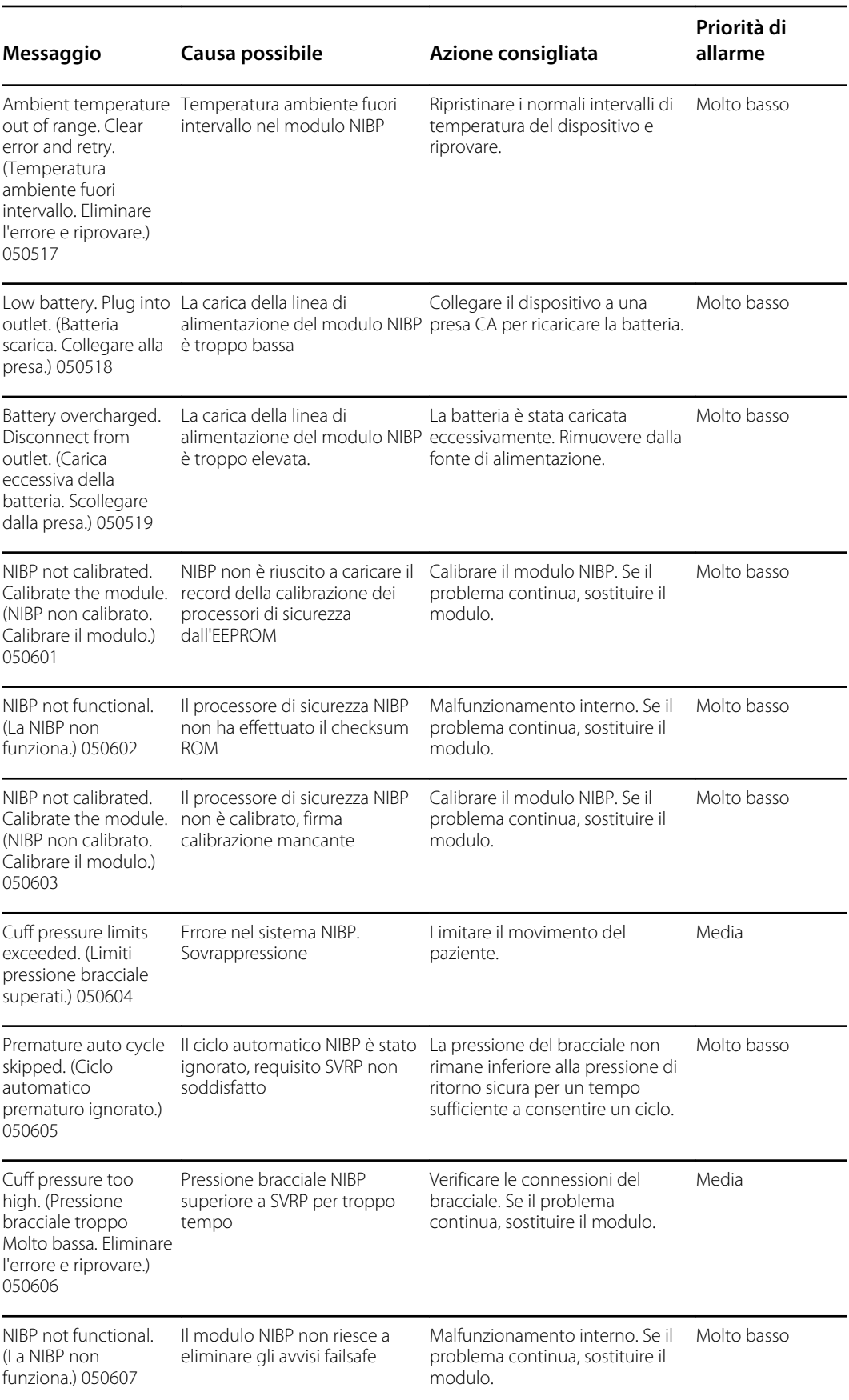

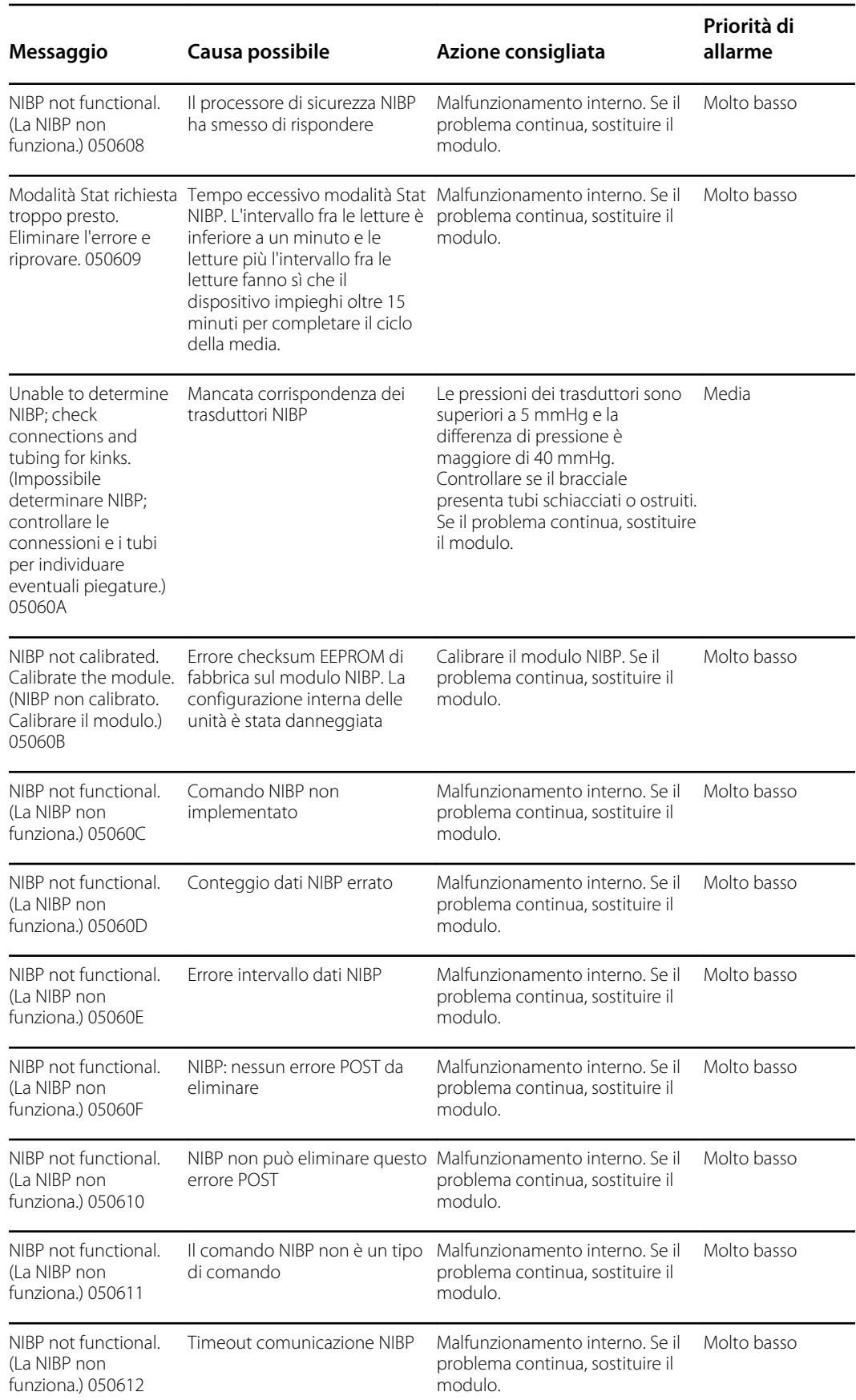

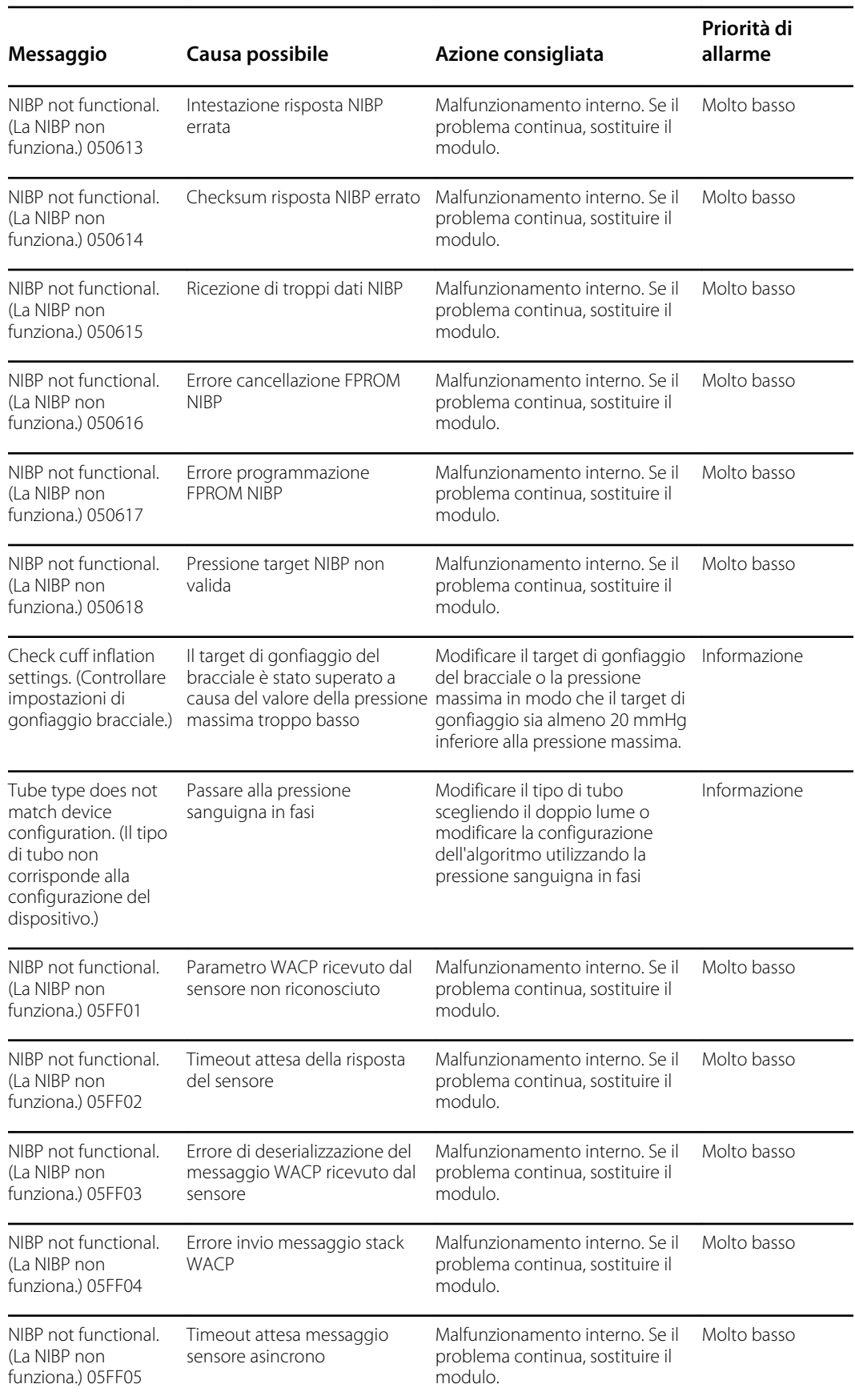

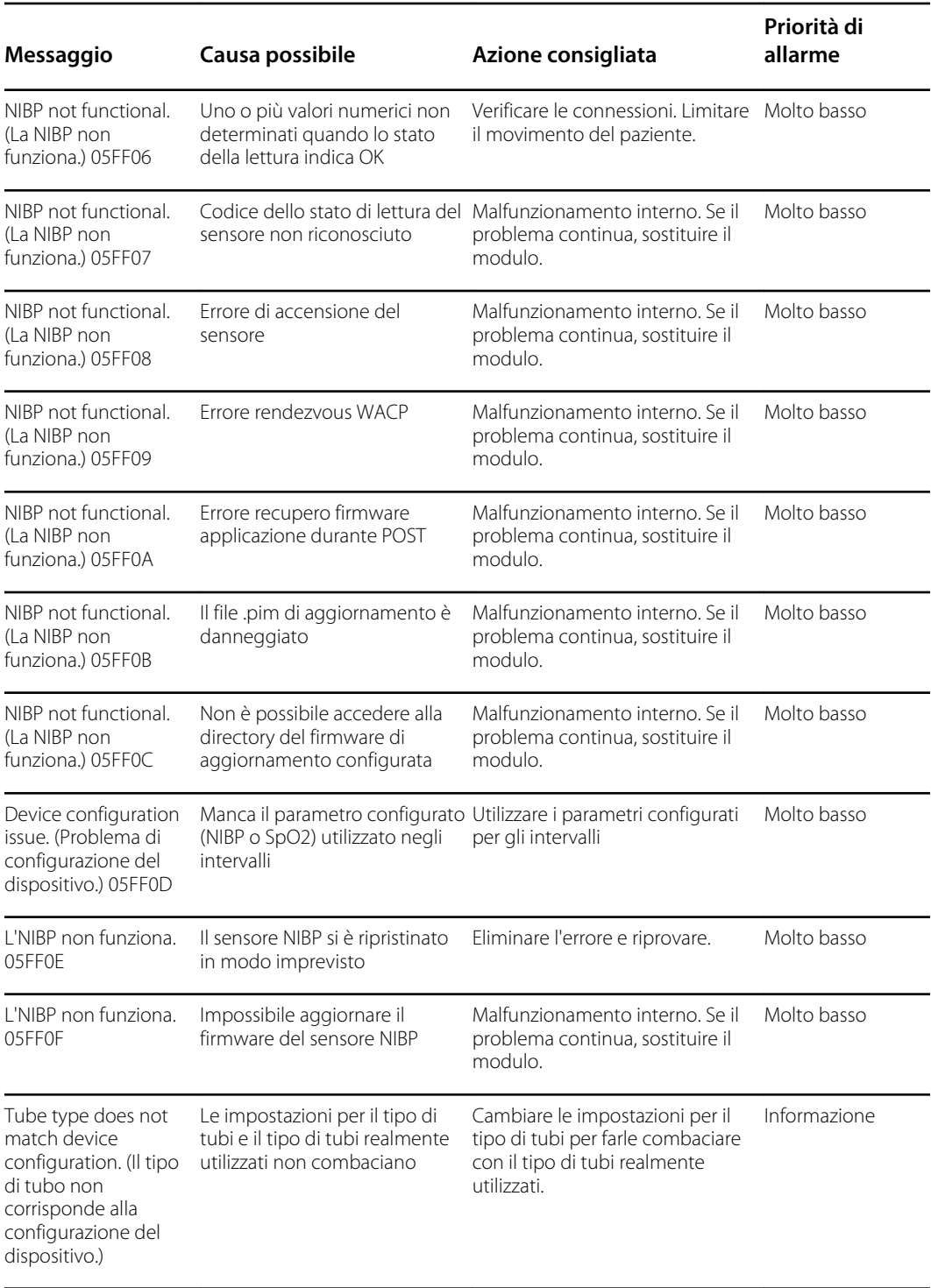

# Messaggi SpO2

#### Messaggi SpO2 generici

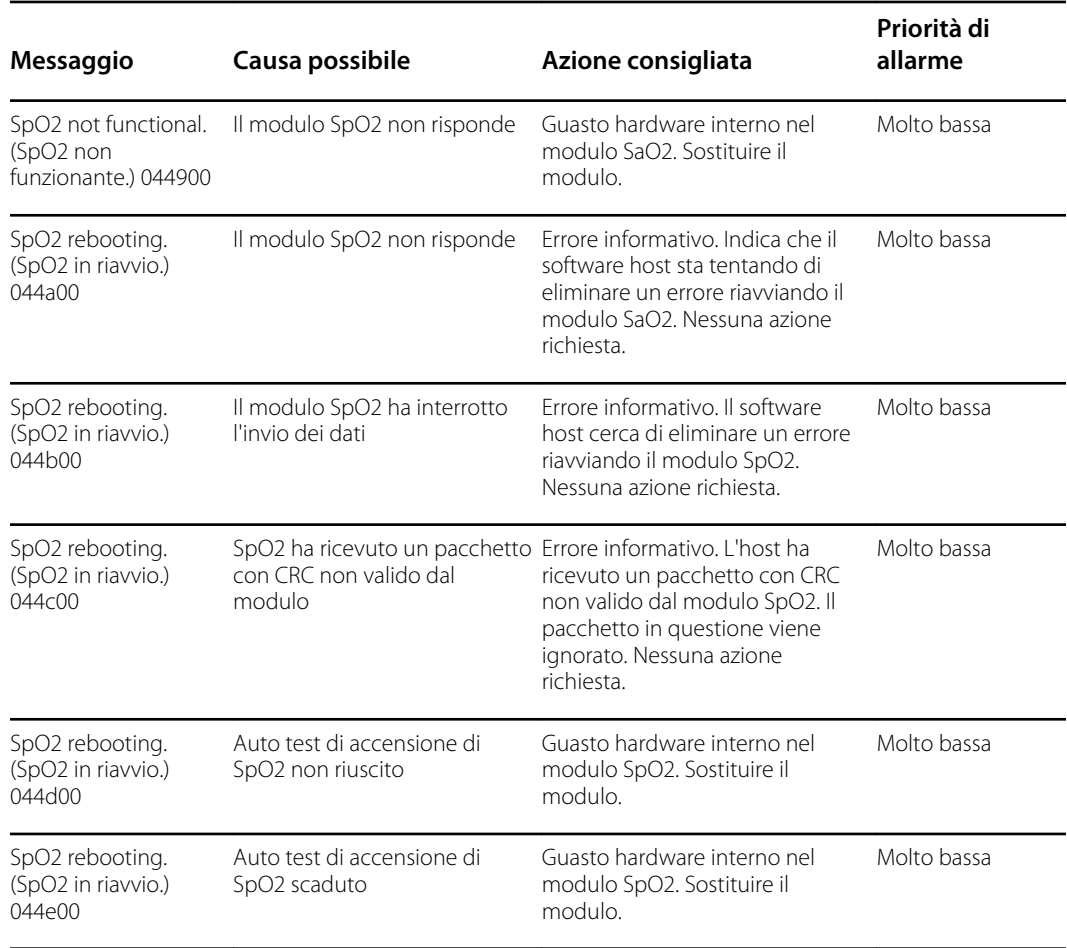

#### Messaggi Masimo

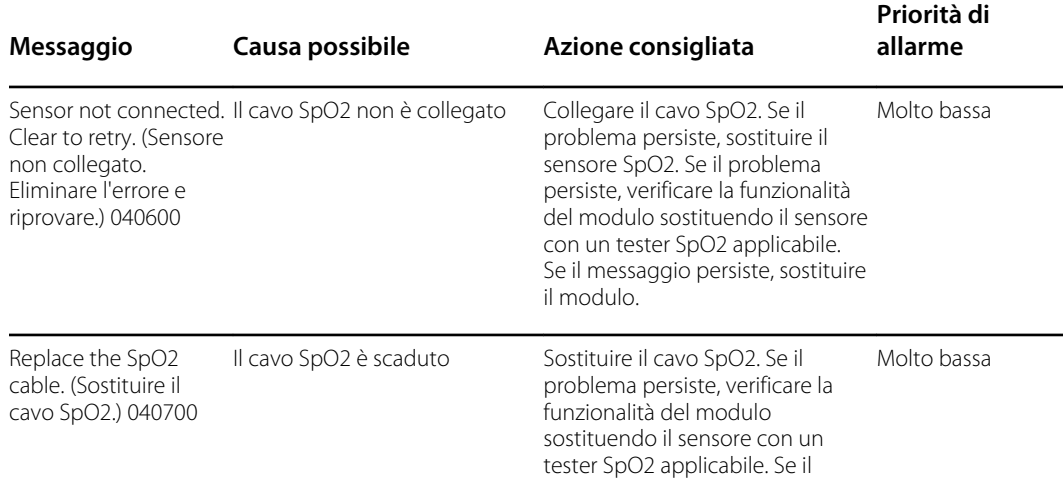

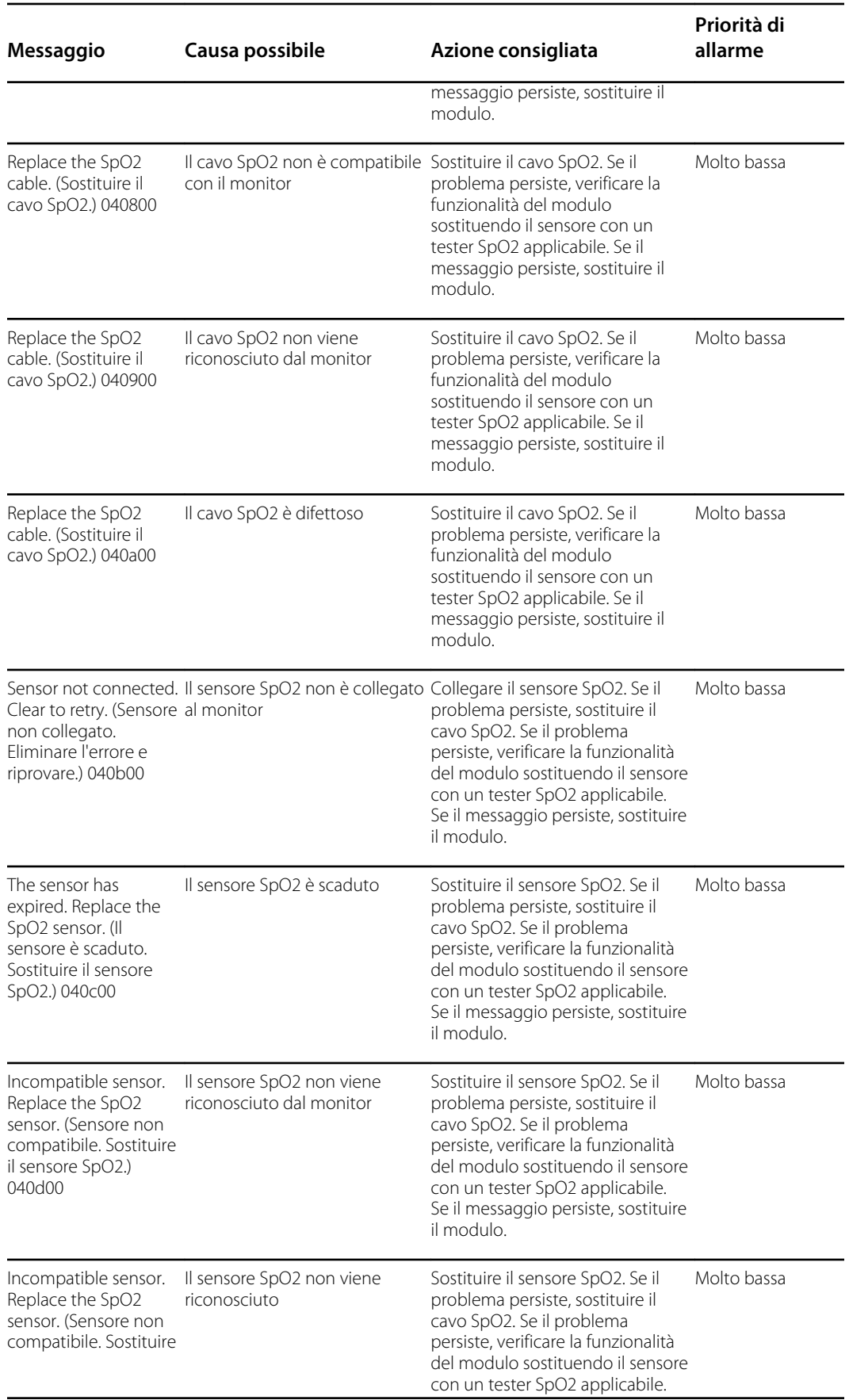

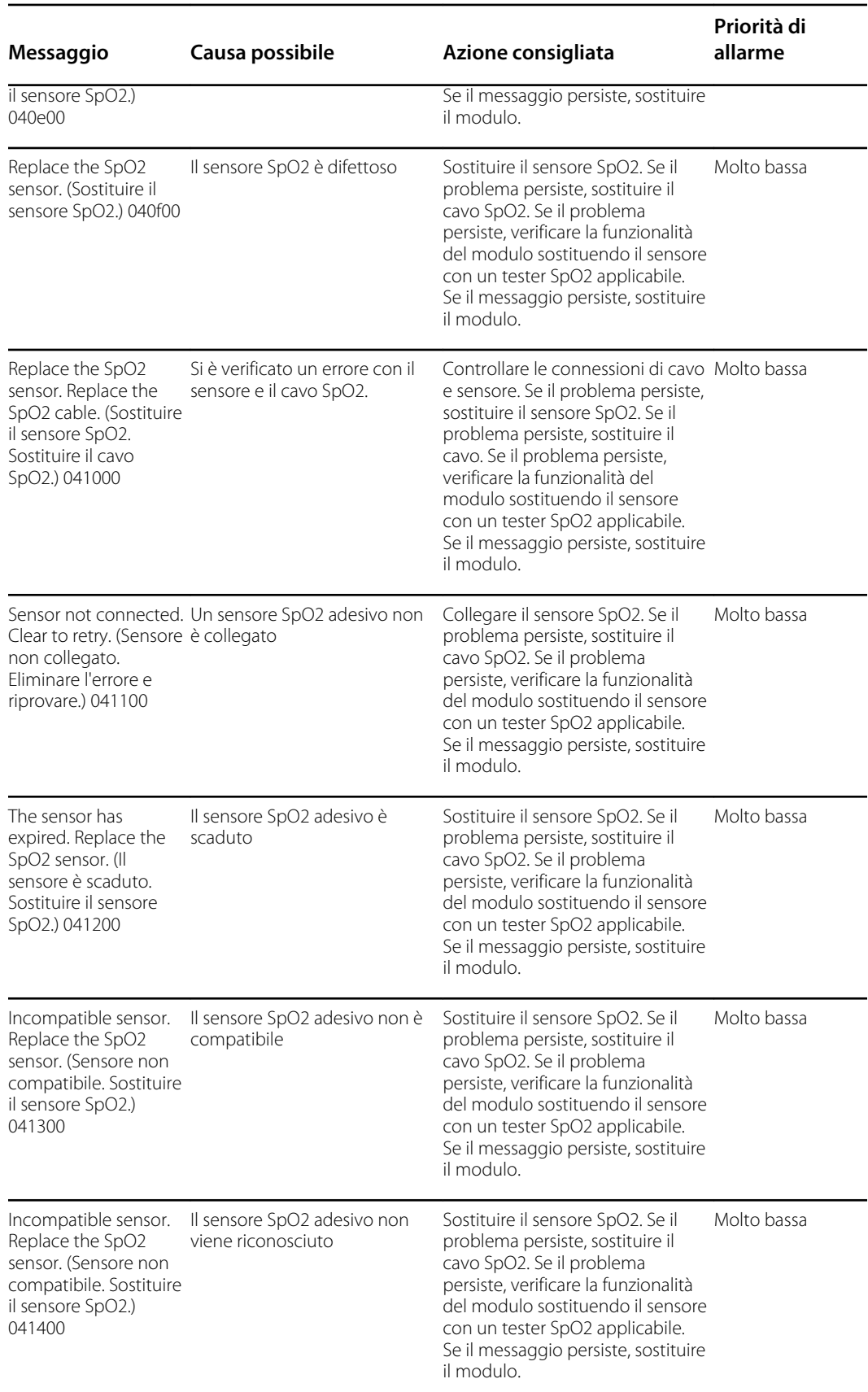

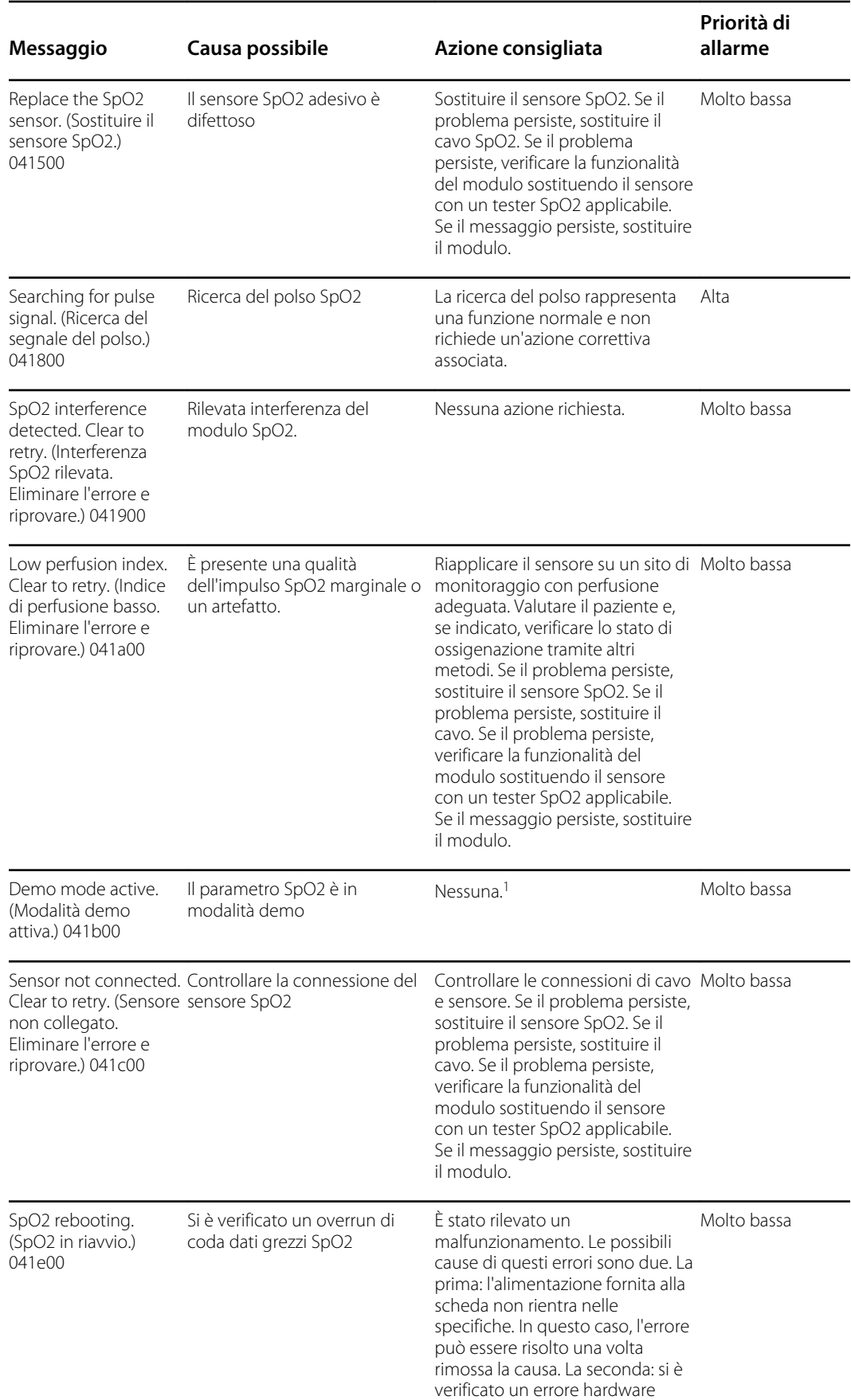

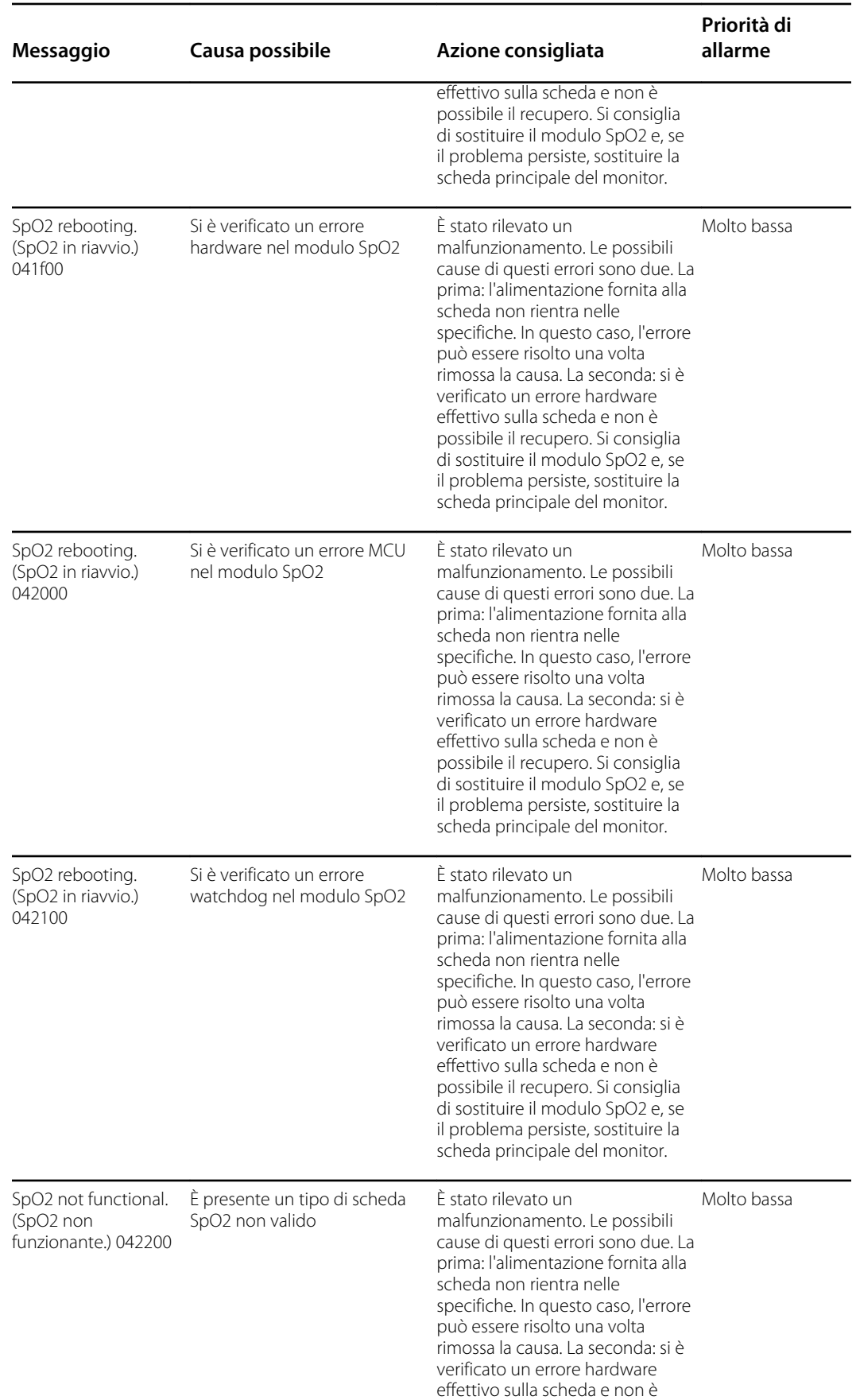

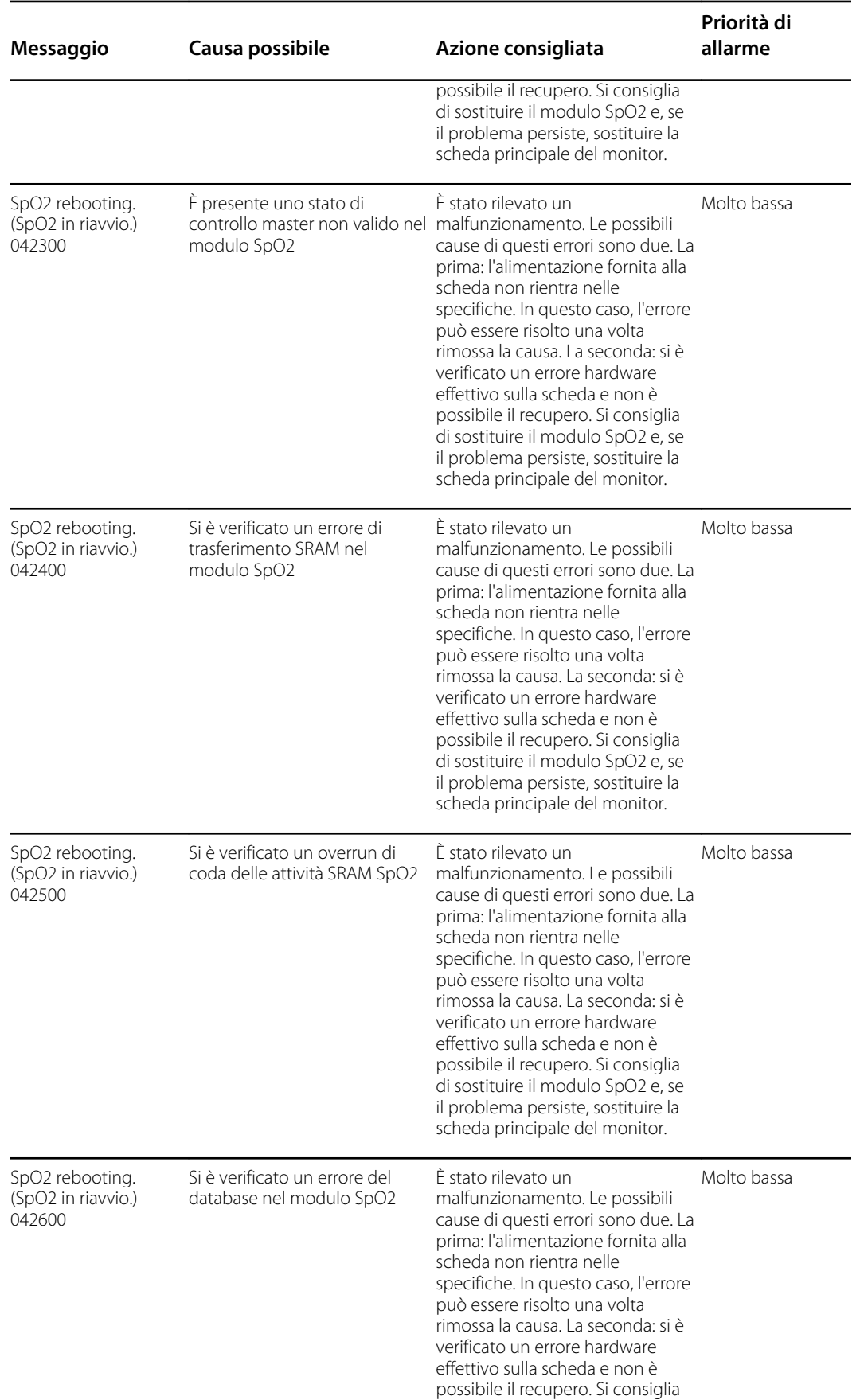

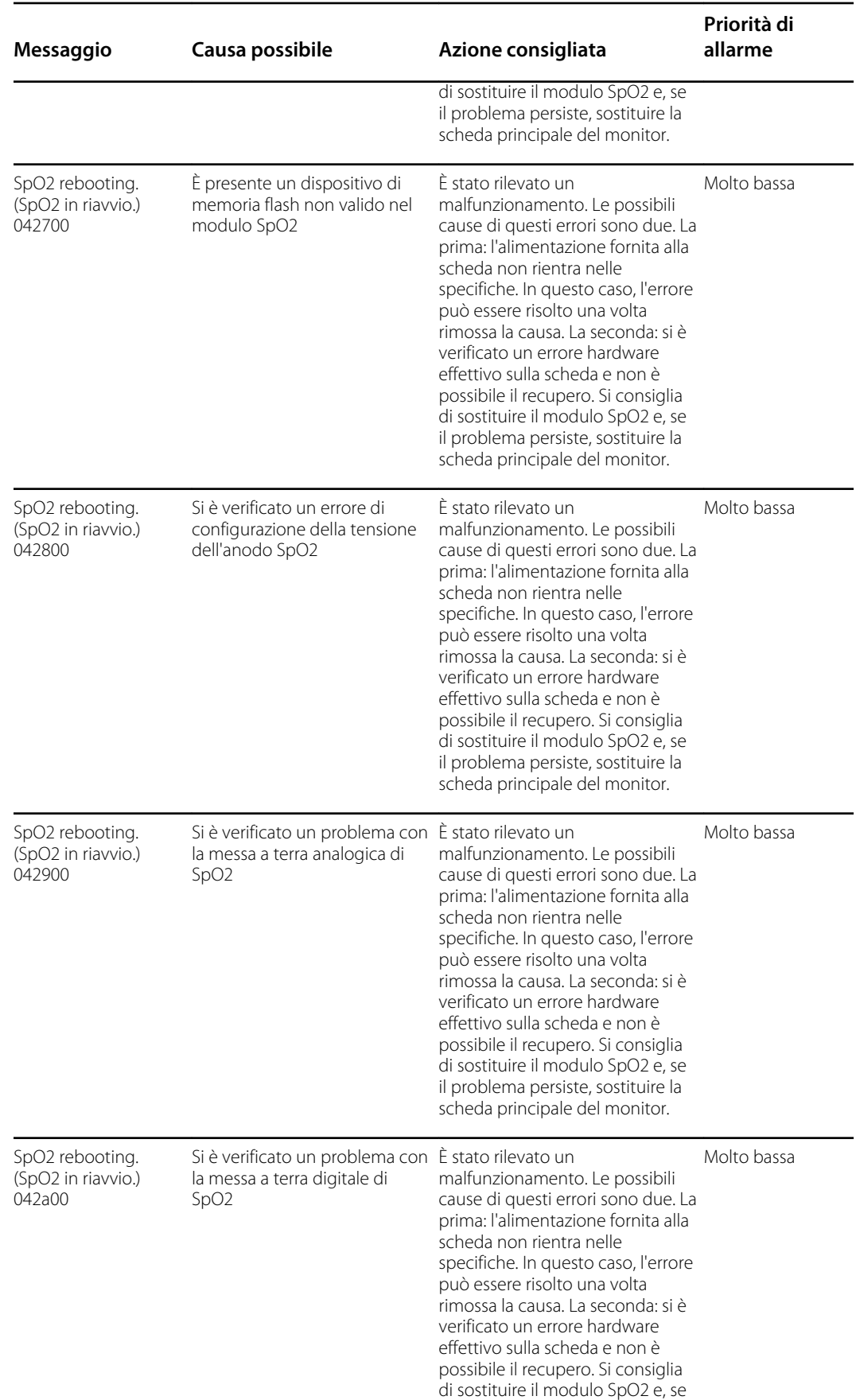

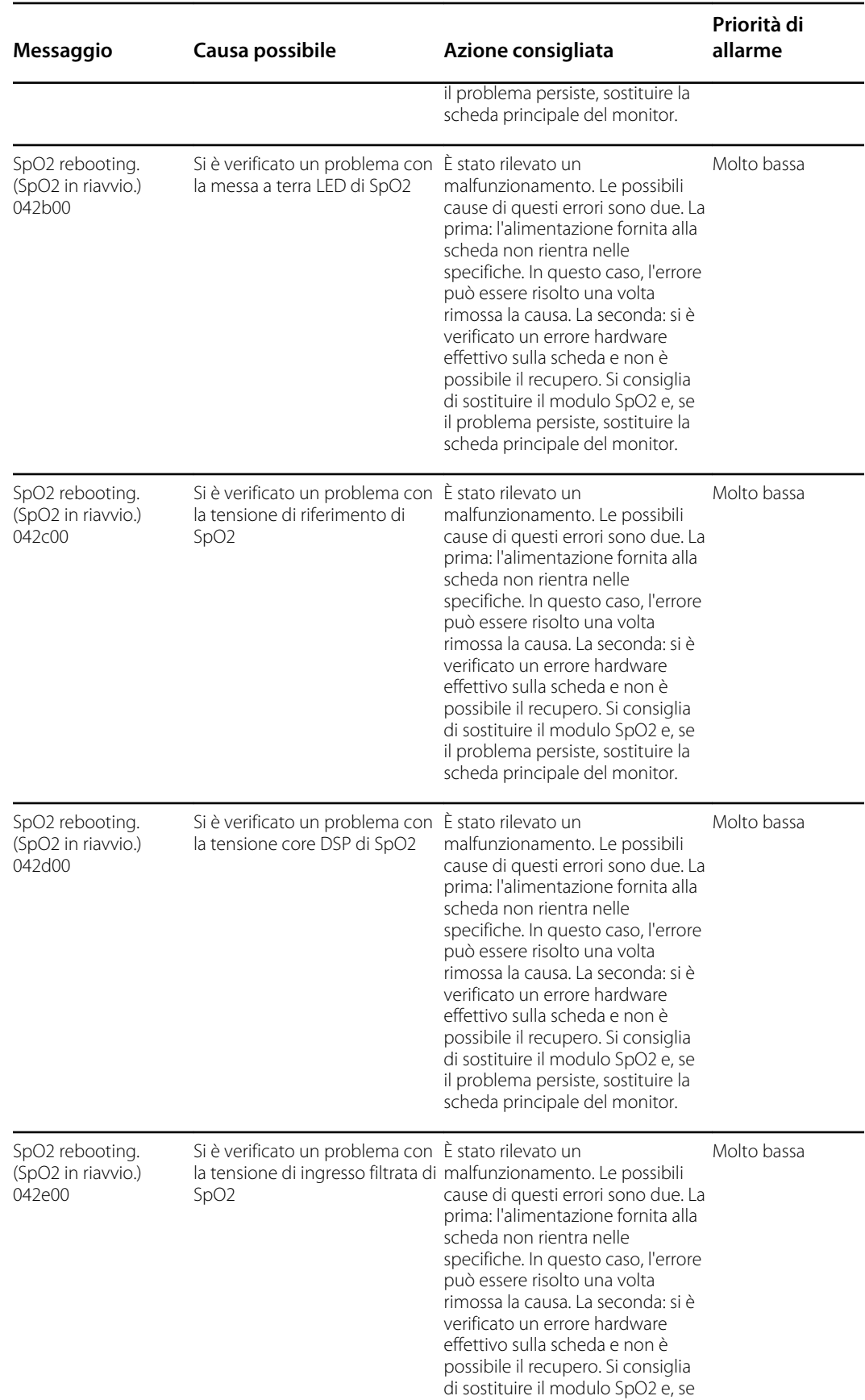

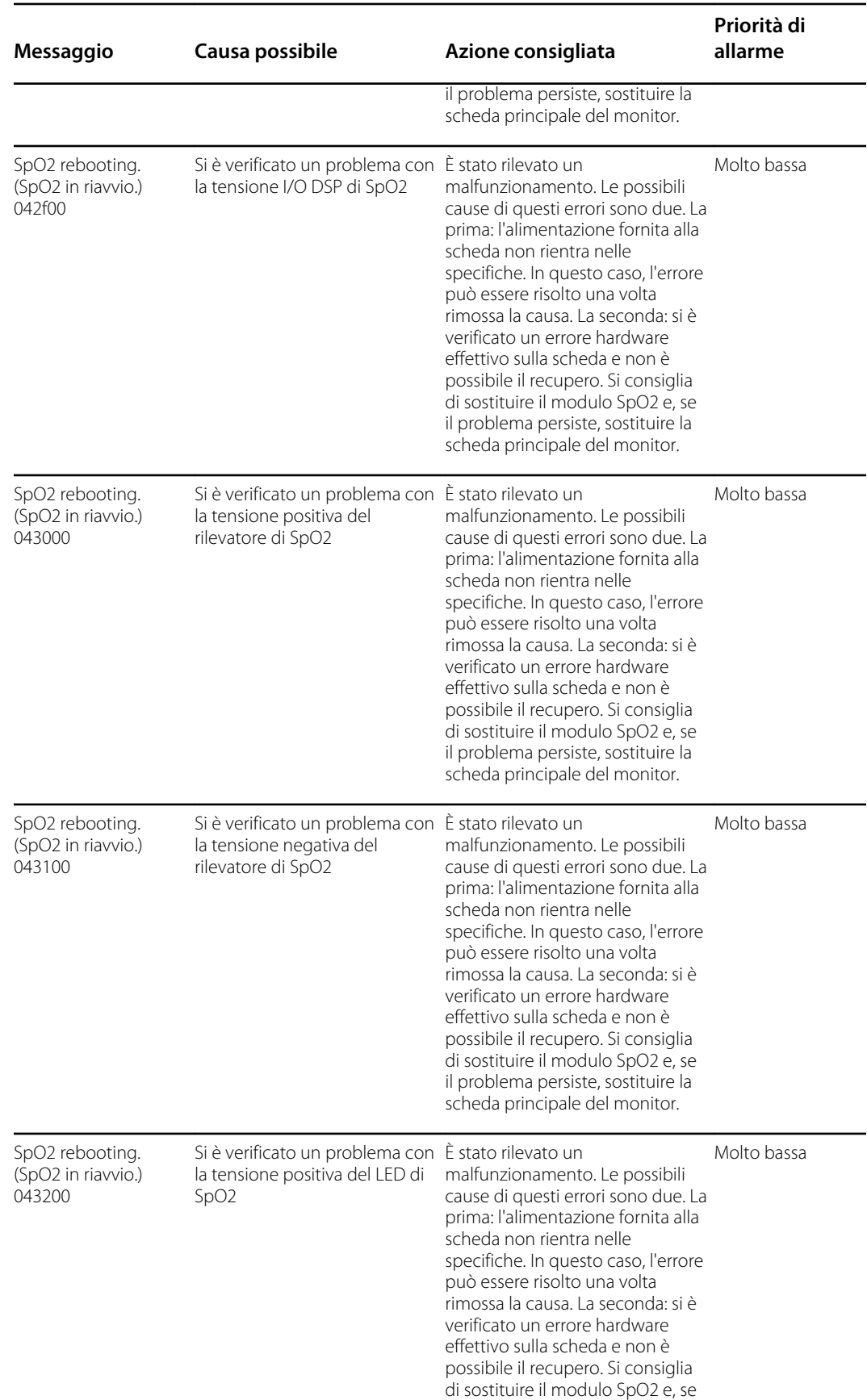

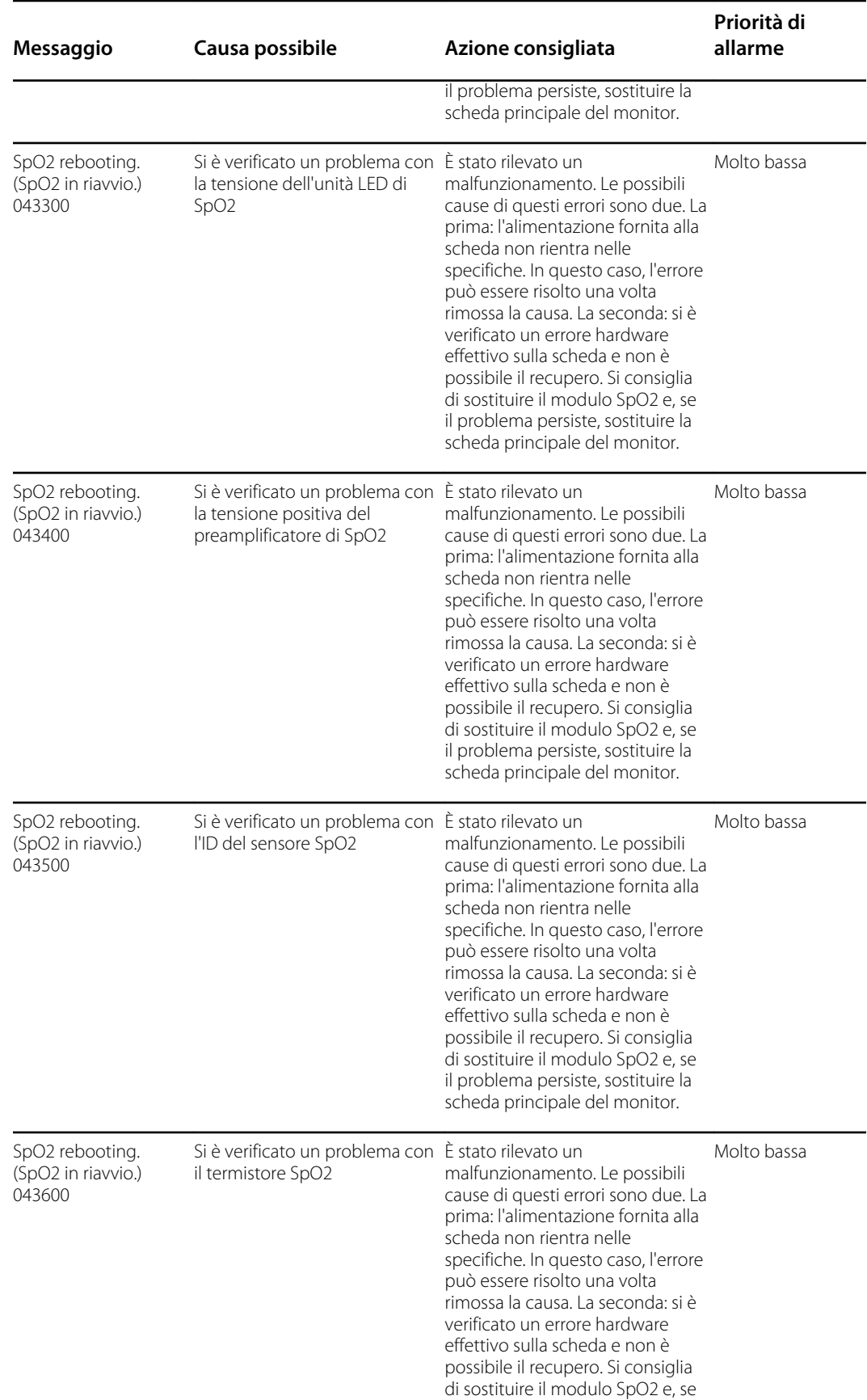

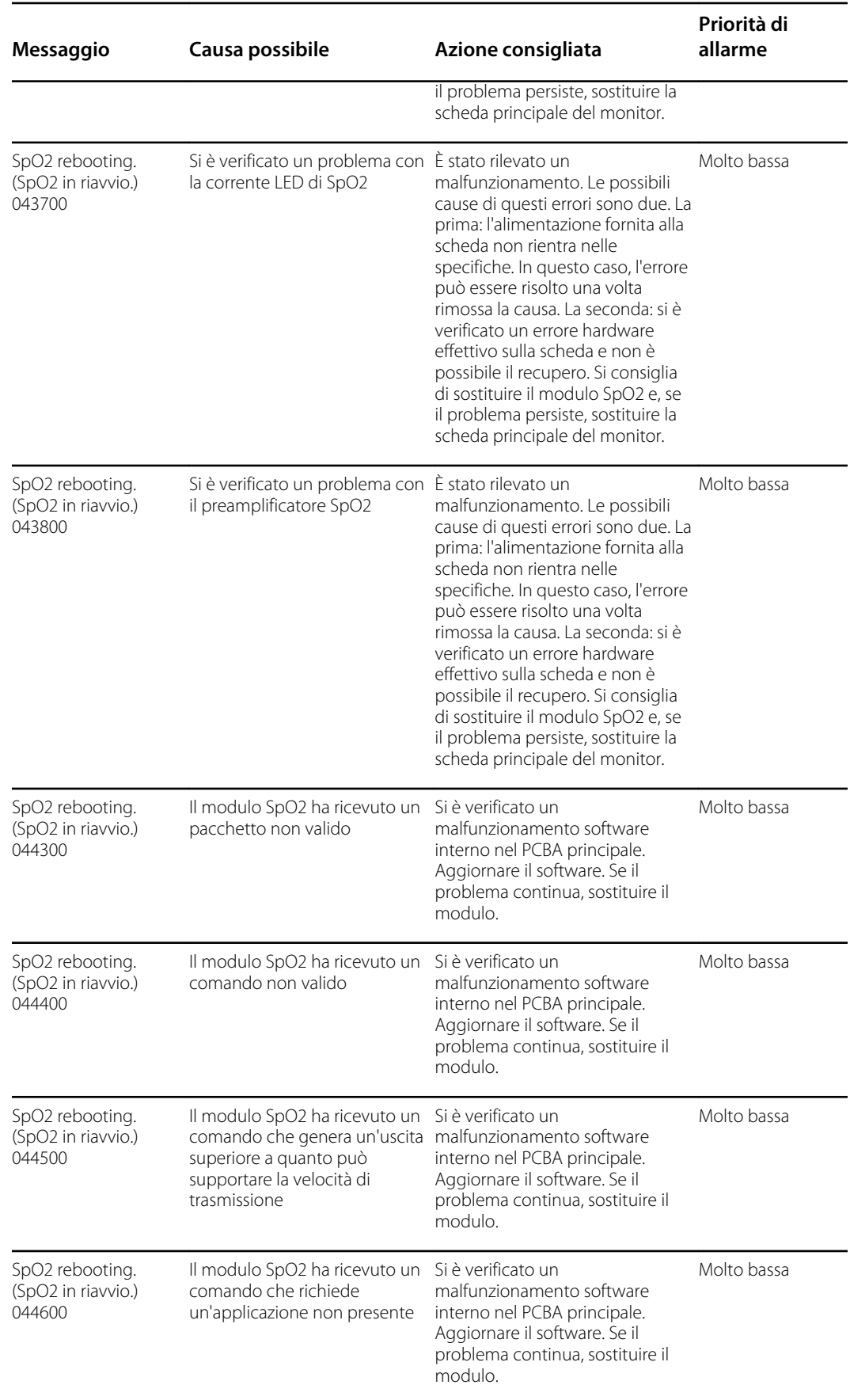

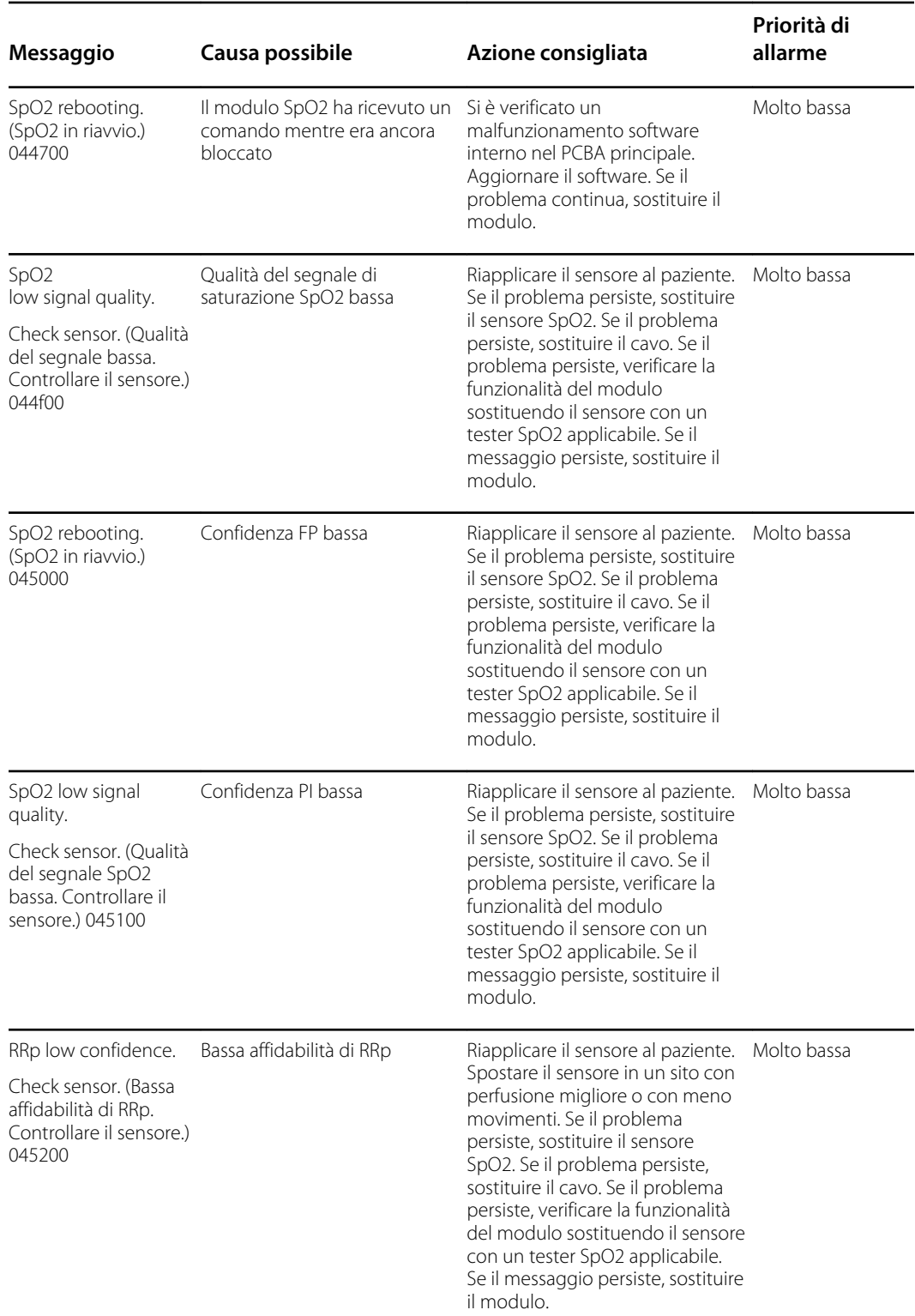

<sup>1</sup>La modalità demo è attiva quando si collega uno strumento demo Masimo al connettore del cavo paziente. Questo strumento simula un paziente collegato e viene utilizzato solo in un ambiente di sviluppo. Poiché questo strumento simula un paziente senza che effettivamente sia presente un paziente collegato, NON deve MAI essere utilizzato in un contesto clinico.

### Messaggi Sensore Nellcor

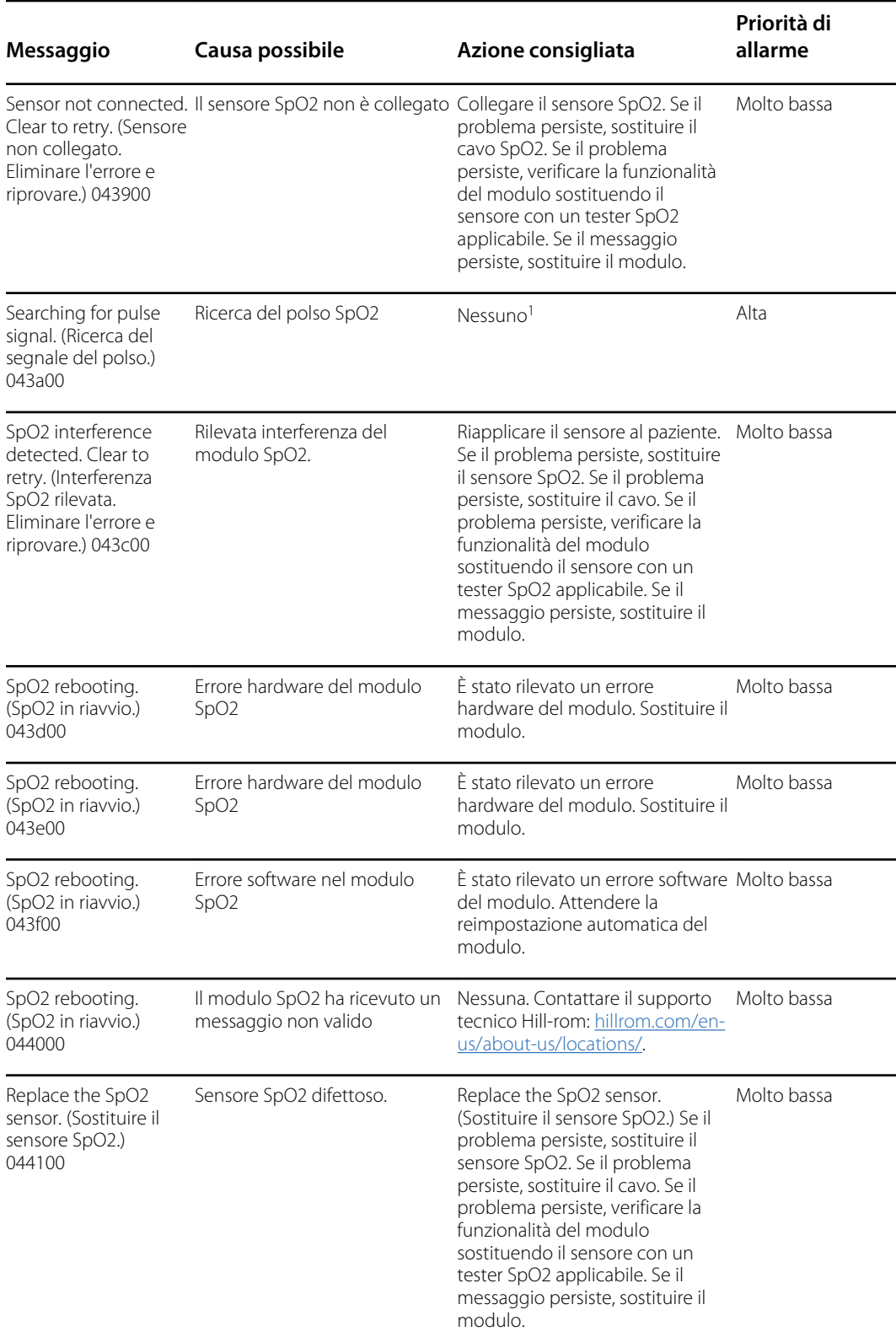

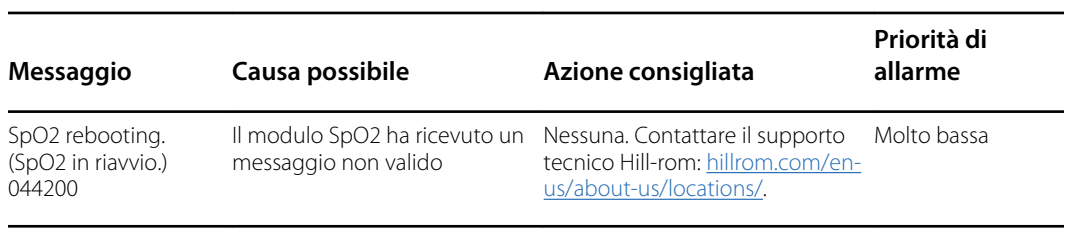

<sup>1</sup>La ricerca del polso rappresenta una funzione normale e non richiede un'azione correttiva associata.

#### Messaggi Nonin

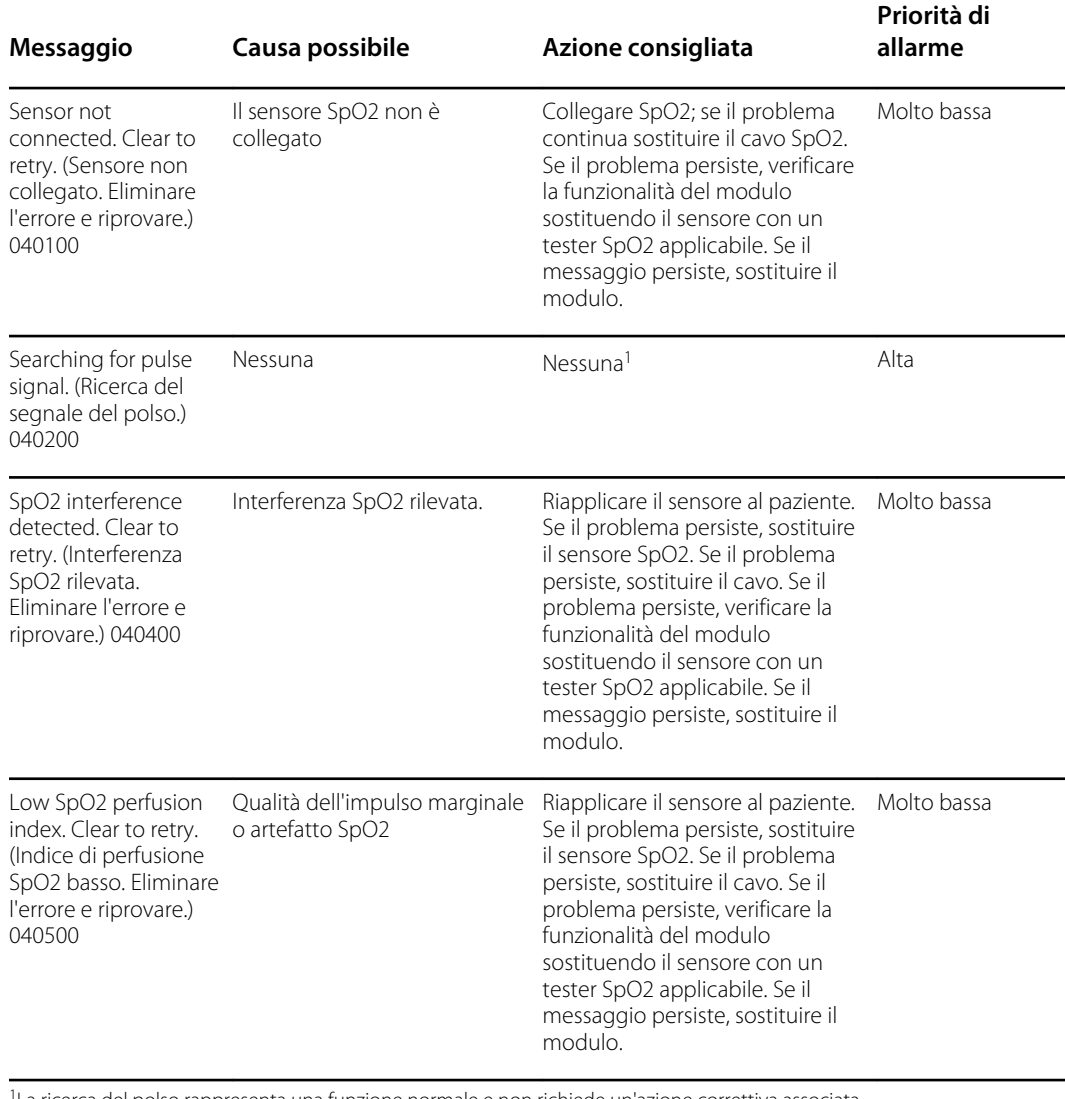

<sup>1</sup>La ricerca del polso rappresenta una funzione normale e non richiede un'azione correttiva associata.

# Messaggi di temperatura

#### Messaggi SureTemp

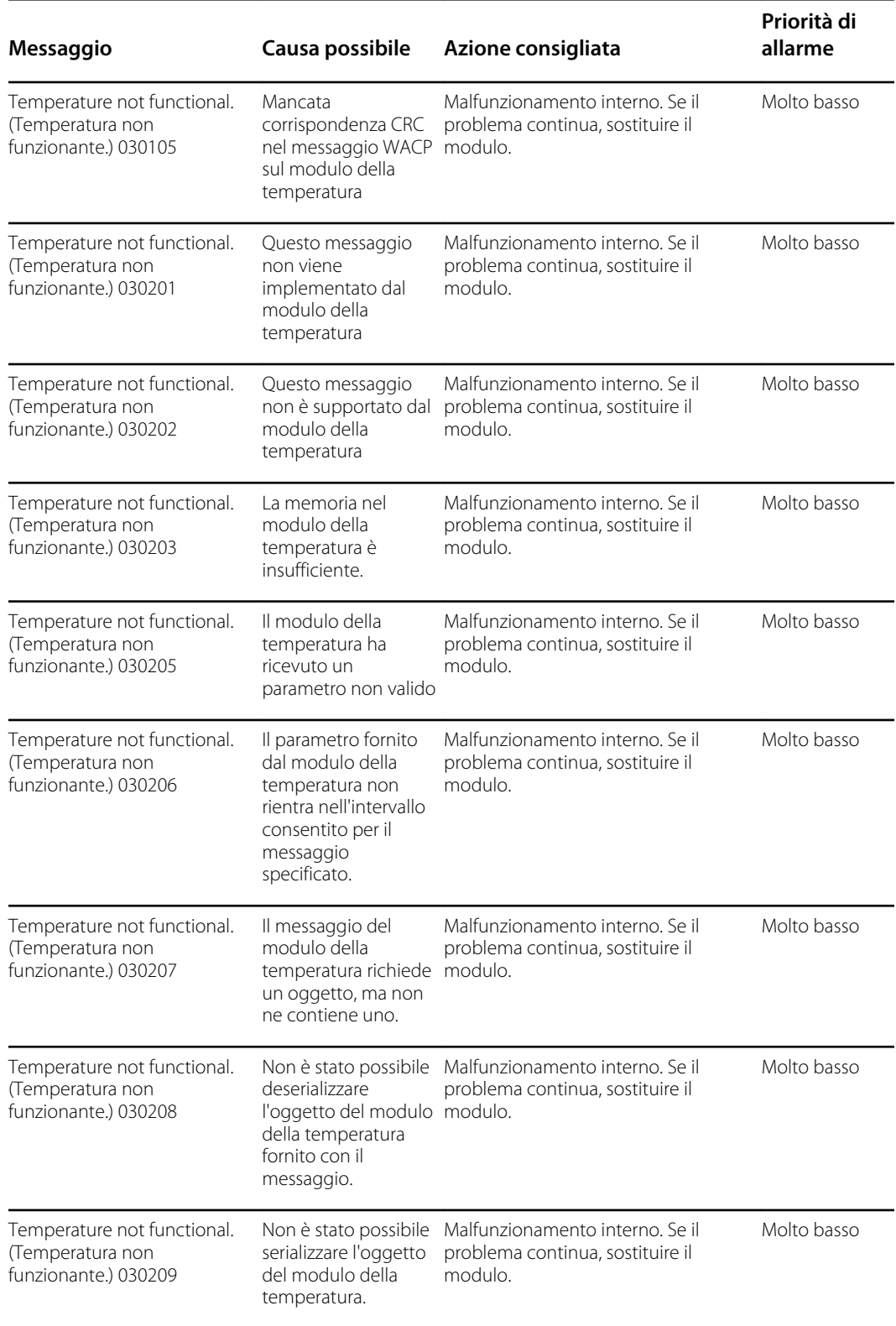

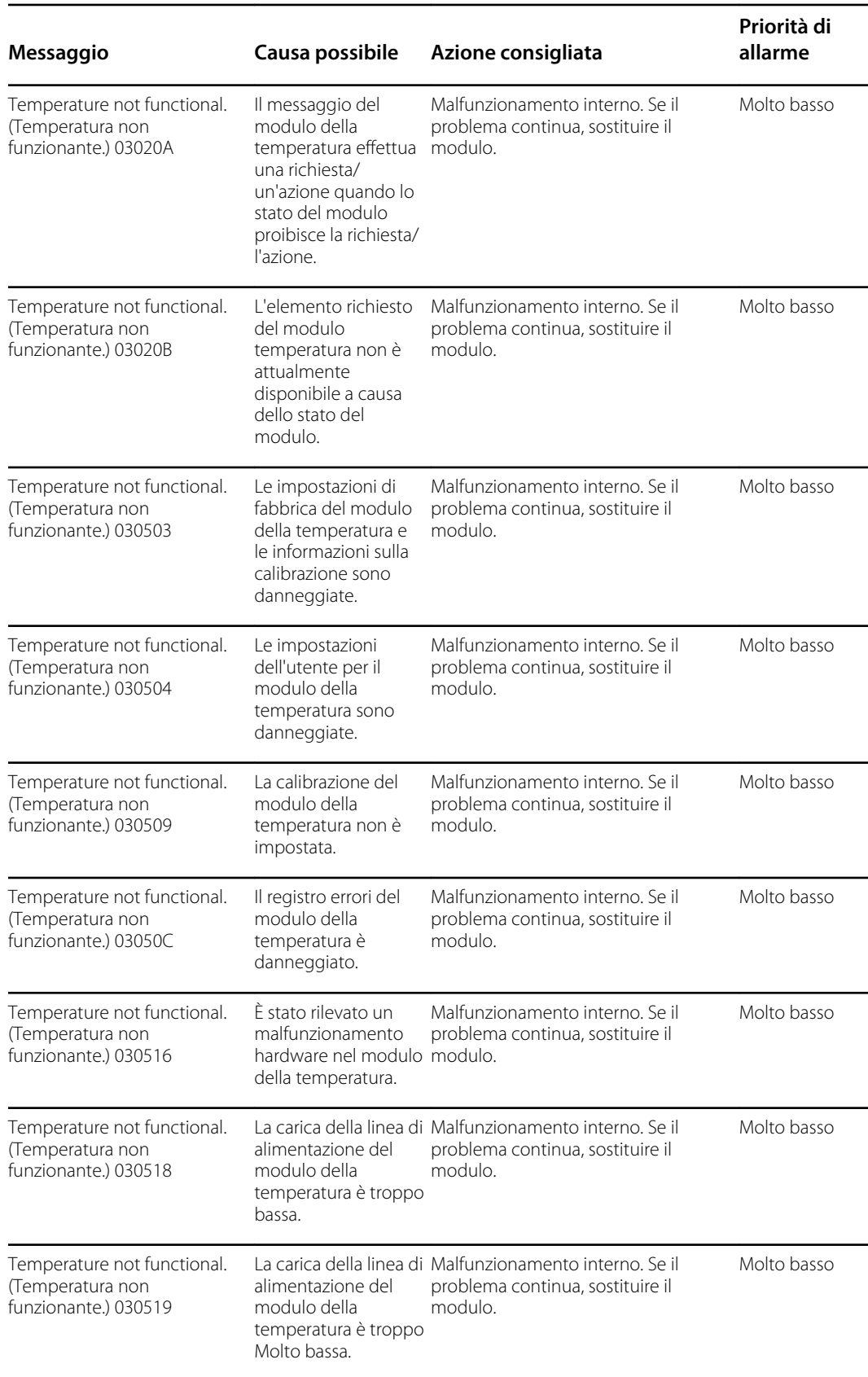

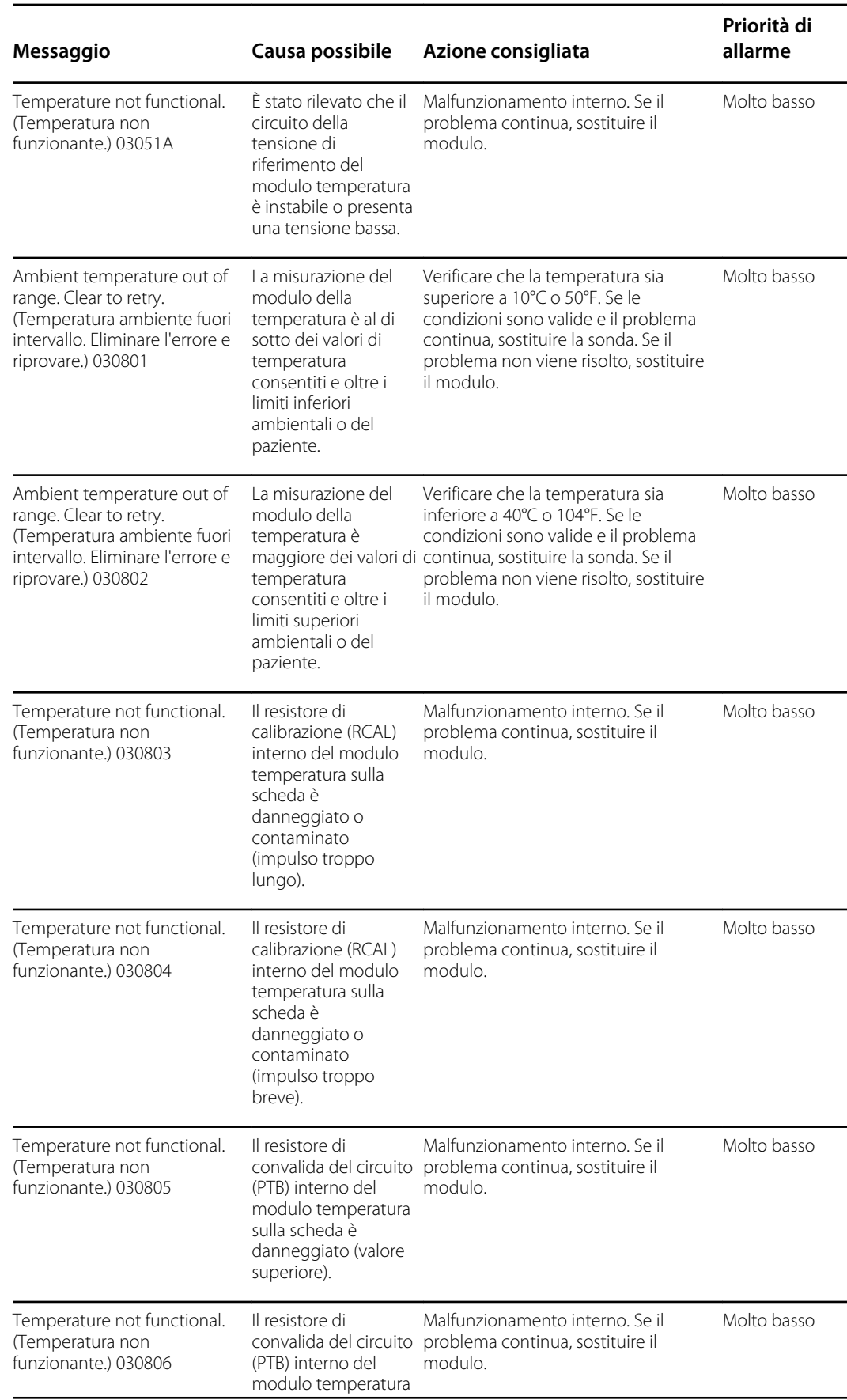

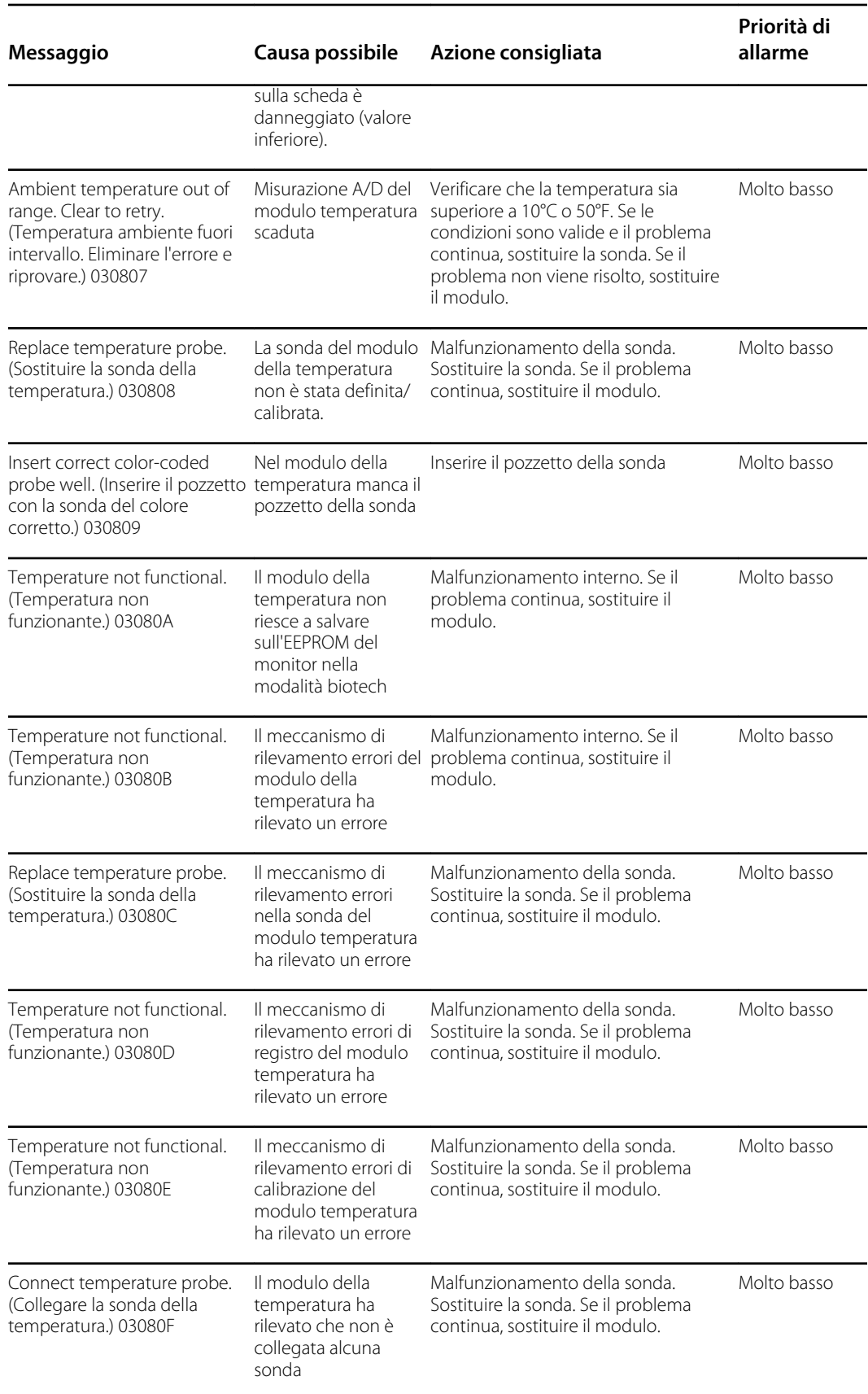

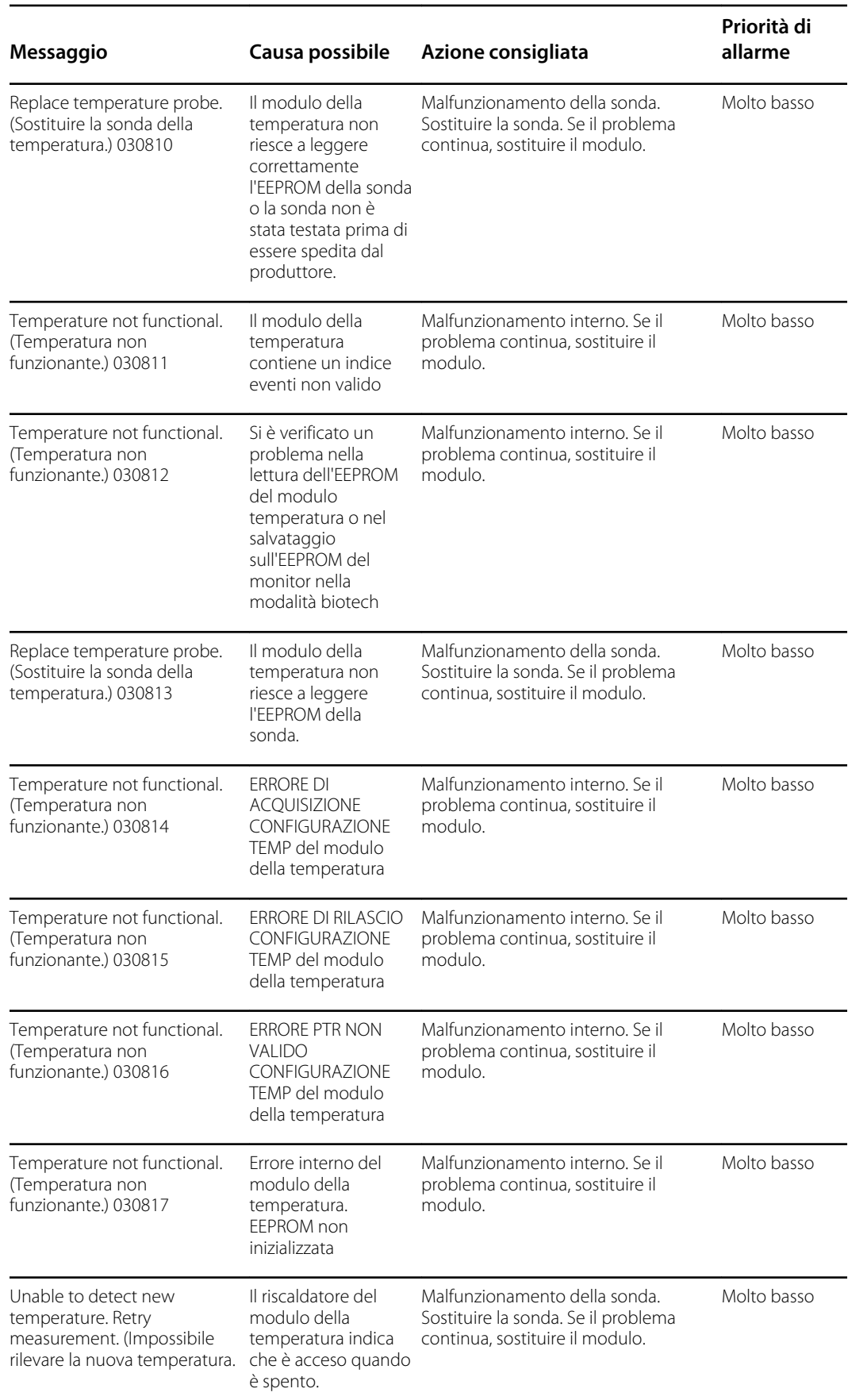

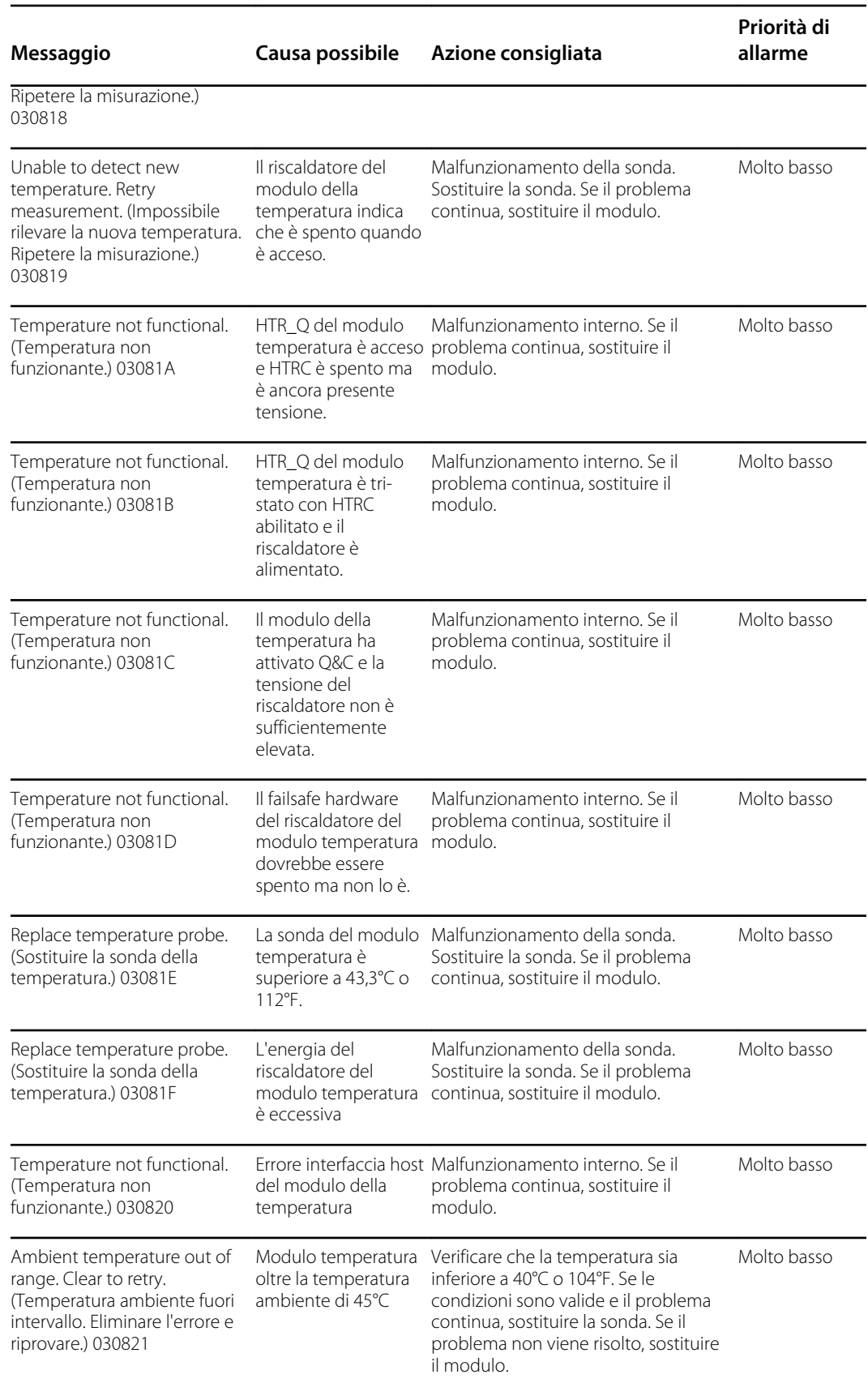

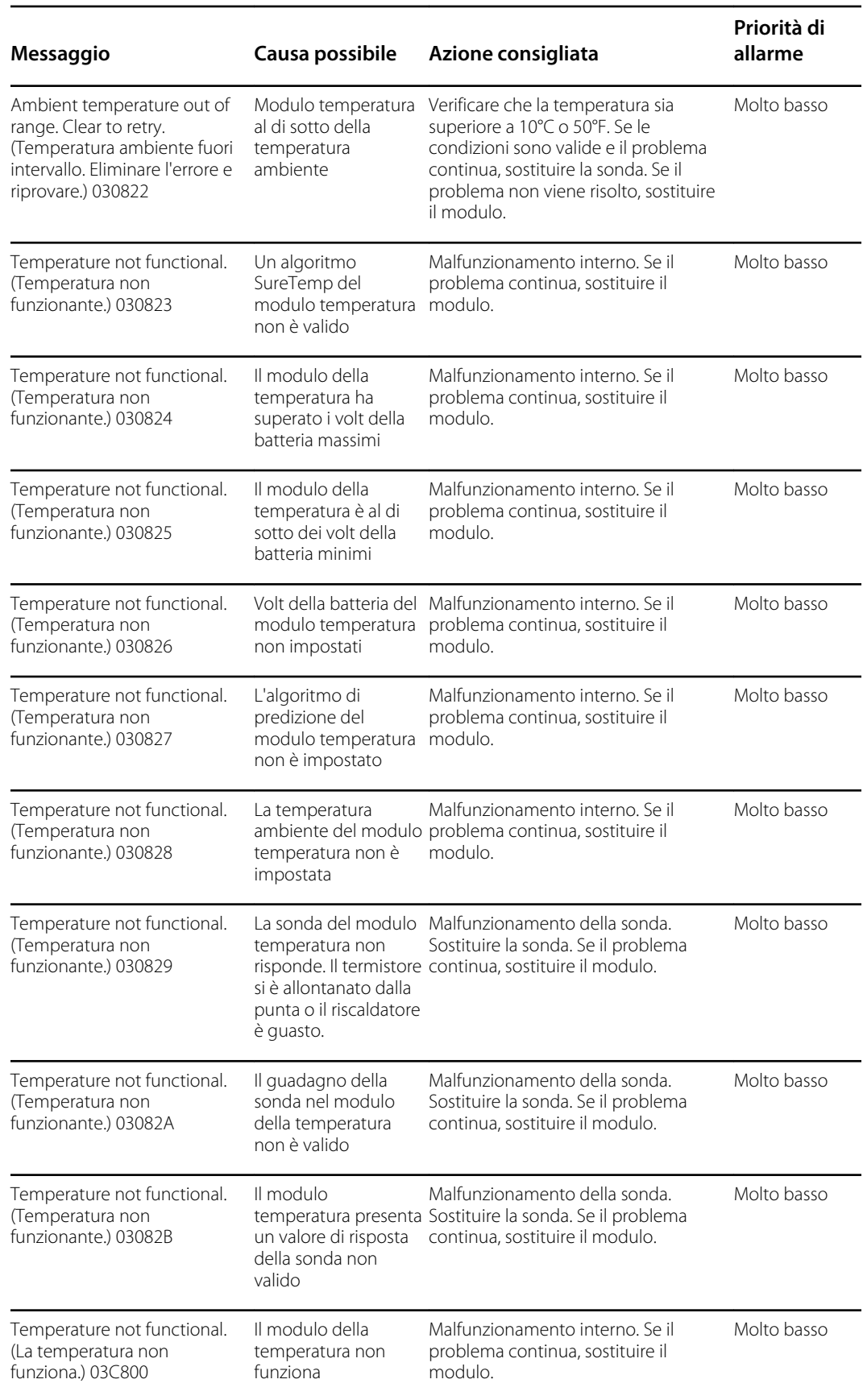

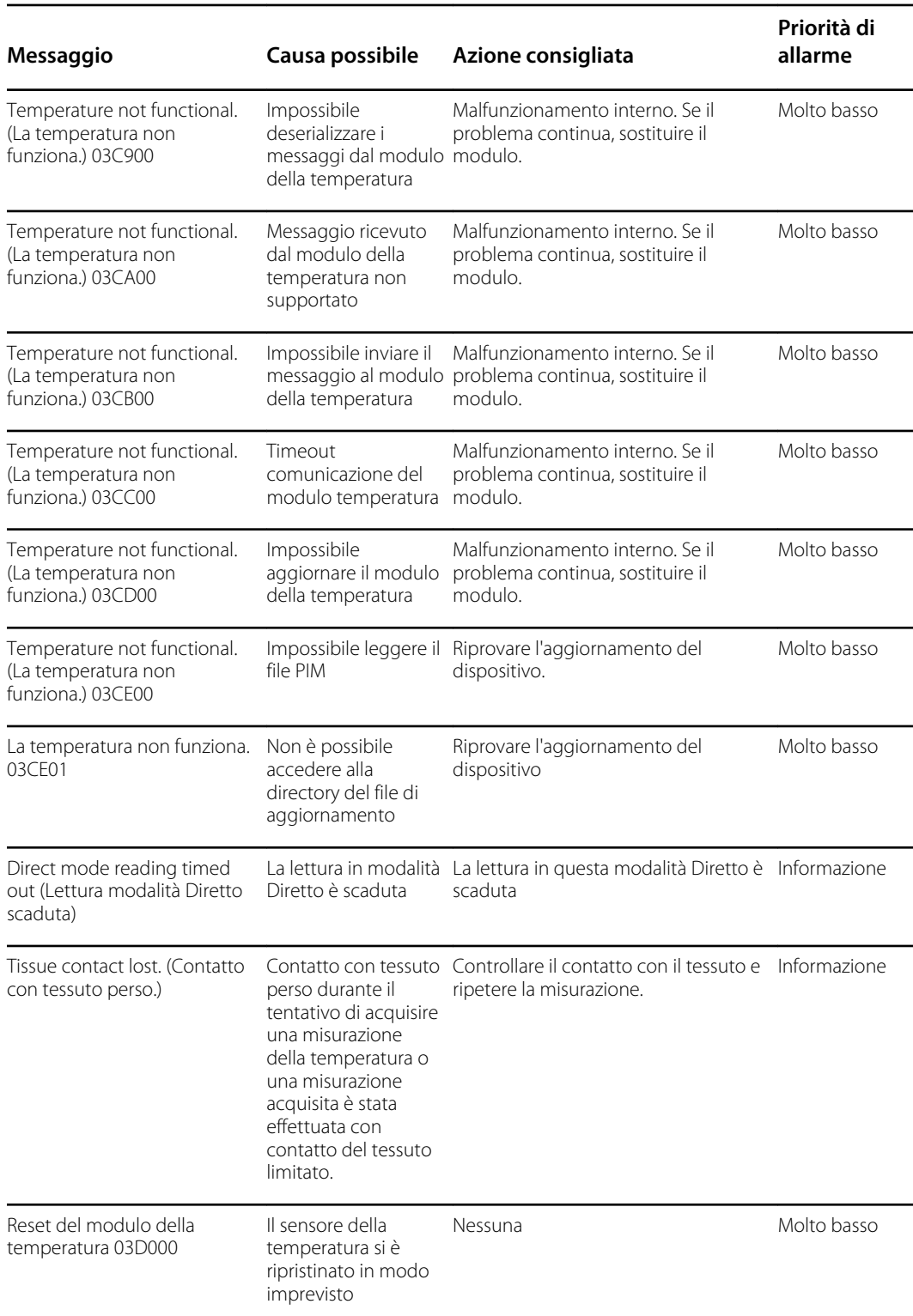

### Messaggi Braun 6000

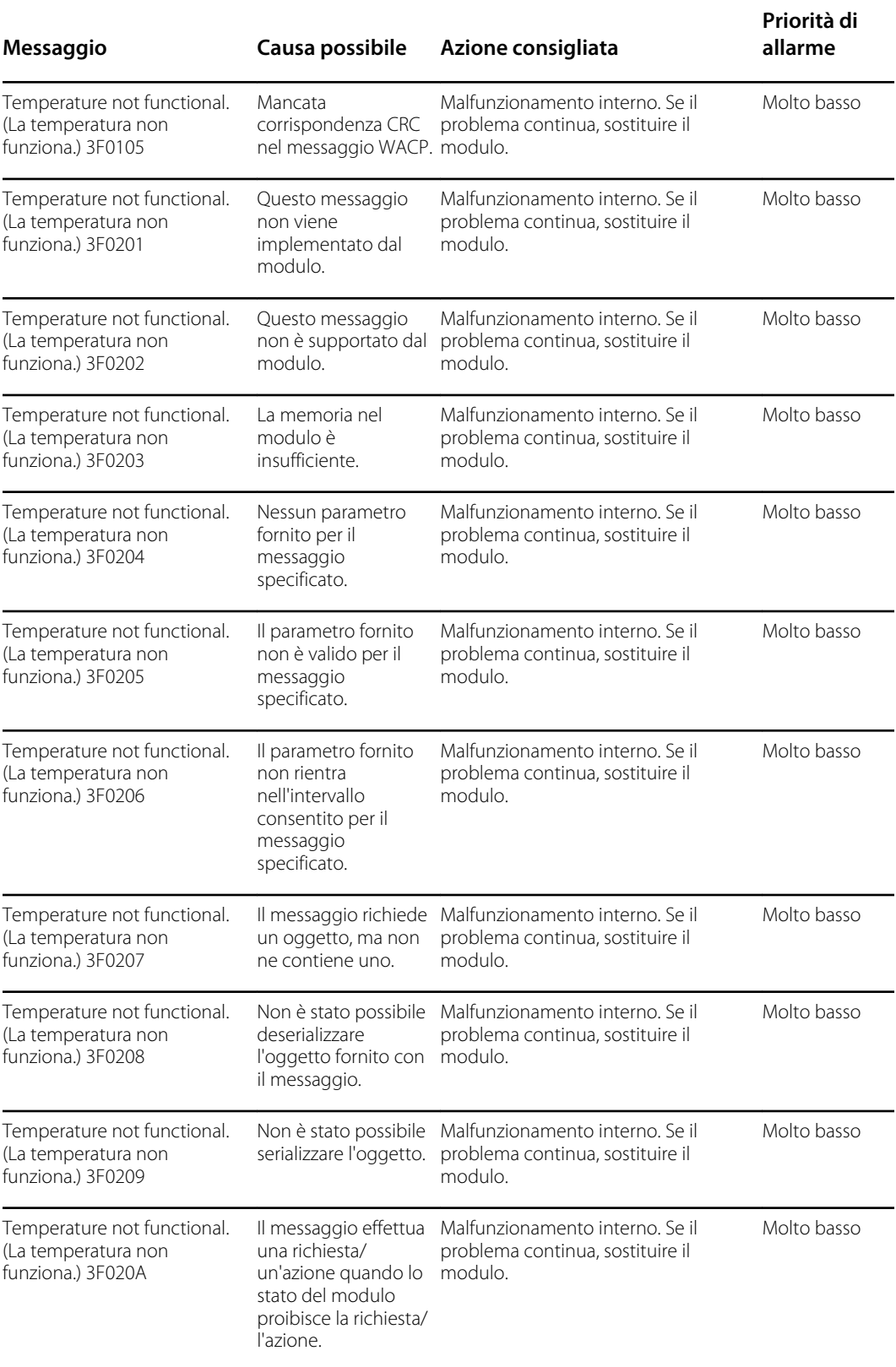

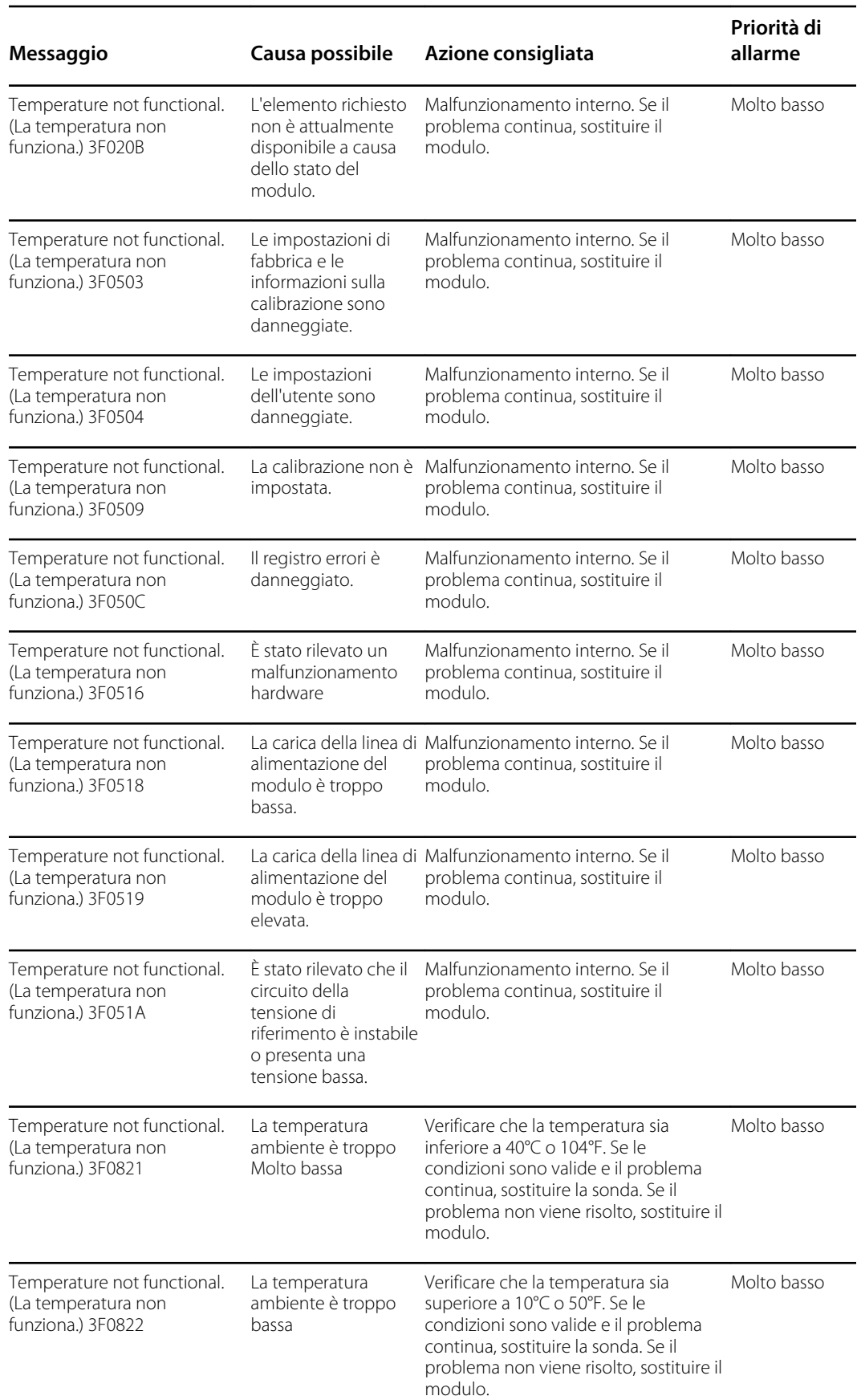

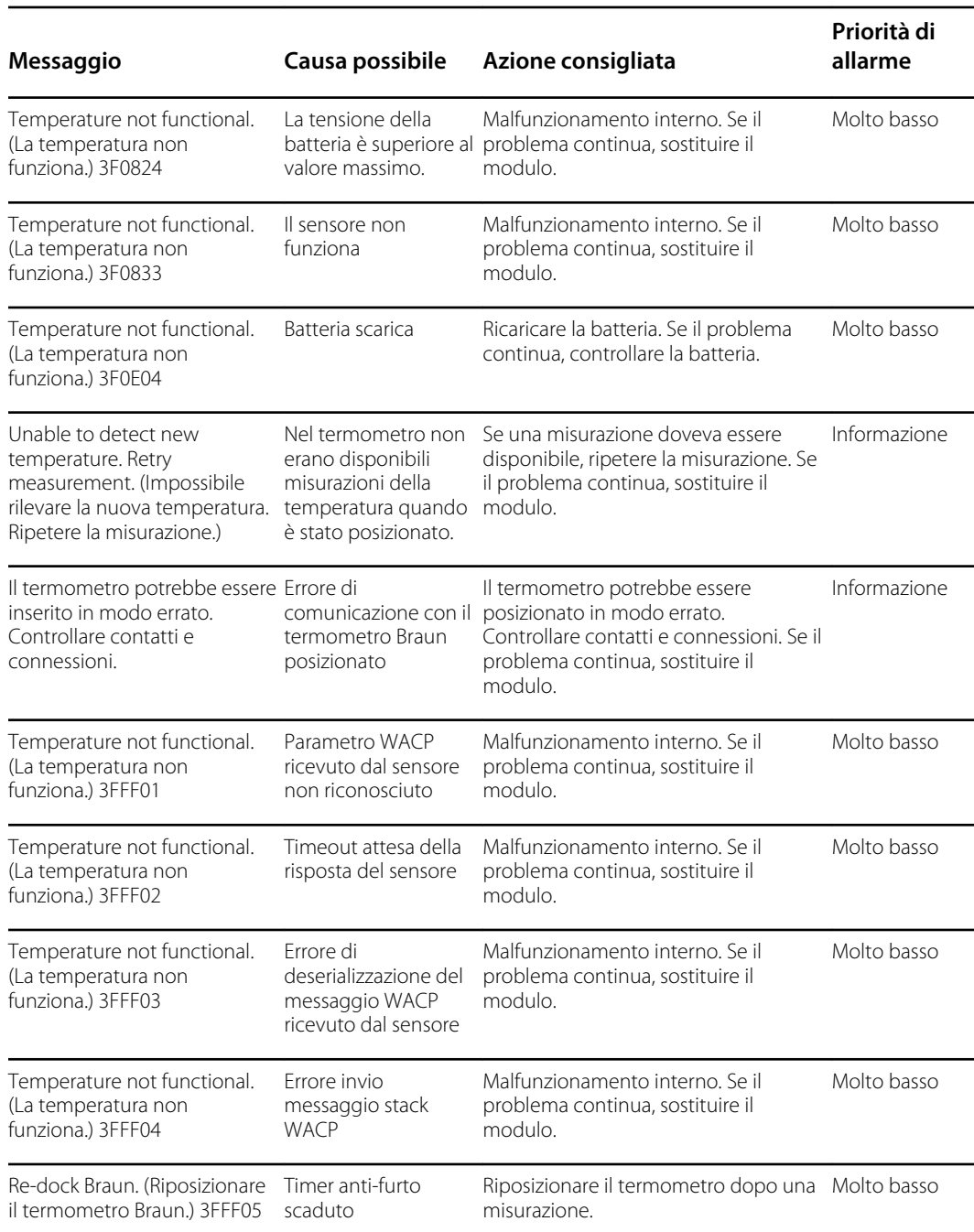

# Messaggi sui dati del paziente e del medico

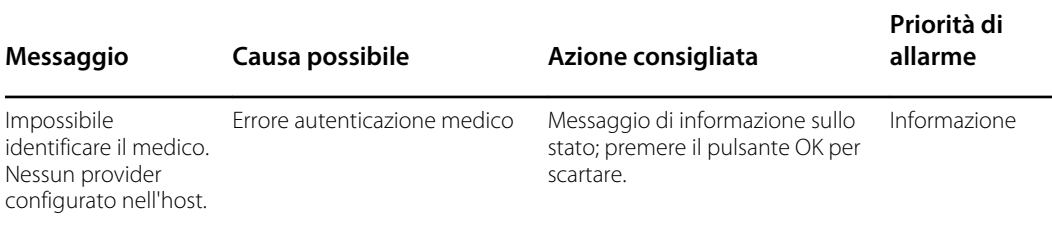

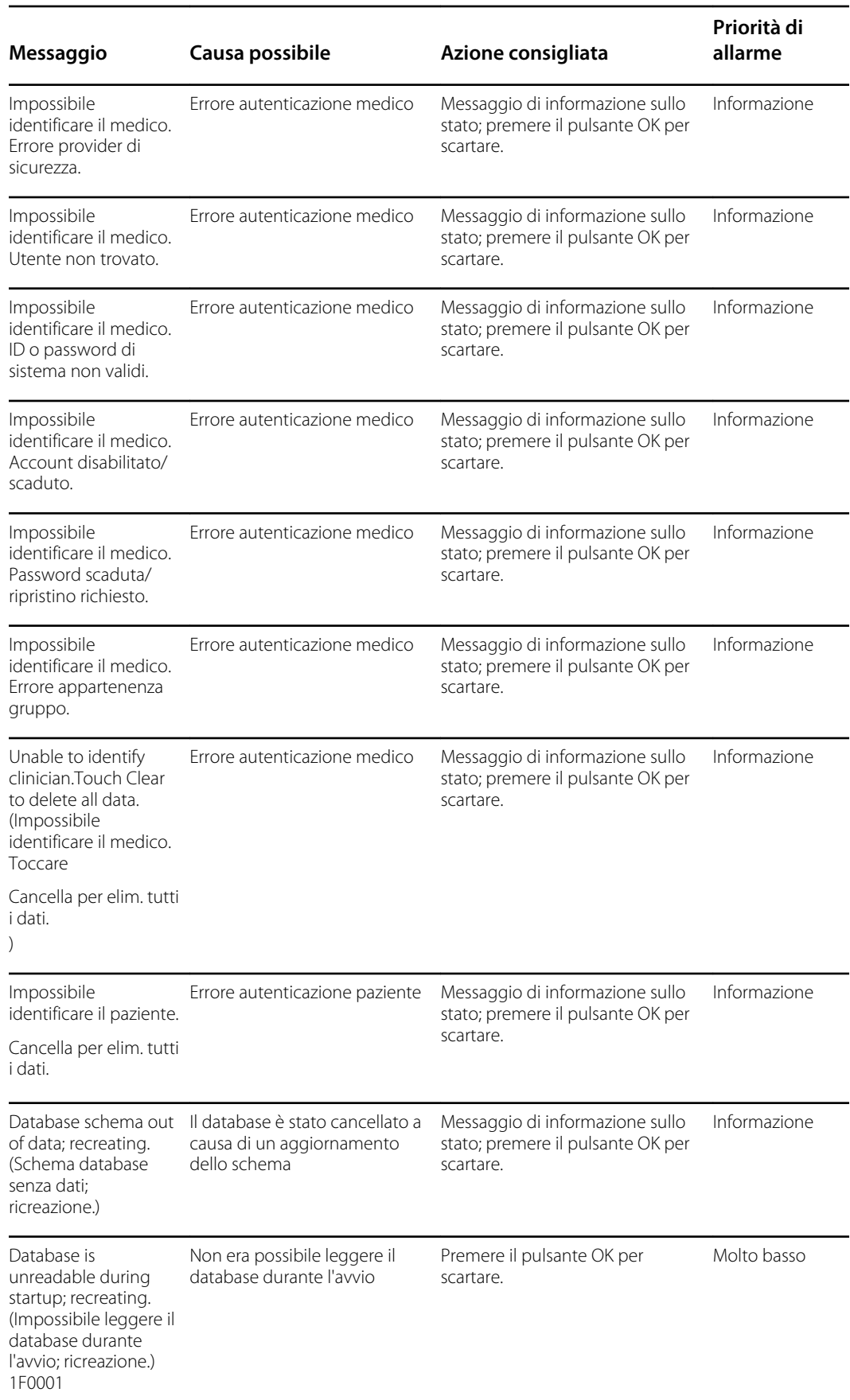

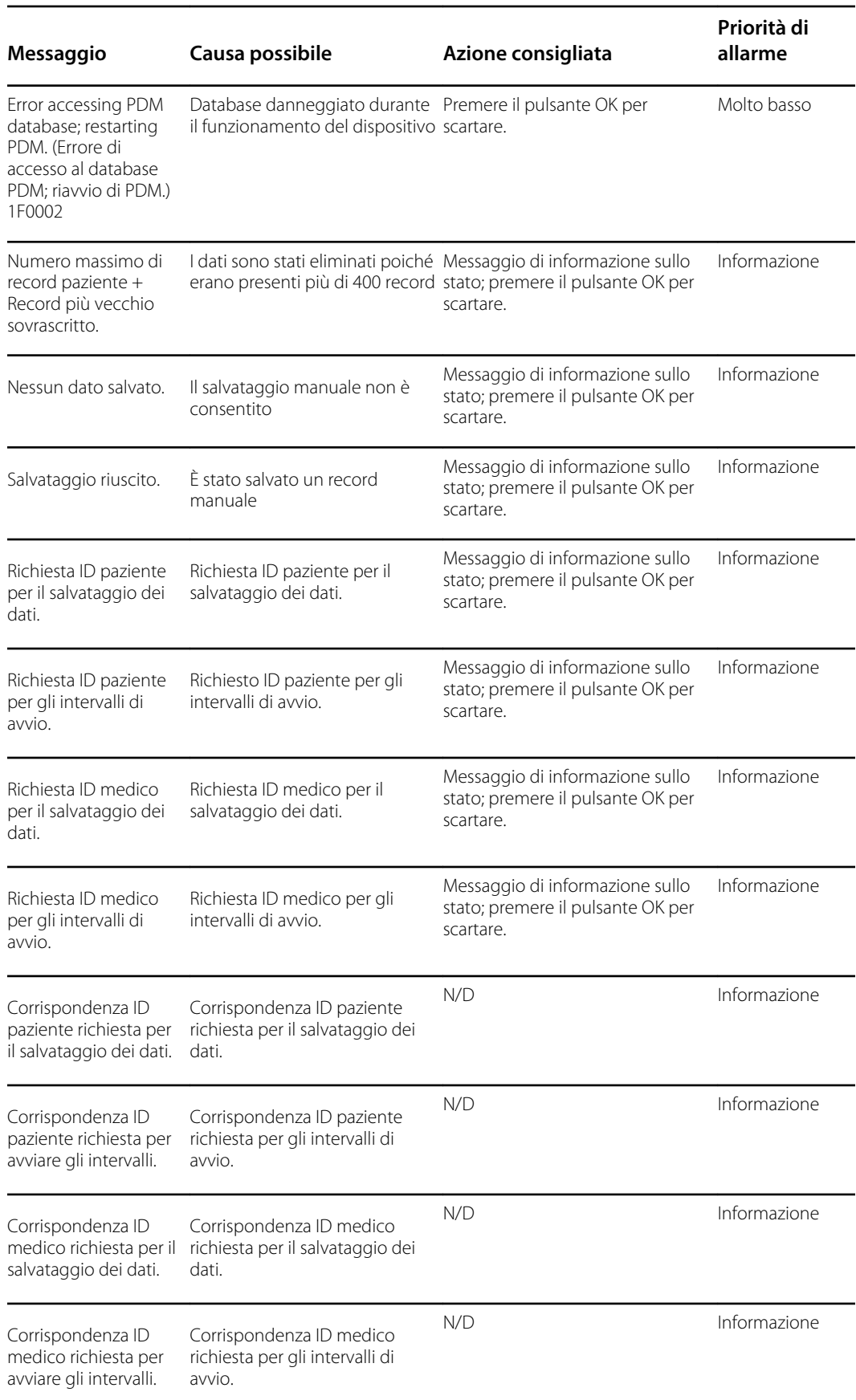

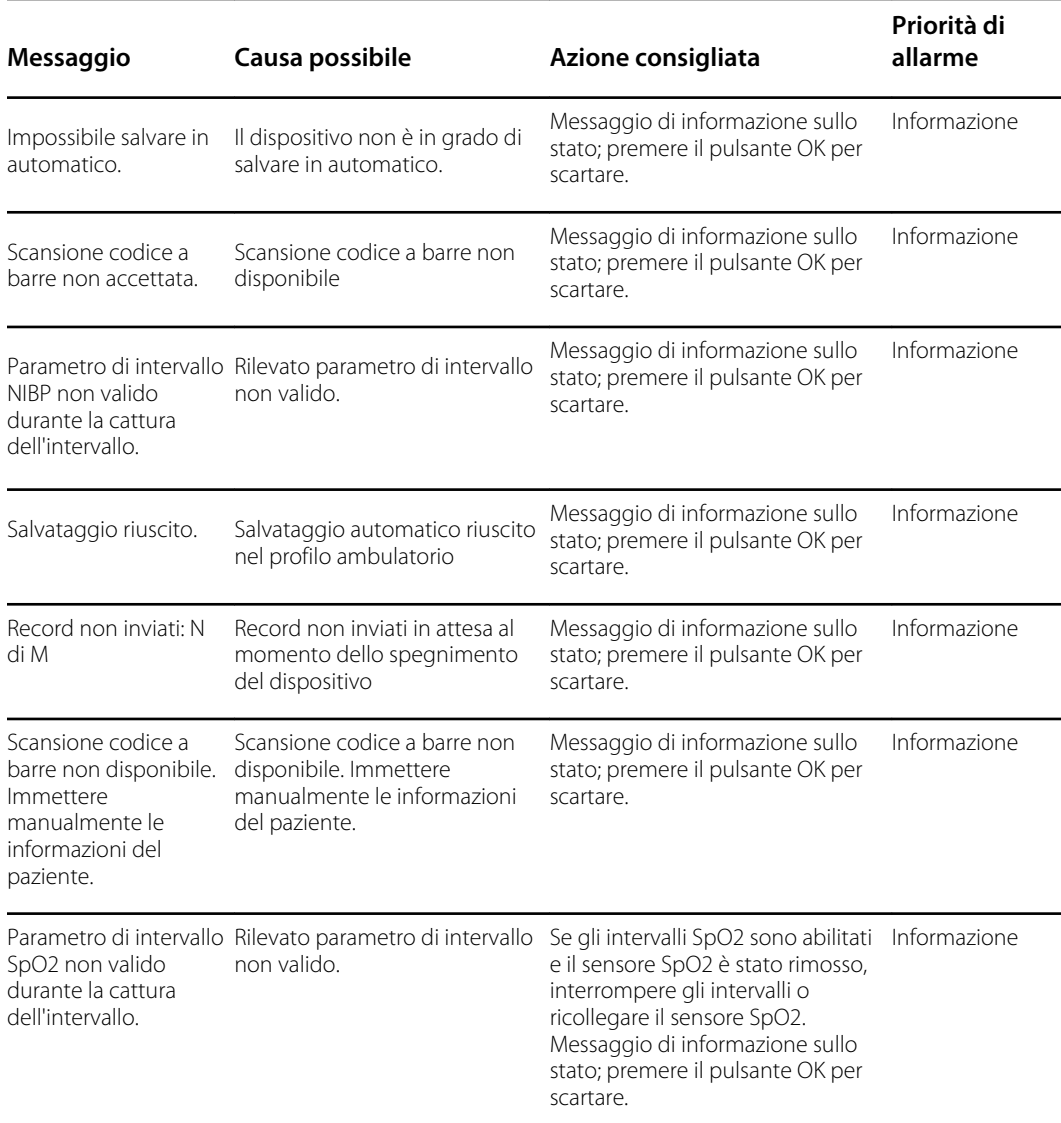

# Messaggi radio

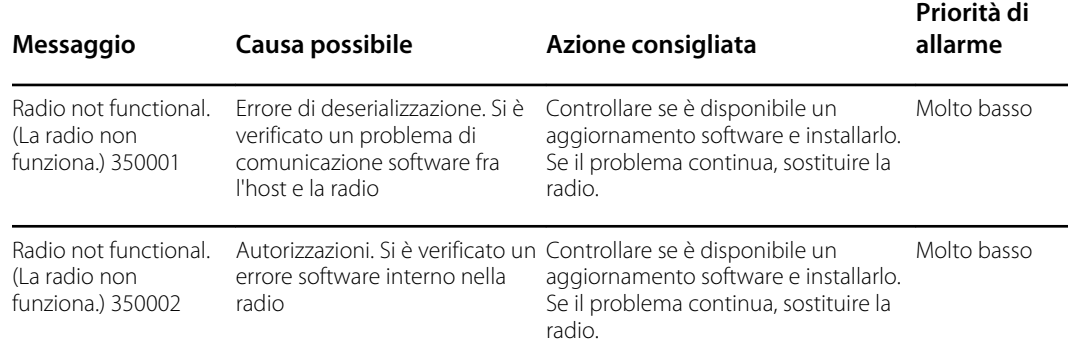

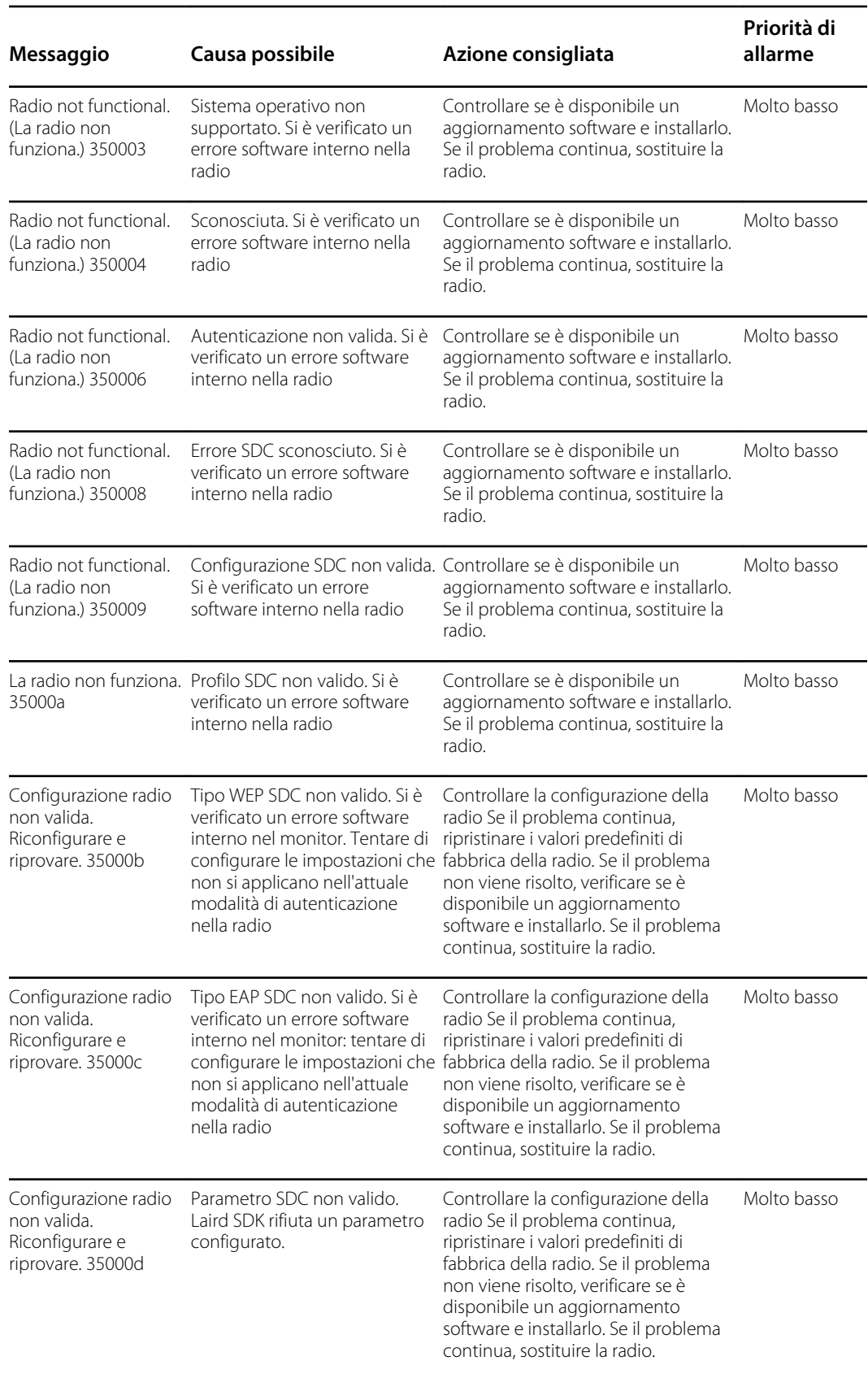

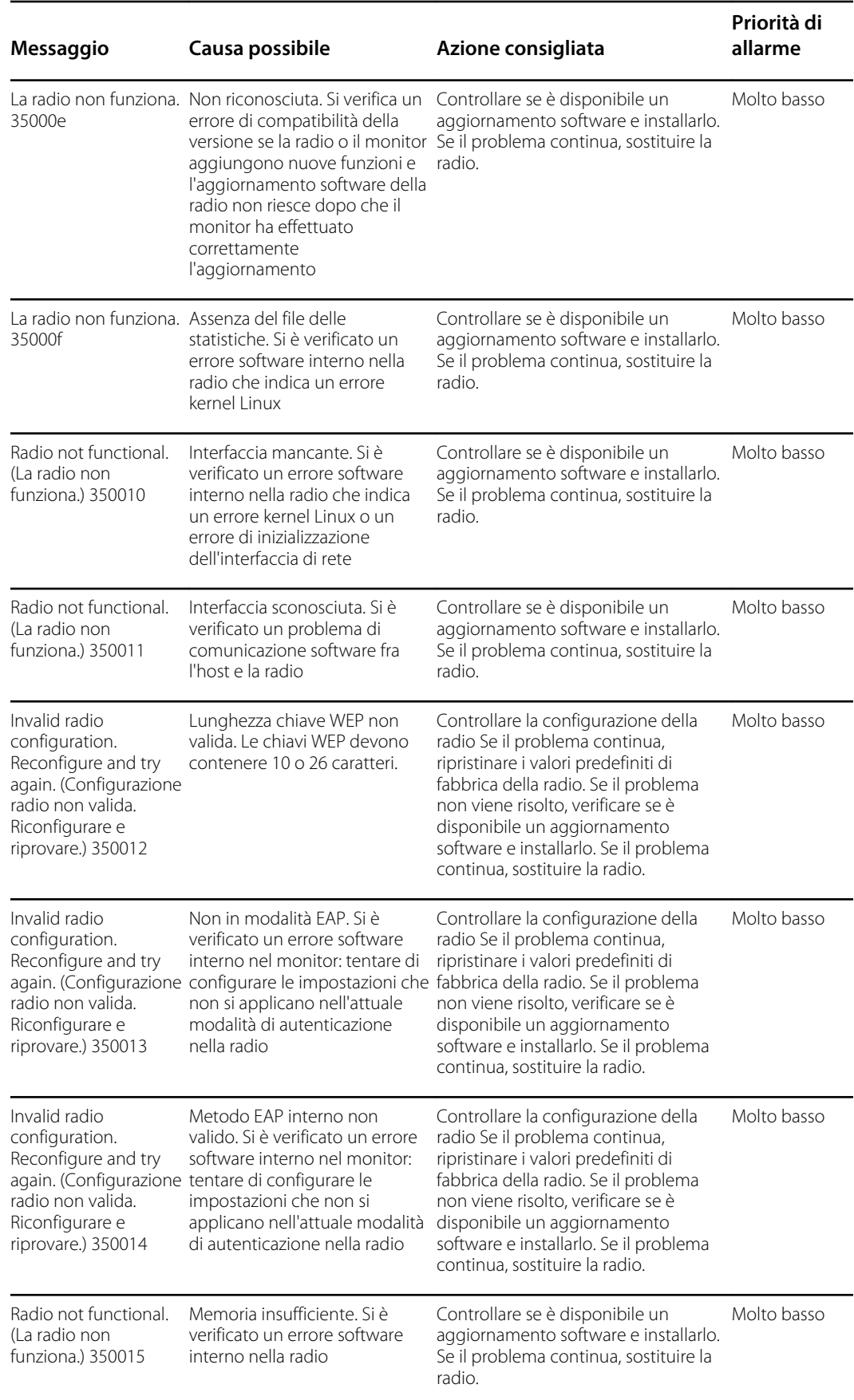

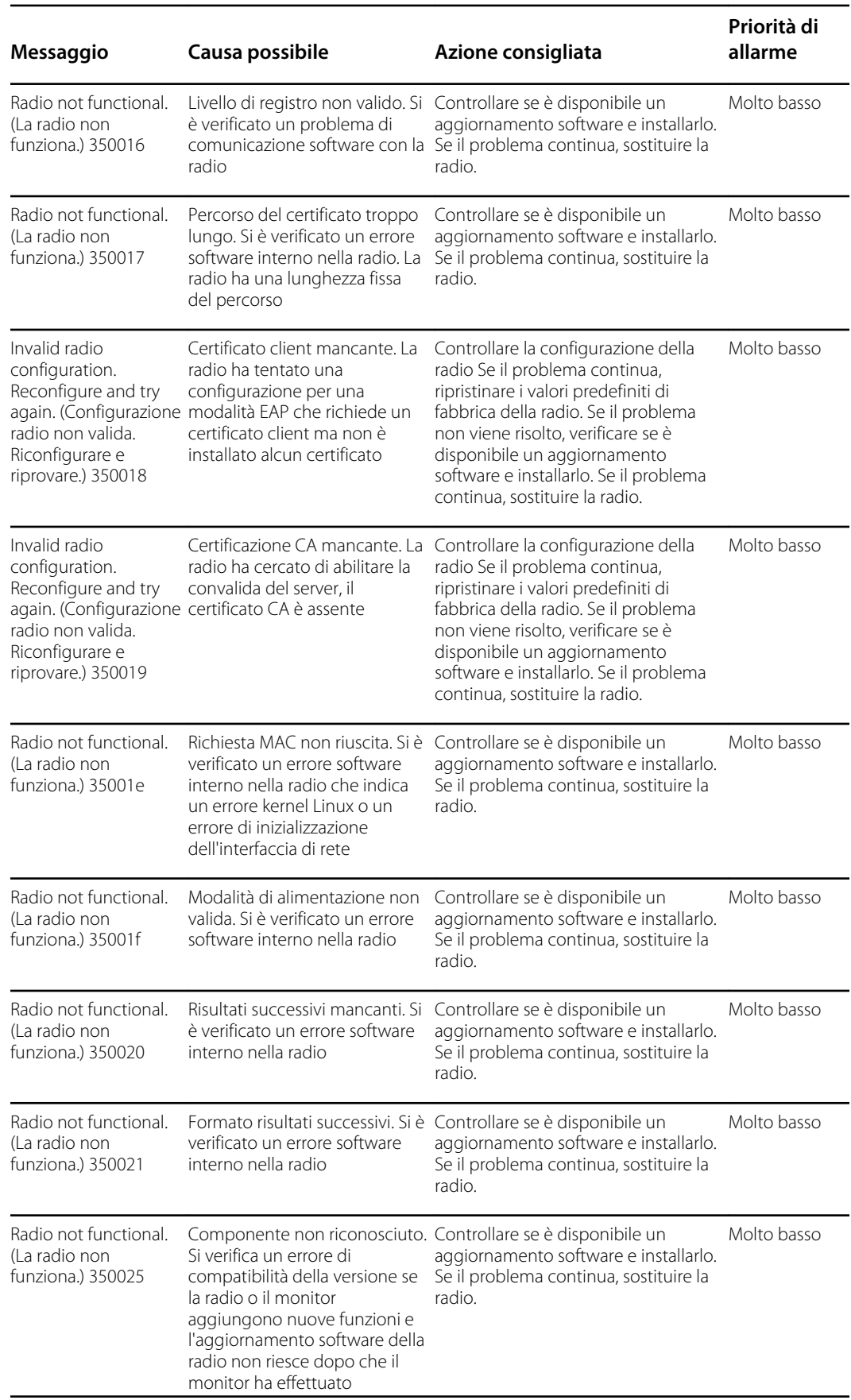
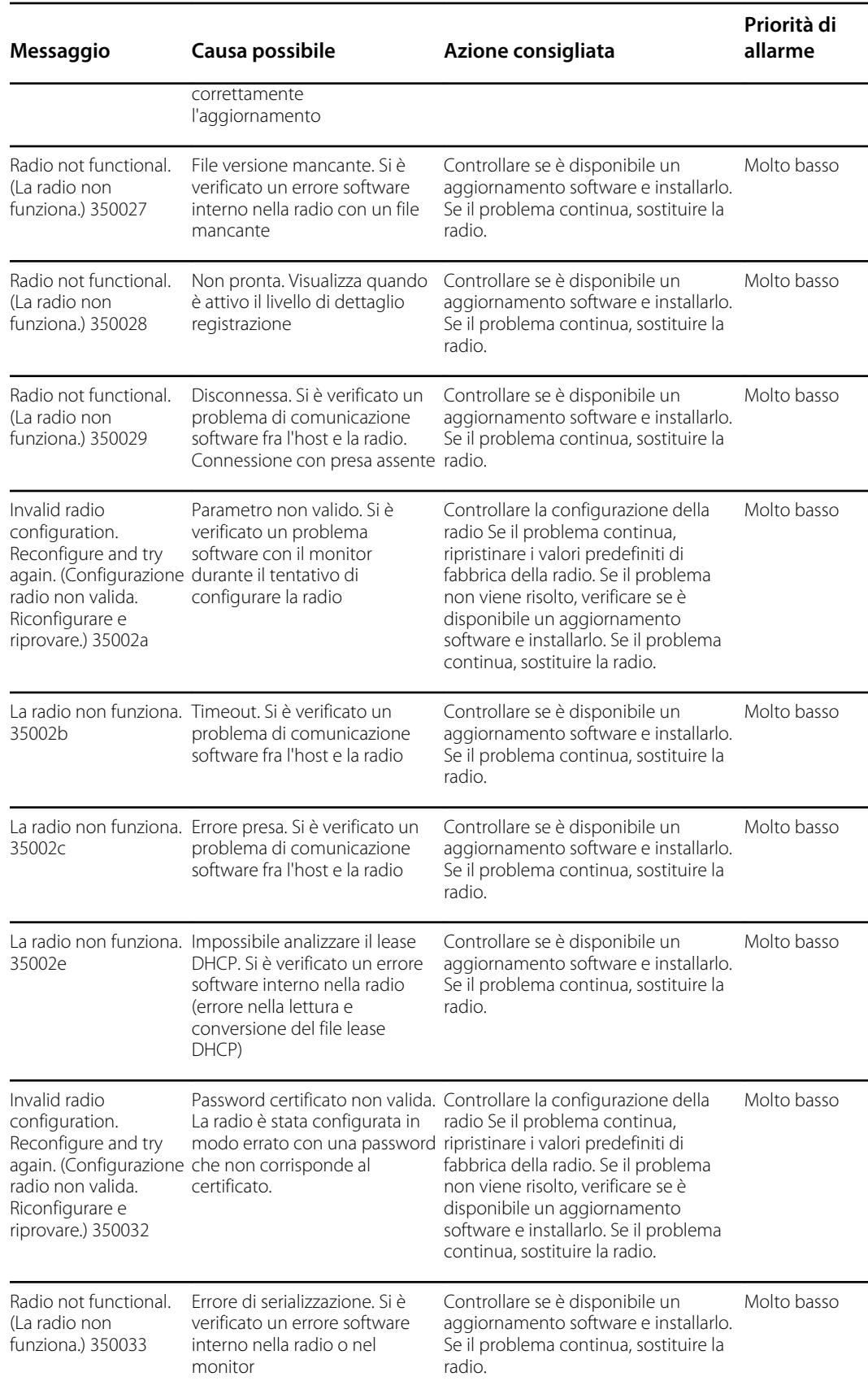

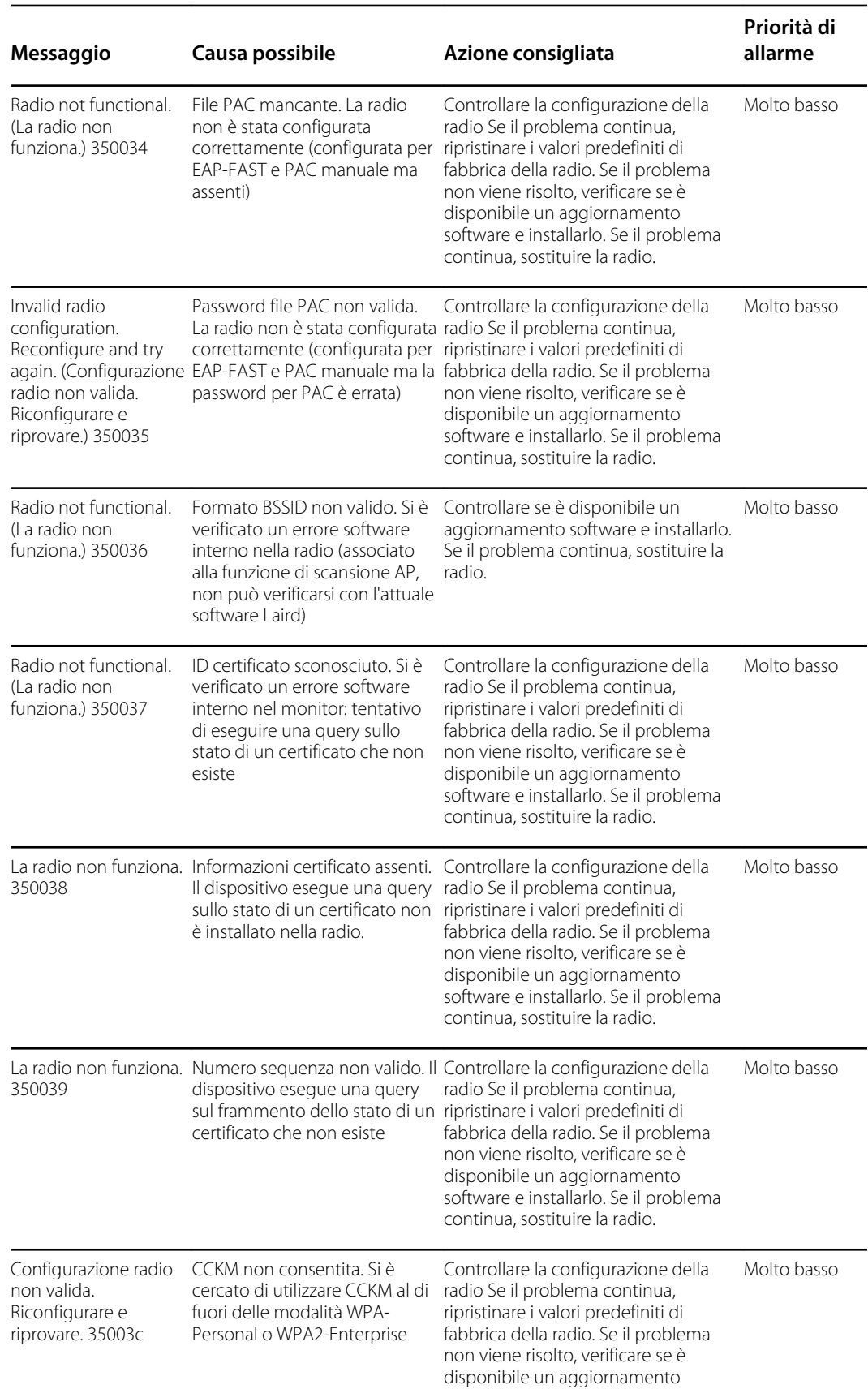

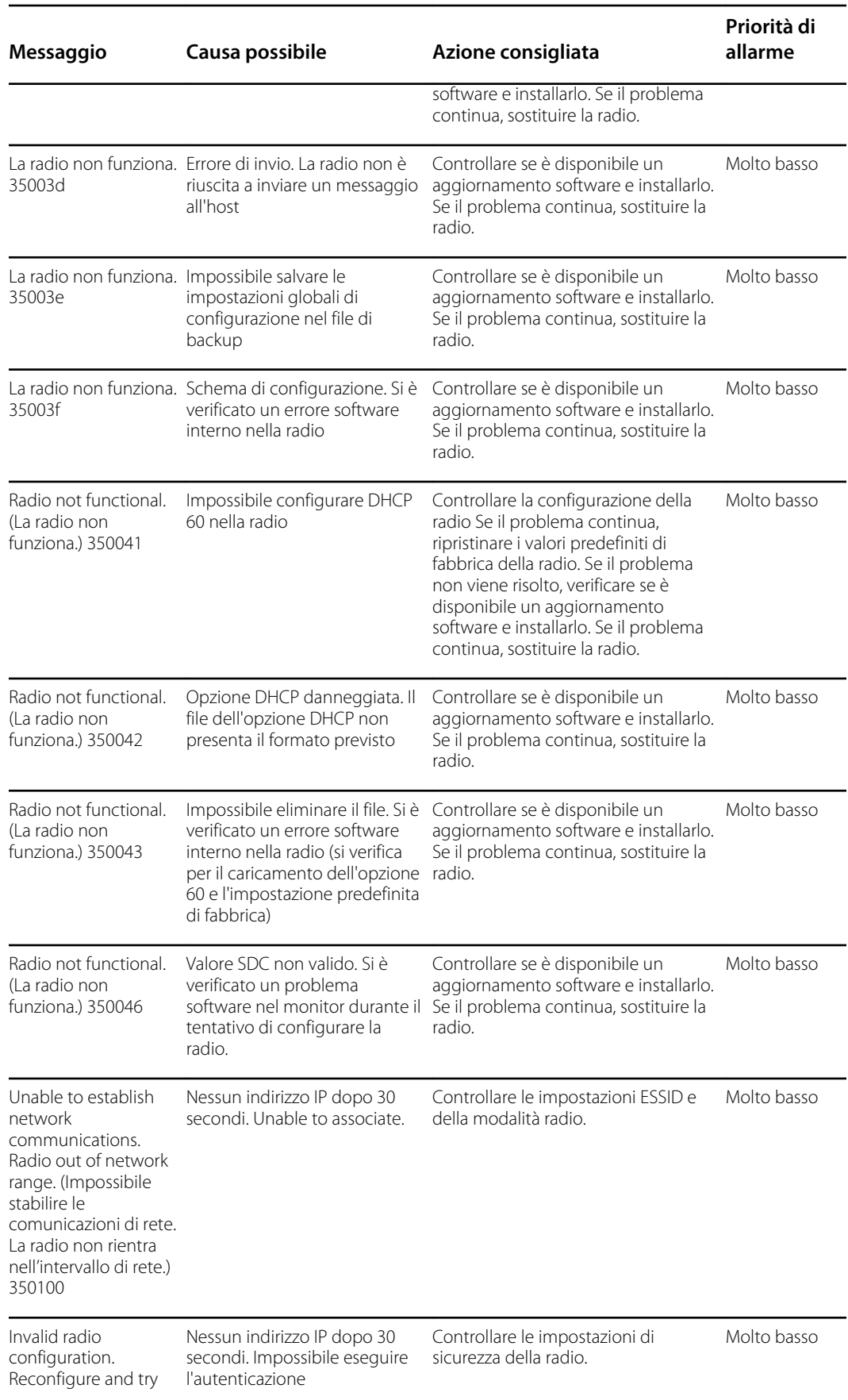

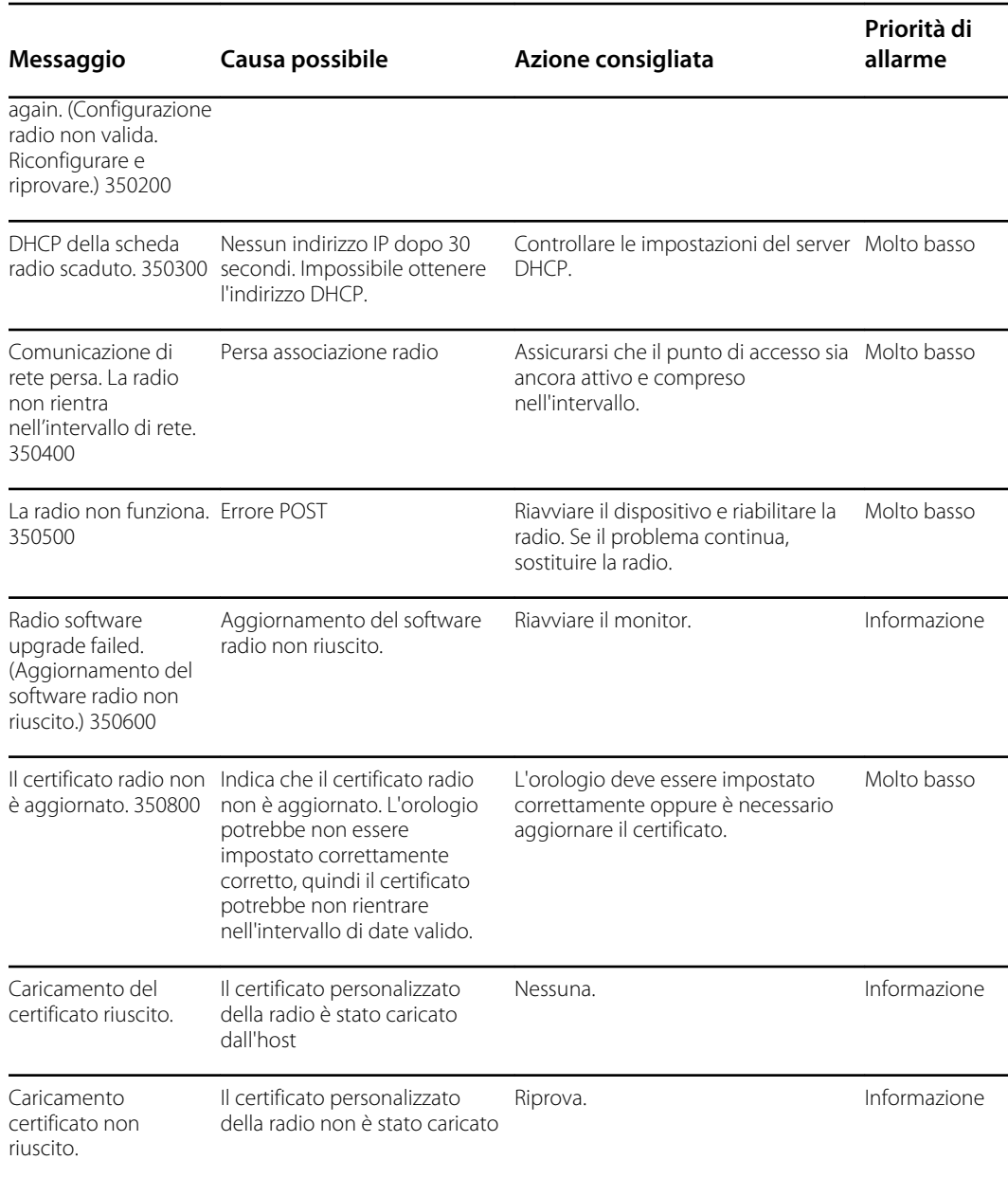

# Messaggi di connettività

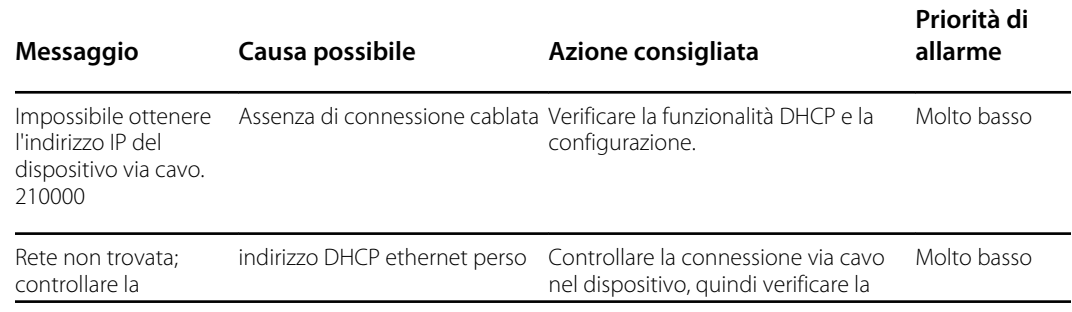

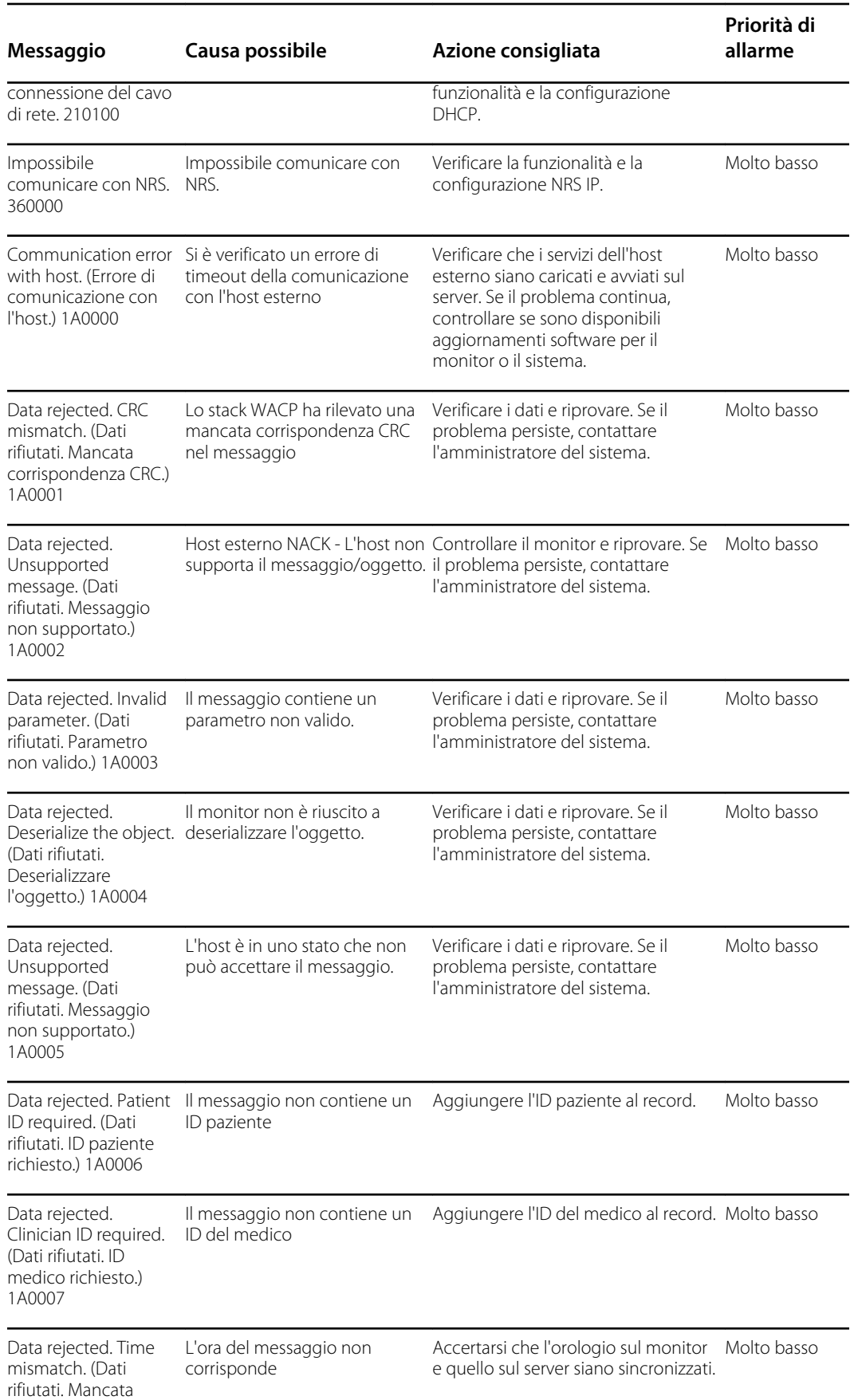

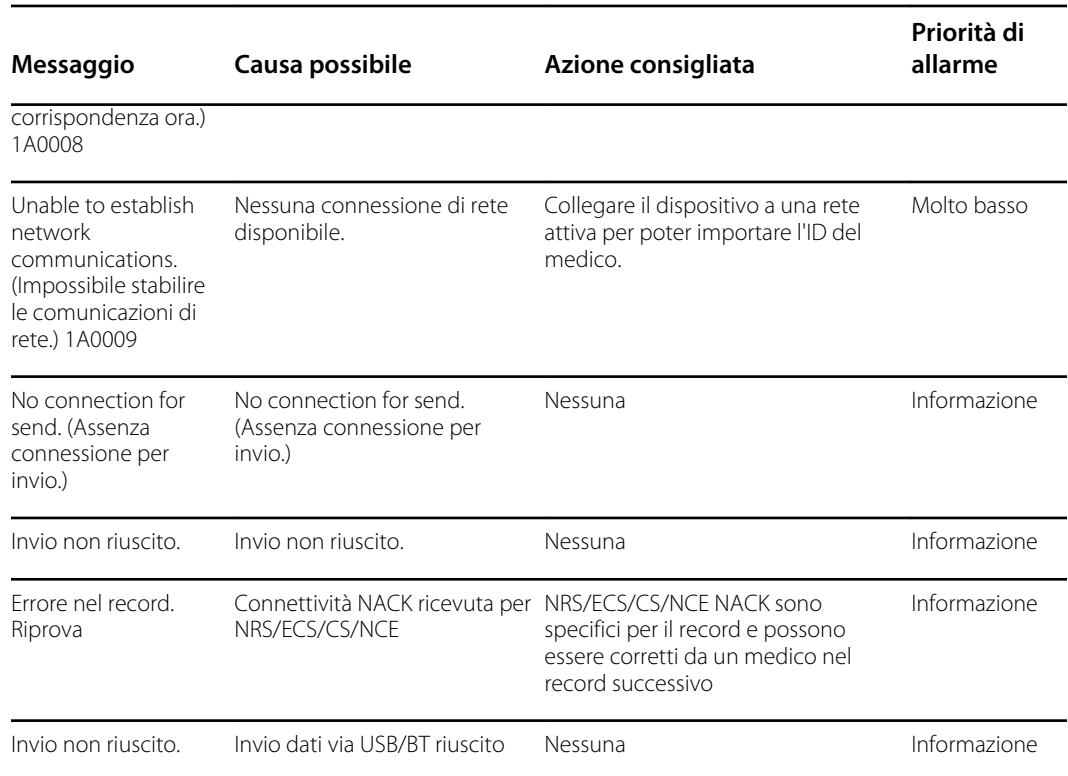

# Messaggi di sistema

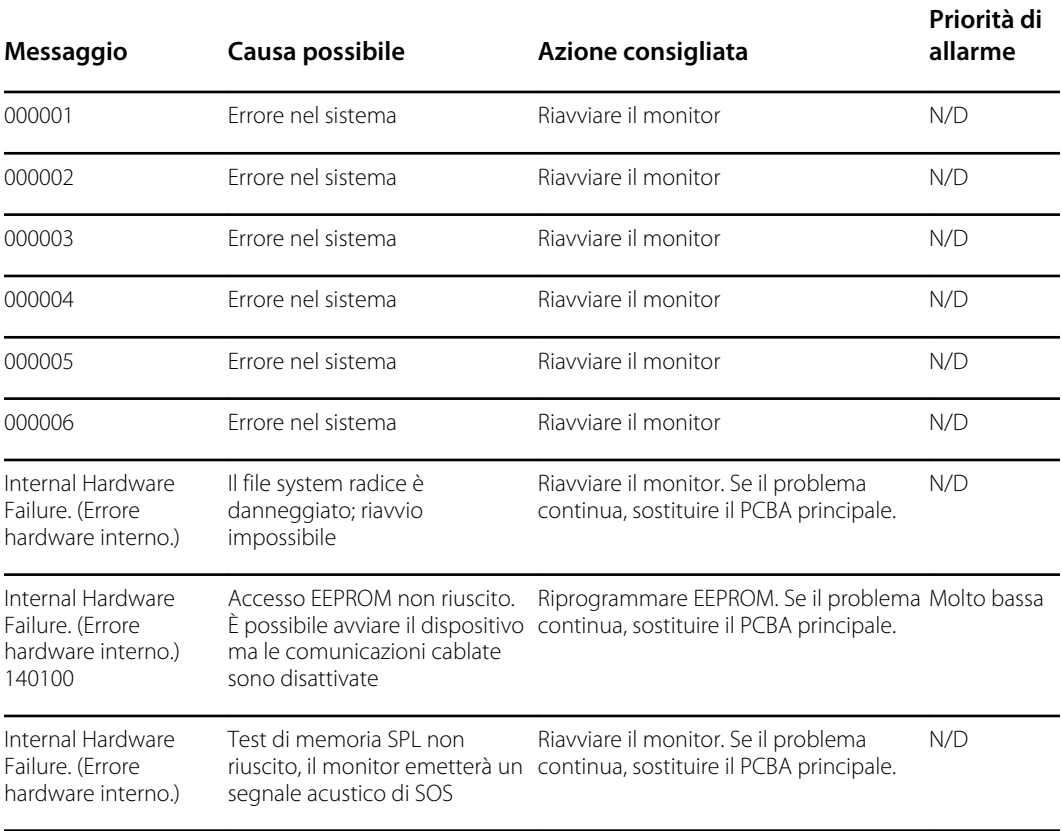

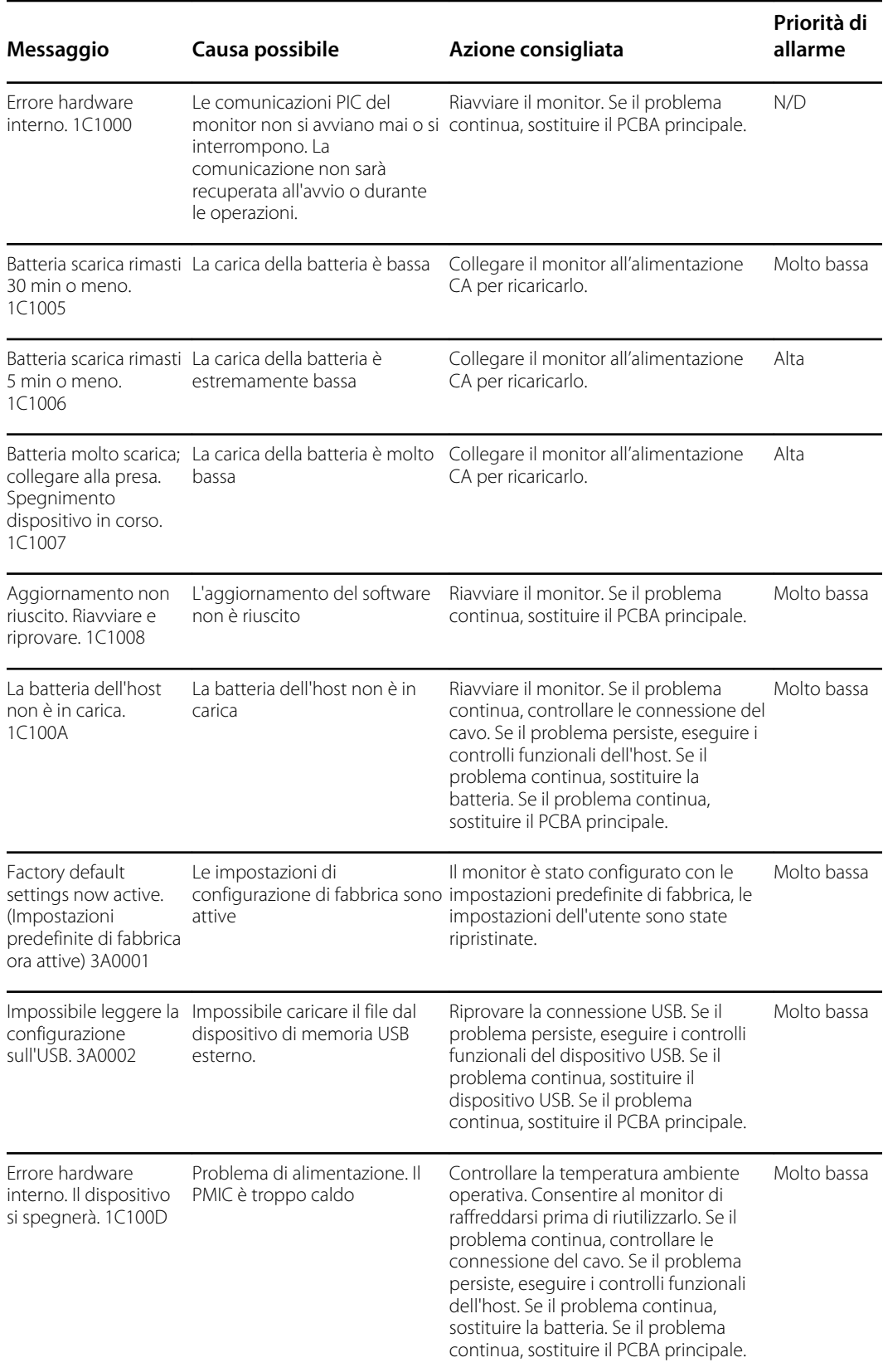

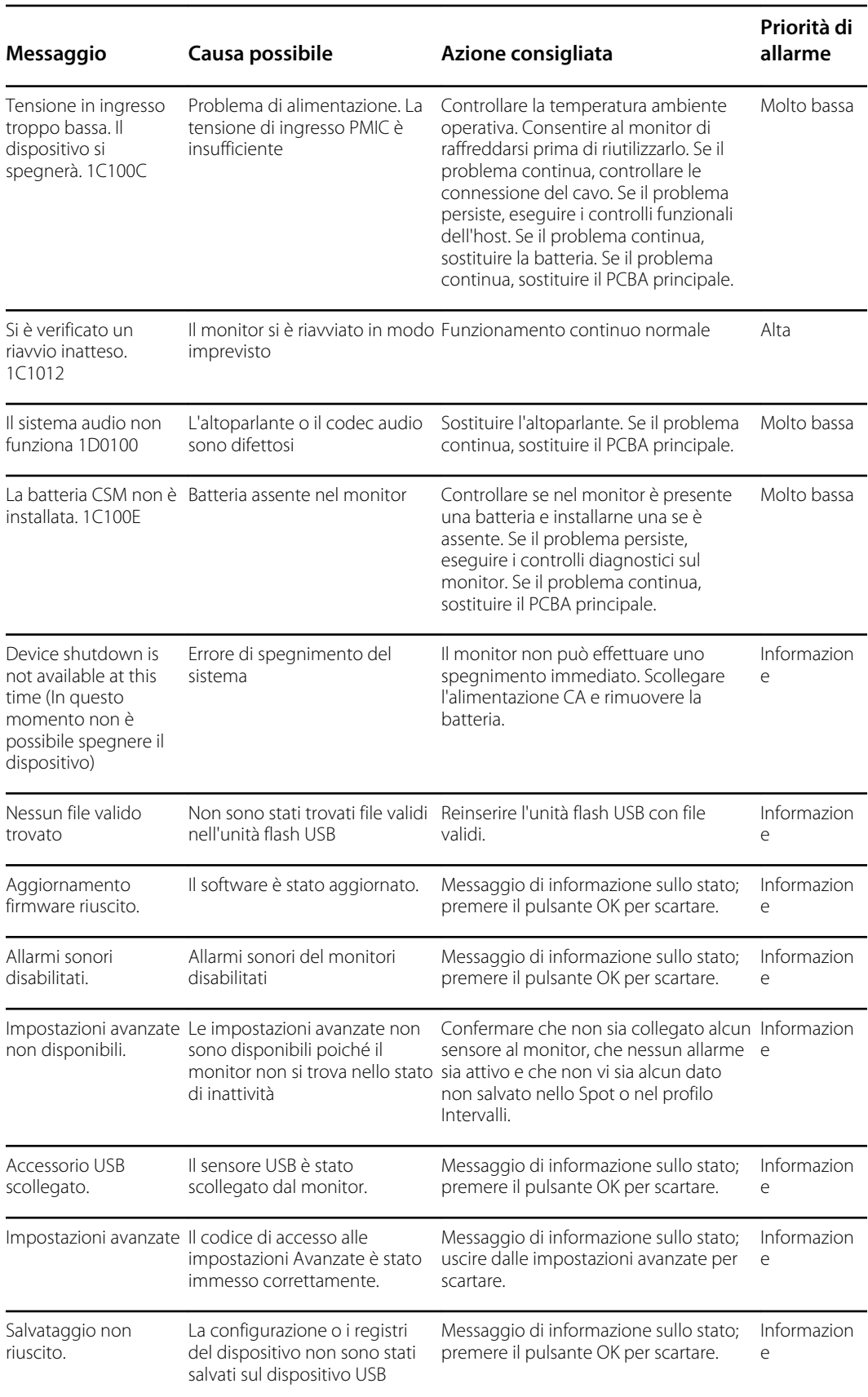

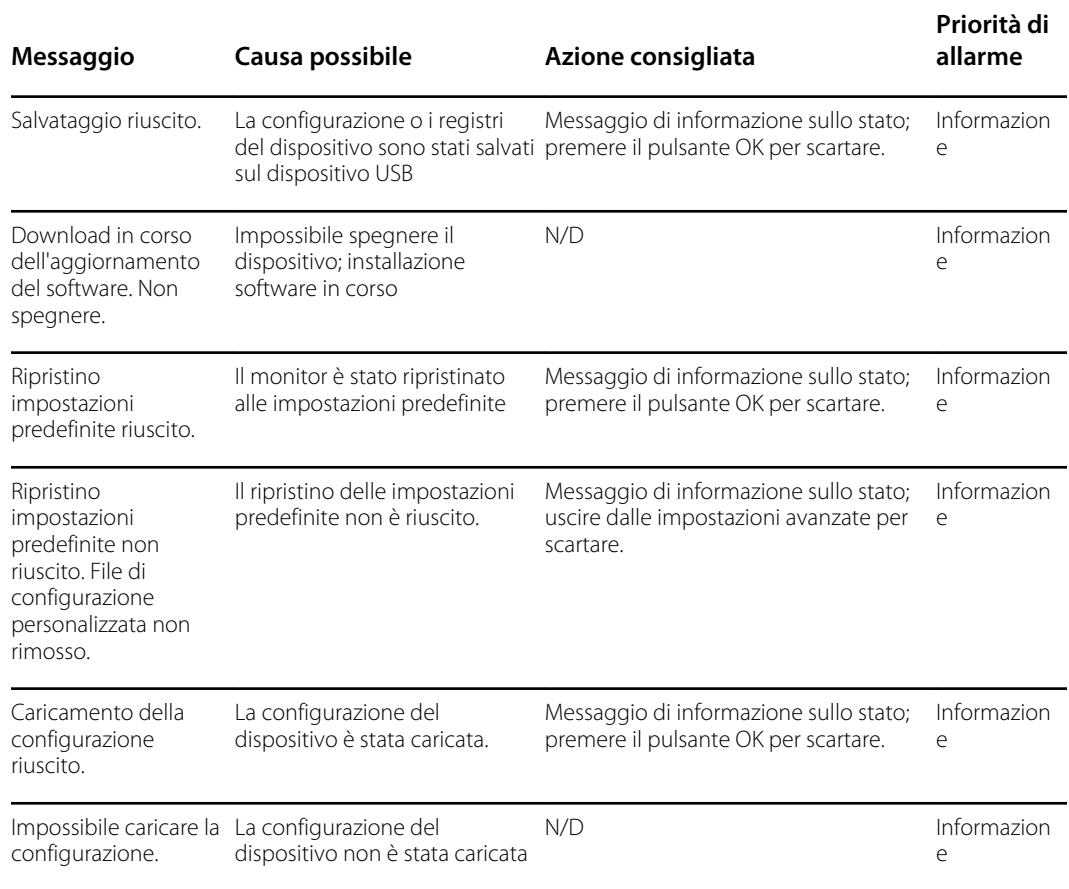

# Messaggi di aggiornamento del software

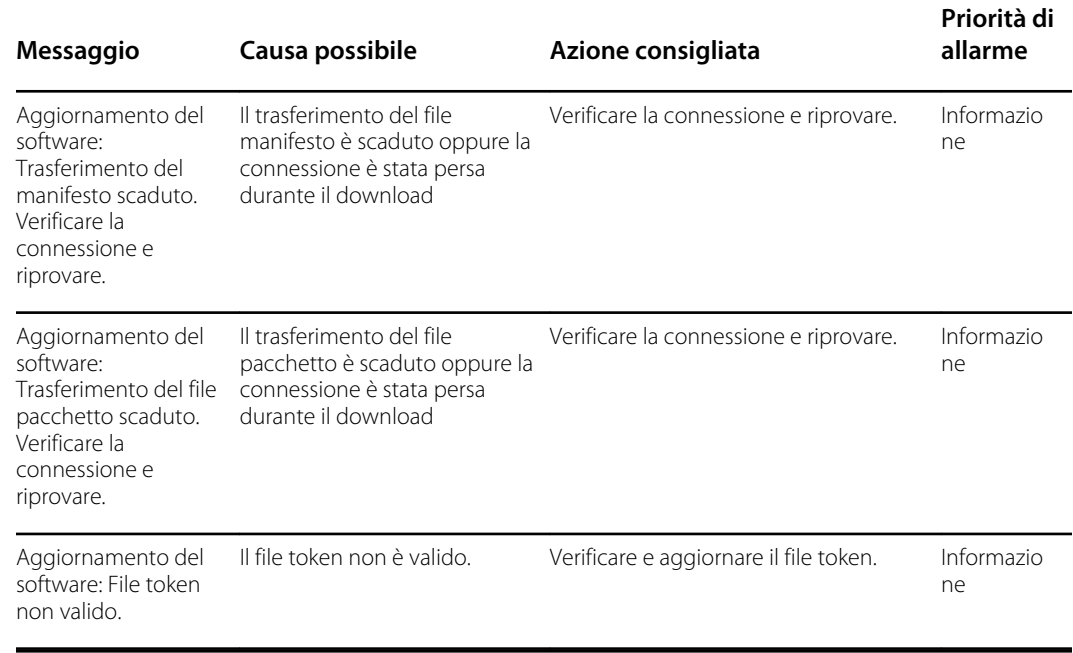

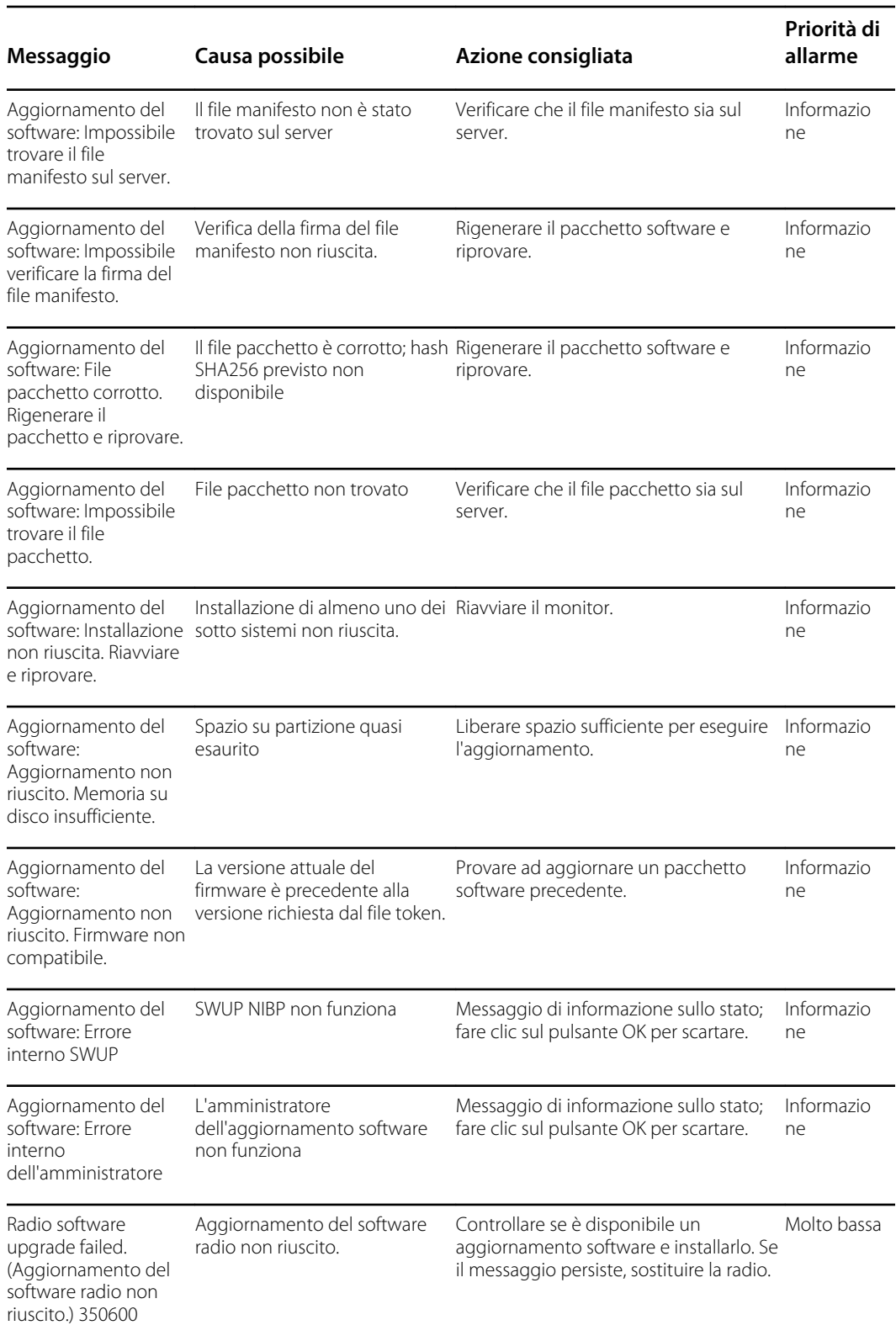

# Messaggi Bluetooth

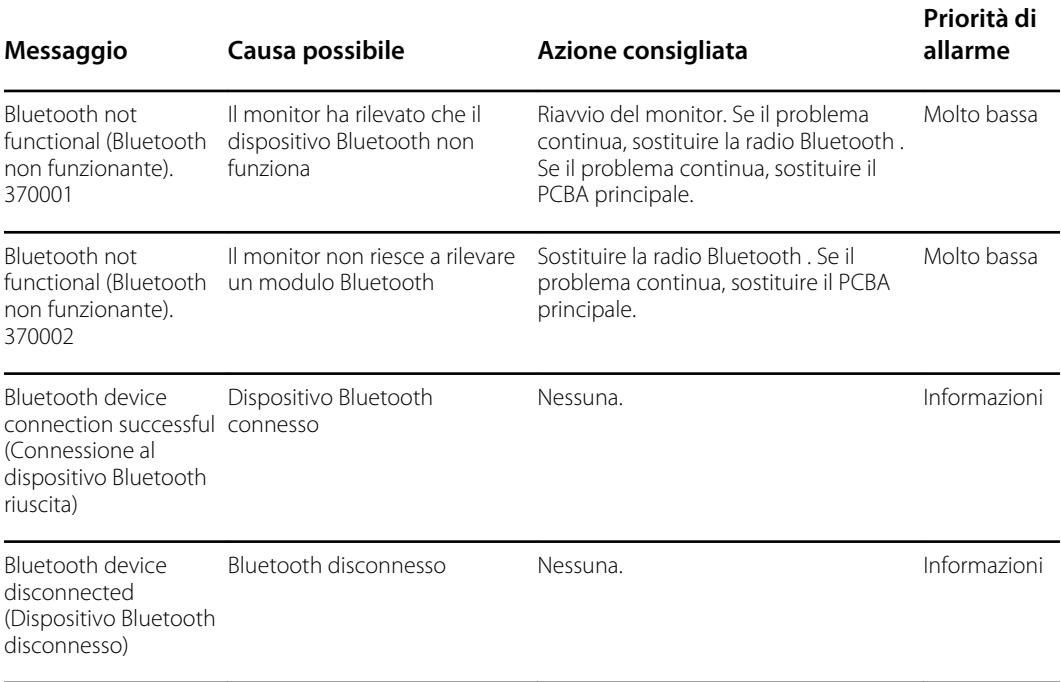

# Messaggi APM

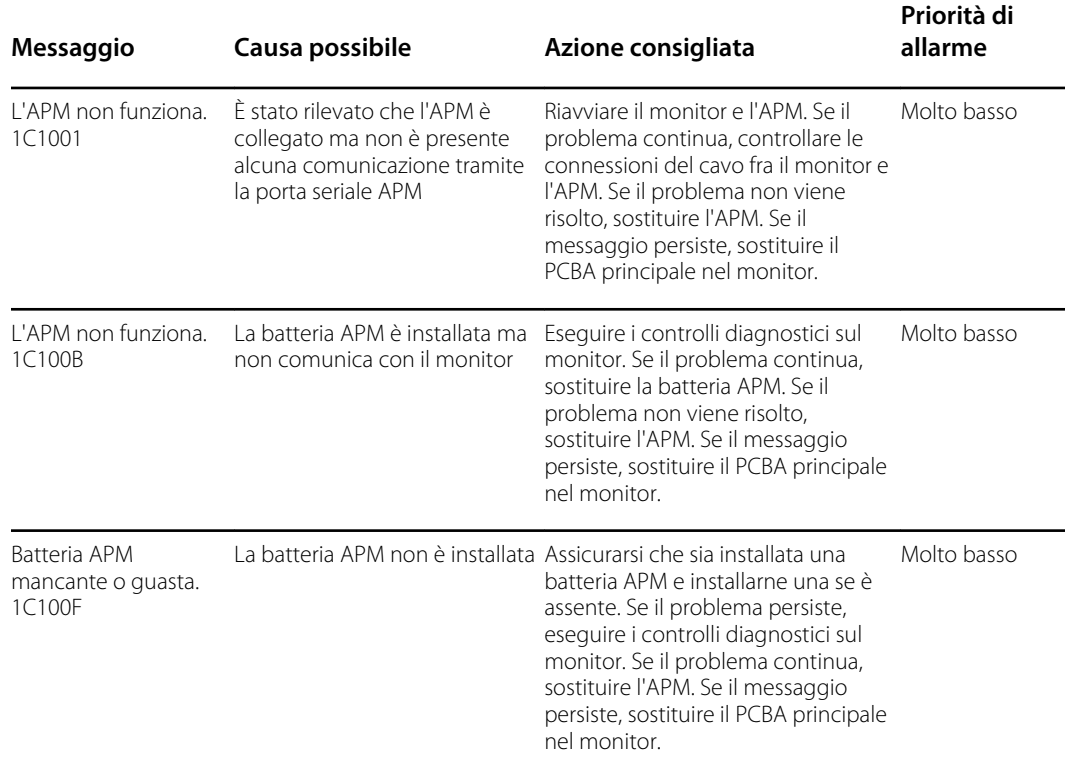

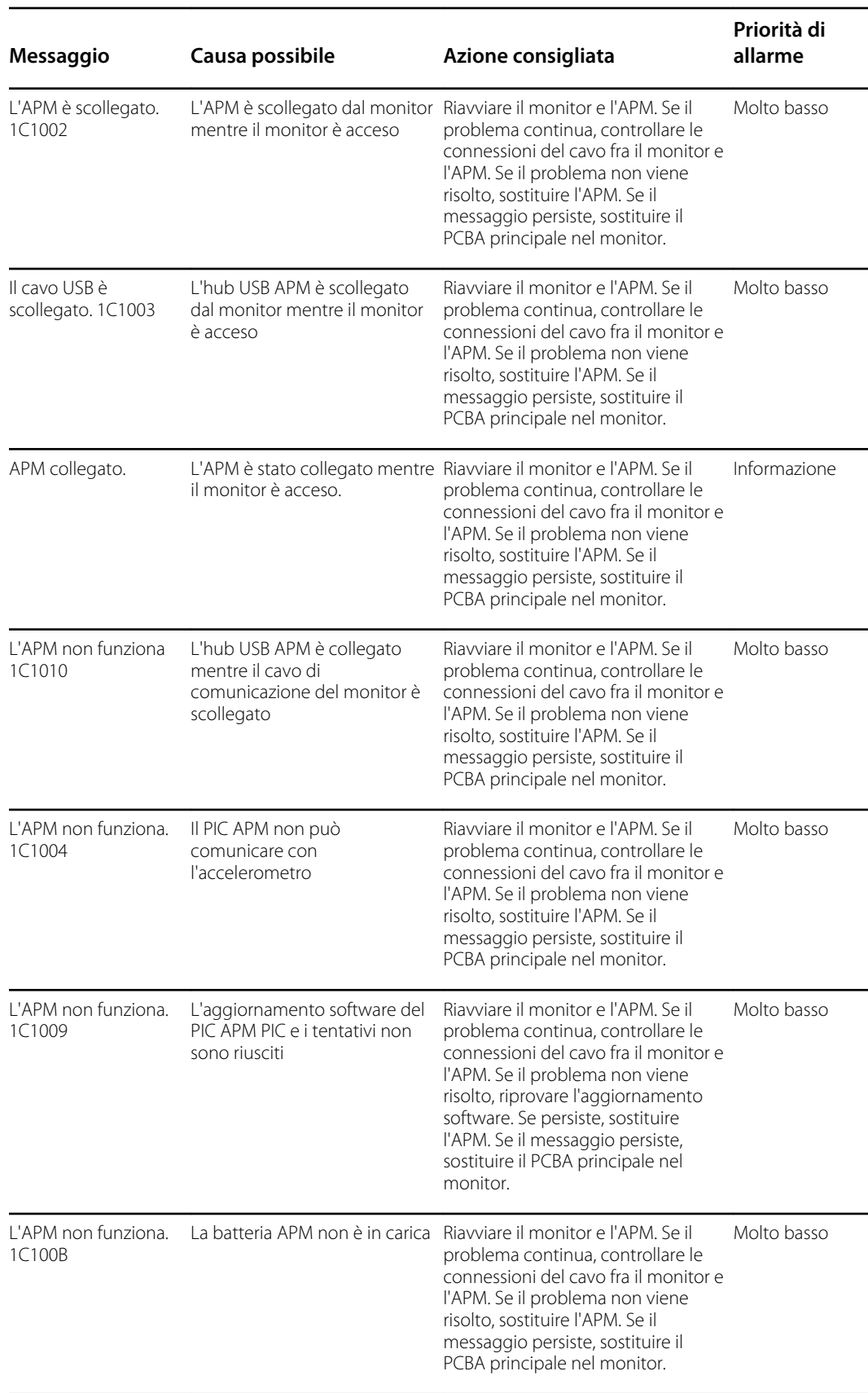

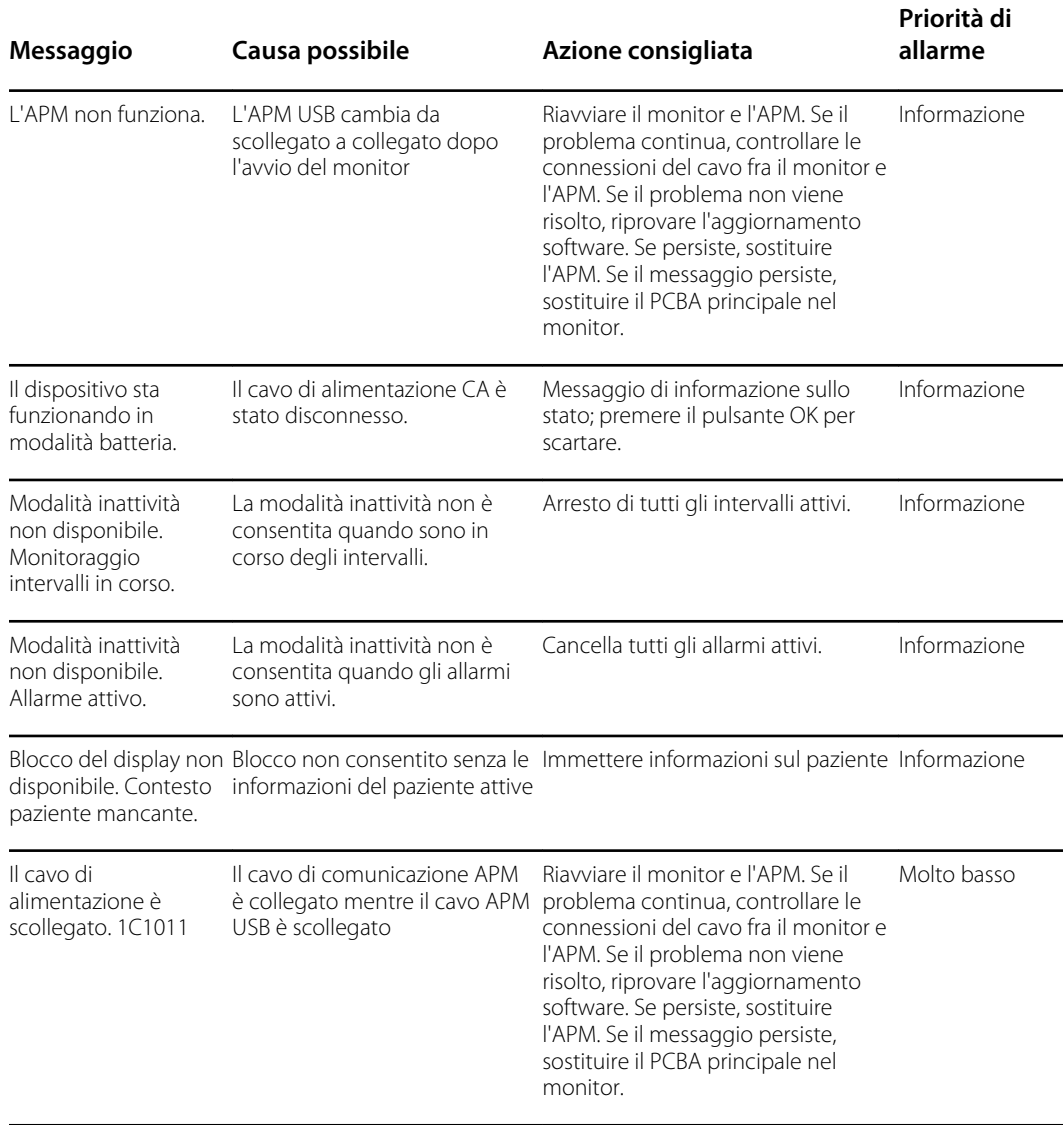

# Specifiche

# Specifiche fisiche

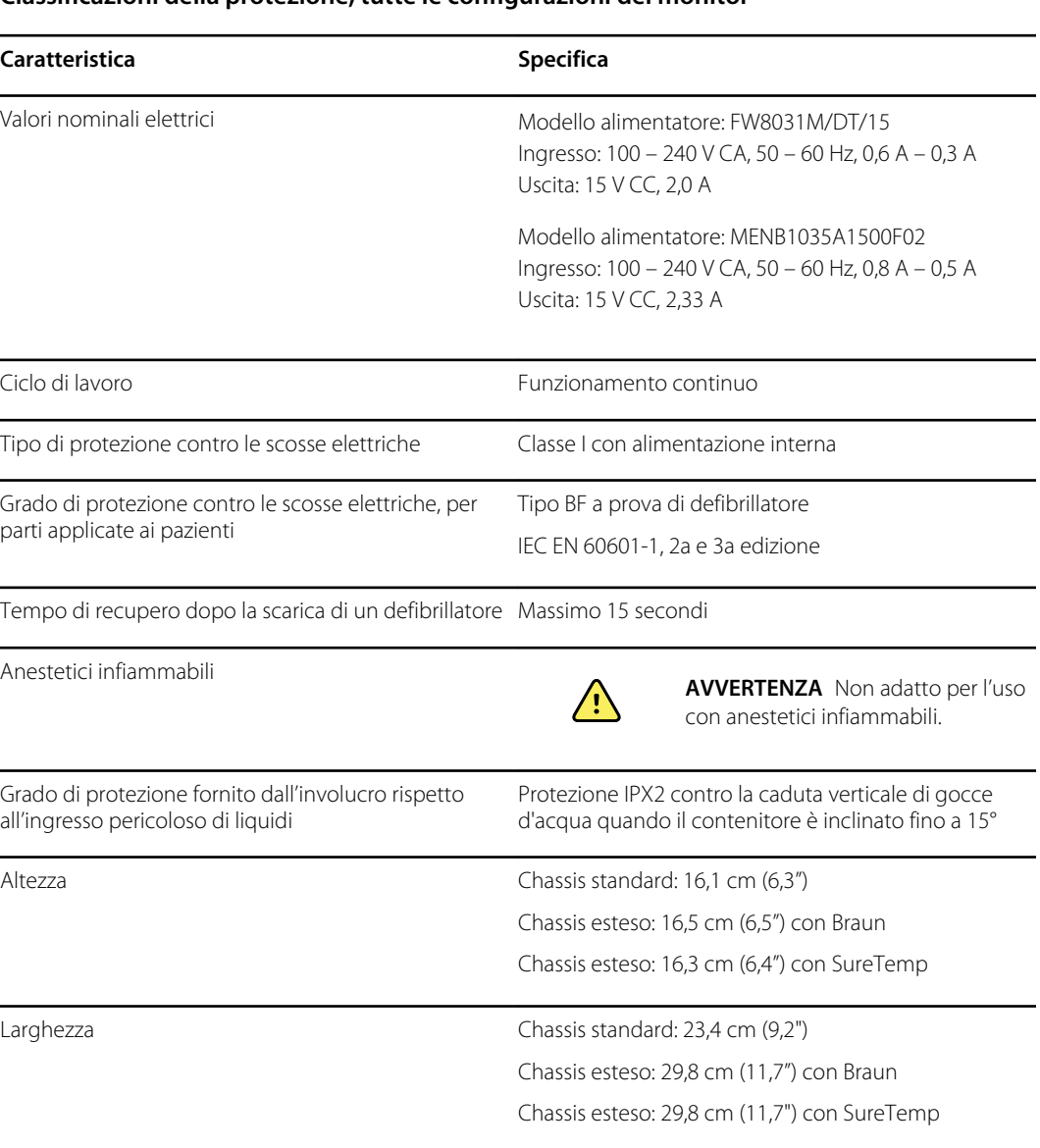

#### **Classificazioni della protezione, tutte le configurazioni del monitor**

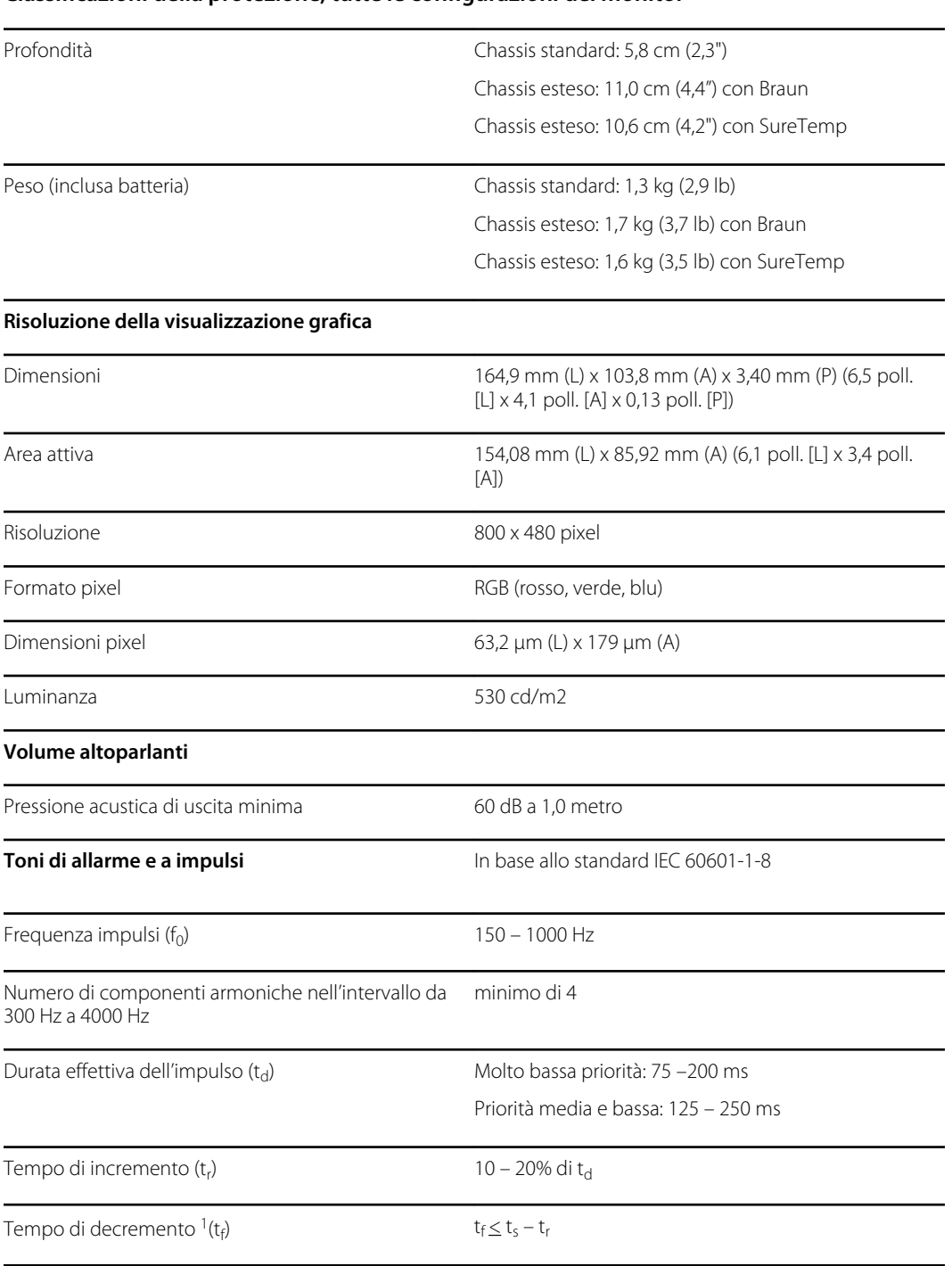

#### **Classificazioni della protezione, tutte le configurazioni del monitor**

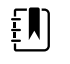

**NOTA** L'intervallo del livello relativo di pressione acustica delle componenti armoniche deve essere compreso fra un minimo di almeno 53 dBa e un massimo di almeno 80 dBa alla frequenza dell'impulso.

1 Impedisce la sovrapposizione di impulsi

### Specifiche della batteria

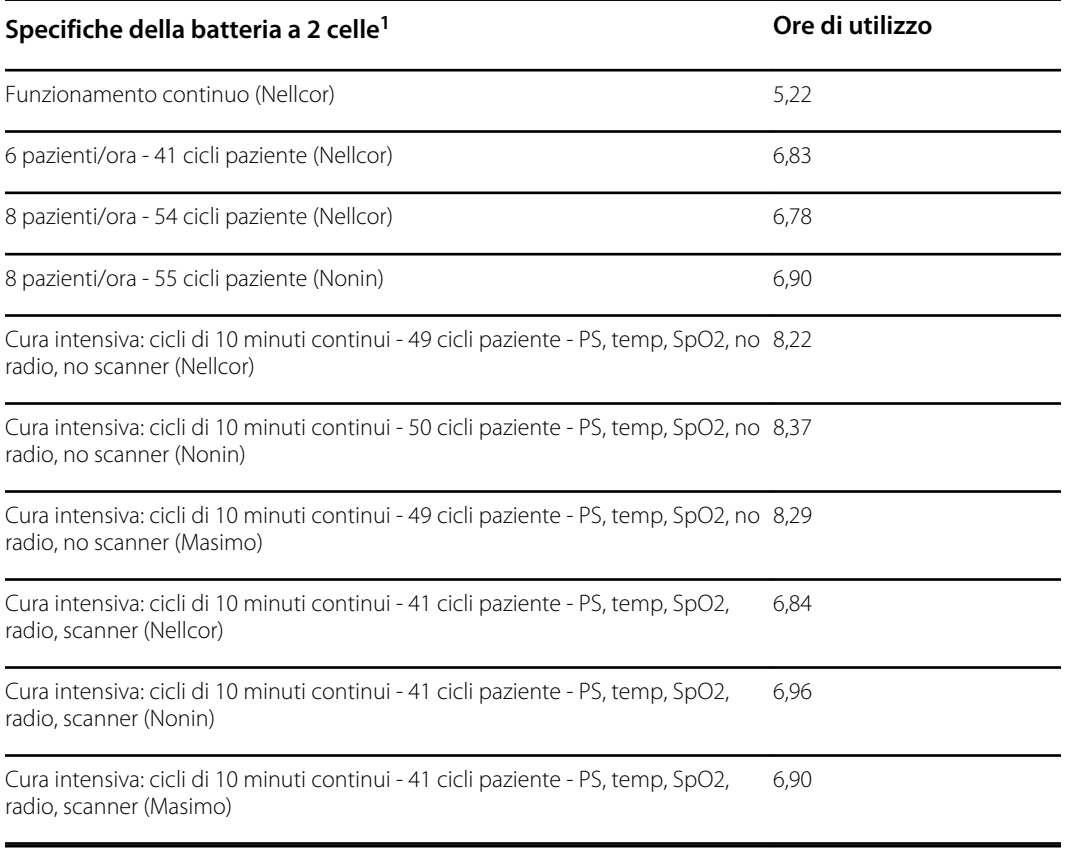

<sup>1</sup> Nellcor è l'impostazione predefinita per questi esempi.

### Specifiche del supporto mobile

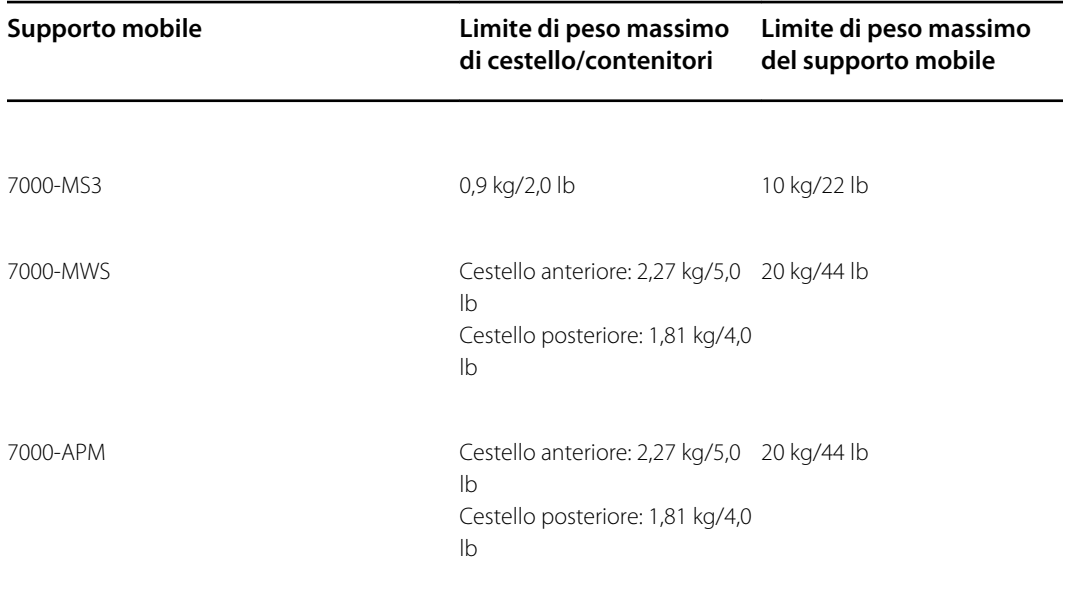

### Specifiche dell'allarme infermiere

#### **Specifiche della connessione dell'allarme infermiere**

Allarme infermiere 24 V a 500 mA massimo

### Specifiche NIBP

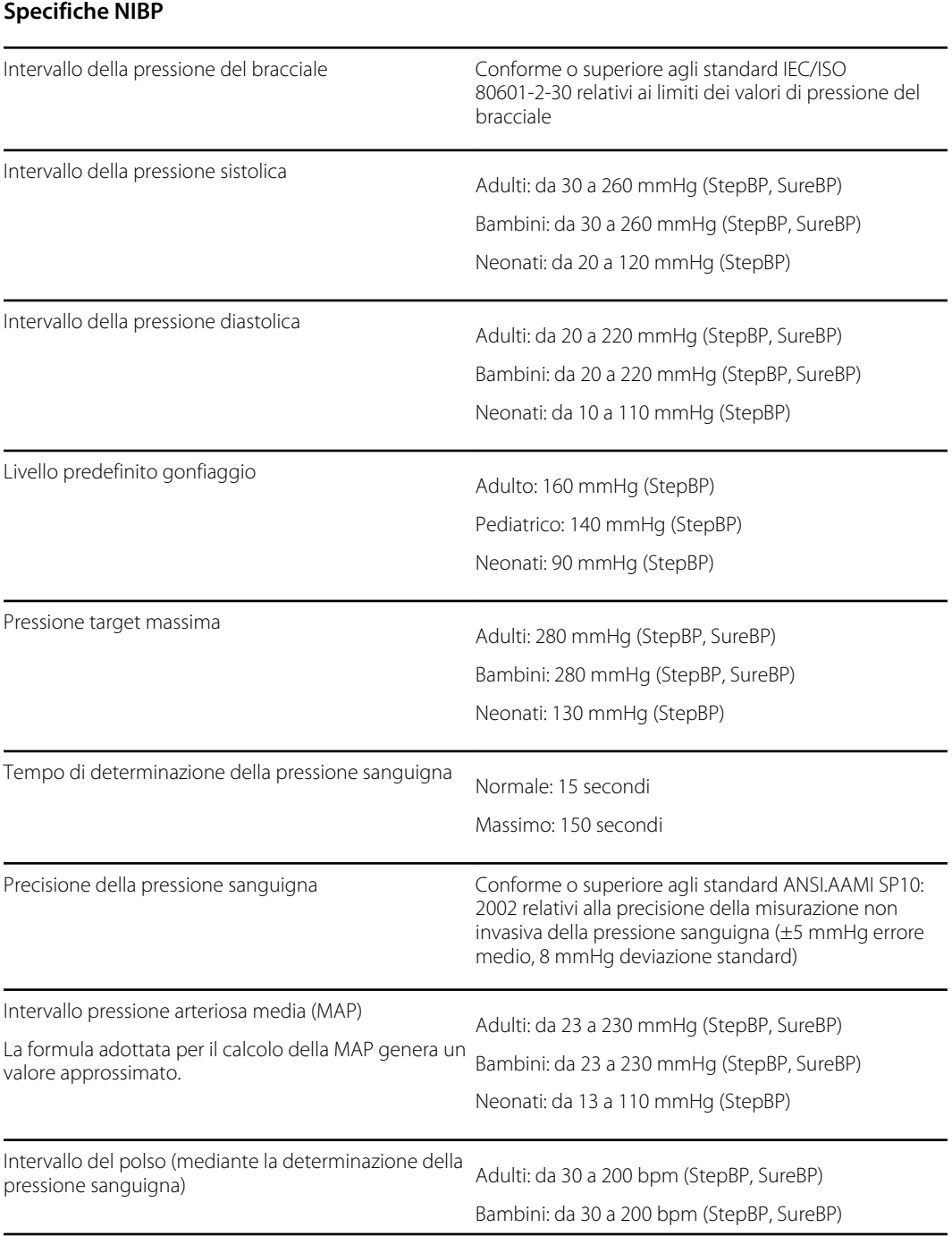

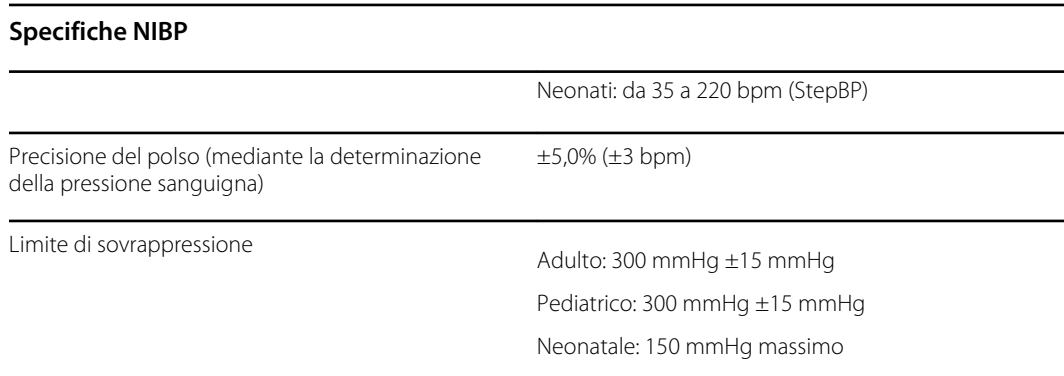

#### Specifiche del modulo della temperatura Termometria SureTemp Plus

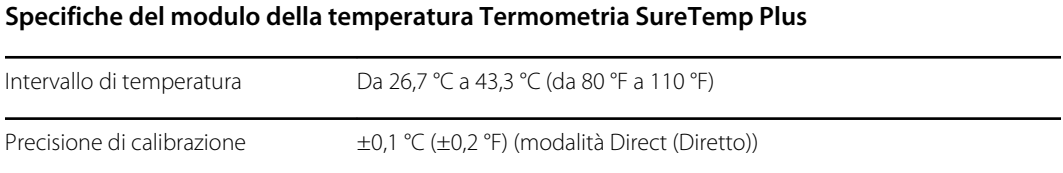

#### Specifiche Braun ThermoScan Pro 6000

**Specifiche per il termometro Braun ThermoScan PRO 6000 (per ulteriori informazioni fare riferimento alle istruzioni per l'uso di Braun ThermoScan Pro 6000)**

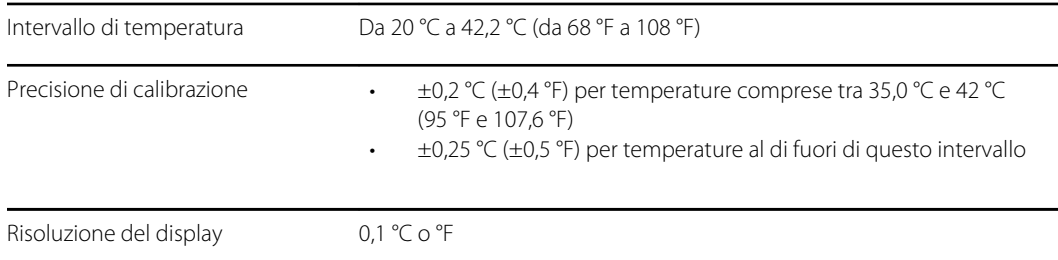

#### Specifiche SpO2

Per ulteriori informazioni fare riferimento alle istruzioni per l'uso del produttore del sensore.

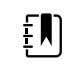

**NOTA** I tester funzionali non possono essere utilizzati per valutare la precisione di un monitor per pulsossimetria.

Mentre i tester funzionali possono essere utili per verificare che il sensore per pulsossimetria, i cavi e il monitor funzionino correttamente, non sono in grado di fornire i dati richiesti per valutare in modo adeguato la precisione delle misurazioni SpO2 di un sistema. La valutazione completa della precisione delle misurazioni SpO2 richiede, come minimo, l'adattamento delle caratteristiche della lunghezza d'onda del sensore e la riproduzione della complessa interazione ottica del sensore e del tessuto del paziente. Queste funzionalità sono oltre l'ambito dei tester da banco più diffusi. La precisione della misurazione SpO2 può essere valutata solo in vivo confrontando le misure di

pulsossimetria con le misurazioni SpO2 ottenute da campioni di sangue arterioso prelevati simultaneamente mediante un co-ossimetro di laboratorio.

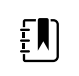

**NOTA** Per ulteriori informazioni sui test clinici SpO2, contattare il produttore del sensore.

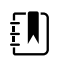

**NOTA** Per ulteriori informazioni sulla precisione, fare riferimento alle istruzioni per l'uso del produttore del sensore.

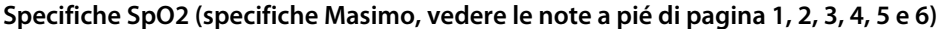

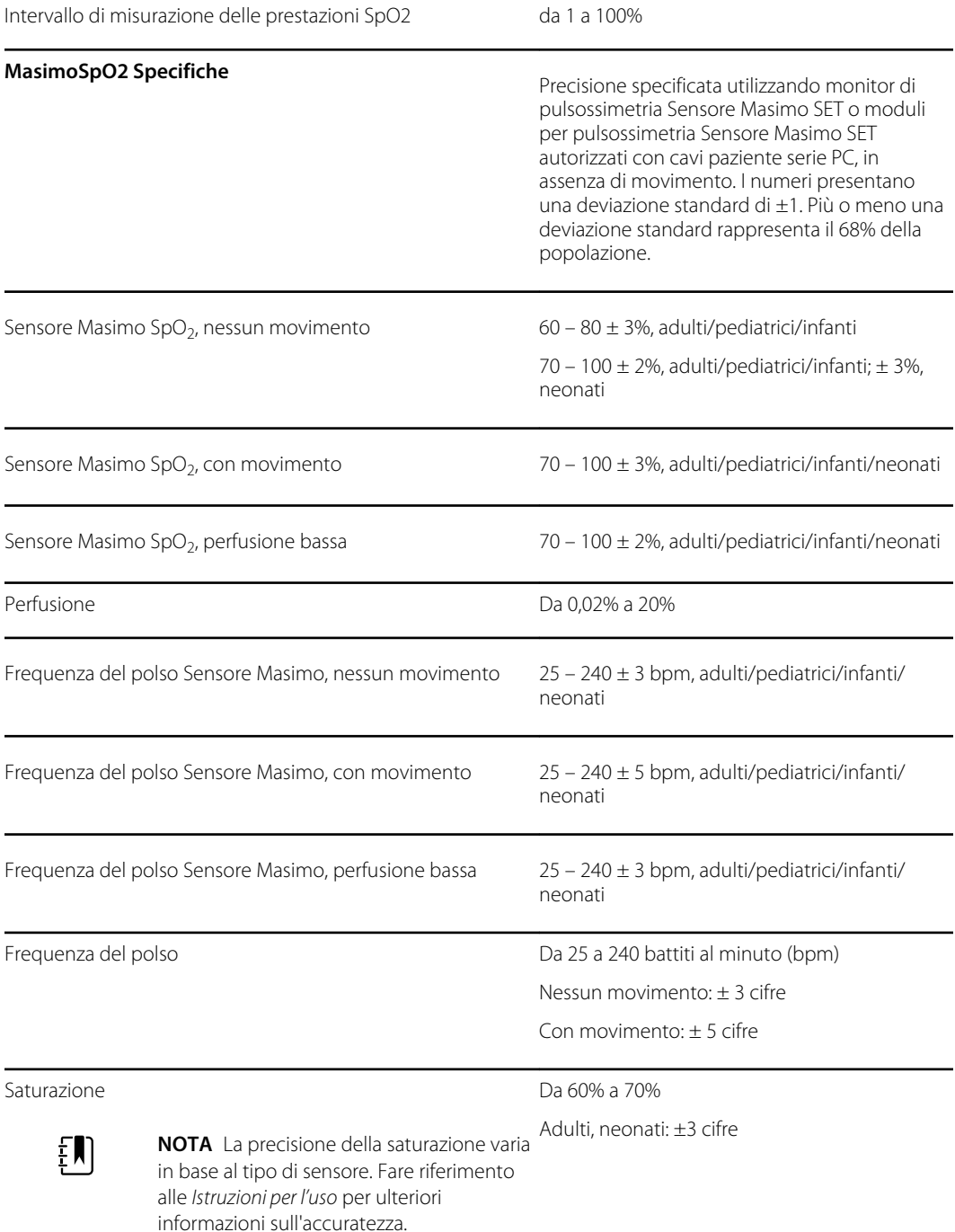

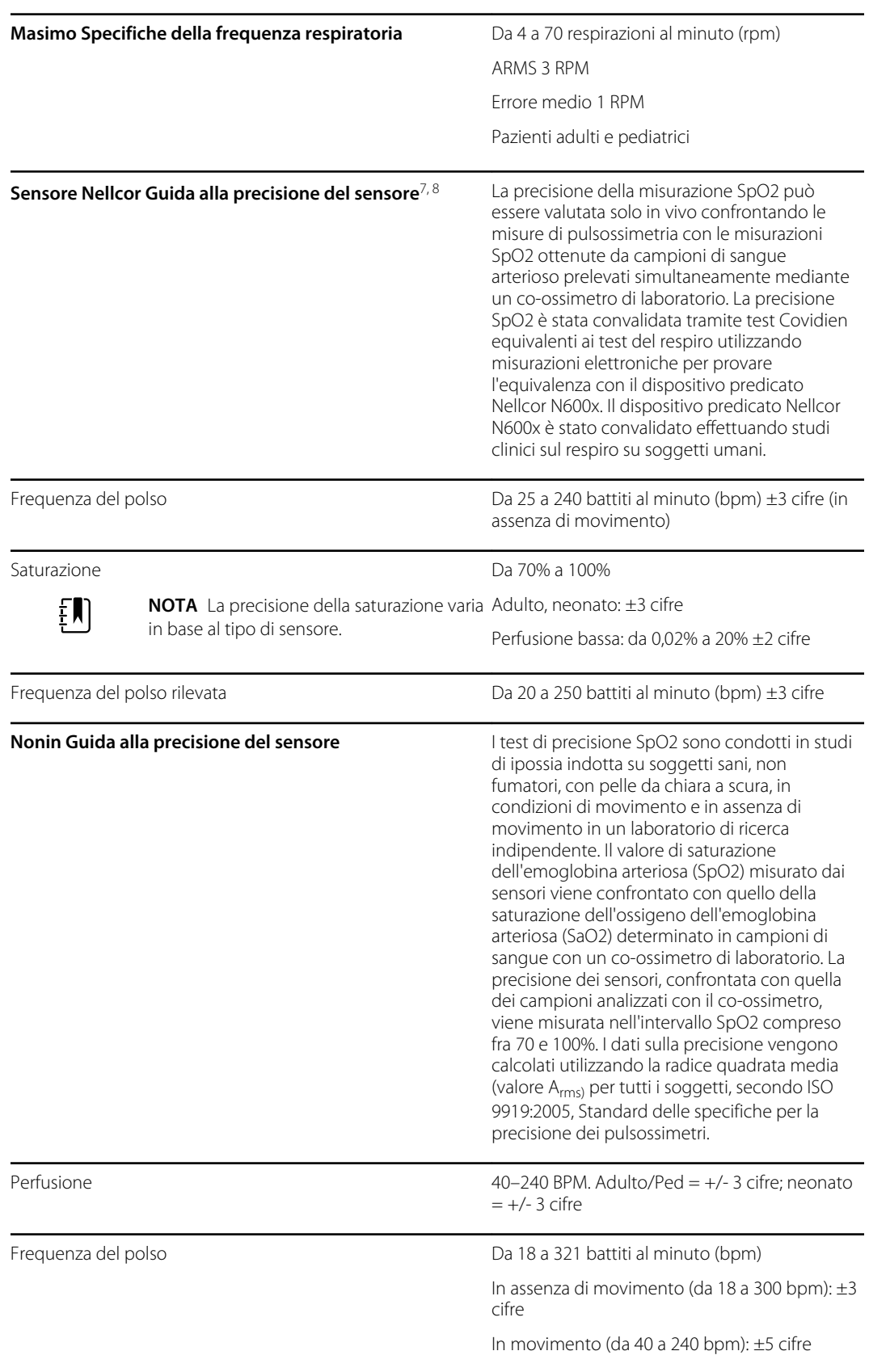

#### **Specifiche SpO2 (specifiche Masimo, vedere le note a pié di pagina 1, 2, 3, 4, 5 e 6)**

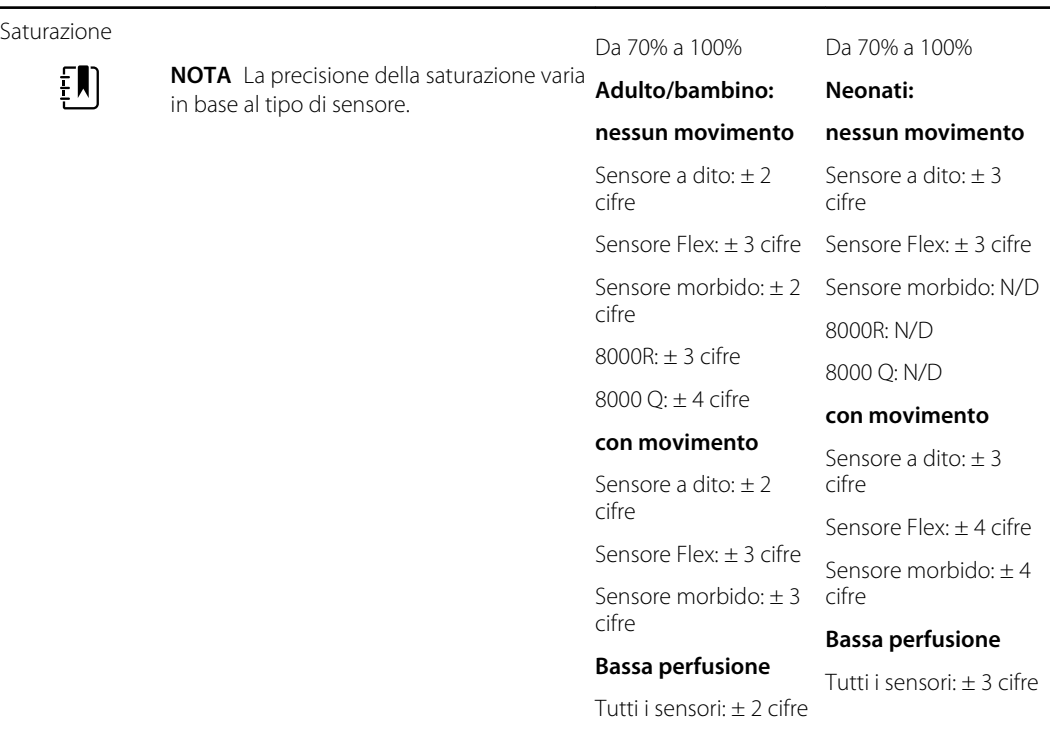

#### **Specifiche SpO2 (specifiche Masimo, vedere le note a pié di pagina 1, 2, 3, 4, 5 e 6)**

<sup>1</sup> La precisione di SpO2 è stata determinata in base ai test su volontari adulti sani nell'intervallo compreso tra il 60% e il 100% di SpO2 rispetto a un pulsossimetro di laboratorio. La precisione di SpO2 è stata determinata in base ai test su 16 pazienti neonatali NICU dai 7 ai 135 giorni di vita e con peso compreso tra 0,5 e 4,25 kg. Settantanove (79) campioni di dati sono stati raccolti in un intervallo tra il 70% e il 100% di SaO2 con una risultante precisione del 2,9% di SpO2.

<sup>2</sup> I sensori Sensore Masimo sono stati convalidati per la precisione in assenza di movimento tramite studi su sangue umano in volontari adulti di sesso maschile e femminile sani con pigmentazione cutanea da chiara a scura in condizioni di ipossia indotta nell'intervallo compreso tra il 70% e il 100% di SpO2 rispetto a un pulsossimetro di laboratorio e a un monitor ECG. Questa variazione equivale più o meno a una deviazione standard. Più o meno una deviazione standard comprende il 68% della popolazione.

<sup>3</sup> I sensori Sensore Masimo sono stati convalidati per la precisione in movimento tramite studi su sangue umano in volontari adulti di sesso maschile e femminile sani con pigmentazione cutanea da chiara a scura in condizioni di ipossia indotta nell'intervallo compreso tra il 70% e il 100% di SpO2 rispetto a un co-ossimetro di laboratorio e a un monitor ECG. Questa variazione equivale più o meno a una deviazione standard che comprende il 68% della popolazione.

4 La tecnologia Sensore Masimo SET è stata convalidata per la precisione in condizioni di perfusione bassa tramite un confronto di laboratorio con il simulatore Biotek Index 2 e il simulatore di Masimo con potenza del segnale superiore allo 0,02% e trasmissione maggiore del 5% per saturazioni nell'intervallo compreso tra il 70% e il 100%. Questa variazione equivale più o meno a una deviazione standard che comprende il 68% della popolazione.

<sup>5</sup> I sensori Masimo sono stati convalidati per la precisione della frequenza del polso nell'intervallo compreso tra 25 e 240 battiti al minuto tramite un confronto di laboratorio con un simulatore Biotek Index 2. Questa variazione equivale più o meno a una deviazione standard che comprende il 68% della popolazione.

<sup>6</sup> Le seguenti sostanze possono interferire con le misurazioni di pulsossimetria:

- Livelli elevati di metemoglobina (MetHb) possono provocare misurazioni SpO2 imprecise
- Livelli elevati di carbossiemoglobina (COHb) possono provocare misurazioni SpO2 imprecise
- Un'anemia grave può causare letture SpO2 errate
- Coloranti, o qualsiasi sostanza ne contenga, che modificano la normale pigmentazione ematica possono causare letture errate
- Livelli elevati di bilirubina totale possono provocare una lettura SpO2 imprecisa

<sup>7</sup> È possibile utilizzare alcuni modelli di tester funzionali e simulatori pazienti da laboratorio disponibili in commercio per verificare la corretta funzionalità di cavi, monitor e sensori per pulsossimetria Nellcor. Per le procedure specifiche per il modello di tester in uso, fare riferimento alle istruzioni per l'uso del singolo dispositivo di test.

<sup>8</sup> Molti tester funzionali e simulatori pazienti sono stati progettati per interfacciarsi con le curve di calibrazione previste del pulsossimetro e possono essere adatti per l'uso con i monitor e/o i sensori Nellcor. Non tutti tali dispositivi, tuttavia, sono adatti per l'uso con il sistema di calibrazione digitale NellcorOXIMAX. Anche se ciò non influisce sull'uso del simulatore per la verifica della funzionalità del sistema, i valori di misurazione SpO2 visualizzati possono differire dall'impostazione del dispositivo del test. Per un monitor che funziona correttamente, tale differenza sarà riproducibile nel tempo e da monitor a monitor entro le specifiche di funzionamento del dispositivo del test.

### Specifiche ambientali

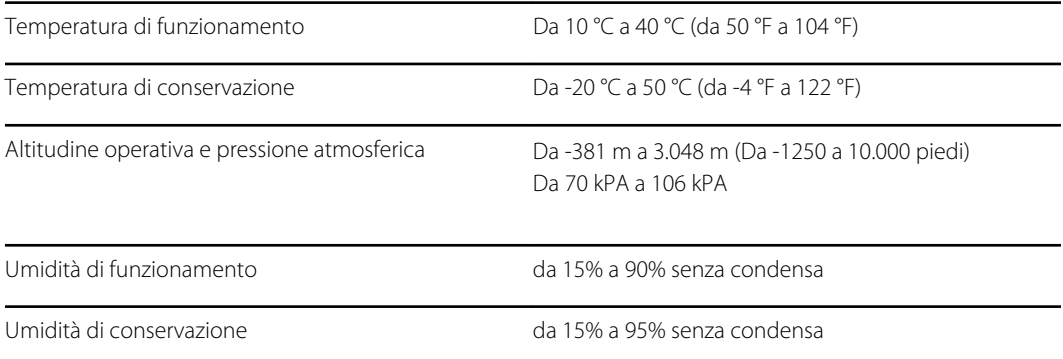

### Radio del monitor

La radio del monitor funziona su reti 802.11.

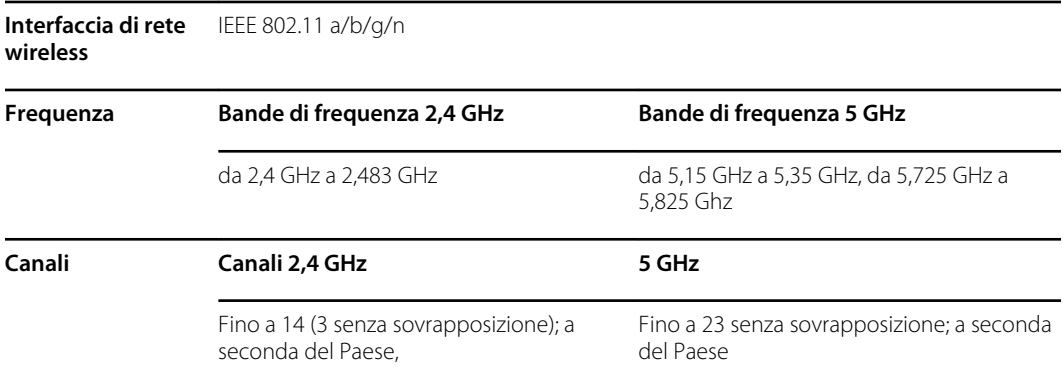

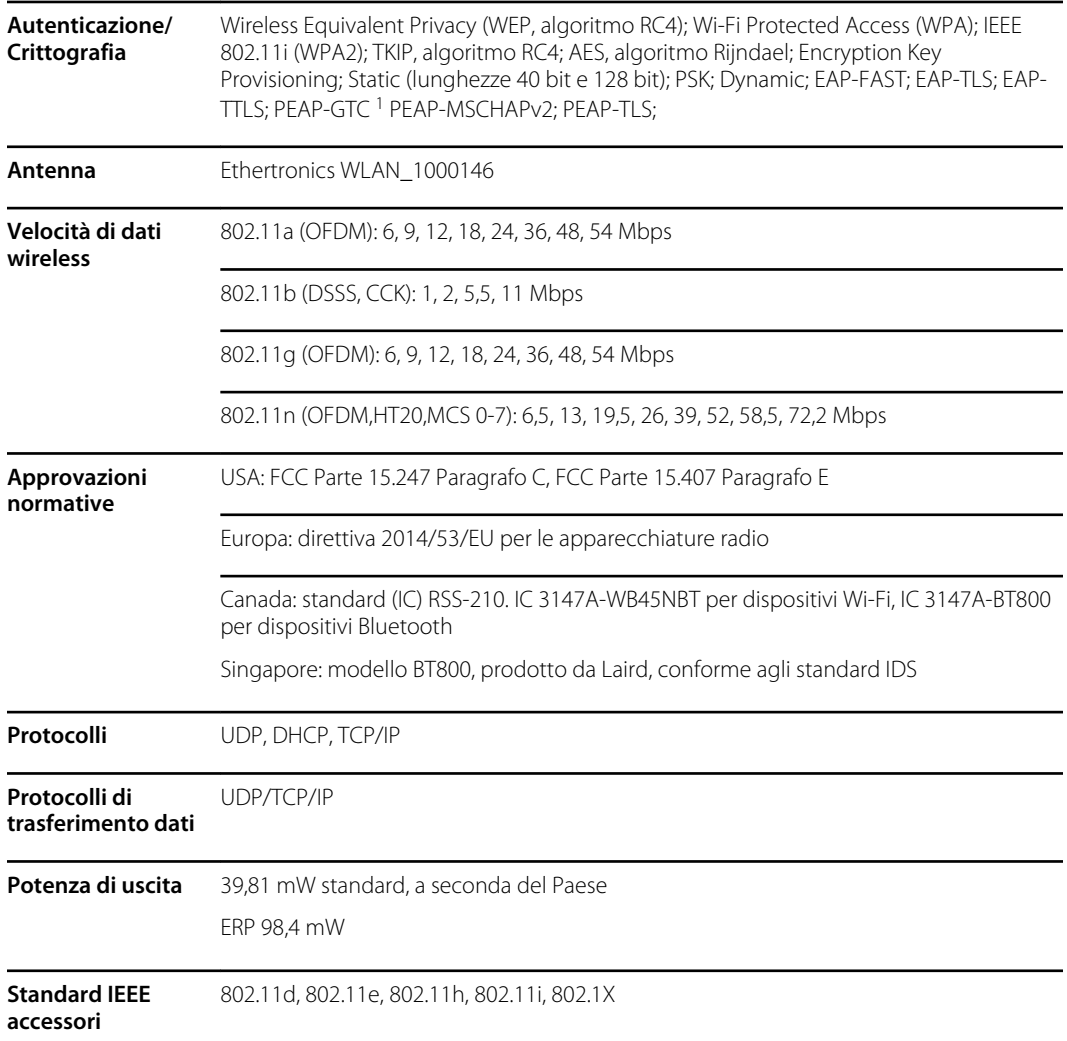

<sup>1</sup>Le password one-time non sono supportate.

Per garantire la conformità con le normative locali, verificare che sia selezionato il Paese corretto in cui è installato il punto di accesso. Questo prodotto può essere utilizzato con le seguenti limitazioni:

Norway - Does not apply for the geographical area within a radius of 20 km from the center of Ny-Ålesund.

Francia - Uso esterno limitato a 10 mW EIRP entro la banda da 2454 a 2483,5 MHz.

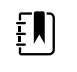

**NOTA** Potenza isotropica effettiva irradiata (EIRP, Effective Isotropic Radiated Power).

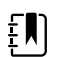

**NOTA** In alcuni Paesi l'uso di bande a 5 GHz è ristretto. La radio 802.11a del monitor utilizza solo i canali indicati dal punto d'accesso con cui la radio si associa. Il reparto IT dell'ospedale deve configurare i punti di accesso in modo che funzionino con i domini approvati.

# Modulo Bluetooth

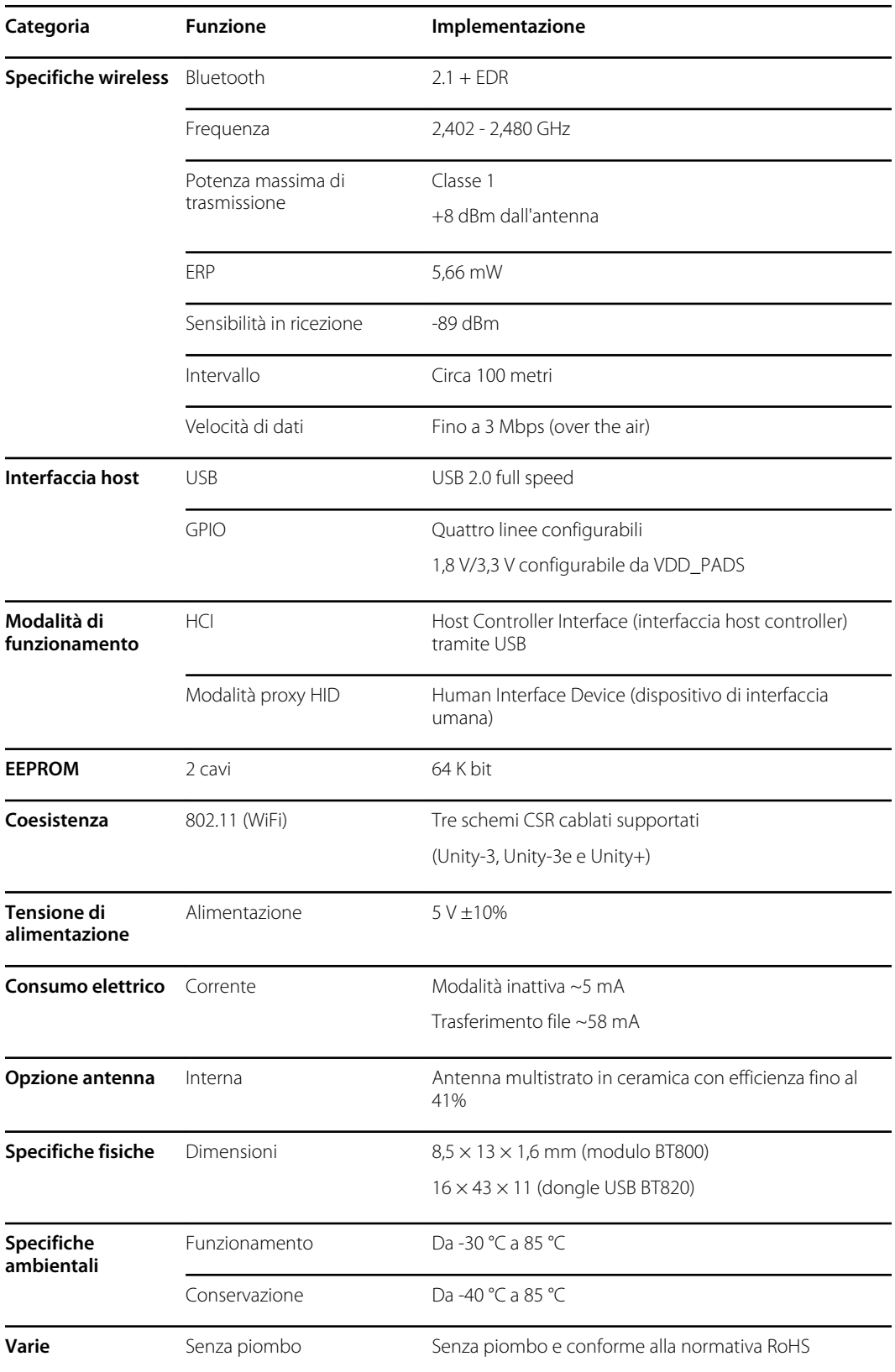

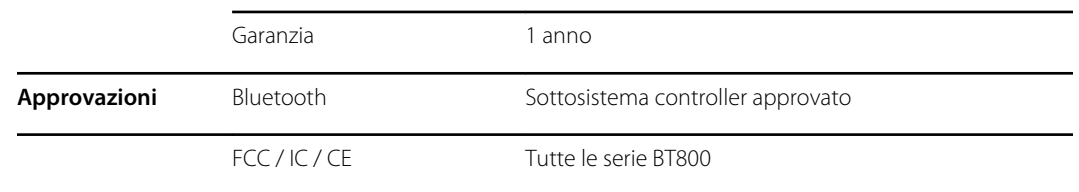

### Opzioni di configurazione

**NOTA** Alcuni numeri di modello e caratteristiche del prodotto descritte nella presente pubblicazione potrebbero non essere disponibili in tutti i paesi. Per le informazioni più aggiornate su prodotti e caratteristiche, contattare l'Assistenza clienti Hillrom.

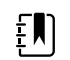

 $E$ 

**NOTA** Se sono state aggiunte opzioni al dispositivo, la configurazione effettiva non corrisponde alla descrizione di modello.

Il dispositivo ha più configurazioni. Utilizzare la tabella seguente per determinare le configurazioni dei modelli 7100, 7300, 7400 e 7500. È possibile che non tutte le configurazioni siano disponibili. I numeri di modello includono un componente di ciascuna colonna.

**Esempi**: 75CE-B (Nord America); 71XE-4 (Regno Unito)

Vedere il *Manuale di manutenzione* per le opzioni di aggiornamento disponibili per tutte le configurazioni riportate di seguito:

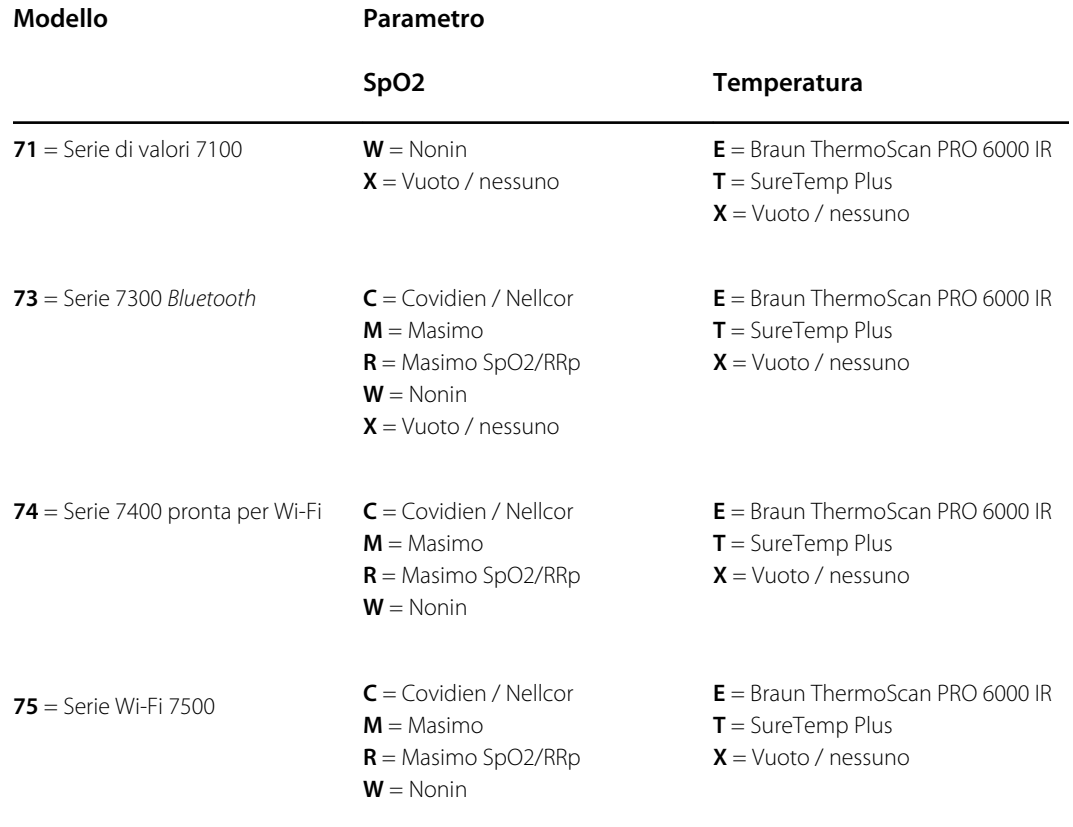

### Data di produzione: come decodificare un numero di serie

Il numero di serie (SN) di un dispositivo rivela molti dettagli sulla sua produzione. Le prime quattro cifre del numero di serie del dispositivo rivelano il luogo di produzione del dispositivo, mentre le ultime quattro cifre indicano la data di produzione del dispositivo.

SN: PPPPXXXXWWYY

dove

PPPP = numero dello stabilimento di produzione (1000 = Skaneateles, NY, USA)

 $XXX =$  numero sequenziale

A partire da 0001, con incrementi di 1, per tutti i numeri di materiali del dispositivo

Ritorno a 0001 all'inizio di un nuovo anno, il 1° gennaio alle ore 00:00

Ritorno a 00001 quando il numero di sequenza arriva a 9999.

SS = Settimana di produzione

AA = Anno di produzione

#### Calibrazione

Il dispositivo non ha limiti di tempo di utilizzo specifici. Il dispositivo può rimanere in servizio fino a quando non è necessaria una riparazione o il funzionamento indica che è fuori calibrazione. Tuttavia, se sul dispositivo viene visualizzato un codice di errore, interrompere l'uso del dispositivo e farlo ispezionare da un tecnico dell'assistenza qualificato.

Per gli intervalli di manutenzione consigliati, consultare il *Manuale di manutenzione del monitor per controlli spot Welch Allyn Connex*. I controlli di precisione e la calibrazione sono consigliati solo in caso di telaio del dispositivo aperto o se si sospettano problemi. In caso di telaio del dispositivo aperto o se si sospettano problemi, inviare il dispositivo per la riparazione.

Non è necessario eseguire la calibrazione ogni anno.

## Standard e conformità

### Conformità generale e standard

Il monitor è conforme ai seguenti standard:

IEC 60601-1, 60601-1-2, 60601-1-6, 62366-1, 60601-1-8, 60601-2-30, 62304, 80601-2-30 ISO 13485, 14971, 80601-2-56, 80601-2-61, 81060-1, 81060-2

Gli standard specifici del paese sono inclusi nella Dichiarazione di conformità applicabile.

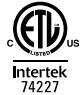

#### Conformità radio alle normative

Utilizzare la seguente procedura per accedere alle approvazioni normative per il funzionamento del modulo trasmettitore:

- Toccare **Settings (Impostazioni)**.
- Immettere l'Advanced Settings Code (Codice delle impostazioni avanzate). Fare riferimento alla sezione relativa alle impostazioni avanzate nel Manuale di manutenzione.
- Toccare **Rete**.

#### Federal Communications Commission (FCC)

Questo dispositivo è conforme alla parte 15 dei regolamenti FCC. Il suo funzionamento è soggetto alle seguenti due condizioni:

- Questo dispositivo non può causare interferenze dannose.
- Questo dispositivo deve accettare qualsiasi interferenza ricevuta, incluse le interferenze che possono causare un funzionamento indesiderato.

Questa apparecchiatura è stata testata e riscontrata conforme ai limiti di un dispositivo digitale di Classe B, conforme alla Parte 15 dei regolamenti FCC. Questi limiti sono destinati a fornire una protezione ragionevole contro interferenze dannose in un'installazione residenziale. Questa apparecchiatura genera, utilizza e può irradiare energia di radio frequenza. Se non installata e utilizzata secondo le istruzioni, può causare interferenze dannose alle comunicazioni radio. Tuttavia, non vi sono garanzie che, in installazioni particolari, tali interferenze non si verifichino ugualmente. Se questa apparecchiatura dovesse causare interferenze dannose alla ricezione radiofonica o

televisiva, fatto che può essere accertato accendendo e spegnendo l'apparecchiatura stessa, si esorta l'utente a cercare di correggere l'interferenza adottando una o più delle seguenti misure:

- Riorientamento o riposizionamento dell'antenna di ricezione
- Aumento della distanza tra l'apparecchiatura e il ricevitore
- Collegamento dell'apparecchiatura a una presa in un circuito diverso da quello a cui è collegato il ricevitore
- Consultazione del fornitore o di un tecnico radio-televisivo esperto per avere aiuto

L'utente può trovare utile il seguente opuscolo preparato dalla Federal Communications Commission:

*The Interference Handbook*

Questo opuscolo è disponibile presso U.S. Government Printing Office, Washington, D.C. 20402. Stock No. 004-000-0034504.

Welch Allynnon è responsabile di eventuali interferenze radio-televisive causate da modifiche non autorizzate dei dispositivi in dotazione con questo prodotto Welch Allyn o dalla sostituzione o collegamento di cavi di connessione e apparecchiature diverse da quelle specificate da Welch Allyn.

La correzione di interferenze causate da tali modifiche, sostituzioni o collegamenti non autorizzati sarà sotto la responsabilità dell'utente.

#### Emissioni Industry Canada (IC)

#### **Avvertenza sul rischio di radiazioni RF**

Non è consentito l'utilizzo di antenne con guadagno maggiore e tipi di antenne non certificati per l'uso con questo prodotto. Il dispositivo non deve essere posizionato vicino a un altro trasmettitore.

Cet avertissement de sécurité est conforme aux limites d'exposition définies par la norme CNR-102 at relative aux fréquences radio.

Questo dispositivo è conforme alla normativa RSS 210 di Industry Canada.

Il suo funzionamento è soggetto alle seguenti due condizioni: (1) Questo dispositivo non può causare interferenze e (2) deve accettare qualsiasi interferenza, incluse le interferenze che possono causarne un funzionamento indesiderato.

L'utilisation de ce dispositif est autorisée seulement aux conditions suivantes: (1) il ne doit pas produire de brouillage et (2) l' utilisateur du dispositif doit étre prêt à accepter tout brouillage radioélectrique reçu, même si ce brouillage est susceptible de compromettre le fonctionnement du dispositif.

Questa apparecchiatura digitale di Classe B è conforme alla normativa canadese ICES-003.

Cet appareil numérique de la classe B est conform à la norme NMB-003 du Canada.

#### Unione Europea

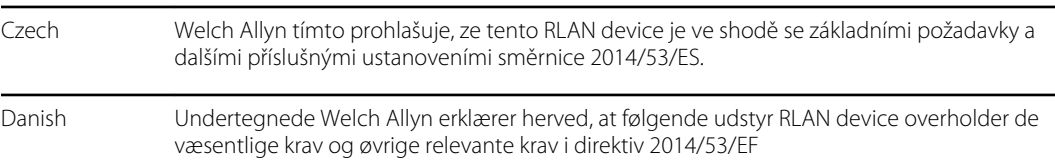

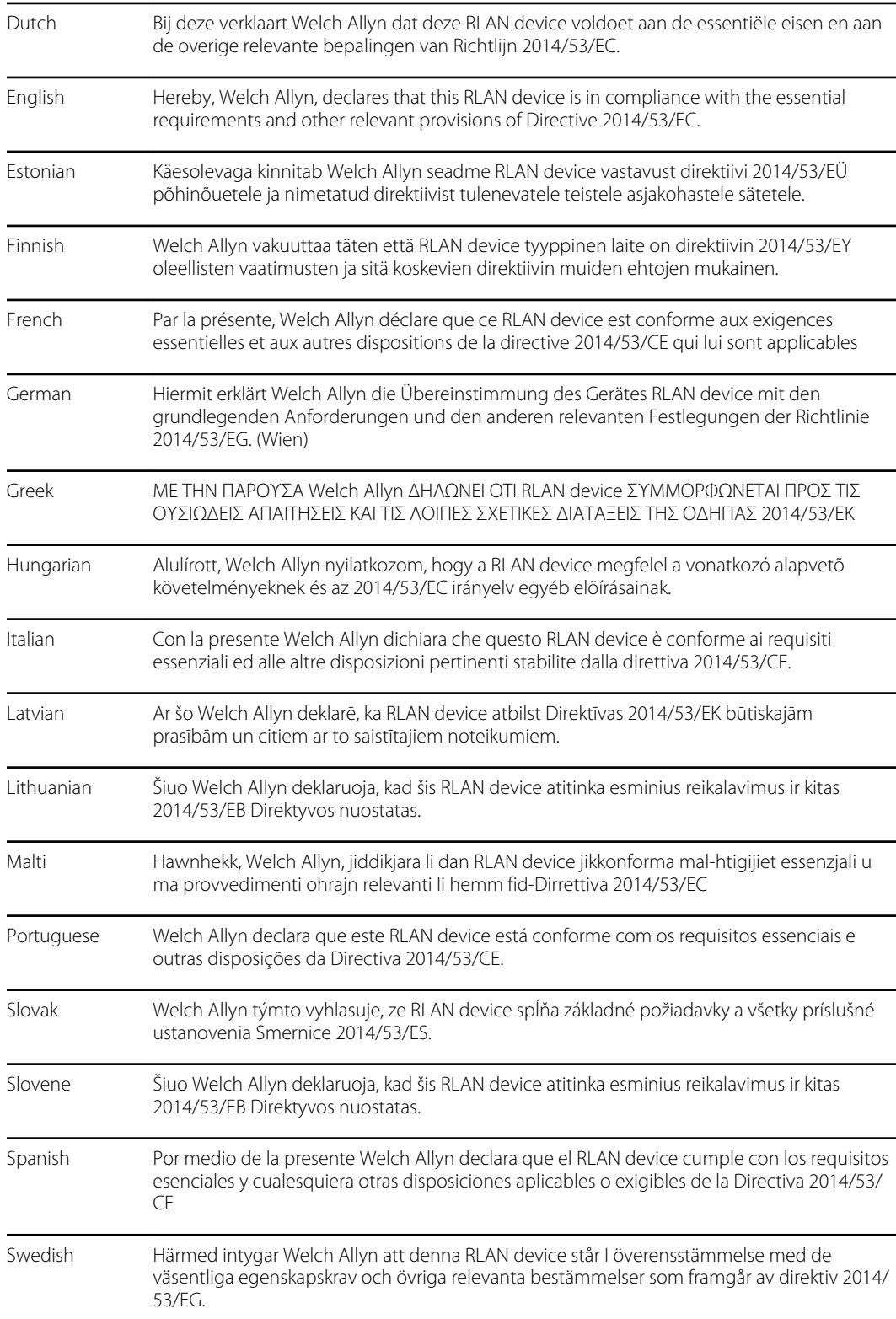

#### Conformità radio internazionale

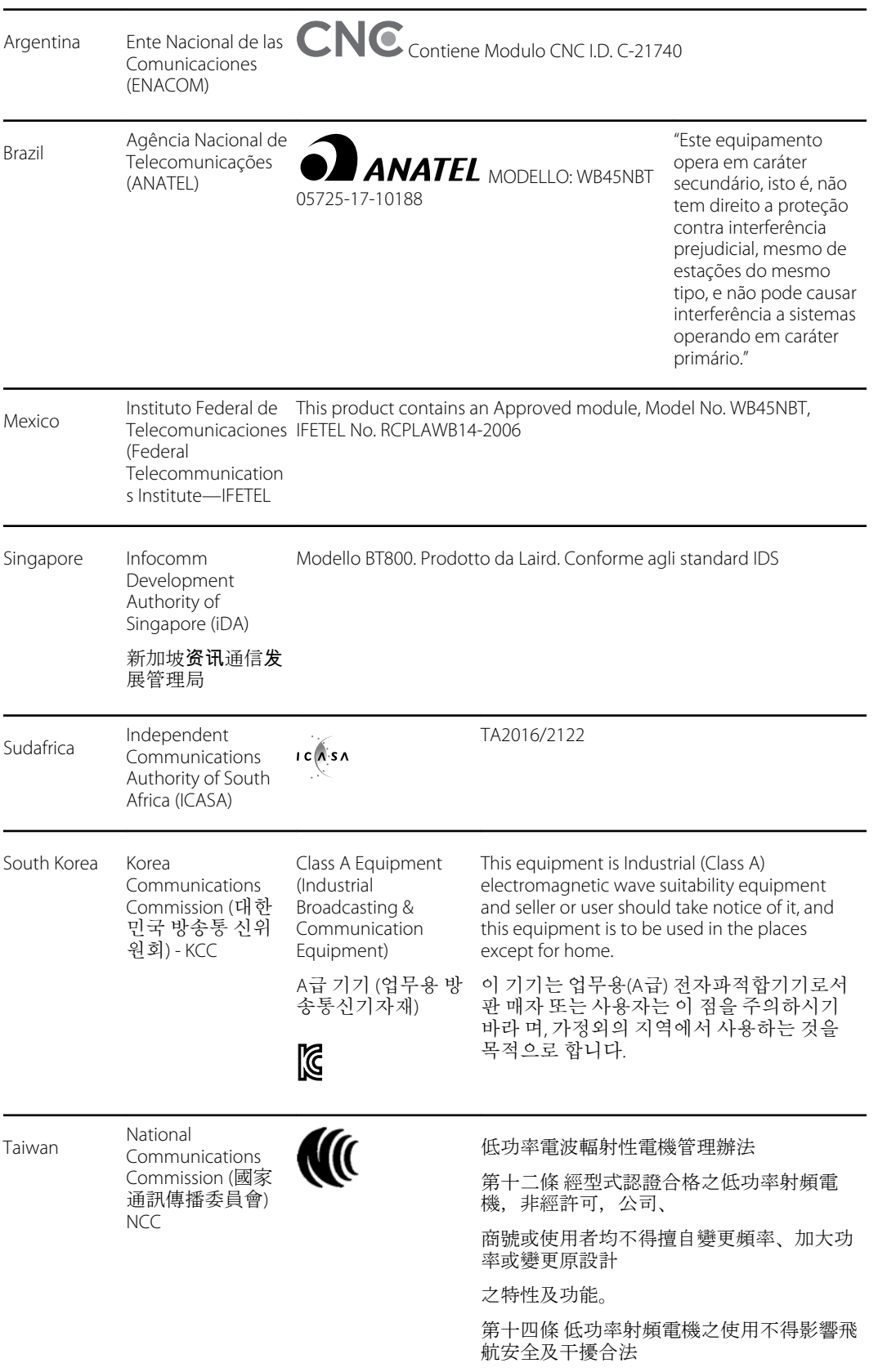

通信;經發現有干擾現象時,應立即停用, 並改善至無干擾 時方得繼續使用。

# Direttive e dichiarazione del produttore

### Conformità EMC

Tutte le apparecchiature elettriche medicali richiedono l'adozione di speciali precauzioni riguardanti la compatibilità elettromagnetica (EMC). Questo dispositivo è conforme allo standard IEC 60601-1-2:2014/EN 60601-2-1:2015.

- Tutte le apparecchiature elettriche medicali devono essere installate e messe in servizio in base alle informazioni EMC fornite in queste *Istruzioni per l'uso.*
- Le apparecchiature di comunicazione in radiofrequenza (RF) portatili e mobili possono influenzare il comportamento delle apparecchiature elettriche medicali.

Il monitor è conforme a tutti gli standard applicabili e richiesti relativi alle interferenze elettromagnetiche.

- Normalmente non influisce sulle apparecchiature e sui dispositivi adiacenti.
- Normalmente le apparecchiature e i dispositivi adiacenti non influiscono sul funzionamento dello strumento.
- Non è sicuro utilizzare il monitor in presenza di apparecchiature chirurgiche ad alta frequenza.
- È inoltre consigliabile evitare di utilizzare il monitor a una distanza ravvicinata da altre apparecchiature.

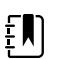

**NOTA** Il monitor presenta requisiti essenziali di prestazione associati alla misurazione della pressione arteriosa, alla saturazione di ossigeno e alla misurazione della temperatura. In presenza di disturbi EM, sul dispositivo viene visualizzato un codice di errore. Quando i disturbi EM non sono più presenti, il normale funzionamento previsto del monitor riprende autonomamente.

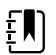

**NOTA** Le caratteristiche relative alle emissioni di questa apparecchiatura la rendono adatta per l'uso in aree industriali e ospedali (CISPR 11 classe A). Se viene utilizzata in un ambiente residenziale (per cui è normalmente richiesto CISPR 11 classe B), questa apparecchiatura potrebbe non offrire una protezione adeguata ai servizi di comunicazione in radiofrequenza. L'utilizzatore potrebbe dover applicare misure correttive, ad esempio cambiare il posizionamento o l'orientamento dell'apparecchiatura.

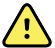

**AVVERTENZA** Evitare di utilizzare il monitor vicino o al di sopra di altre apparecchiature o sistemi elettrici medicali per prevenire eventuali malfunzionamenti. Se tale utilizzo è necessario, esaminare il monitor e le altre apparecchiature per verificare che funzionino normalmente.

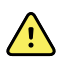

**AVVERTENZA** Utilizzare solo gli accessori consigliati da Welch Allyn per l'uso con il monitor. L'uso di accessori non consigliati da Welch Allyn può influire sulle emissioni EMC o sull'immunità.

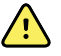

**AVVERTENZA** Mantenere una distanza di separazione minima di 30 cm (12 pollici) tra una parte qualunque del monitor e l'apparecchiatura di comunicazione RF portatile (incluse periferiche come cavi dell'antenna e antenne esterne). Se tale distanza non viene mantenuta, le prestazioni del monitor potrebbero risentirne.
# Informazioni relative alle emissioni e all'immunità

#### **Emissioni elettromagnetiche**

Il monitor è destinato all'uso nell'ambiente elettromagnetico specificato di seguito. Il cliente o l'utilizzatore del monitor devono assicurarsi che tali condizioni ambientali siano rispettate.

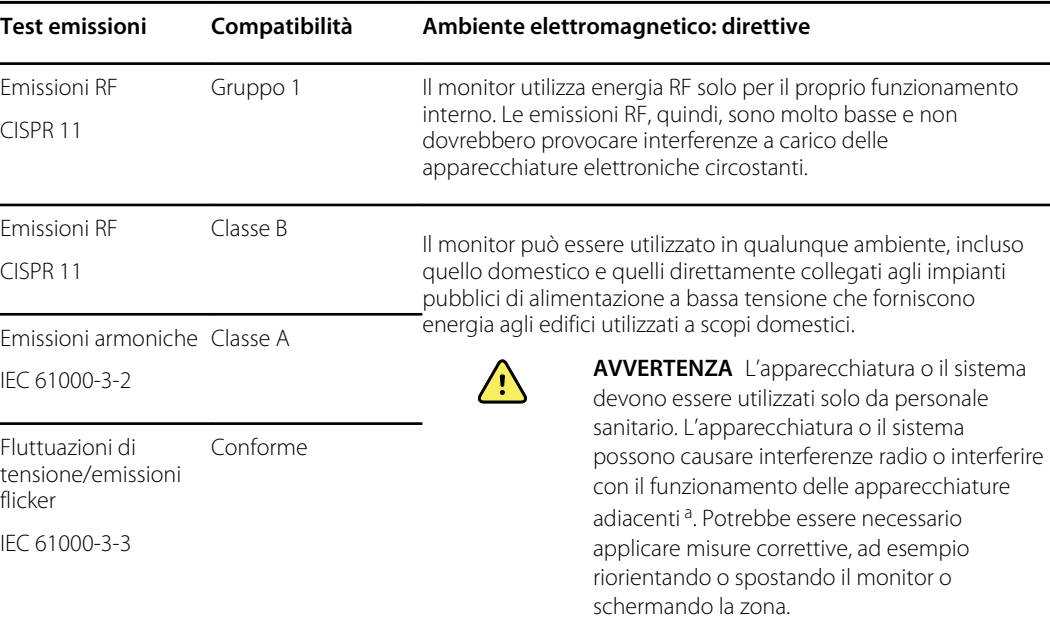

a Il monitor contiene un trasmettitore con multiplazione a divisione di frequenza ortogonale a 5 GHz o un trasmettitore con salto di frequenza a 2,4 GHz per le comunicazioni wireless. La radio funziona in base ai requisiti di vari enti, tra cui lo standard FCC 47 CFR 15.247 e la Direttiva RED (Radio Equipment Directive) 2014/ 53/UE. Il trasmettitore è escluso dai requisiti EMC dello standard 60601-1-2, ma deve essere tenuto in considerazione per la risoluzione di eventuali problemi di interferenze tra questo e altri dispositivi.

#### **Immunità elettromagnetica**

Il monitor è destinato all'uso nell'ambiente elettromagnetico specificato di seguito. Il cliente o l'utilizzatore del monitor devono assicurarsi che tali condizioni ambientali siano rispettate.

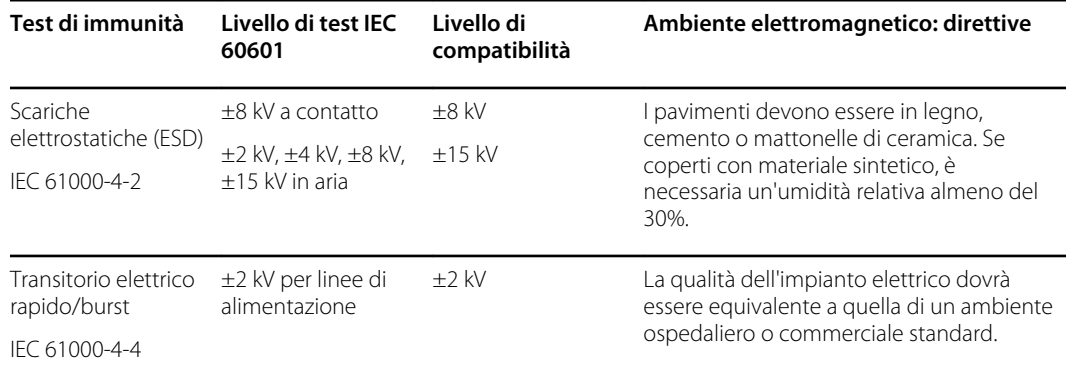

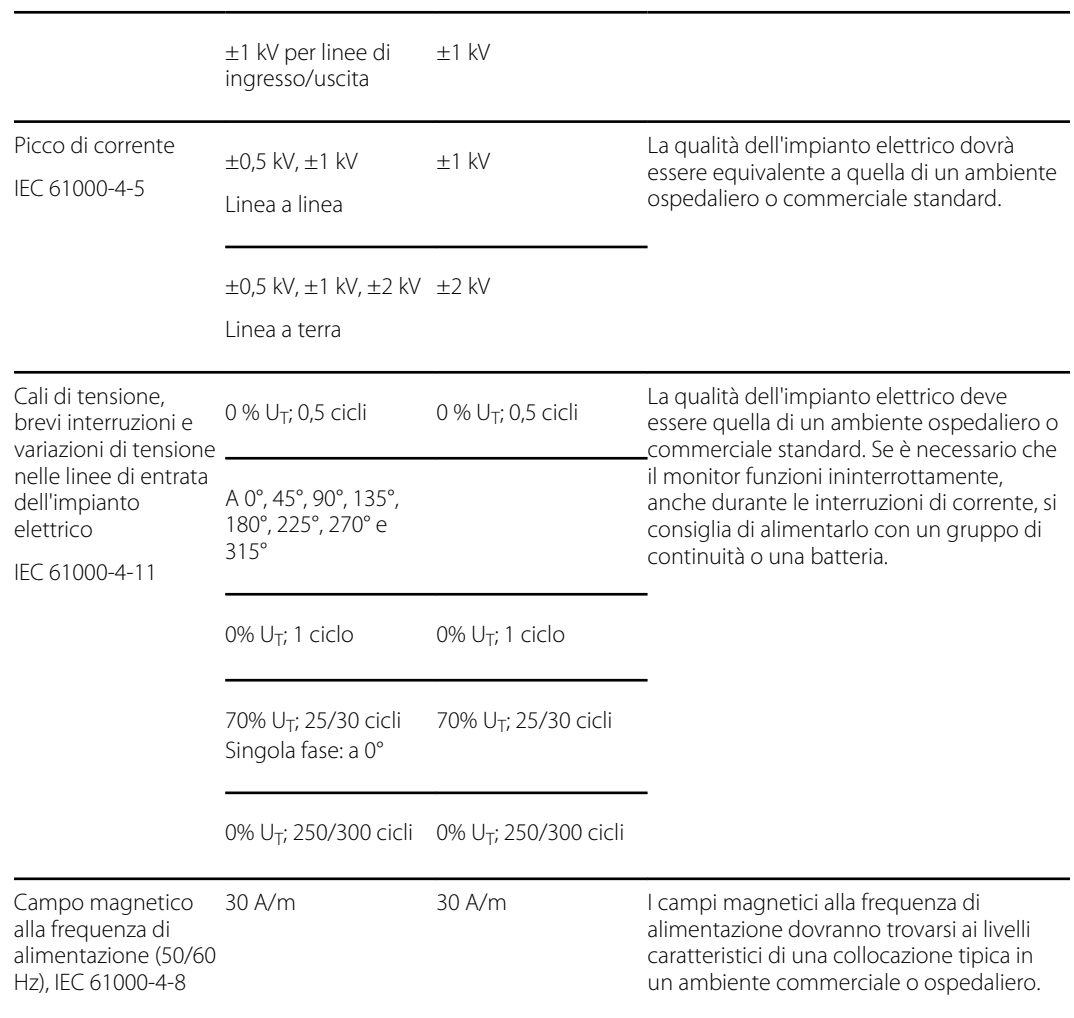

#### **Immunità elettromagnetica**

Nota: U<sub>T</sub> indica la tensione della presa CA precedente l'applicazione del livello di test.

#### **Immunità elettromagnetica**

Il monitor è destinato all'uso nell'ambiente elettromagnetico specificato di seguito. Il cliente o l'utilizzatore del monitor devono assicurarsi che tali condizioni ambientali siano rispettate.

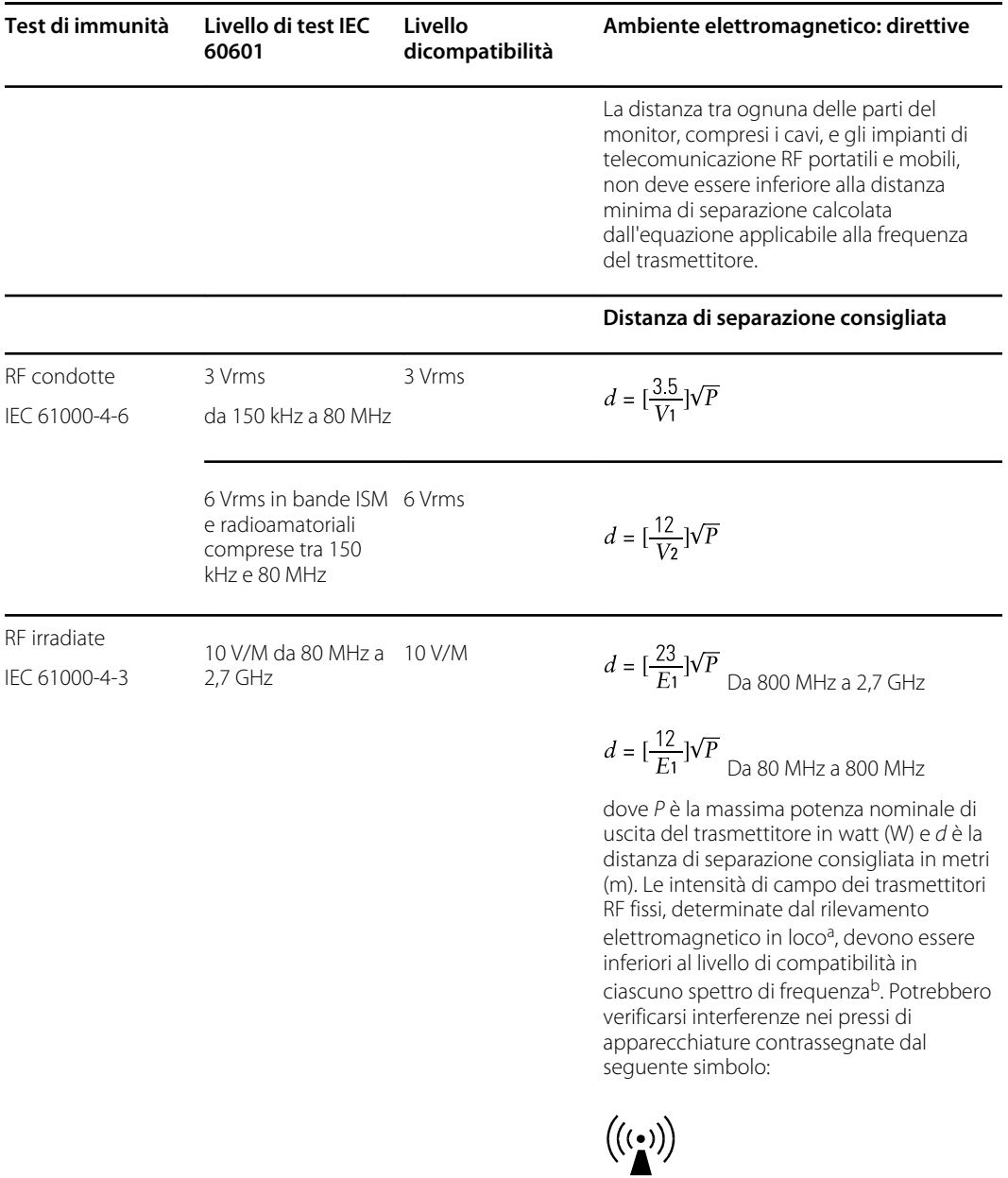

Nota 1: a 80 MHz e 800 MHz si applica l'intervallo di frequenza più elevato.

Nota 2: le indicazioni riportate potrebbero non essere applicabili in tutte le situazioni. La propagazione elettromagnetica è influenzata dall'assorbimento e dalla riflessione delle onde da parte di strutture, oggetti e persone.

aLe intensità dei campi generati da trasmettitori fissi, quali unità base per radiotelefoni (cellulari/cordless) e stazioni radiomobili terrestri, radio amatoriali, radiodiffusione in AM ed FM e telediffusione non possono essere previste con precisione a livello teorico. Per valutare l'intensità di un ambiente elettromagnetico generato da trasmettitori RF fissi, prendere in considerazione una verifica elettromagnetica in loco. Se le intensità di campo rilevate nel luogo in cui il monitor viene utilizzato eccedono il livello di conformità RF

#### **Immunità elettromagnetica**

appropriato tra quelli sopraelencati, esaminare il monitor per verificarne il buon funzionamento. In caso di prestazioni anomale, potrebbe essere necessario prendere ulteriori provvedimenti, ad esempio cambiare l'orientamento o il posizionamento del monitor.

bPer spettri di frequenza superiori a quello compreso tra 150 kHz e 80 MHz, le intensità dei campi magnetici devono essere inferiori a 3 V/m.

#### **Distanza di separazione consigliata tra attrezzature di comunicazione RF portatili e mobili e il monitor**

Il monitor è destinato all'uso in un ambiente elettromagnetico con interferenze RF irradiate controllate. Il cliente o l'utilizzatore del monitor possono contribuire ad evitare interferenze elettromagnetiche mantenendo una distanza minima tra gli impianti di telecomunicazione RF portatili e mobili (trasmettitori) e il monitor come consigliato in seguito, in base alla potenza massima di uscita dell'impianto di telecomunicazione.

#### **Distanza di separazione in base alla frequenza del trasmettitore (m)**

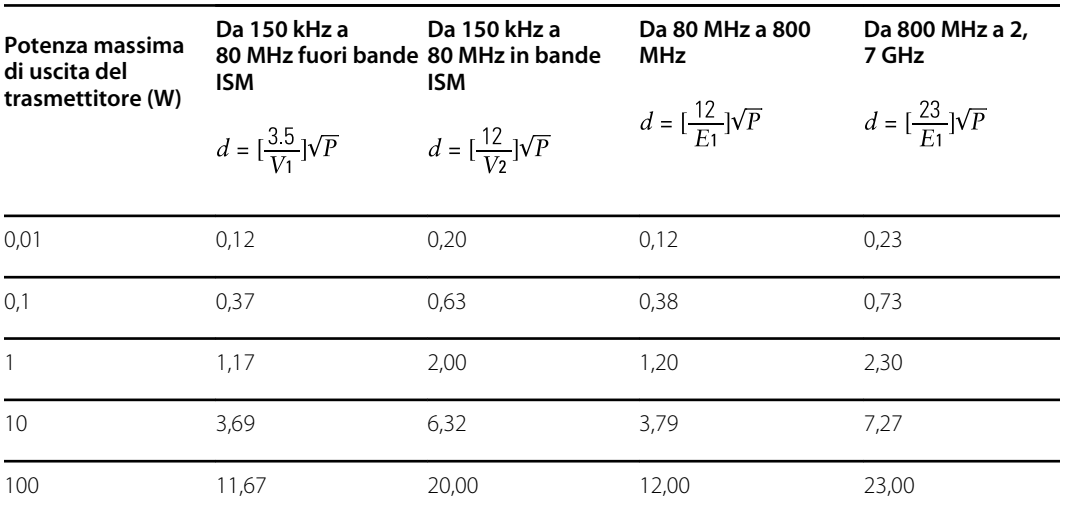

Per i trasmettitori con una potenza massima di uscita non presente tra quelle elencate, la distanza di separazione consigliata *d* in metri (m) può essere valutata utilizzando l'equazione applicabile alla frequenza del trasmettitore, dove *P* è la massima potenza nominale di uscita del trasmettitore in watt (W) secondo il produttore del trasmettitore.

Nota 1: a 80 MHz e 800 MHz si applica la distanza di separazione per lo spettro di frequenza superiore.

Nota 2: le indicazioni riportate potrebbero non essere applicabili in tutte le situazioni. La propagazione elettromagnetica è influenzata dall'assorbimento e dalla riflessione delle onde da parte di strutture, oggetti e persone.

#### **Specifiche di prova per immunità porta contenitore ad apparecchiatura di comunicazione wireless RF**

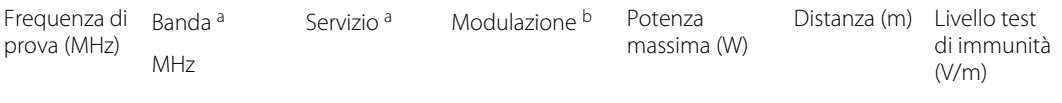

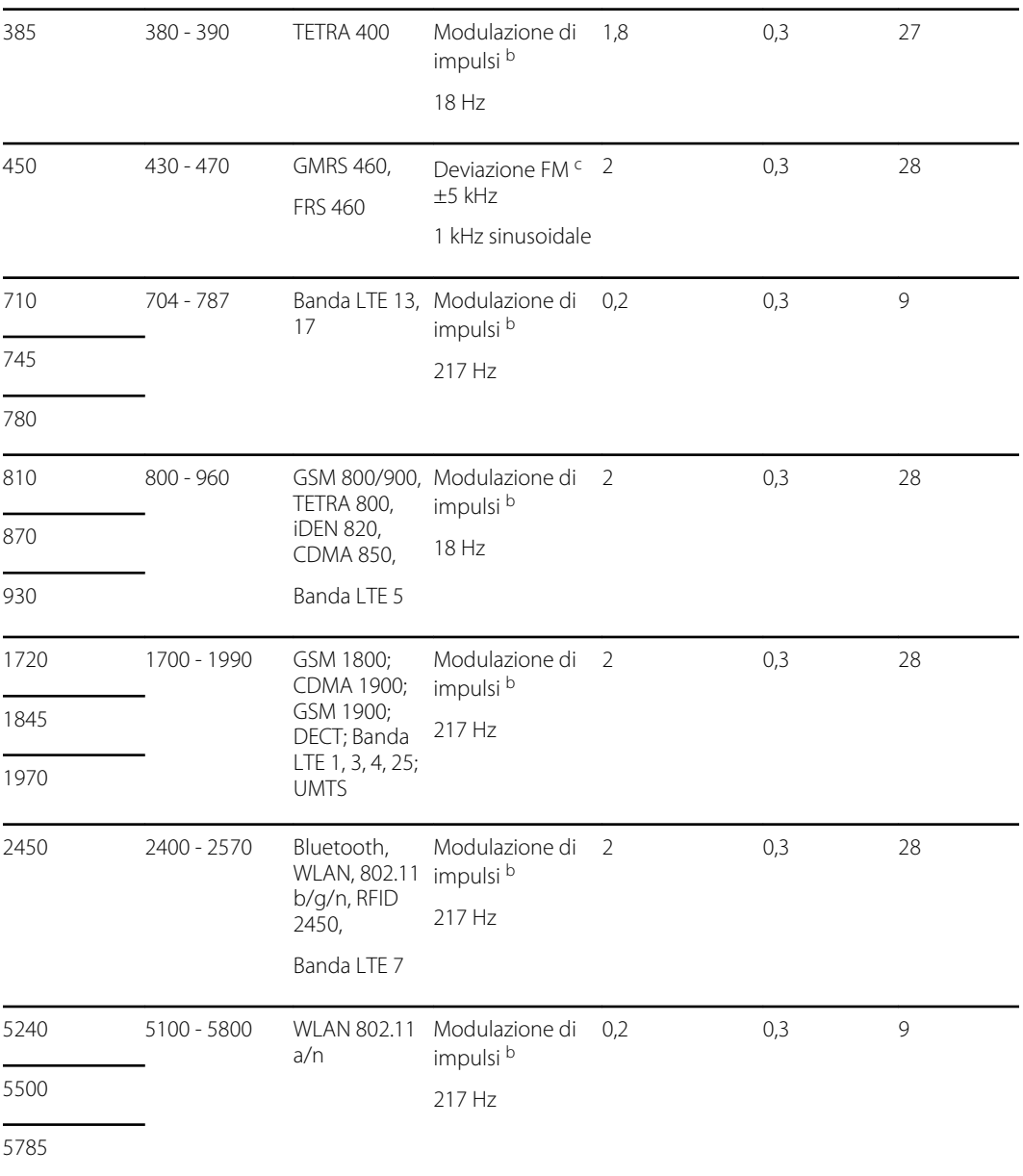

#### **Specifiche di prova per immunità porta contenitore ad apparecchiatura di comunicazione wireless RF**

a Per alcuni servizi, sono incluse solo le frequenze di uplink.

<sup>b</sup> Il vettore deve essere modulato con un segnale a onda quadra con ciclo di lavoro al 50 percento.

<sup>c</sup> Come alternativa alla modulazione FM, la modulazione di impulsi al 50 percento a 18 Hz può essere usata perché, sebbene non rappresenti la modulazione effettiva, sarebbe il caso peggiore.

# Appendice

# Accessori approvati

Nelle seguenti tabelle vengono riportati accessori approvati per il monitor e le parti applicate. Fare riferimento al manuale di manutenzione per informazioni su opzioni, aggiornamenti e licenze.

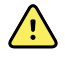

**AVVERTENZA** Utilizzare solo accessori e parti applicate Welch Allyn approvati, in conformità alle istruzioni per l'uso fornite dal produttore. L'utilizzo di accessori non approvati con il monitor o le parti applicate può compromettere la sicurezza del paziente e dell'operatore, le prestazioni e l'accuratezza del prodotto oltre a invalidarne la garanzia.

# Accessori

#### **Accessori per la misurazione della pressione (privi di lattice)**

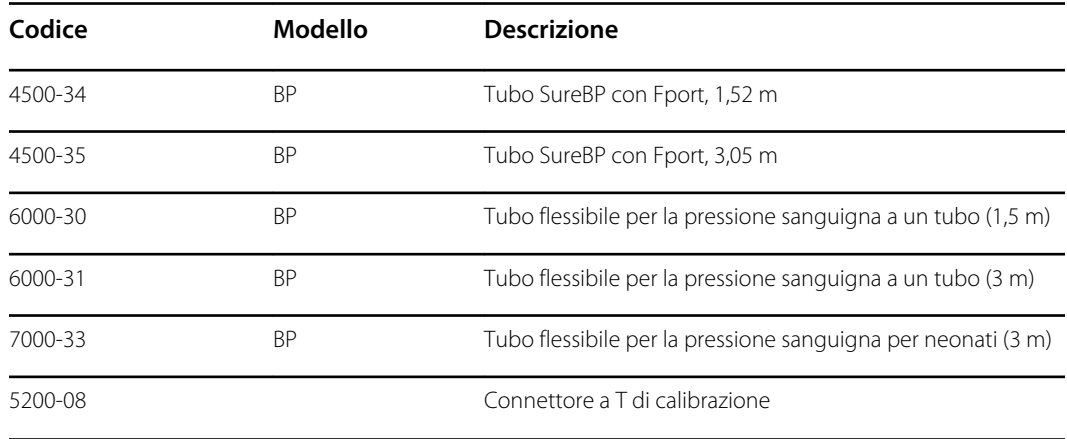

#### **Sensore Masimo per pulsossimetria**

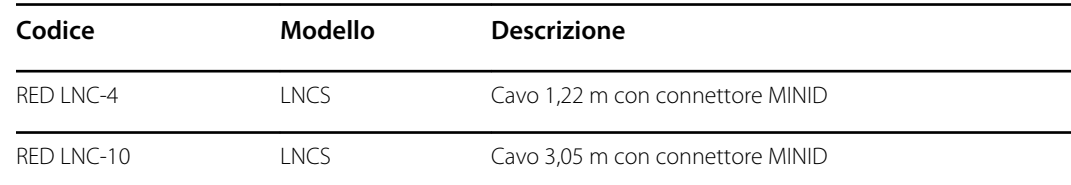

#### **Pulsossimetria Sensore Masimo (per l'uso con dispositivi dotati di SpO2)**

I sensori e i cavi Masimo RD Set sono stati testati per verificarne la biocompatibilità in conformità alla normativa ISO 10993 e sono accessori approvati. Sono forniti esclusivamente da Masimo. Per trovare un distributore Masimo, visitare [www.masimo.com.](https://www.masimo.com)

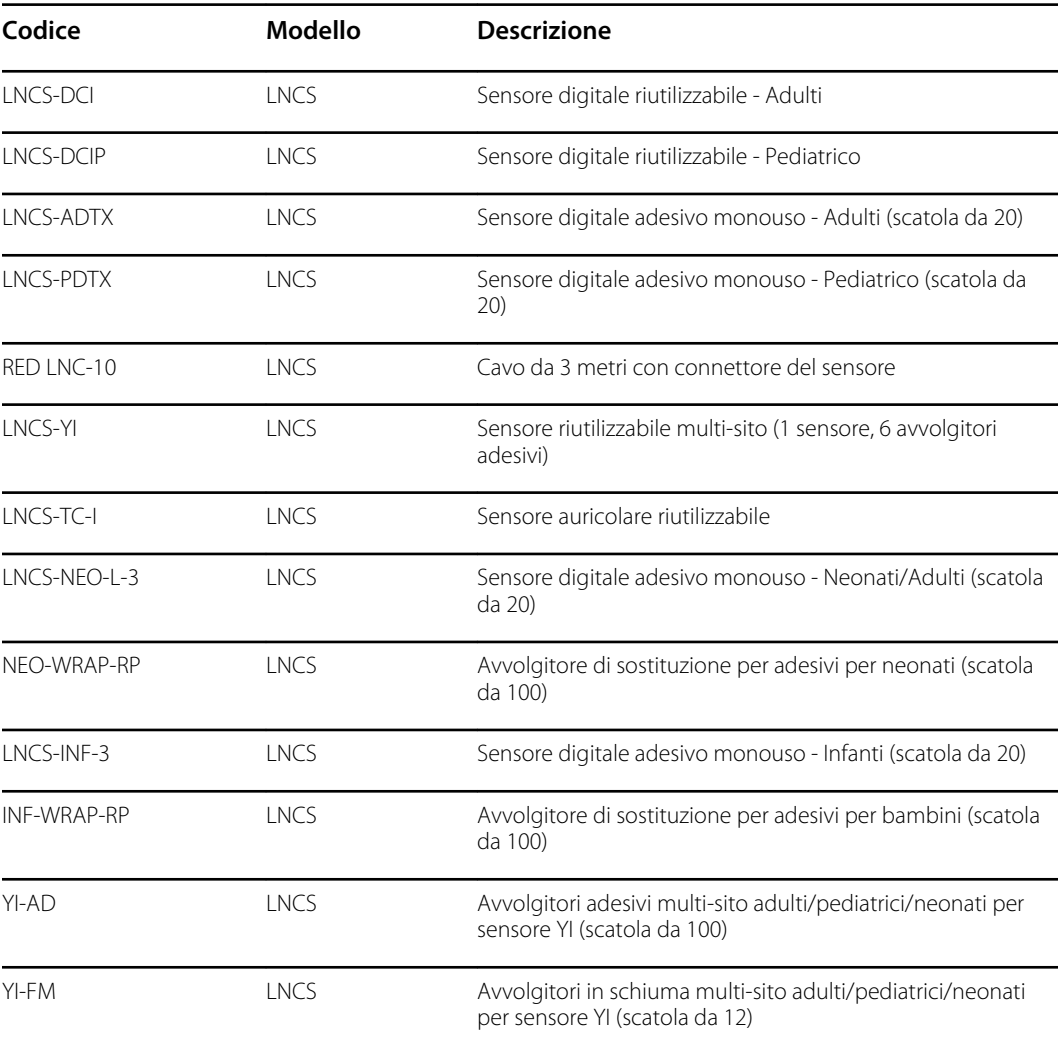

### **Pulsossimetria Sensore Nellcor**

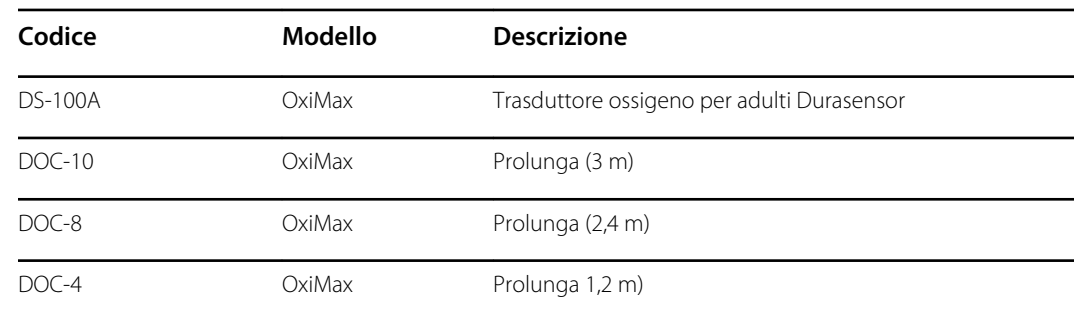

### **Pulsossimetria Nonin**

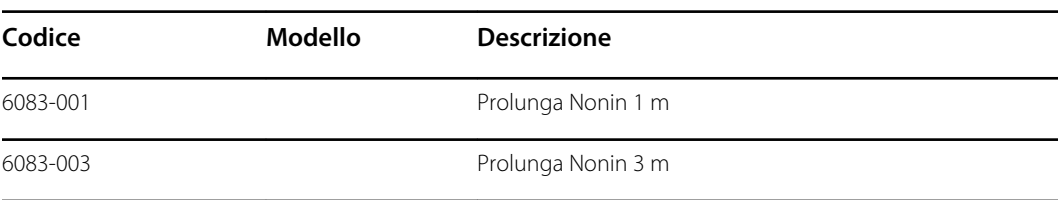

## **Termometria SureTemp Plus termometria**

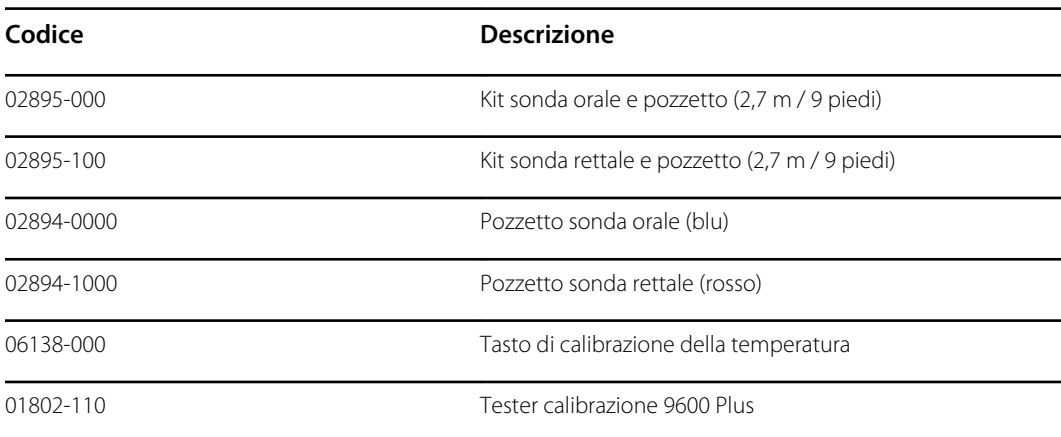

### **Dock termometro e accessori Braun ThermoScan PRO 6000**

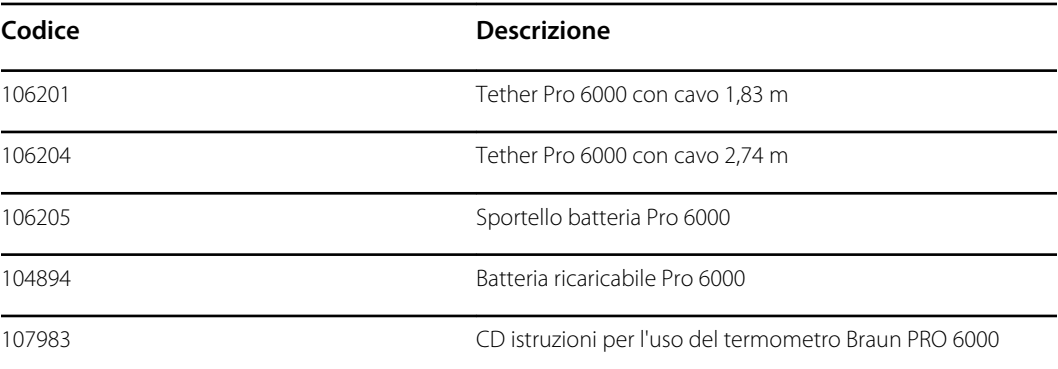

## **Opzioni di montaggio**

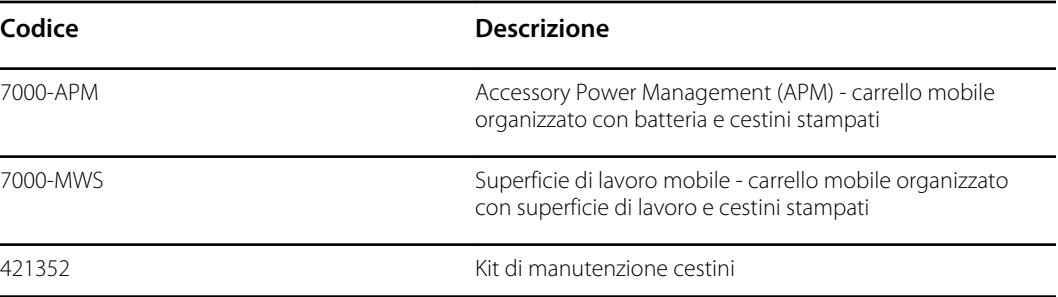

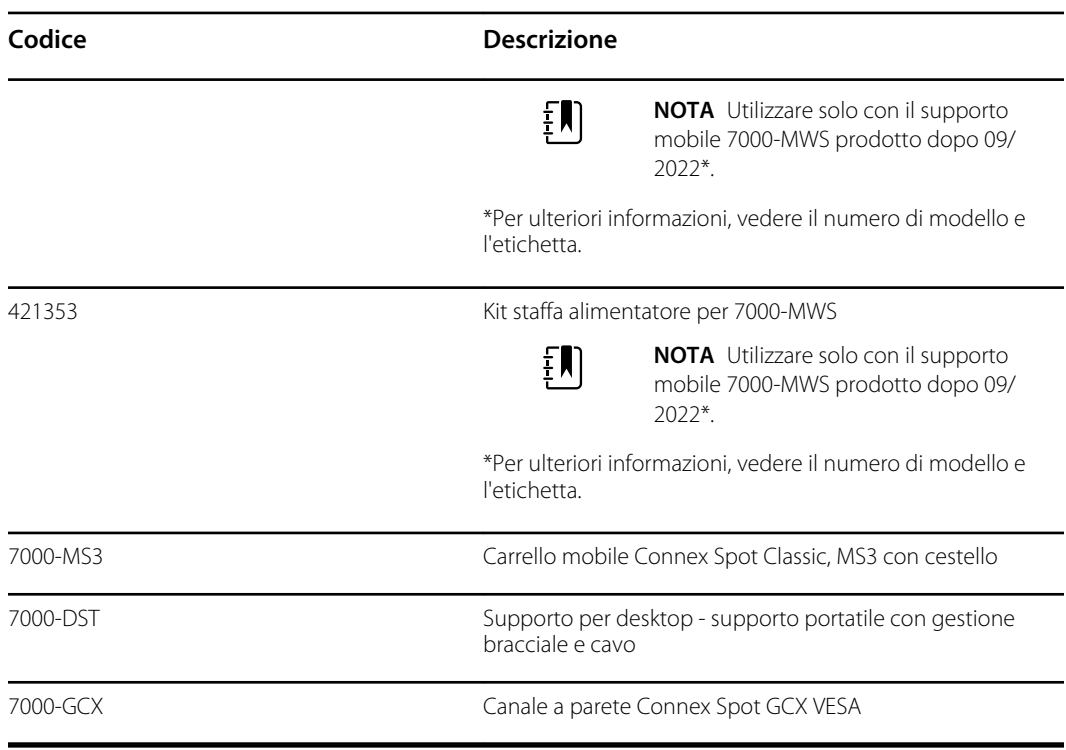

### **Varie**

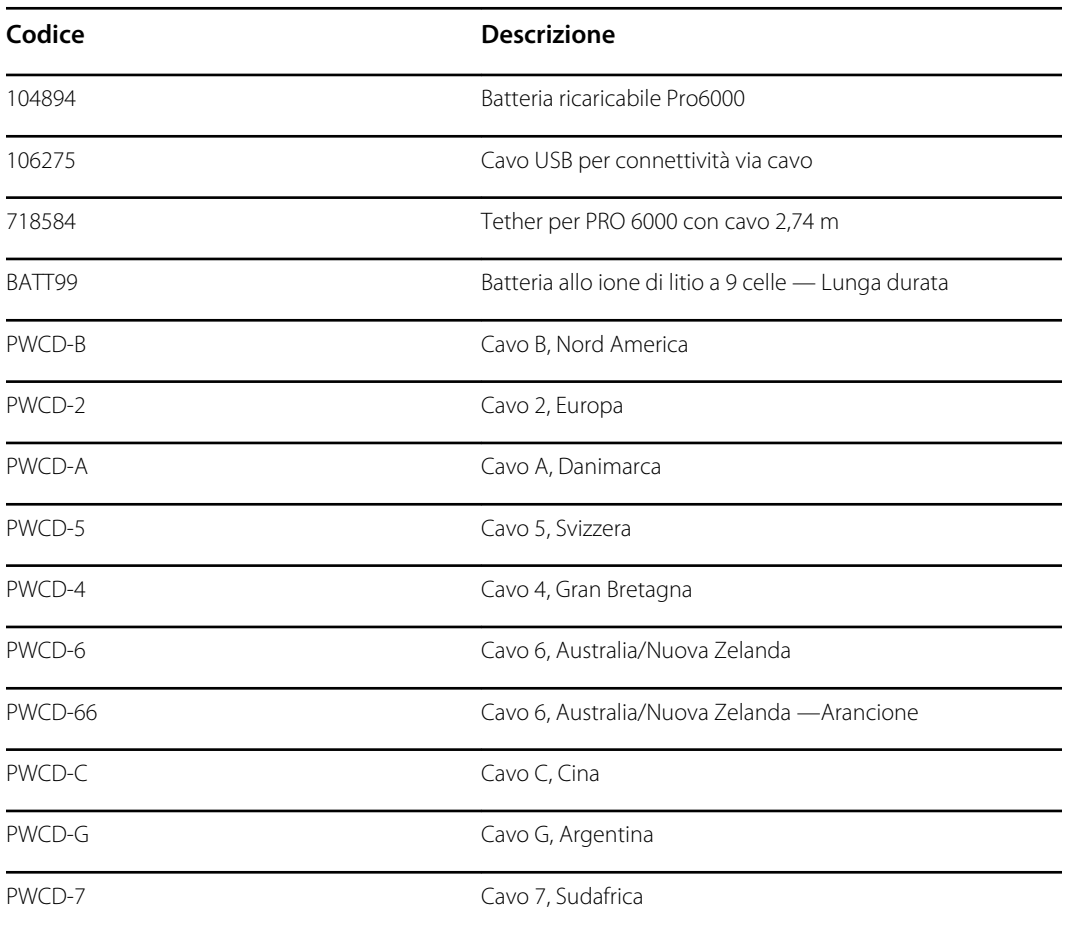

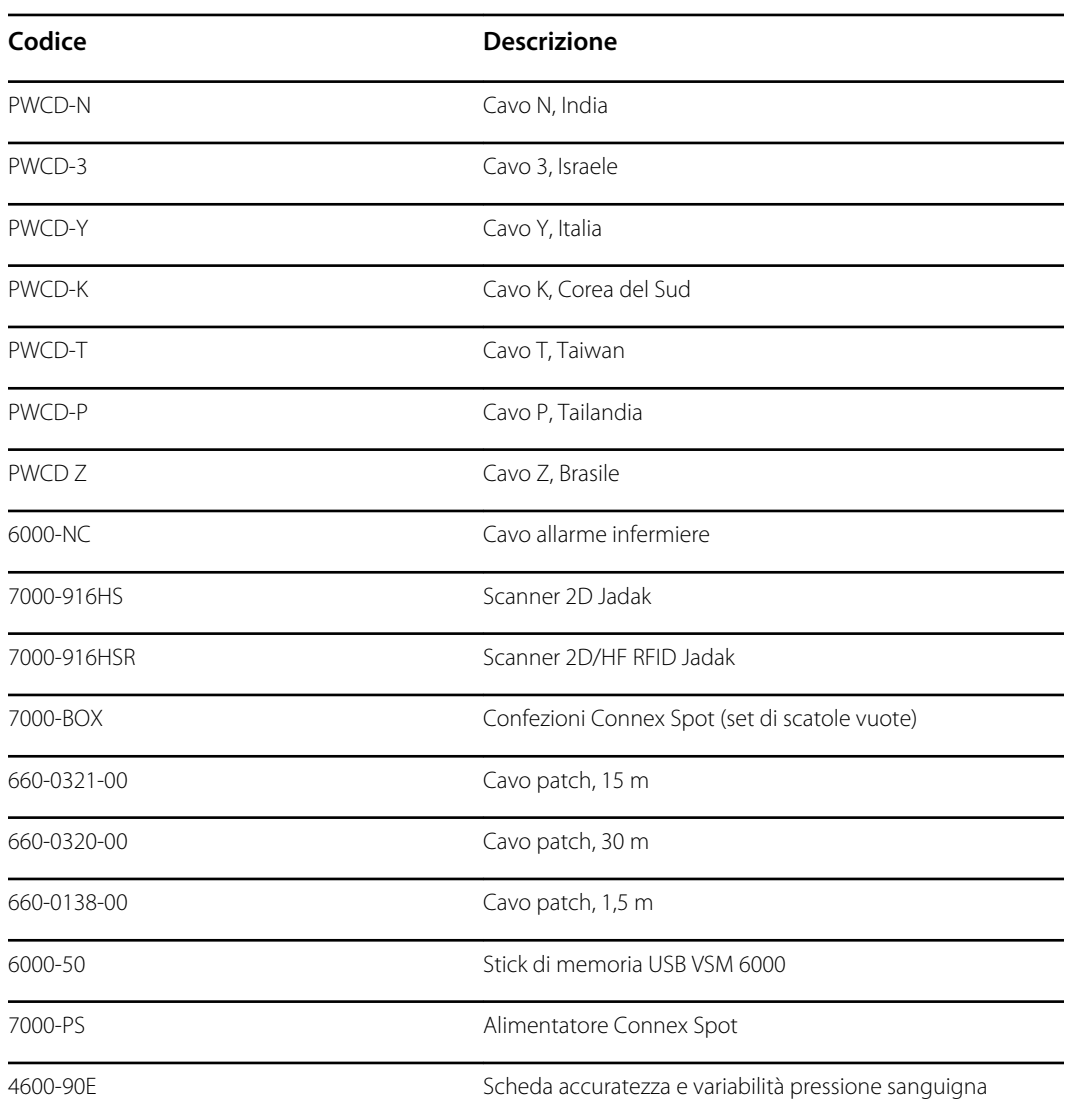

# **Piani di protezione SmartCare**

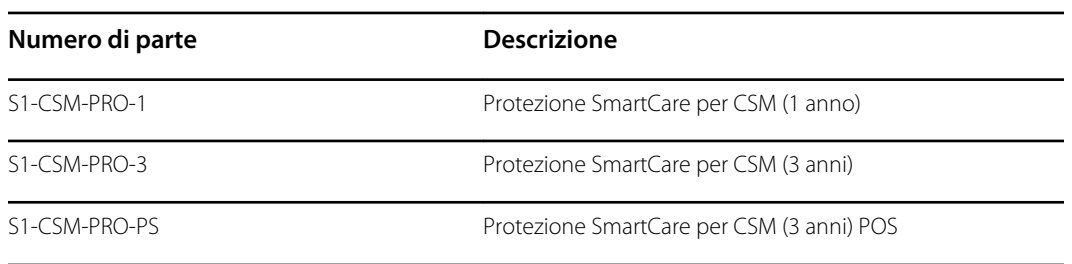

### **Piani di protezione SmartCare Plus**

I piani di protezione SmartCare Plus includono la riparazione in loco.

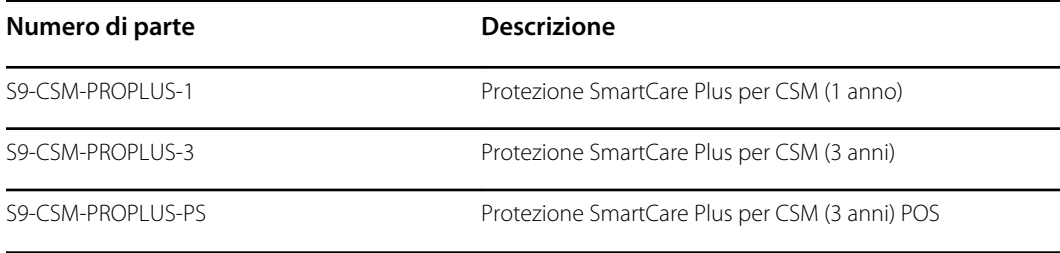

### **Piani Biomed SmartCare**

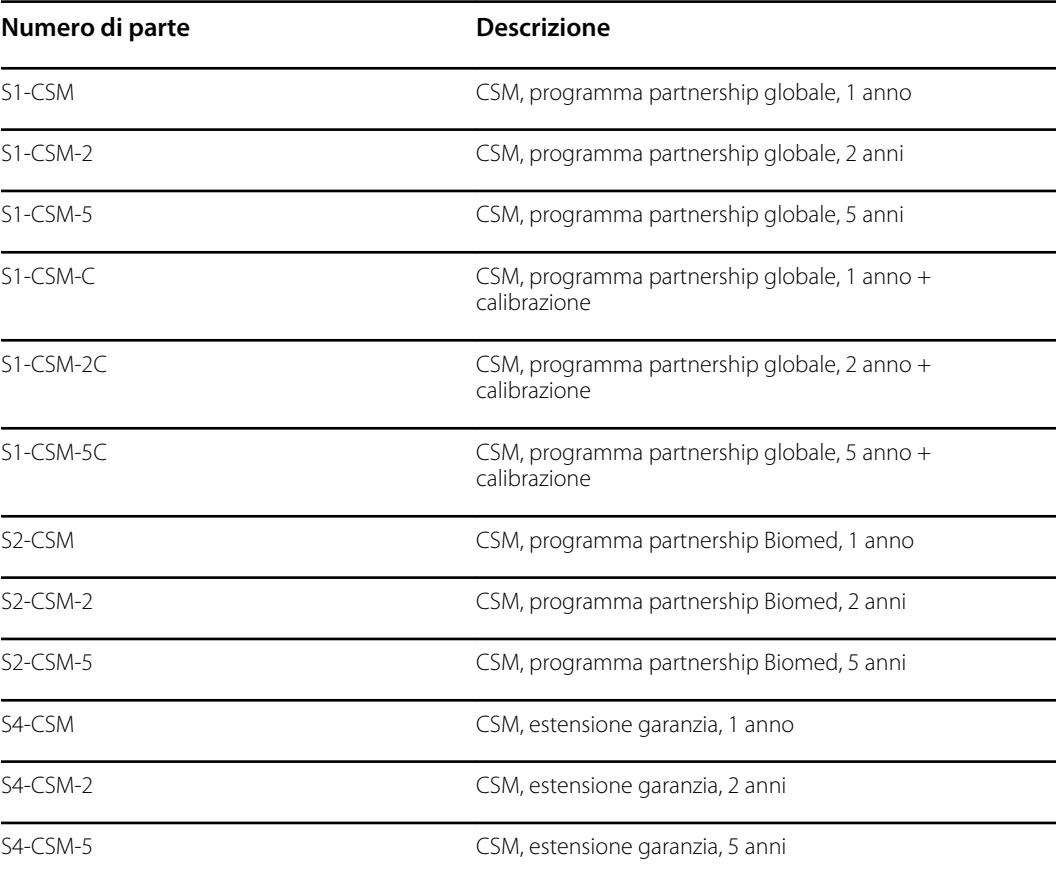

## **Foglietto illustrativo/Documentazione**

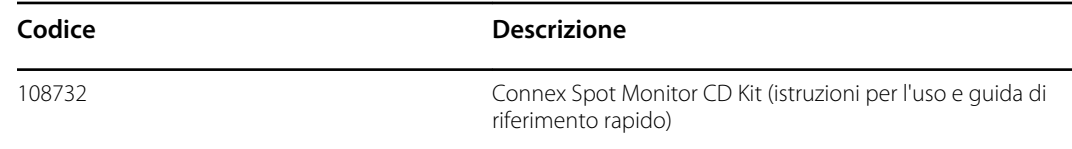

# Parti applicate

### **Bracciali FlexiPort**

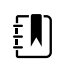

**NOTA** Alcuni numeri di modello e caratteristiche del prodotto descritte nella presente pubblicazione potrebbero non essere disponibili in tutti i paesi. Per le informazioni più aggiornate su prodotti e caratteristiche, contattare l'Assistenza clienti Hillrom.

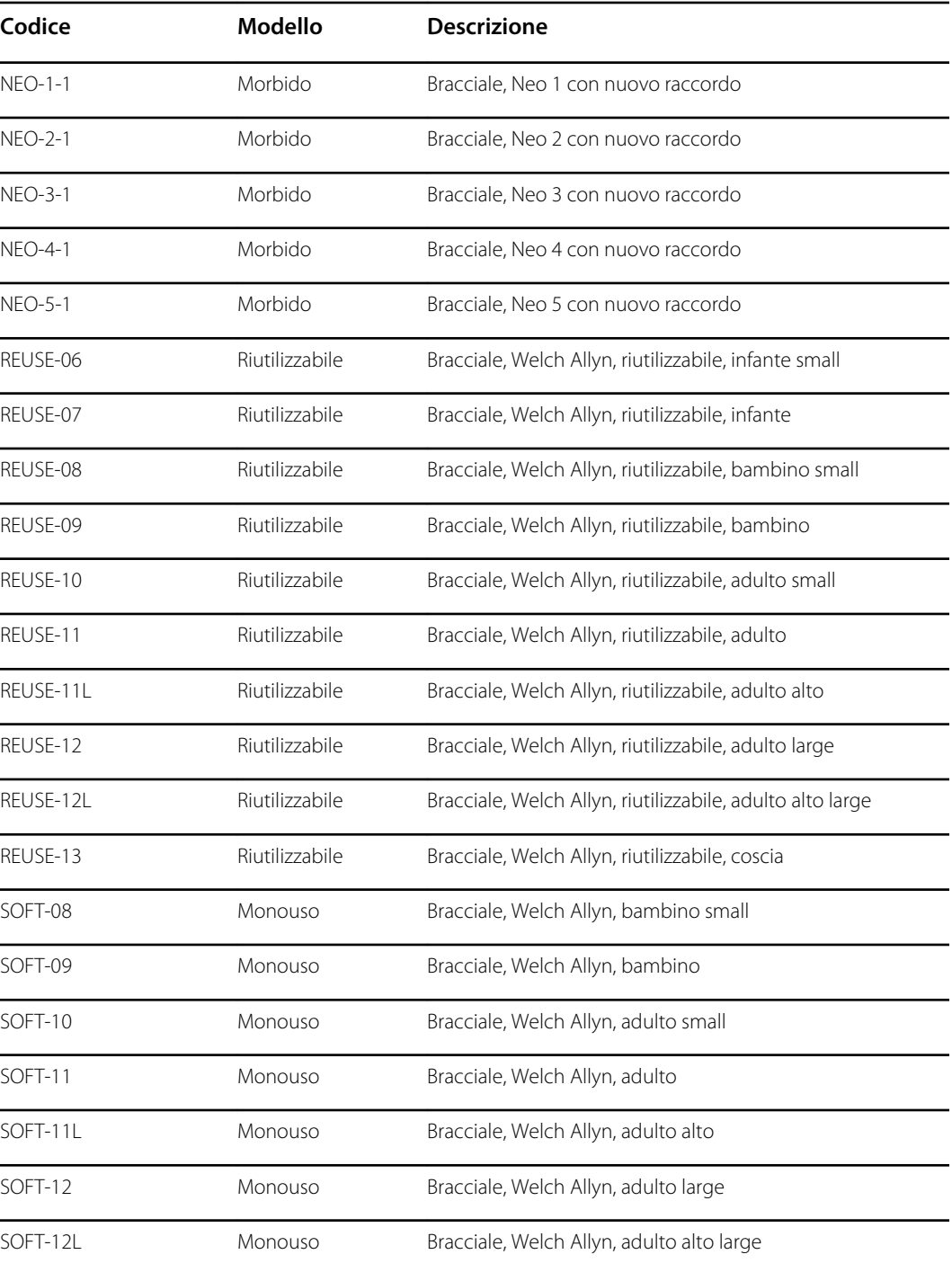

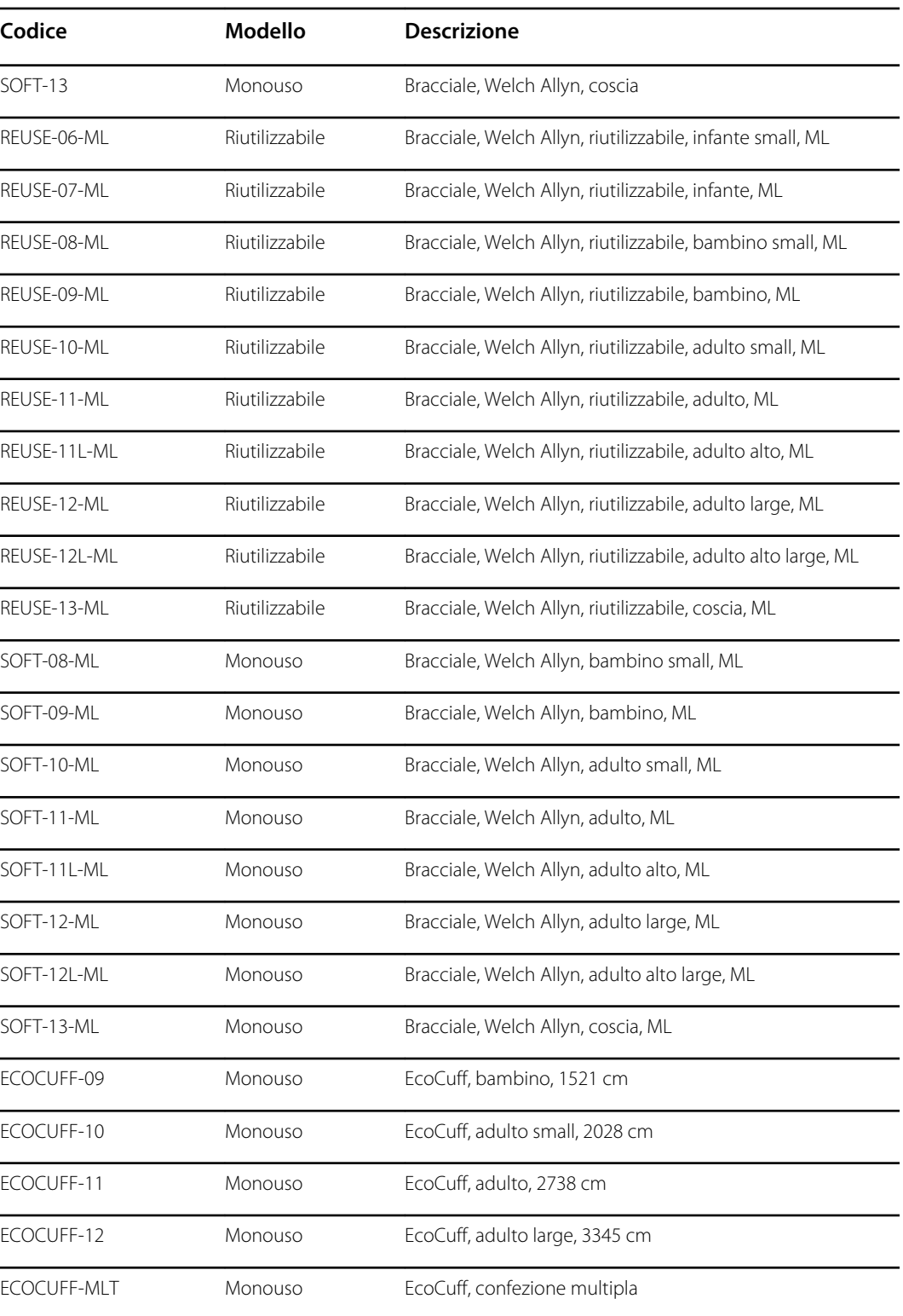

# **Sensore Masimo per pulsossimetria**

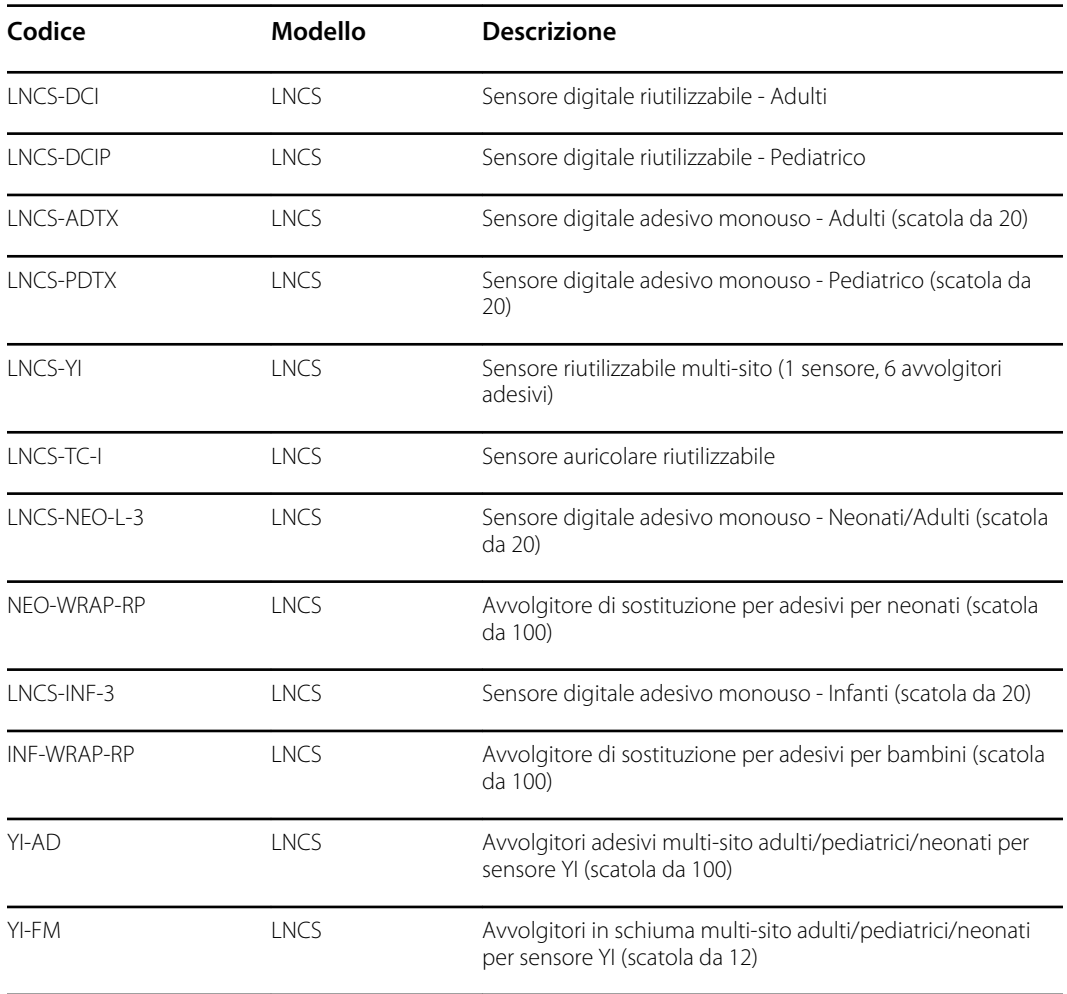

# **Pulsossimetria Sensore Nellcor**

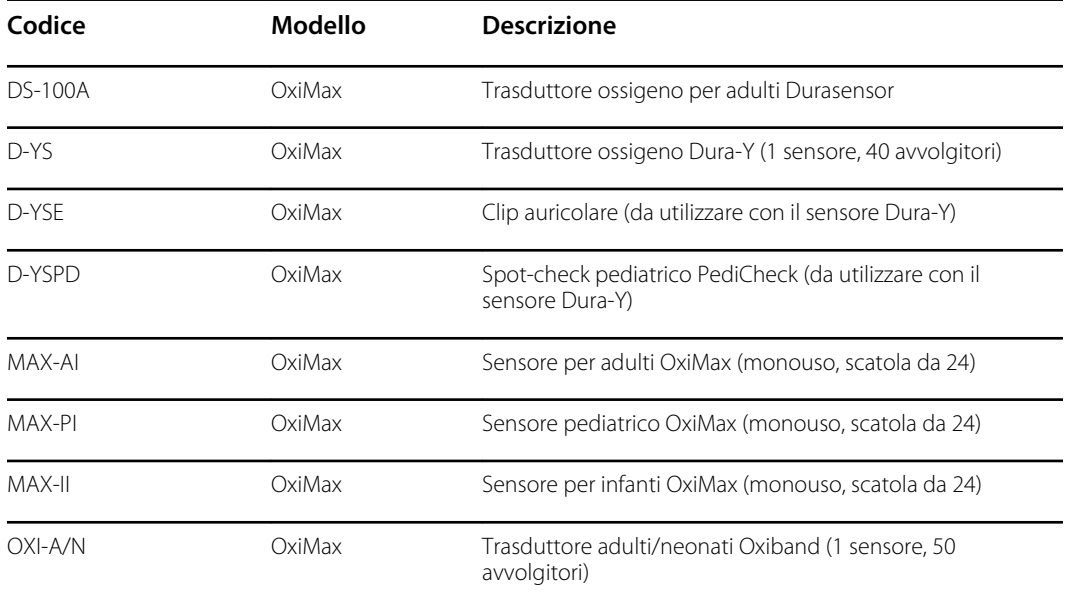

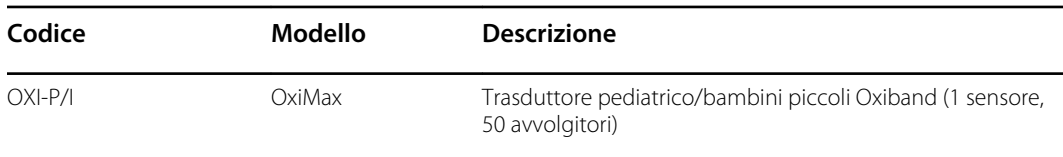

## **Pulsossimetria Nonin**

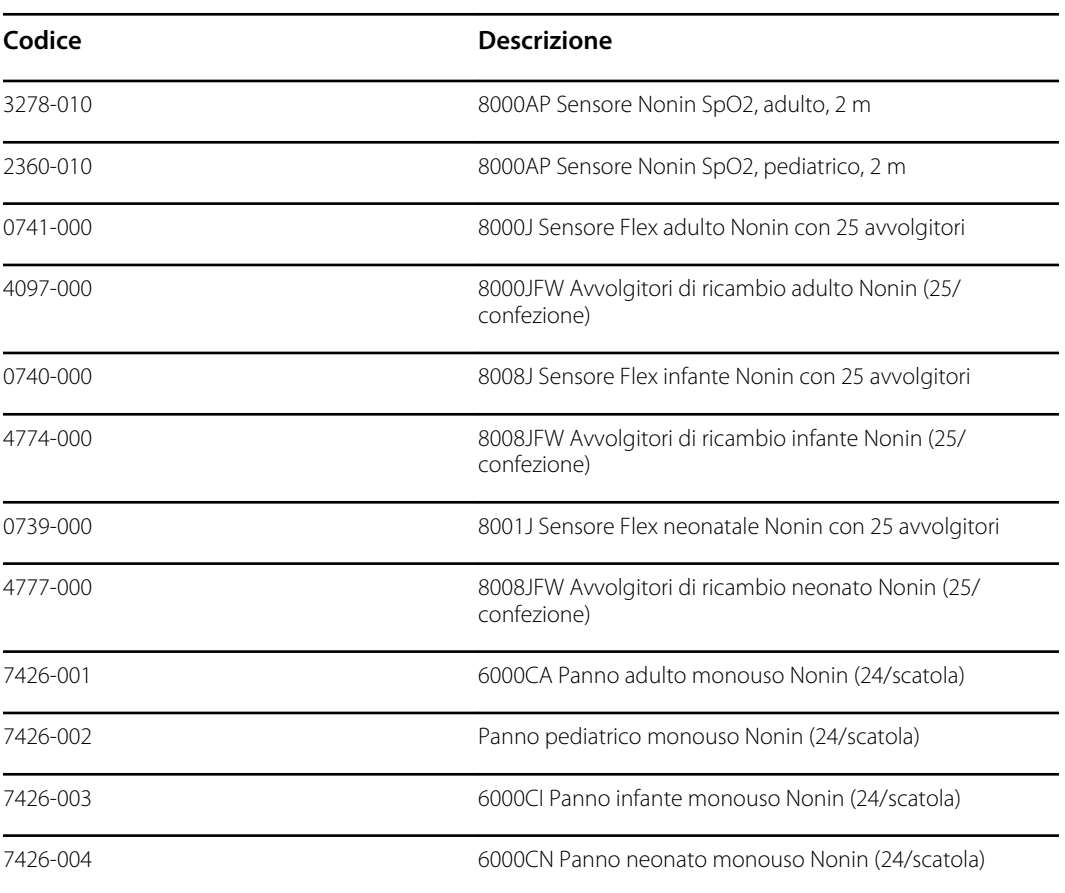

### **Braun termometria**

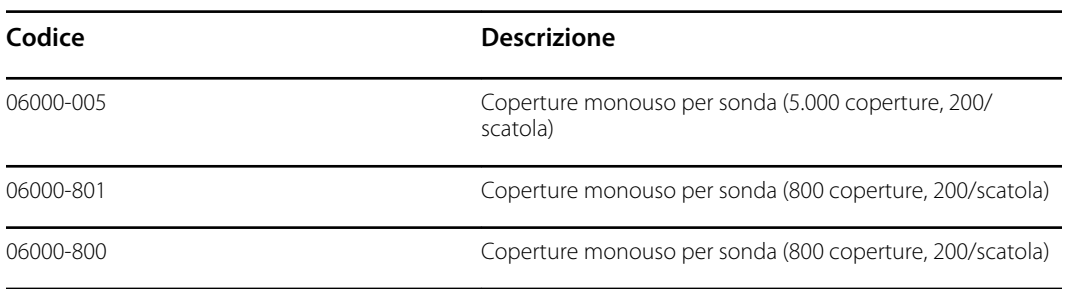

## **Termometria SureTemp Plus termometria**

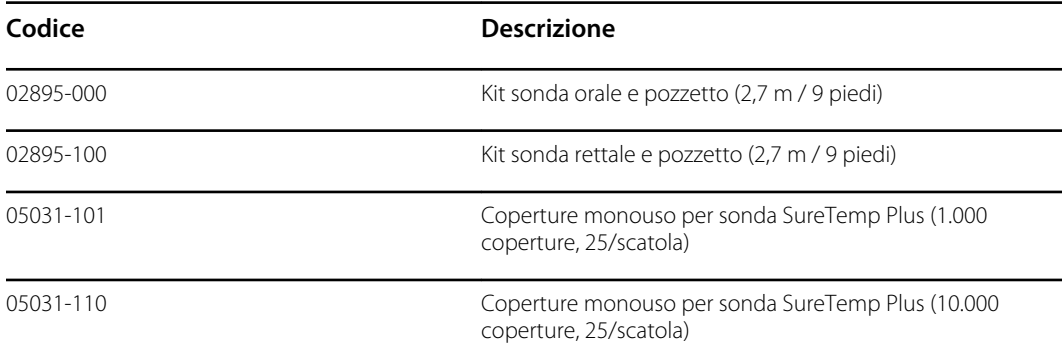

# Garanzia

Welch Allyn garantisce che il prodotto è privo di difetti nei materiali e nella manodopera e che le prestazioni sono conformi alle specifiche del produttore per un periodo di due anni dalla data di acquisto da Welch Allyn o dai suoi distributori o agenti autorizzati.

Il periodo di garanzia ha inizio dalla data di acquisto. La data di acquisto è: 1) la data di spedizione in fattura se il dispositivo è stato acquistato direttamente da Welch Allyn, 2) la data specificata durante la registrazione del prodotto, 3) la data di acquisto del prodotto da un distributore autorizzato Welch Allyn come documentato da una ricevuta fornita dal distributore stesso.

Questa garanzia non si applica a difetti derivanti da: 1) movimentazione durante la spedizione, 2) uso o manutenzione non conforme alle istruzioni in etichetta, 3) alterazione o riparazione effettuate da personale non autorizzato da Welch Allyn e 4) incidenti.

La garanzia del prodotto è inoltre soggetta ai seguenti termini e limiti: gli accessori non sono coperti da garanzia. Consultare le istruzioni per l'uso fornite con i singoli accessori per le informazioni di garanzia.

I costi per la resa di un dispositivo al centro di assistenza Welch Allyn non sono inclusi.

Ottenere un numero di notifica di assistenza da Welch Allyn prima di restituire prodotti o accessori al centro di assistenza indicato Welch Allyn's per la riparazione. Per ottenere un numero di notifica di assistenza, rivolgersi al Supporto tecnico Welch Allyn.

QUESTA GARANZIA SOSTITUISCE OGNI ALTRA EVENTUALE GARANZIA, ESPRESSA O IMPLICITA, COMPRESE, IN VIA ESEMPLIFICATIVA, LE GARANZIE IMPLICITE DI COMMERCIABILITÀ E DI IDONEITÀ PER UN FINE PARTICOLARE. GLI OBBLIGHI DI WELCH ALLYN AI SENSI DI QUESTA GARANZIA SONO LIMITATI ALLA RIPARAZIONE O ALLA SOSTITUZIONE DEI PRODOTTI CONTENENTI IL DIFETTO. WELCH ALLYN NON È RESPONSABILE DI ALCUN DANNO INDIRETTO O CONSEGUENTE DERIVANTE DA EVENTUALI DIFETTI DEL PRODOTTO COPERTO DA GARANZIA.